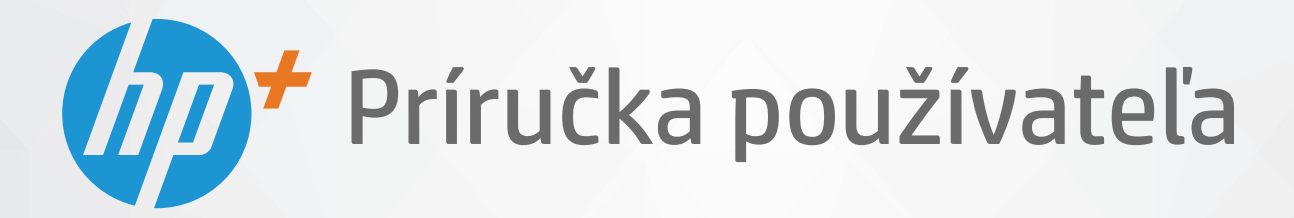

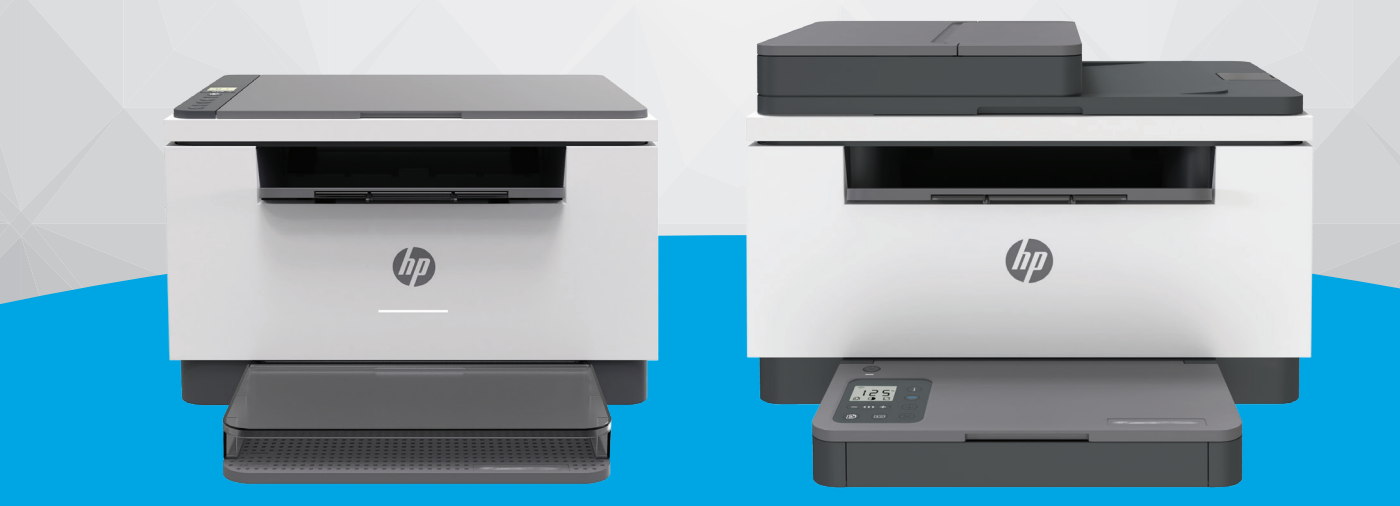

# HP LaserJet MFP M232e-M237e series

#### **Upozornenia spoločnosti HP**

INFORMÁCIE UVEDENÉ V TOMTO DOKUMENTE SA MÔŽU ZMENIŤ BEZ PREDCHÁDZAJÚCEHO UPOZORNENIA.

VŠETKY PRÁVA VYHRADENÉ. REPRODUKOVANIE, ÚPRAVY ALEBO PREKLAD TOHTO MATERIÁLU BEZ PREDCHÁDZAJÚCEHO PÍSOMNÉHO SÚHLASU SPOLOČNOSTI HP SA ZAKAZUJE OKREM PRÍPADOV POVOLENÝCH AUTORSKÝMI ZÁKONMI. JEDINÉ ZÁRUKY VZŤAHUJÚCE SA NA PRODUKTY A SLUŽBY SPOLOČNOSTI HP SÚ UVEDENÉ VO VYHLÁSENIACH O VÝSLOVNEJ ZÁRUKE, KTORÉ SA DODÁVAJÚ SPOLU S TAKÝMITO PRODUKTMI A SLUŽBAMI. ŽIADNE INFORMÁCIE UVEDENÉ V TOMTO DOKUMENTE NEMOŽNO POVAŽOVAŤ ZA DODATOČNÚ ZÁRUKU. SPOLOČNOSŤ HP NIE JE ZODPOVEDNÁ ZA TECHNICKÉ ANI REDAKČNÉ CHYBY ČI VYNECHANÉ INFORMÁCIE V TOMTO DOKUMENTE.

© Copyright 2020 HP Development Company, L.P.

Microsoft a Windows sú registrované ochranné známky alebo ochranné známky spoločnosti Microsoft Corporation v USA a v iných krajinách.

Mac, OS X, macOS a AirPrint sú ochranné známky spoločnosti Apple Inc. registrované v USA a ďalších krajinách.

ENERGY STAR a značka ENERGY STAR sú registrované ochranné známky, ktoré vlastní Agentúra na ochranu životného prostredia v USA.

Android je ochranná známka spoločnosti Google LLC.

iOS je ochranná známka alebo registrovaná ochranná známka spoločnosti Cisco v USA a ďalších krajinách a používa sa na základe licencie.

#### **Informácie o bezpečnosti**

#### A

Aby ste znížili riziko úrazu v dôsledku požiaru alebo úrazu elektrickým prúdom, dodržiavajte pri používaní tohto produktu vždy základné bezpečnostné predpisy.

- Prečítajte si všetky pokyny uvedené v dokumentácii dodanej s tlačiarňou a oboznámte sa s nimi.
- Dodržiavajte všetky upozornenia a pokyny vyznačené na výrobku.
- Pred čistením odpojte výrobok z elektrických zásuviek.
- Neinštalujte výrobok ani ho nepoužívajte v blízkosti vody alebo keď ste mokrí.
- Výrobok inštalujte bezpečne na stabilný povrch.
- Výrobok inštalujte na chránenom mieste, kde nemožno stúpiť na sieťový kábel ani oň zakopnúť a poškodiť ho.
- Ak výrobok nefunguje normálne, pozrite si časť [Riešenie problémov.](#page-57-0)

- Výrobok neobsahuje žiadne časti, ktorých servis by mohol vykonávať používateľ. Servis prenechajte kvalifikovaným servisným technikom.

# **Obsah**

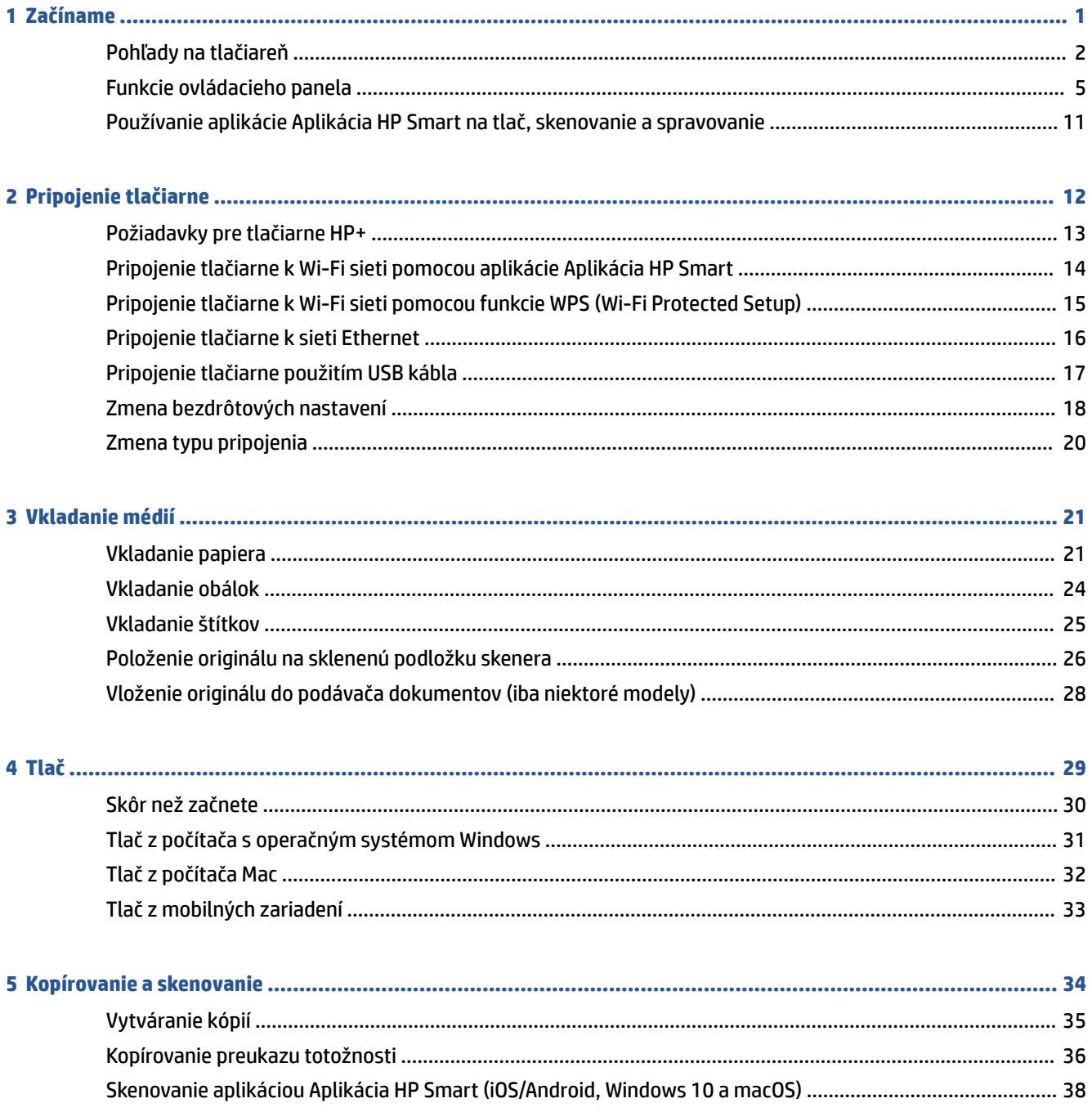

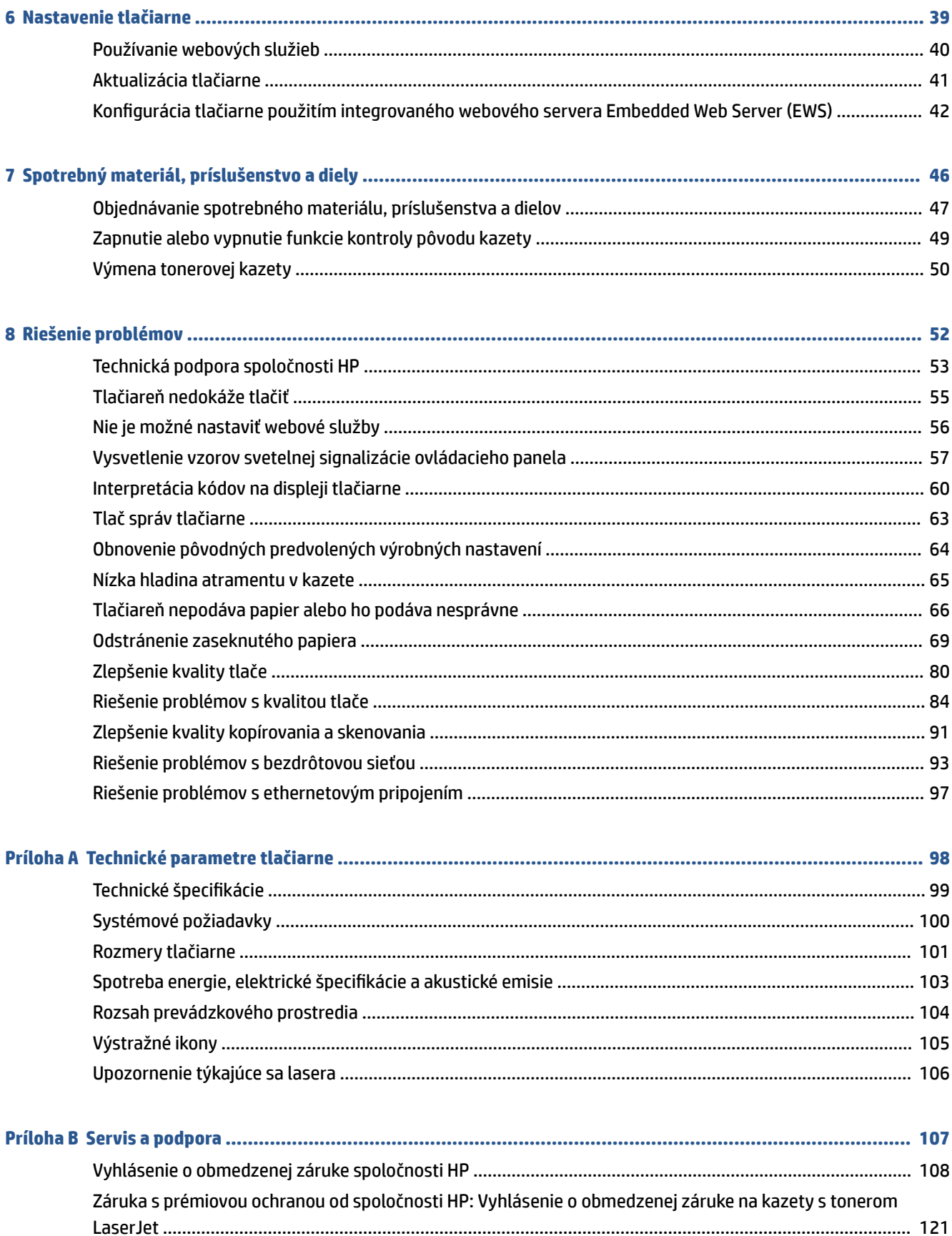

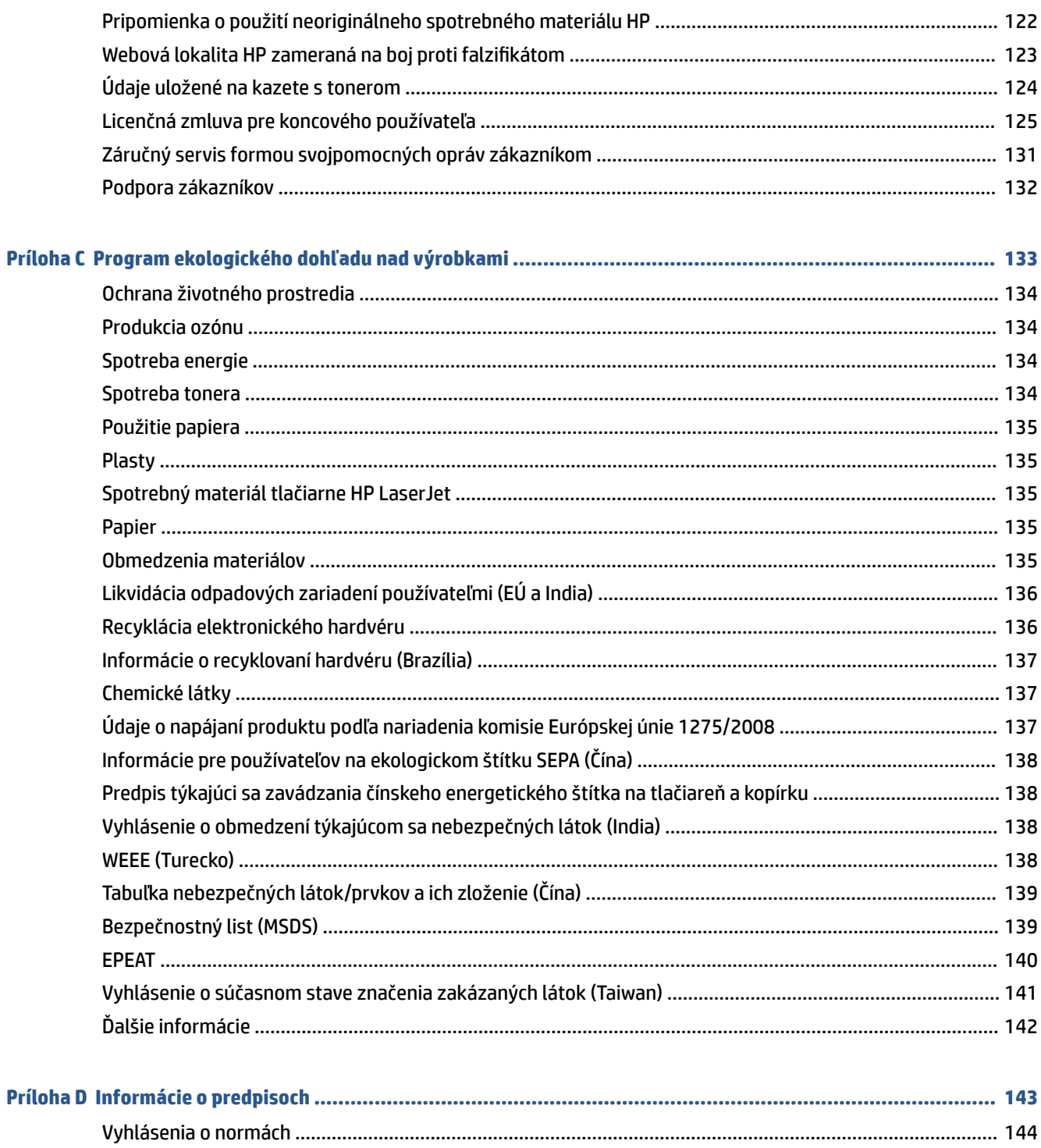

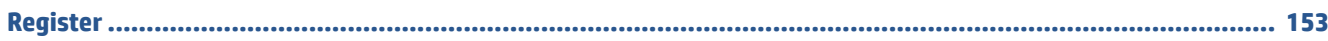

# <span id="page-6-0"></span>**1 Začíname**

- [Pohľady na tlačiareň](#page-7-0)
- [Funkcie ovládacieho panela](#page-10-0)
- [Používanie aplikácie Aplikácia HP Smart na tlač, skenovanie a spravovanie](#page-16-0)

# <span id="page-7-0"></span>**Pohľady na tlačiareň**

- Predná strana tlačiarne (model d/dw)
- [Predná strana tlačiarne \(model sdn/sdw\)](#page-8-0)
- [Zadná strana tlačiarne](#page-9-0)

### **Predná strana tlačiarne (model d/dw)**

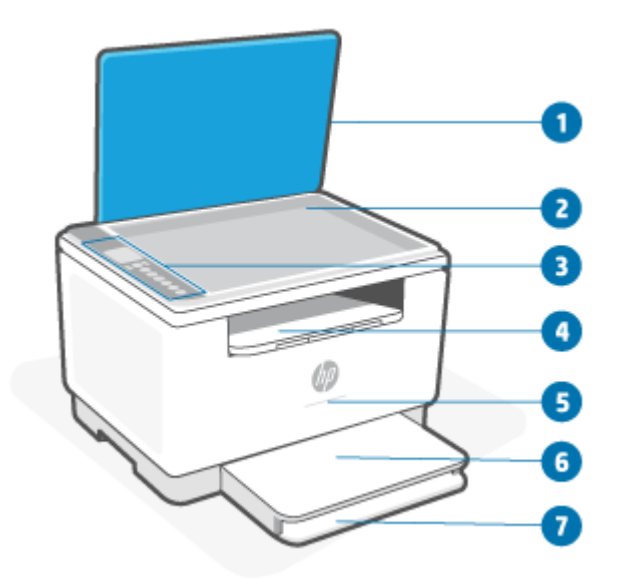

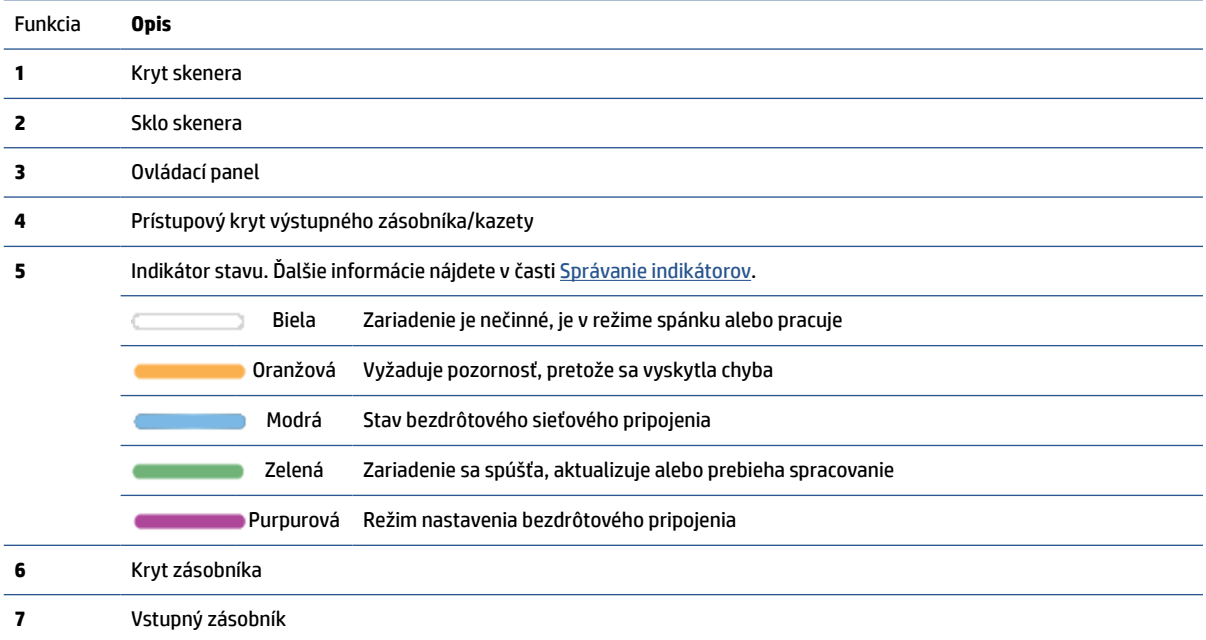

### <span id="page-8-0"></span>**Predná strana tlačiarne (model sdn/sdw)**

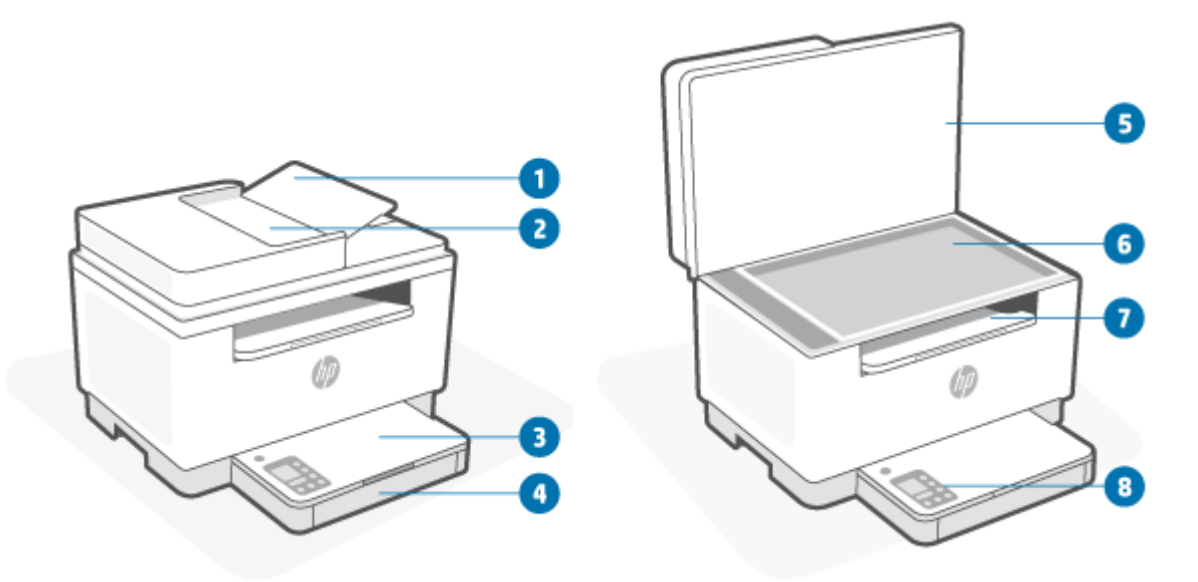

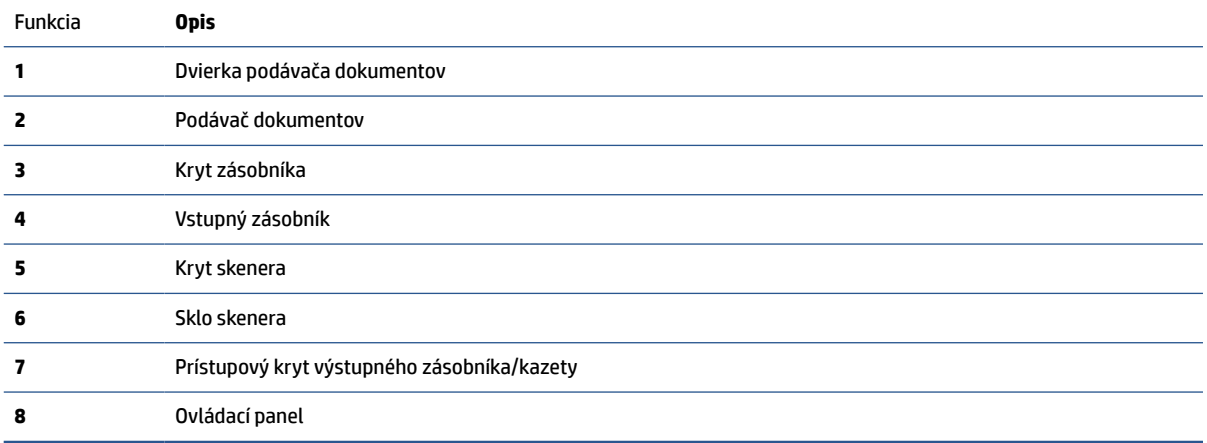

### <span id="page-9-0"></span>**Zadná strana tlačiarne**

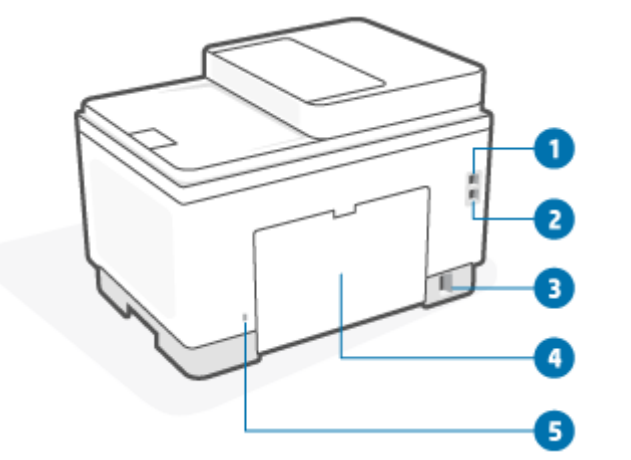

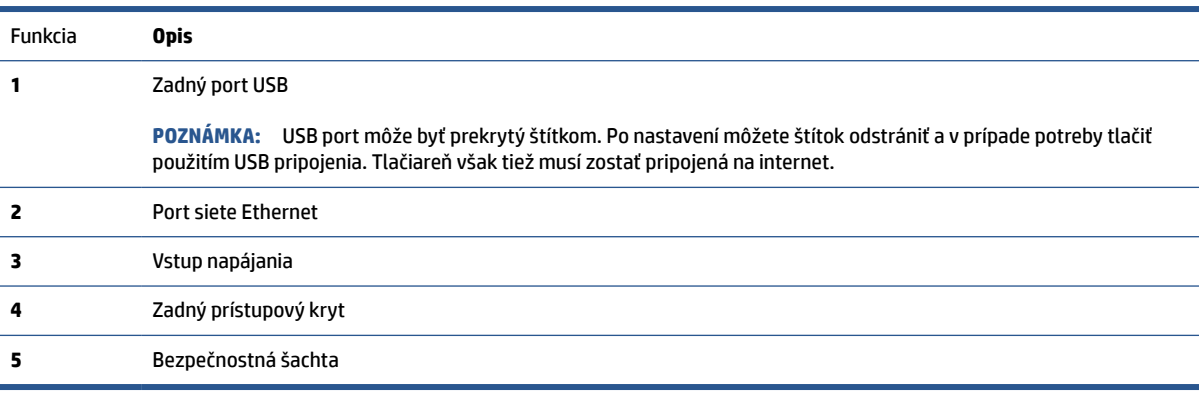

## <span id="page-10-0"></span>**Funkcie ovládacieho panela**

- Pohľad na ovládací panel (model d/dw)
- [Pohľad na ovládací panel \(model sdn/sdw\)](#page-12-0)
- [Displej ovládacieho panela](#page-14-0)

### **Pohľad na ovládací panel (model d/dw)**

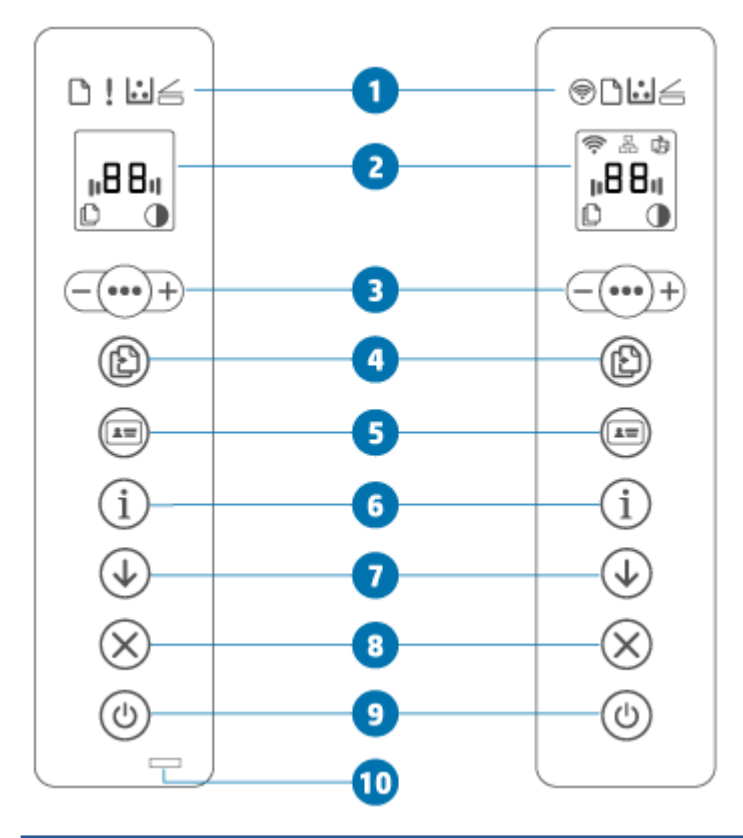

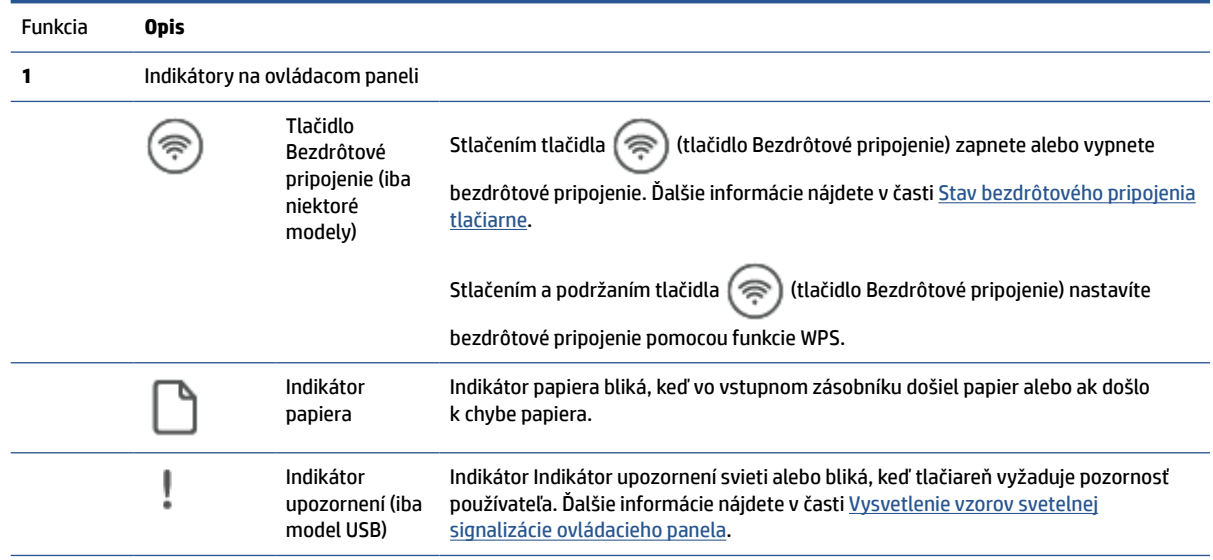

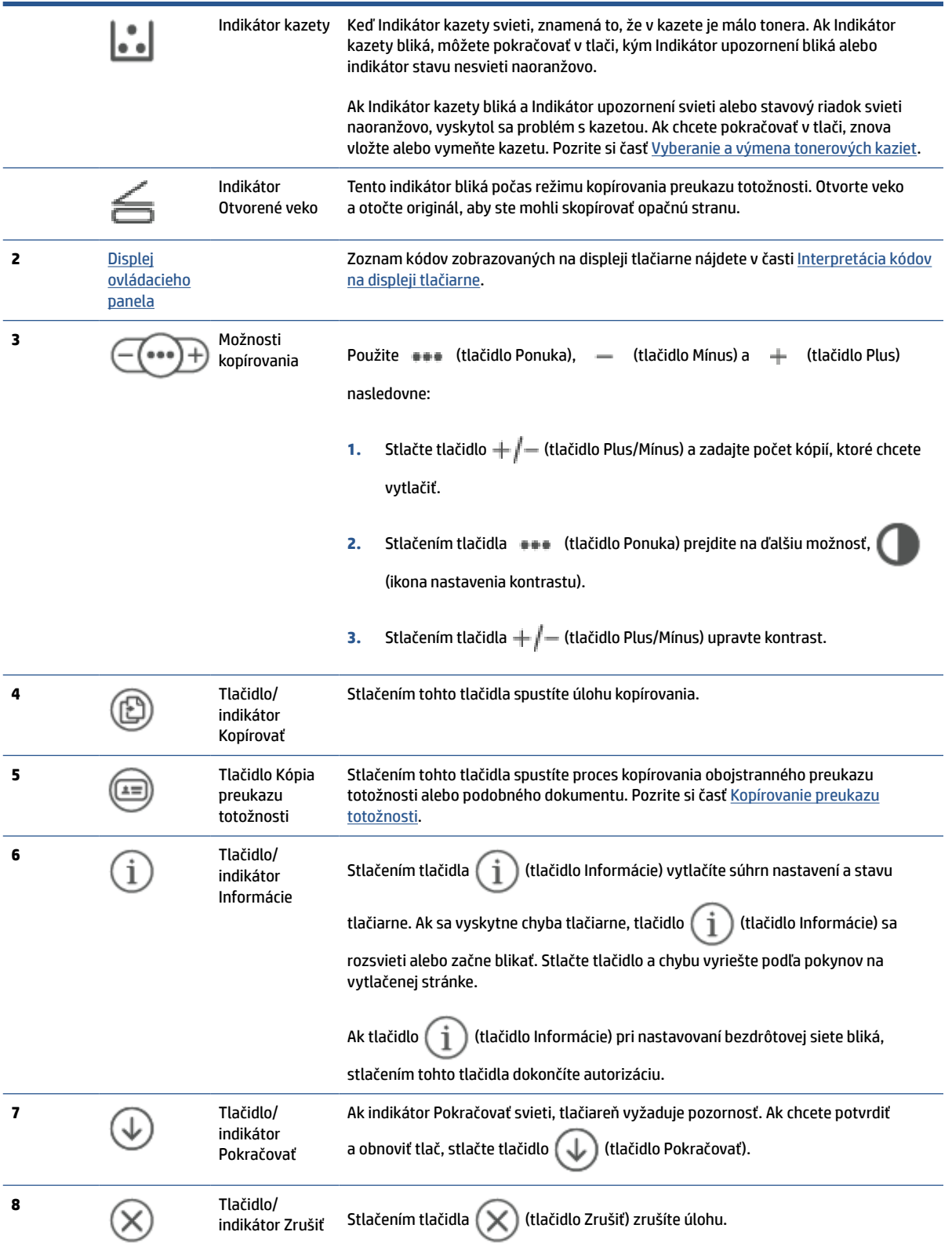

<span id="page-12-0"></span>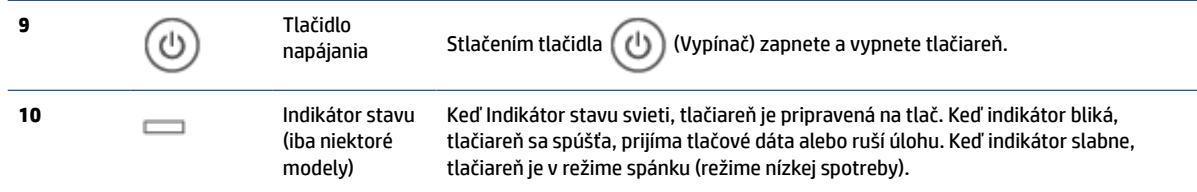

## **Pohľad na ovládací panel (model sdn/sdw)**

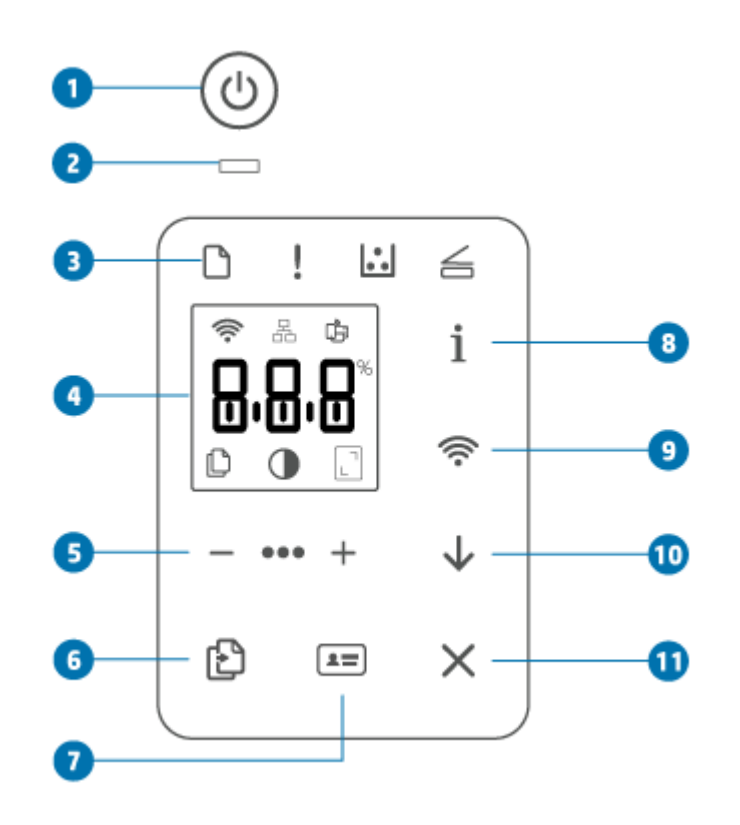

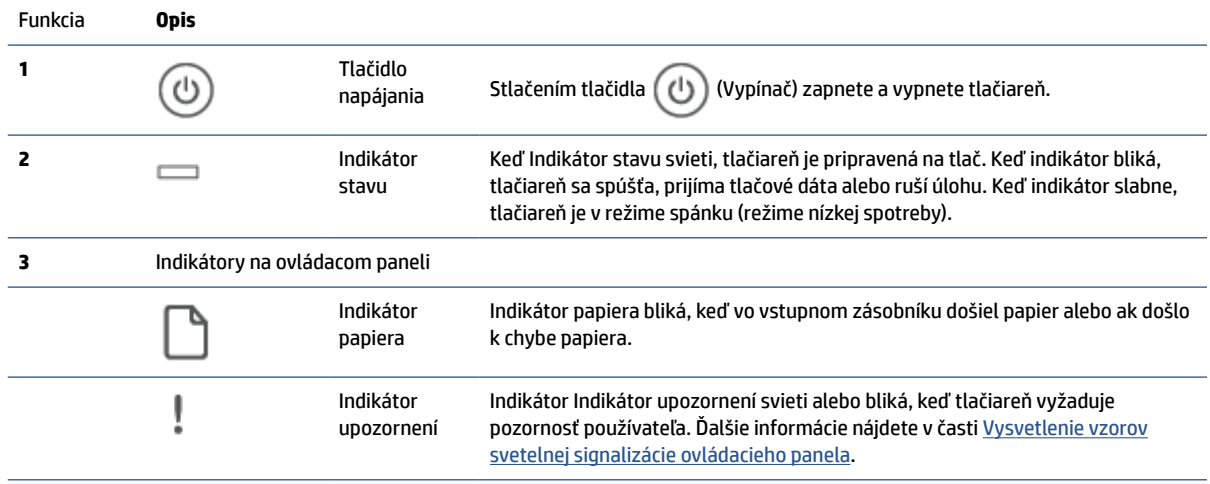

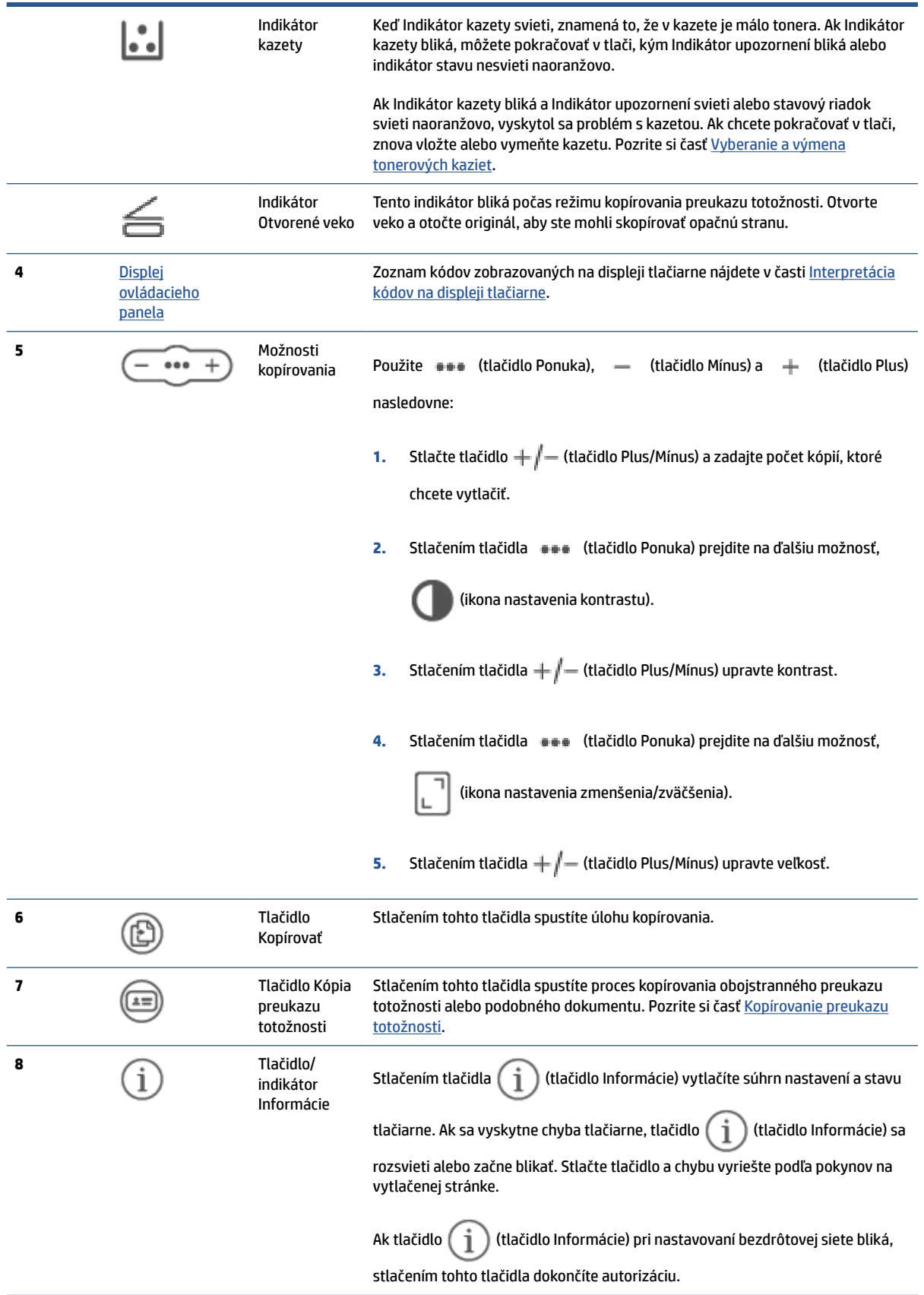

<span id="page-14-0"></span>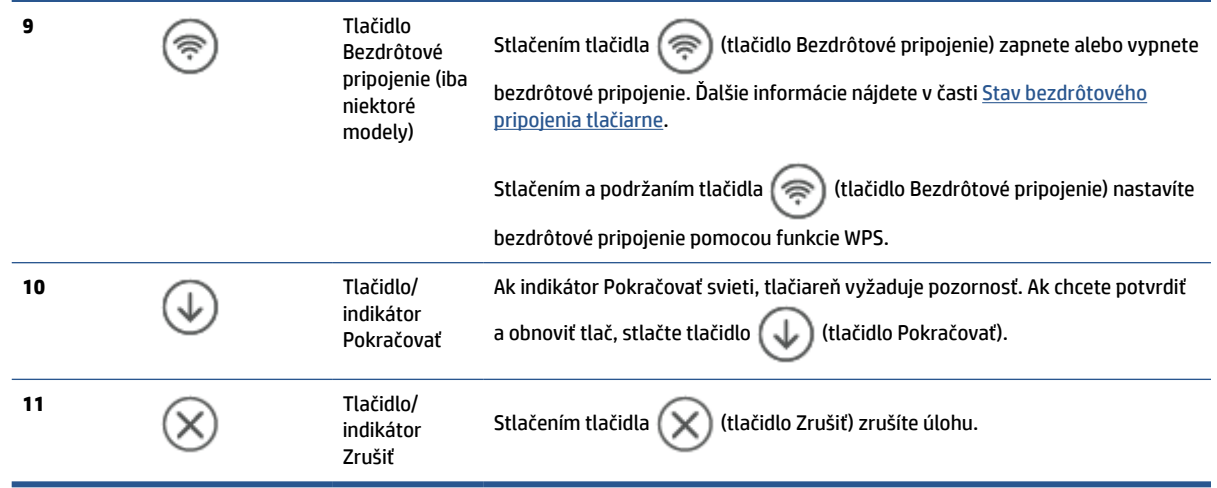

### **Displej ovládacieho panela**

### **Prvky na ovládacom paneli**

Tlačiareň má nasledujúce prvky na ovládacom paneli.

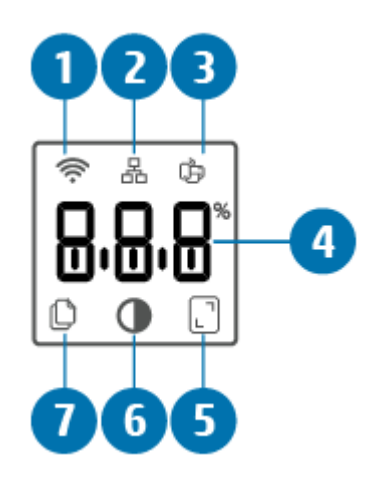

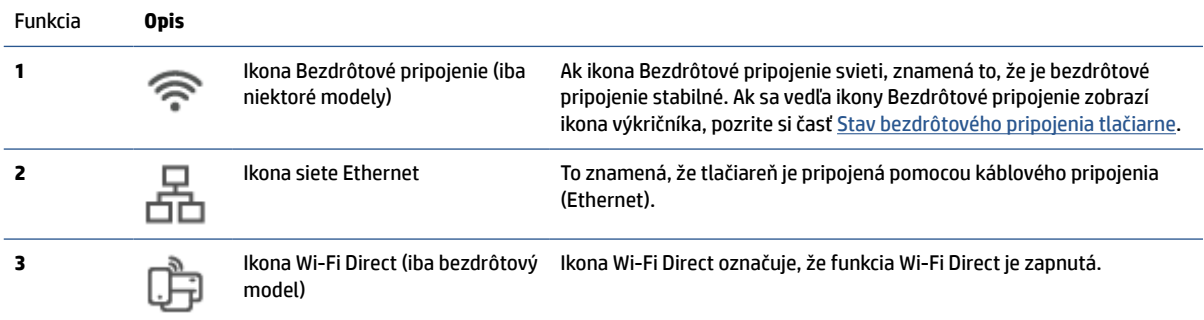

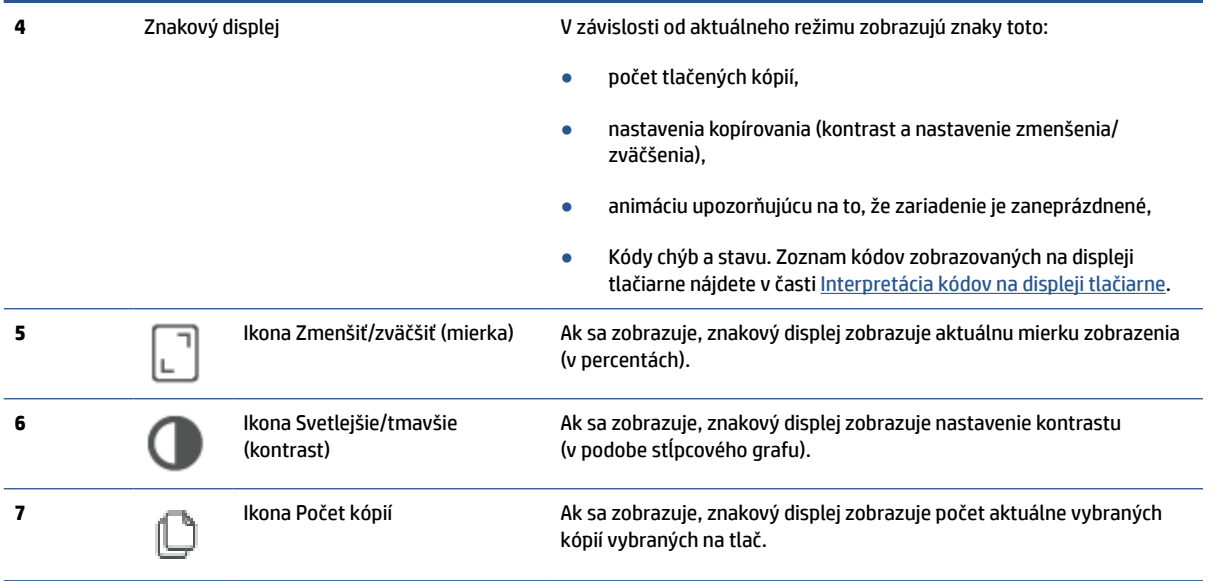

### **Režimy ovládacieho panela**

Vzhľad displeja ovládacieho panela sa mení v závislosti od režimu zobrazenia, v ktorom sa tlačiareň nachádza. Nižšie sú zobrazené tri bežné režimy displeja.

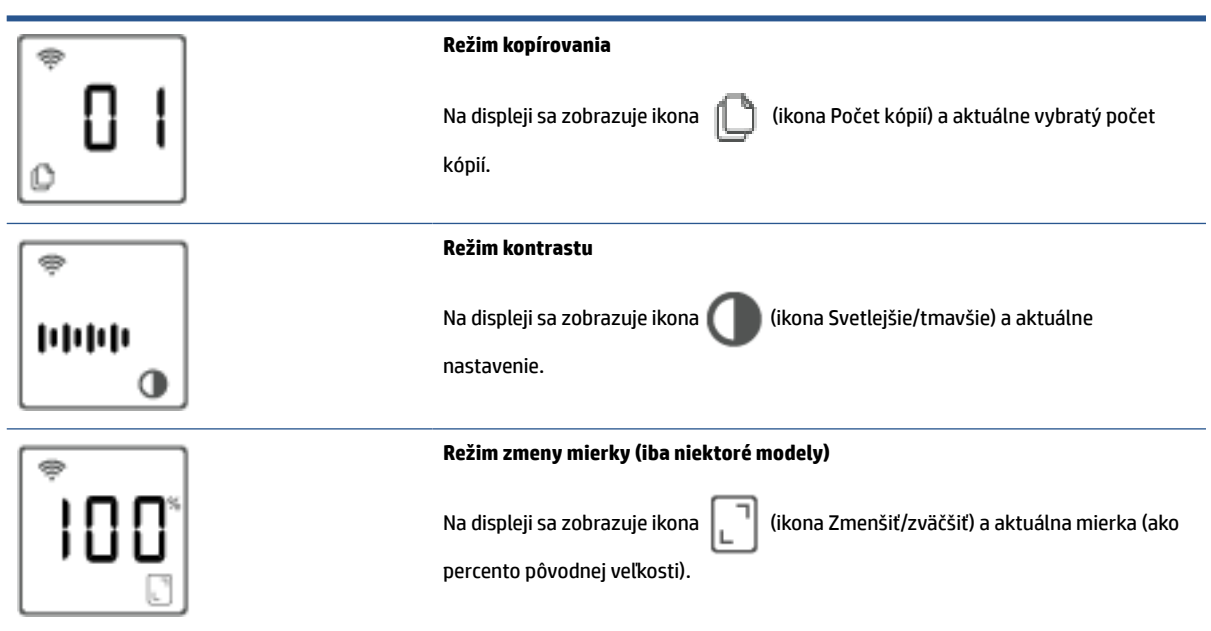

### <span id="page-16-0"></span>**Používanie aplikácie Aplikácia HP Smart na tlač, skenovanie a spravovanie**

Aplikácia Aplikácia HP Smart vám pomôže vykonať množstvo rôznych úloh týkajúcich sa tlačiarne vrátane nasledujúcich:

- Nastavenie a pripojenie tlačiarne
- Tlač a skenovanie dokumentov a fotografií
- Zdieľanie dokumentov prostredníctvom e-mailu a ďalších aplikácií
- Správa nastavení tlačiarne, kontrola stavu tlačiarne, tlač zostáv a objednávanie spotrebného materiálu

Aplikácia Aplikácia HP Smart je podporovaná v mobilných zariadeniach a počítačoch so systémom iOS, Android, Windows 10 a macOS 10.13 a novším.

**<sup>2</sup> POZNÁMKA:** Aplikácia Aplikácia HP Smart v súčasnosti nemusí byť k dispozícii vo všetkých jazykoch. Niektoré funkcie sú k dispozícii iba na konkrétnych tlačiarňach alebo modeloch. Aplikácia HP Smart nepodporuje všetky formáty súborov. Pozrite si časť Ďalšie informácie o aplikácii Aplikácia HP Smart.

#### **Inštalácia a otvorenie aplikácie Aplikácia HP Smart**

Ak chcete nainštalovať a otvoriť aplikáciu Aplikácia HP Smart, pripojiť tlačiareň a začať aplikáciu používať, vykonajte nasledujúce kroky.

- **1.** Ak chcete stiahnuť a nainštalovať aplikáciu HP Smart do zariadenia, navštívte stránku [123.hp.com](https://123.hp.com) .
	- **POZNÁMKA: Zariadenia so systémom iOS, Android, Windows 10 a macOS:** Aplikácia HP Smart si môžete tiež stiahnuť z príslušných obchodov s aplikáciami pre dané zariadenie.
- **2.** Po dokončení inštalácie aplikáciu Aplikácia HP Smart otvorte.
	- **iOS/Android:** Na pracovnej ploche zariadenia alebo v ponuke aplikácií ťuknite na aplikáciu Aplikácia HP Smart.
	- **Windows 10:** Na pracovnej ploche počítača kliknite na položku **Štart**, potom v zozname aplikácií vyberte aplikáciu **Aplikácia HP Smart**.
	- **macOS:** V Launchpade vyberte aplikáciu Aplikácia HP Smart.
- **3.** Pripojte tlačiareň bezdrôtovo pomocou aplikácie Aplikácia HP Smart. Pozrite si časť [Pripojenie tlačiarne](#page-19-0) [k Wi-Fi sieti pomocou aplikácie Aplikácia HP Smart](#page-19-0).
- **4.** Po zobrazení výzvy si vytvorte konto HP Account a zaregistrujte tlačiareň.

#### **Ďalšie informácie o aplikácii Aplikácia HP Smart**

Ak chcete zistiť, ako sa pripájať, tlačiť a skenovať pomocou aplikácie Aplikácia HP Smart, navštívte webovú stránku vzťahujúcu sa na vaše zariadenie:

- **iOS/Android**: [www.hp.com/go/hpsmart-help](https://www.hp.com/go/hpsmart-help/)
- **Windows 10**: [www.hp.com/go/hpsmartwin-help](https://www.hp.com/go/hpsmartwin-help/)
- **macOS**: [www.hp.com/go/hpsmartmac-help](https://www.hp.com/go/hpsmartmac-help/)

# <span id="page-17-0"></span>**2 Pripojenie tlačiarne**

- [Požiadavky pre tlačiarne HP+](#page-18-0)
- [Pripojenie tlačiarne k Wi-Fi sieti pomocou aplikácie Aplikácia HP Smart](#page-19-0)
- [Pripojenie tlačiarne k Wi-Fi sieti pomocou funkcie WPS \(Wi-Fi Protected Setup\)](#page-20-0)
- [Pripojenie tlačiarne k sieti Ethernet](#page-21-0)
- [Pripojenie tlačiarne použitím USB kábla](#page-22-0)
- [Zmena bezdrôtových nastavení](#page-23-0)
- [Zmena typu pripojenia](#page-25-0)

# <span id="page-18-0"></span>**Požiadavky pre tlačiarne HP+**

### **Zaistenie pripojenia tlačiarne na internet**

Tlačiarne HP+ sú cloudové zariadenia, ktoré musia zostať pripojené na internet, aby mohli fungovať. Pripojenie na internet umožňuje tlačiarni poskytovať špecifické funkcie aplikácií a aktualizácie firmvéru pre tlačiarne HP+. Počas nastavovania musíte tlačiareň pripojiť na internet cez Wi-Fi alebo Ethernet. Po dokončení nastavenia môžete podľa potreby tlačiť použitím káblového pripojenia USB, tlačiareň však stále musí byť pripojená na internet.

### **Používanie originálnych kaziet HP**

Originálne kazety HP sú kazety vyrobené a predávané spoločnosťou HP v oficiálnych obaloch spoločnosti HP. Ak je nainštalovaný neoriginálny spotrebný materiál alebo doplnené kazety, tlačiarne HP+ nebudú fungovať podľa očakávania.

### **Konto HP Account**

Ak chcete spravovať svoju tlačiareň, vytvorte si konto HP Account alebo sa doň prihláste.

### <span id="page-19-0"></span>**Pripojenie tlačiarne k Wi-Fi sieti pomocou aplikácie Aplikácia HP Smart**

**POZNÁMKA:** Táto časť sa týka len bezdrôtových tlačiarní.

Nainštalujte si aplikáciu Aplikácia HP Smart do počítača alebo mobilného zariadenia a pomocou nej nastavte alebo pripojte tlačiareň k Wi-Fi sieti.

Informácie o aplikácii Aplikácia HP Smart, ako aj to, kde si ju stiahnuť, nájdete v časti [Používanie aplikácie](#page-16-0)  [Aplikácia HP Smart na tlač, skenovanie a spravovanie](#page-16-0).

- **1.** Skontrolujte, či je počítač alebo mobilné zariadenie pripojené k Wi-Fi sieti. Na mobilnom zariadení zapnite Bluetooth a služby určovania polohy.
- **POZNÁMKA:** Aplikácia HP Smart používa na nastavenie tlačiarne Bluetooth. Nepodporuje tlač cez Bluetooth.
- **2.** Ak bolo Wi-Fi pripojenie vašej tlačiarne predtým vypnuté, nezabudnite ho zapnúť. Ďalšie informácie o stave bezdrôtového pripojenia nájdete v časti [Zapnutie alebo vypnutie funkcií bezdrôtového pripojenia](#page-24-0)  [tlačiarne](#page-24-0).
- **3.** Ak tlačiareň už nie je v režime nastavovania bezdrôtového pripojenia, obnovte nastavenia siete tlačiarne. Pozrite si časť [Obnovenie predvolených nastavení siete](#page-24-0).
	- **POZNÁMKA:** Na niektorých tlačiarňach alebo modeloch začne na paneli Indikátor stavu pulzovať purpurový indikátor alebo bude blikať indikátor Bezdrôtová sieť, keď je tlačiareň v režime nastavovania bezdrôtového pripojenia.
- **4.** V počítači alebo mobilnom zariadení otvorte aplikáciu Aplikácia HP Smart. Pozrite si časť [Používanie](#page-16-0)  [aplikácie Aplikácia HP Smart na tlač, skenovanie a spravovanie.](#page-16-0)
- **5.** V aplikácii Aplikácia HP Smart kliknite alebo ťuknite na položku  $\Box$  (ikona Plus) alebo na položku

**Pridať tlačiareň** a potom vyberte alebo pridajte tlačiareň. Ak sa zobrazí výzva, povoľte Bluetooth a určovanie polohy.

Podľa pokynov pridajte tlačiareň do siete.

- **6.** Po zobrazení výzvy si vytvorte konto HP Account a zaregistrujte tlačiareň.
- **POZNÁMKA:** Keď je tlačiareň úspešne pripojená, indikátor Bezdrôtové pripojenie prestane blikať a zostane svietiť (toto platí pre všetky bezdrôtové modely). Pozrite si časť [Pohľady na tlačiareň.](#page-7-0)

## <span id="page-20-0"></span>**Pripojenie tlačiarne k Wi-Fi sieti pomocou funkcie WPS (Wi-Fi Protected Setup)**

Túto metódu bezdrôtového nastavenia je možné použiť, ak má váš smerovač tlačidlo WPS. Ak smerovač toto tlačidlo nemá, odporúča sa pripojiť tlačiareň pomocou aplikácie Aplikácia HP Smart. Pozrite si časť [Pripojenie](#page-19-0)  [tlačiarne k Wi-Fi sieti pomocou aplikácie Aplikácia HP Smart](#page-19-0).

- **1.** Uistite sa, že váš smerovač a tlačiareň nie sú príliš ďaleko od seba.
- **2.** Na ovládacom paneli tlačiarne pridržte tlačidlo ( $\implies$ ) (tlačidlo Bezdrôtové pripojenie) aspoň na

3 sekundy, aby sa spustila funkcia WPS.

Indikátor bezdrôtovej siete bliká.

**3.** Stlačte tlačidlo WPS na smerovači.

**EZ POZNÁMKA:** 

- Nezabudnite do 2 minút stlačiť tlačidlo WPS na smerovači.
- Keď je tlačiareň úspešne pripojená, indikátor Bezdrôtové pripojenie prestane blikať a zostane svietiť (toto platí pre všetky bezdrôtové modely). Pozrite si časť [Pohľady na tlačiareň.](#page-7-0)
- **4.** V počítači alebo mobilnom zariadení otvorte aplikáciu Aplikácia HP Smart. Pozrite si časť [Používanie](#page-16-0)  [aplikácie Aplikácia HP Smart na tlač, skenovanie a spravovanie.](#page-16-0)
- **5.** V aplikácii Aplikácia HP Smart kliknite alebo ťuknite na položku  $\Box$  (ikona Plus) alebo na položku

**Pridať tlačiareň** a potom vyberte alebo pridajte tlačiareň.

Podľa pokynov pridajte tlačiareň do siete.

**6.** Po zobrazení výzvy si vytvorte konto HP Account a zaregistrujte tlačiareň.

## <span id="page-21-0"></span>**Pripojenie tlačiarne k sieti Ethernet**

Ak vaša sieť Ethernet nemá pripojenie na internet, pripojte tlačiareň bezdrôtovo k aplikácii Aplikácia HP Smart. Pozrite si časť [Pripojenie tlačiarne k Wi-Fi sieti pomocou aplikácie Aplikácia HP Smart.](#page-19-0)

- **1.** Skontrolujte, či je počítač pripojený k smerovaču.
- **2.** Prepojte tlačiareň a smerovač pomocou ethernetového kábla. (Ethernetový kábel sa predáva samostatne.)

#### **POZNÁMKA:**

- Keď pripojíte ethernetový kábel, pripojenie cez Wi-Fi sa automaticky deaktivuje.
- Ak chcete tlačiareň pripojiť bezdrôtovo, odpojte ethernetový kábel a pripojte tlačiareň k bezdrôtovej sieti pomocou aplikácie Aplikácia HP Smart. Pozrite si časť [Pripojenie tlačiarne k Wi-](#page-19-0)[Fi sieti pomocou aplikácie Aplikácia HP Smart](#page-19-0).
- **3.** V počítači alebo mobilnom zariadení otvorte aplikáciu Aplikácia HP Smart. Pozrite si časť [Používanie](#page-16-0)  [aplikácie Aplikácia HP Smart na tlač, skenovanie a spravovanie.](#page-16-0)
- **4.** V aplikácii Aplikácia HP Smart kliknite alebo ťuknite na položku  $\Box$  (ikona Plus) alebo na položku

**Pridať tlačiareň** a potom vyberte alebo pridajte tlačiareň.

Podľa pokynov pridajte tlačiareň do siete.

**5.** Po zobrazení výzvy si vytvorte konto HP Account a zaregistrujte tlačiareň.

# <span id="page-22-0"></span>**Pripojenie tlačiarne použitím USB kábla**

### **POZNÁMKA:**

- Pri prvom nastavovaní nepripájajte tlačiareň použitím USB kábla. Tlačiareň HP nebude pracovať podľa očakávania, ak sa pri prvom nastavení použije USB.
- Ak chcete tlačiareň nastaviť a používať, musí byť neustále pripojená na internet.

Prečítajte si požiadavky uvedené v časti [Požiadavky pre tlačiarne HP+.](#page-18-0)

- **1.** V prípade potreby odstráňte štítok zakrývajúci USB port na zadnej strane tlačiarne.
- **2.** Prepojte tlačiareň s počítačom USB káblom.
- **3.** V počítači otvorte aplikáciu Aplikácia HP Smart. Pozrite si časť [Používanie aplikácie Aplikácia HP Smart](#page-16-0) [na tlač, skenovanie a spravovanie](#page-16-0).
- **4.** V aplikácii Aplikácia HP Smart kliknite alebo ťuknite na položku  $\Box$  (ikona Plus) alebo na položku

**Pridať tlačiareň** a potom vyberte alebo pridajte tlačiareň.

Podľa pokynov pridajte tlačiareň.

**5.** Po zobrazení výzvy si vytvorte konto HP Account a zaregistrujte tlačiareň.

# <span id="page-23-0"></span>**Zmena bezdrôtových nastavení**

Bezdrôtové pripojenie tlačiarne môžete nastaviť a spravovať. Môžete vytlačiť informácie o nastavení siete, zapnúť a vypnúť funkciu bezdrôtovej komunikácie a zmeniť nastavenia bezdrôtového pripojenia.

### **Stav bezdrôtového pripojenia tlačiarne**

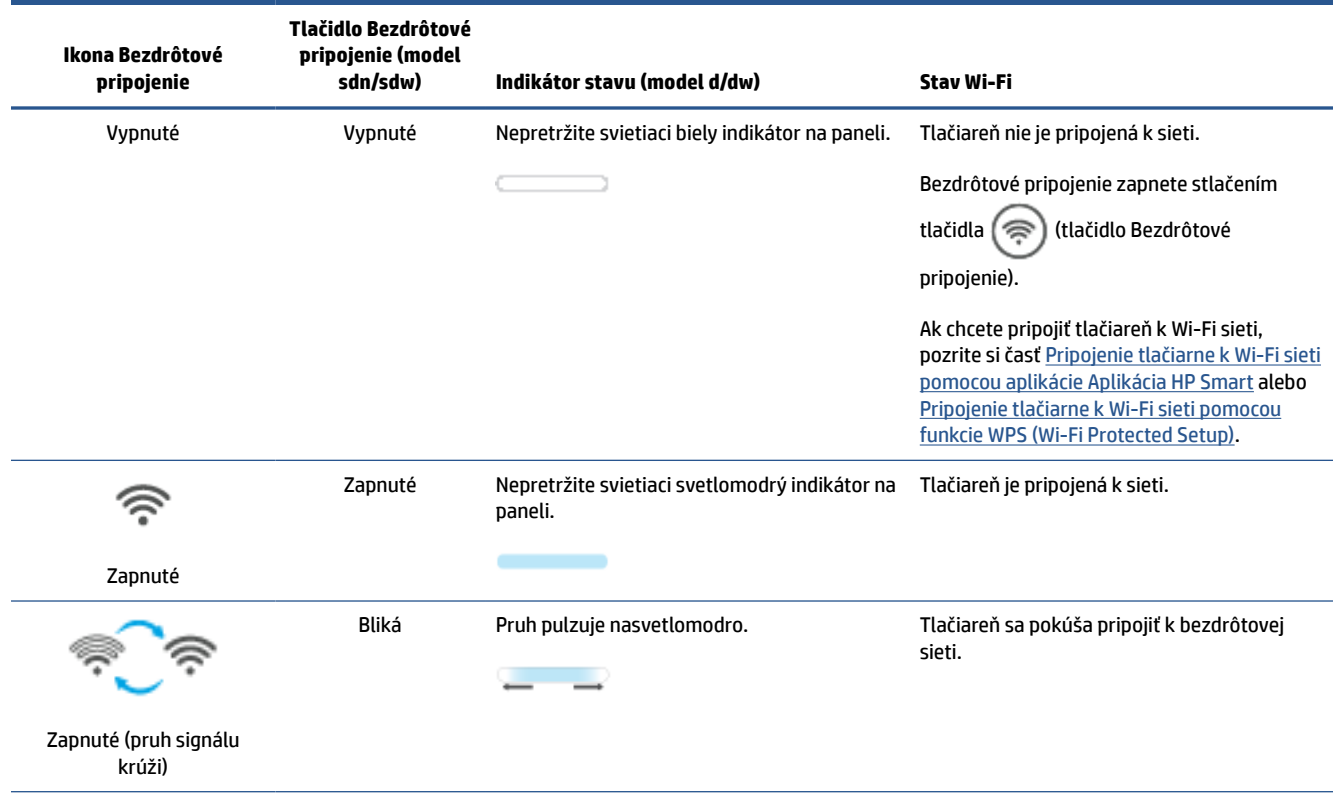

<span id="page-24-0"></span>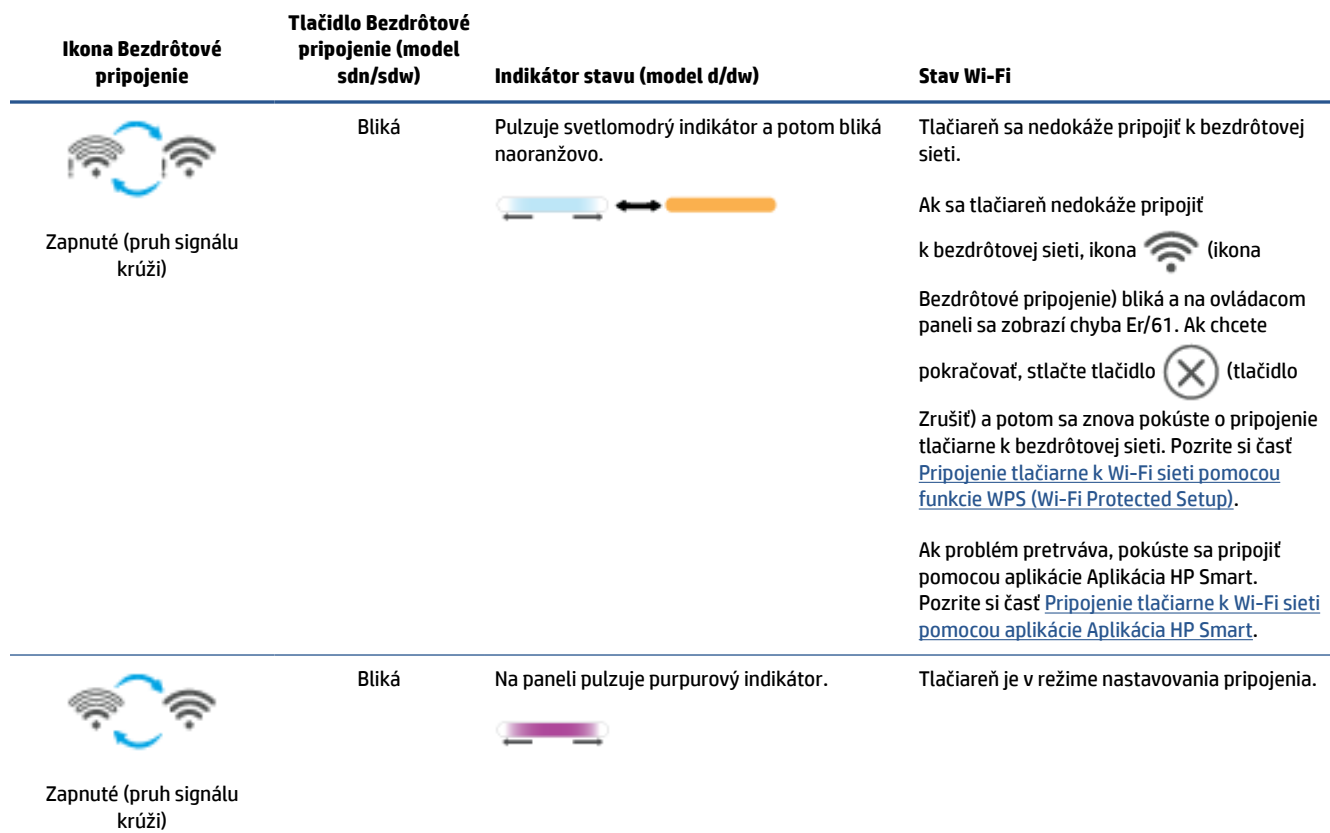

### **Zapnutie alebo vypnutie funkcií bezdrôtového pripojenia tlačiarne**

Stlačením tlačidla (<a>
(tlačidlo Bezdrôtové pripojenie) zapnete alebo vypnete funkcie bezdrôtového pripojenia tlačiarne.

### **Obnovenie predvolených nastavení siete**

- **1.** Pridržte tlačidlo  $\begin{pmatrix} 1\\ 1 \end{pmatrix}$  (tlačidlo Informácie) na 3 sekundy a potom ho pustite. Rozsvietia sa všetky tlačidlá ovládacieho panela.
- **2.** Pridržte tlačidlá  $\gg$  (tlačidlo Bezdrôtové pripojenie) a  $(\times)$  (tlačidlo Zrušiť). Tlačiareň sa reštartuje a v závislosti od modelu vašej tlačiarne začne indikátor Indikátor stavu pulzovať napurpurovo alebo tlačidlo  $(\hat{\mathcal{F}})$  (tlačidlo Bezdrôtové pripojenie) začne blikať namodro. To znamená, že tlačiareň je v režime nastavovania bezdrôtového pripojenia. Teraz môžete nastaviť bezdrôtové prepojenie medzi tlačiarňou a zariadením.

**<sup>2</sup> POZNÁMKA:** Pomocou aplikácie Aplikácia HP Smart pripojte tlačiareň bezdrôtovo.

# <span id="page-25-0"></span>**Zmena typu pripojenia**

### **Zmena USB pripojenia na bezdrôtové pripojenie**

#### **Windows 10/macOS**

- **1.** Odpojte od tlačiarne USB kábel.
- **2.** Skontrolujte, či je počítač alebo mobilné zariadenie pripojené k Wi-Fi sieti. Na mobilnom zariadení zapnite Bluetooth a služby určovania polohy.
- **3.** Ak bolo Wi-Fi pripojenie vašej tlačiarne predtým vypnuté, nezabudnite ho zapnúť. Ďalšie informácie o stave bezdrôtového pripojenia nájdete v časti [Zapnutie alebo vypnutie funkcií bezdrôtového pripojenia](#page-24-0)  [tlačiarne](#page-24-0).
- **4.** Ak tlačiareň už nie je v režime nastavovania bezdrôtového pripojenia, obnovte nastavenia siete tlačiarne. Pozrite si časť [Obnovenie predvolených nastavení siete](#page-24-0).
- **5.** V počítači alebo mobilnom zariadení otvorte aplikáciu Aplikácia HP Smart. Pozrite si časť [Používanie](#page-16-0)  [aplikácie Aplikácia HP Smart na tlač, skenovanie a spravovanie.](#page-16-0)
- **6.** Po zobrazení výzvy si vytvorte konto HP Account a zaregistrujte tlačiareň.
- **7.** Podľa pokynov na obrazovke pripojte tlačiareň k Wi-Fi sieti.

### **Zmena bezdrôtového pripojenia na USB pripojenie**

#### **Windows/macOS**

**POZNÁMKA:** Vždy udržiavajte internetové pripojenie. Na správne fungovanie (či už používate pripojenie cez Wi-Fi, Ethernet alebo USB) musí byť tlačiareň vždy pripojená na internet. Pozrite si časti [Pripojenie tlačiarne](#page-19-0)  [k Wi-Fi sieti pomocou aplikácie Aplikácia HP Smart](#page-19-0) a [Tlačiareň nedokáže tlačiť](#page-60-0).

- **1.** V prípade potreby odstráňte štítok zakrývajúci USB port na zadnej strane tlačiarne.
- **2.** Prepojte tlačiareň s počítačom USB káblom.
- **3.** V počítači otvorte aplikáciu Aplikácia HP Smart. Pozrite si časť [Používanie aplikácie Aplikácia HP Smart](#page-16-0) [na tlač, skenovanie a spravovanie](#page-16-0).
- **4.** V aplikácii Aplikácia HP Smart kliknite alebo ťuknite na položku  $\Box$  (ikona Plus) alebo na položku **Pridať tlačiareň** a potom vyberte alebo pridajte tlačiareň. Podľa pokynov pridajte tlačiareň.
- **5.** Po zobrazení výzvy si vytvorte konto HP Account a zaregistrujte tlačiareň.

# <span id="page-26-0"></span>**3 Vkladanie médií**

- Vkladanie papiera
- [Vkladanie obálok](#page-29-0)
- [Vkladanie štítkov](#page-30-0)
- [Položenie originálu na sklenenú podložku skenera](#page-31-0)
- [Vloženie originálu do podávača dokumentov \(iba niektoré modely\)](#page-33-0)

### **Vkladanie papiera**

V nasledujúcej časti je opísaný postup pri vkladaní papiera do vstupného zásobníka.

**POZNÁMKA:** Zabránenie zasekávaniu papiera:

- Počas tlače nikdy nepridávajte ani nevyberajte papier zo vstupného zásobníka.
- Pred pridaním papiera do vstupného zásobníka vyberte všetok papier zo vstupného zásobníka a stoh papiera zarovnajte.
- Používajte papier, ktorý nie je pokrčený, prehnutý ani poškodený.
- Vždy používajte papier jednej veľkosti. Neumiestňujte napríklad papier veľkosti A5 na papier veľkosti A4.
- Pri braní papiera tlačiarňou vždy zatlačte vodiace lišty papiera tak, aby sa papier nenaklonil alebo nevychýlil do šikmej polohy.

#### **Vloženie papiera**

**1.** Ak je vo vstupnom zásobníku papier, vyberte ho.

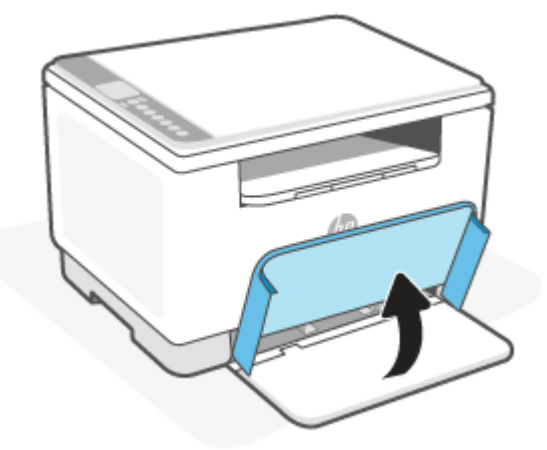

- **TIP:** Ak chcete vložiť papier veľkosti Legal, zdvihnite kryt tlačiarne a ak je to potrebné, nechajte ho otvorený. V závislosti od modelu tlačiarne bude možno potrebné sklopiť dvierka zásobníka.
- **2.** Posuňte vodiace lišty papiera k okrajom vstupného zásobníka.

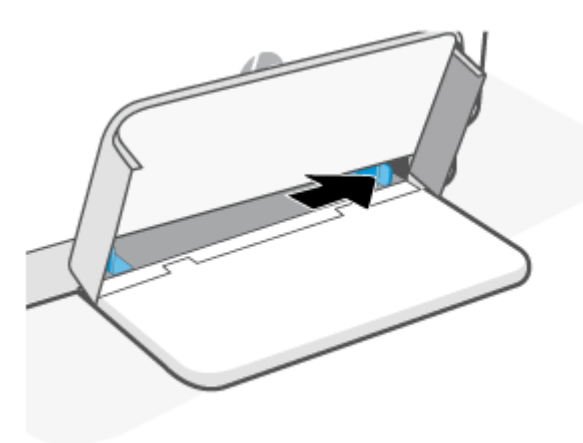

**3.** Stoh papiera vložte do vstupného zásobníka kratšou stranou dopredu a tlačovou stranou nahor.

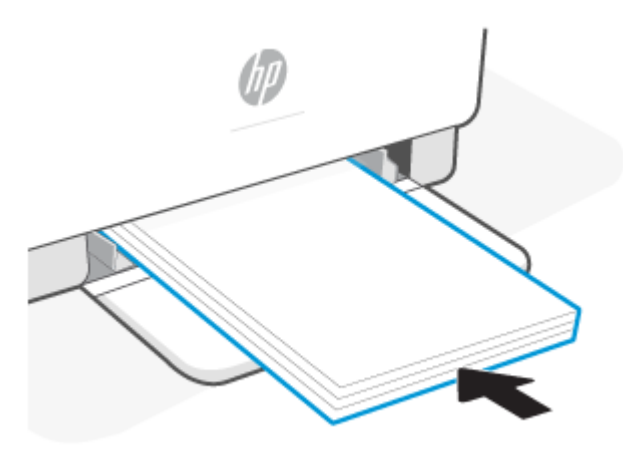

**4.** Posúvajte vodiace lišty papiera, kým sa nedotknú okrajov média.

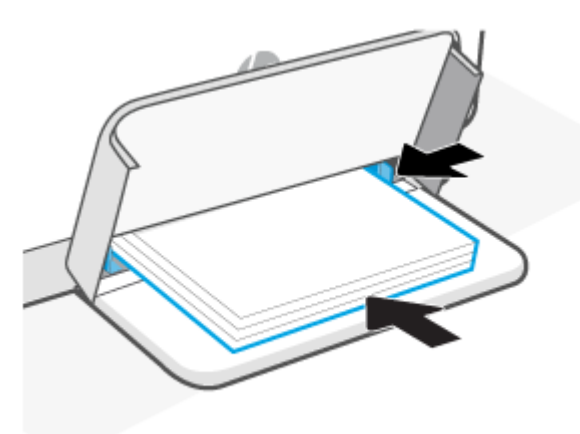

**5.** Sklopte kryt zásobníka a vytiahnite výstupný zásobník.

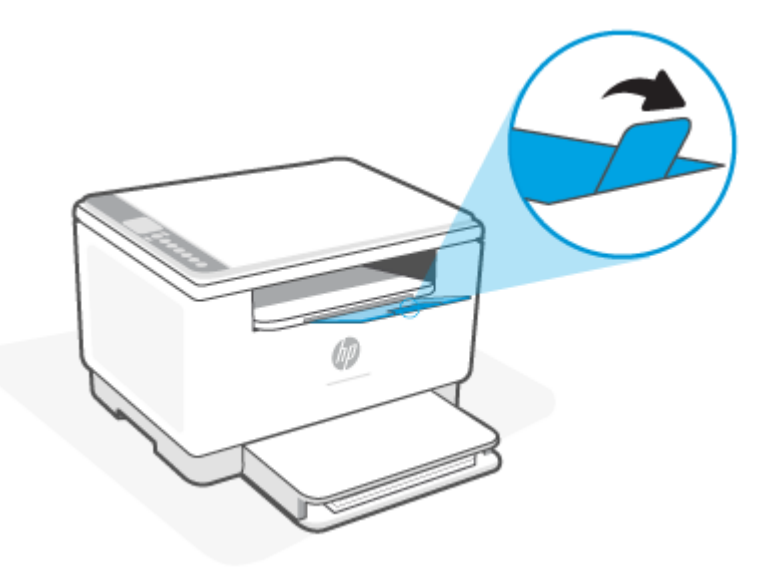

## <span id="page-29-0"></span>**Vkladanie obálok**

V nasledujúcej časti je opísaný postup pri vkladaní papiera do vstupného zásobníka.

Zoznam podporovaných veľkostí a kapacít zásobníkov nájdete na stránke [www.hp.com/support/](https://www.hp.com/support/ljM232eMFP) [ljM232eMFP](https://www.hp.com/support/ljM232eMFP) . Kliknite na položku **Informácie o produkte** a potom kliknite na špecifikácie produktu svojej tlačiarne.

#### **Vkladanie obálok**

- **1.** Vyberte všetky papiere zo vstupného zásobníka.
- **2.** Vložte obálku doprostred vstupného zásobníka tak, aby krátky okraj obálky smeroval k zadnej časti zásobníka. Strana určená na tlač musí smerovať nahor.

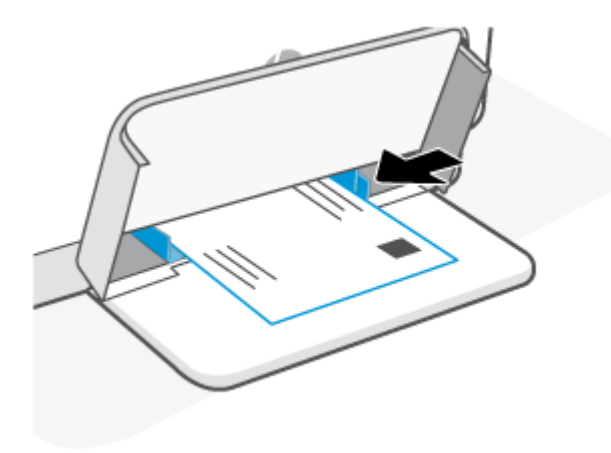

- **3.** Posúvajte vodiace lišty papiera, kým sa nedotknú okrajov média.
- **4.** Sklopte kryt zásobníka a vytiahnite výstupný zásobník.

## <span id="page-30-0"></span>**Vkladanie štítkov**

V nasledujúcej časti je opísaný postup pri vkladaní papiera do vstupného zásobníka.

Zoznam podporovaných veľkostí a kapacít zásobníkov nájdete na stránke [www.hp.com/support/](https://www.hp.com/support/ljM232eMFP) [ljM232eMFP](https://www.hp.com/support/ljM232eMFP) . Kliknite na položku **Informácie o produkte** a potom kliknite na špecifikácie produktu svojej tlačiarne.

#### **Zakladanie štítkov**

- **1.** Vyberte všetky papiere zo vstupného zásobníka.
- **2.** Vložte hárok štítkov doprostred vstupného zásobníka tak, aby horný okraj hárka smeroval k zadnej časti zásobníka. Strana určená na tlač musí smerovať nahor.

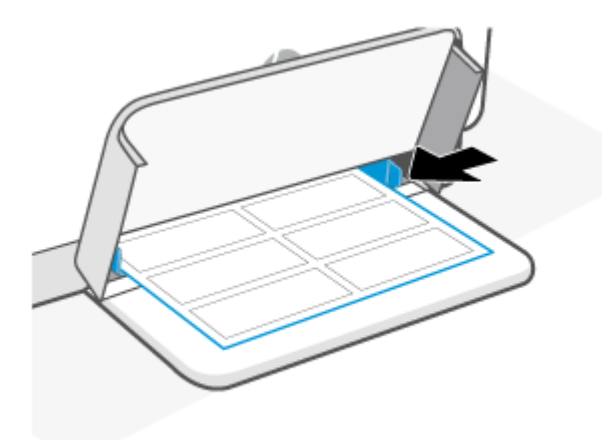

- **3.** Posúvajte vodiace lišty papiera, kým sa nedotknú okrajov média.
- **4.** Sklopte kryt zásobníka a vytiahnite výstupný zásobník.

# <span id="page-31-0"></span>**Položenie originálu na sklenenú podložku skenera**

Originály dokumentov môžete kopírovať alebo skenovať tak, že ich položíte na sklenenú podložku skenera.

### **POZNÁMKA:**

- Ak sklenená podložka skenera a vnútorná strana krytu nebudú čisté, skener nebude fungovať správne.
- Skôr ako nadvihnete veko na tlačiarni, vyberte zo zásobníka podávača dokumentov všetky originály.

#### **Položenie predlohy na sklenenú podložku skenera**

**1.** Veko tlačiarne Nadvihnite skener.

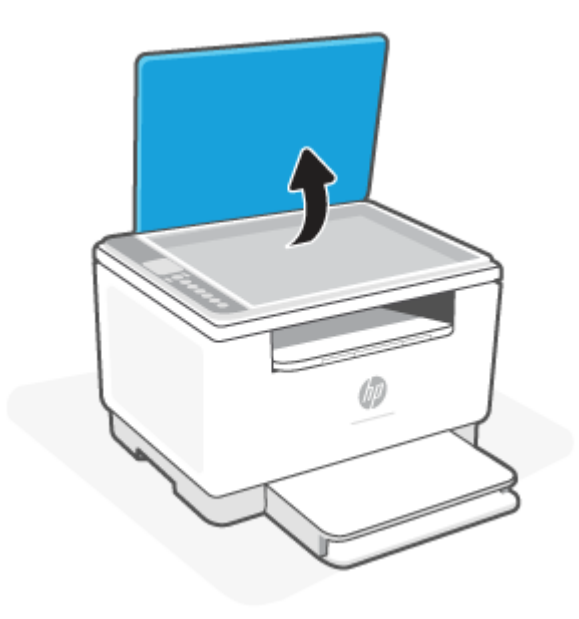

- **2.** Vložte originál tlačenou stranou nadol a zarovnajte ho s označením v ľavom zadnom rohu skla.
	- **TIP:** Ďalšiu pomoc s vkladaním originálu nájdete v gravírovaných pomôckach pozdĺž okraja skla skenera.

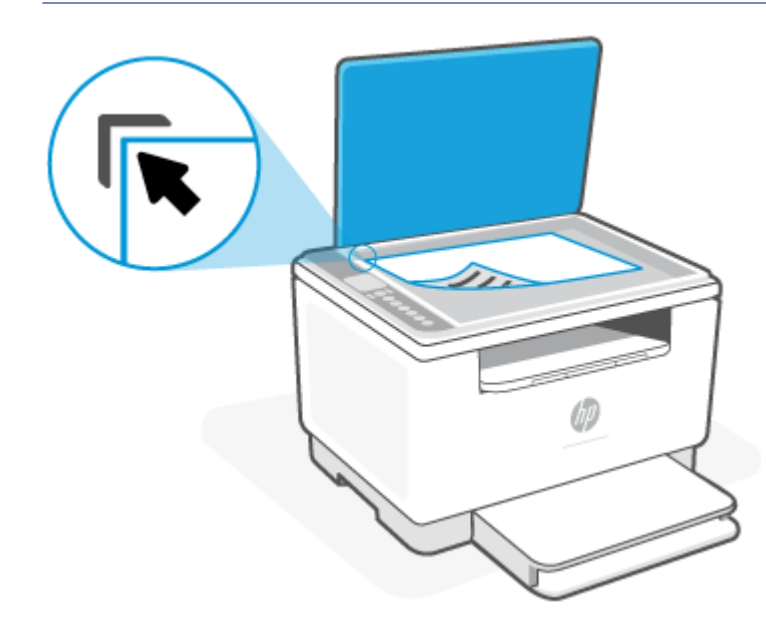

**3.** Zatvorte kryt.

## <span id="page-33-0"></span>**Vloženie originálu do podávača dokumentov (iba niektoré modely)**

Dokument môžete kopírovať alebo skenovať tak, že ho vložíte do podávača dokumentov.

- **UPOZORNENIE:** Do podávača dokumentov nevkladajte fotografie. Mohlo by ich to poškodiť. Používajte iba papier podporovaný podávačom dokumentov.
- **POZNÁMKA:** Niektoré funkcie, napríklad funkcia kopírovania **Prispôsobiť na stranu**, nefungujú, keď vložíte originály do podávača dokumentov. Ak chcete, aby tieto funkcie fungovali, vložte originály na sklenenú podložku skenera.

#### **Vloženie originálu do podávača dokumentov**

- **1.** Vložte originál do podávača dokumentov tlačovou stranou nahor.
	- **a.** Pri vkladaní originálu potlačeného na výšku umiestnite strany tak, aby do zariadenia najskôr vchádzal vrchný okraj dokumentu. Pri vkladaní originálu potlačeného na šírku umiestnite strany tak, aby do zariadenia najskôr vchádzal ľavý okraj dokumentu.
	- **b.** Zasúvajte papier do podávača dokumentov dovtedy, kým sa neozve pípnutie.
	- **TIP:** Ďalšie informácie o vkladaní originálov do podávača dokumentov nájdete na schéme na zásobníku podávača dokumentov.

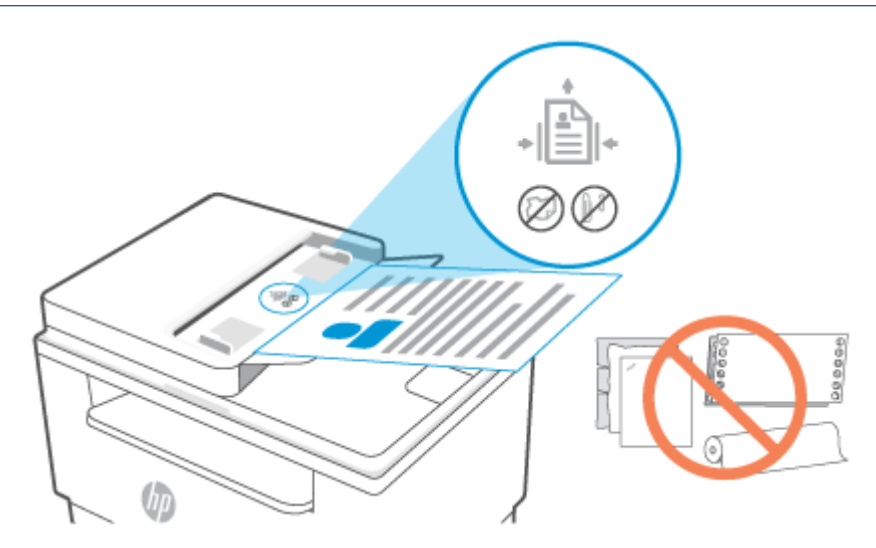

**2.** Posúvajte priečne vodiace lišty, kým sa nezastavia na ľavom a pravom okraji papiera.

# <span id="page-34-0"></span>**4 Tlač**

- [Skôr než začnete](#page-35-0)
- [Tlač z počítača s operačným systémom Windows](#page-36-0)
- [Tlač z počítača Mac](#page-37-0)
- [Tlač z mobilných zariadení](#page-38-0)

**POZNÁMKA:** V závislosti od tlačiarne Indikátor stavu bliká alebo na paneli svieti neprerušovane zelené svetlo, keď sa tlačiareň inicializuje, ochladzuje, vykonáva automatické čistenie alebo sa vypína.

Tlačiareň môže v prípade potreby za určitých podmienok prostredia automaticky prejsť do režimu chladenia. Tento proces môže trvať niekoľko minút. Keď sa tlačiareň chladí, tlačové úlohy sa môžu pozastaviť. Tieto úlohy však budú pokračovať, keď bude zariadenie pripravené.

## <span id="page-35-0"></span>**Skôr než začnete**

- Nastavte a pripojte tlačiareň pomocou aplikácie Aplikácia HP Smart. Pozrite si časti [Používanie aplikácie](#page-16-0)  [Aplikácia HP Smart na tlač, skenovanie a spravovanie](#page-16-0) a [Pripojenie tlačiarne k Wi-Fi sieti pomocou](#page-19-0)  [aplikácie Aplikácia HP Smart](#page-19-0).
- Vložte papier do vstupného zásobníka a otvorte výstupný zásobník. Pozrite si časť [Vkladanie papiera.](#page-26-0)
- Vždy udržiavajte internetové pripojenie. Na správne fungovanie (či už používate pripojenie cez Wi-Fi, Ethernet alebo USB) musí byť tlačiareň vždy pripojená na internet. Pozrite si časti [Pripojenie tlačiarne](#page-19-0) [k Wi-Fi sieti pomocou aplikácie Aplikácia HP Smart](#page-19-0) a [Tlačiareň nedokáže tlačiť](#page-60-0).
- Používajte iba originálne kazety HP. Tlačiareň nebude pracovať podľa očakávania, ak sú nainštalované neoriginálne kazety alebo doplnené kazety.
# **Tlač z počítača s operačným systémom Windows**

Skontrolujte požiadavky uvedené v časti [Požiadavky pre tlačiarne HP+](#page-18-0).

- **1.** Uistite sa, že ste nainštalovali aplikáciu Aplikácia HP Smart. Pozrite si časť [Používanie aplikácie Aplikácia](#page-16-0)  [HP Smart na tlač, skenovanie a spravovanie](#page-16-0).
- **2.** Otvorte dokument, ktorý chcete tlačiť.
- **3.** V ponuke **File** (Súbor) v softvérovom programe kliknite na možnosť **Print** (Tlačiť).
- **4.** Kliknite na tlačidlo, ktoré otvorí dialógové okno **Properties** (Vlastnosti).

V závislosti od softvérovej aplikácie sa toto tlačidlo môže nazývať **Properties** (Vlastnosti), **Options**  (Možnosti), **Setup** (Nastavenie) alebo **Preferences** (Predvoľby).

- **5.** Skontrolujte, či je vybratá vaša tlačiareň.
- **6.** Zmeňte nastavenia tlače a kliknite na tlačidlo **OK**.
- **7.** Vytlačte úlohu kliknutím na tlačidlo **Print** alebo **OK**.

# **Tlač z počítača Mac**

Skontrolujte požiadavky uvedené v časti [Požiadavky pre tlačiarne HP+](#page-18-0).

- **1.** Uistite sa, že ste nainštalovali aplikáciu Aplikácia HP Smart. Pozrite si časť [Používanie aplikácie Aplikácia](#page-16-0)  [HP Smart na tlač, skenovanie a spravovanie](#page-16-0).
- **2.** V počítači otvorte ponuku **System Preferences** (Systémové predvoľby) a vyberte položku **Printers and Scanners** (Tlačiarne a skenery).
- **3.** Kliknite na + (tlačidlo alebo ikona Pridať), vyberte tlačiareň zo zoznamu tlačiarní a potom kliknite na tlačidlo **Add** (Pridať).
- **4.** Po pripojení otvorte dokument, ktorý chcete vytlačiť, a použite príkaz **Print** (Tlačiť).
- **5.** Skontrolujte, či je vybratá požadovaná tlačiareň.
- **6.** Zmeňte ľubovoľné nastavenia tlače.
- **7.** Kliknutím na tlačidlo **Print** (Tlačiť) vytlačíte dokument.

# <span id="page-38-0"></span>**Tlač z mobilných zariadení**

Aplikáciu HP Smart môžete použiť na tlač dokumentov a fotografií z mobilného zariadenia, konta na sociálnych médiách alebo cloudového úložiska. Pozrite si časť [Používanie aplikácie Aplikácia HP Smart na tlač,](#page-16-0) [skenovanie a spravovanie](#page-16-0).

Môžete tiež tlačiť priamo zo svojich mobilných zariadení pomocou aplikácie AirPrint (iOS) alebo aplikácie HP Print Service Plugin (Android):

- **iOS:** Zariadenia so systémom iOS 4.2 alebo novším majú aplikáciu AirPrint predinštalovanú.
- **Android:** Stiahnite aplikáciu HP Print Service Plugin z obchodu Google Play alebo z obľúbeného obchodu s aplikáciami a povoľte ju vo svojom zariadení.

**POZNÁMKA:** Ak je mobilné zariadenie v rovnakej sieti ako tlačiareň alebo v inej sieti (použitím funkcie Wi-Fi Direct), môžete tlačiť pomocou aplikácie Aplikácia HP Smart, AirPrint alebo HP Print Service Plugin.

## **Tlač pri pripojení k rovnakej Wi-Fi sieti**

Ak je mobilné zariadenie v rovnakej Wi-Fi sieti ako tlačiareň, môžete z neho tlačiť dokumenty a fotografie.

Ďalšie informácie o tlači z mobilných zariadení nájdete na stránke [www.hp.com/go/mobileprinting.](https://www8.hp.com/us/en/printers/mobility/overview.html)

**POZNÁMKA:** Uistite sa, že mobilné zariadenie a tlačiareň sú pripojené k rovnakej Wi-Fi sieti. Pozrite si časť [Pripojenie tlačiarne k Wi-Fi sieti pomocou aplikácie Aplikácia HP Smart.](#page-19-0)

## **Tlač bez pripojenia k rovnakej Wi-Fi sieti (Wi-Fi Direct)**

Pomocou funkcie Wi-Fi Direct môžete pripojiť počítač alebo mobilné zariadenie priamo k tlačiarni a tlačiť bezdrôtovo, a to bez pripojenia počítača alebo mobilného zariadenia k existujúcej bezdrôtovej sieti.

Ďalšie informácie o funkcii Wi-Fi Direct nájdete na stránke [www.hp.com/go/wifidirectprinting.](https://www.hp.com/go/wifidirectprinting)

### **POZNÁMKA:**

- Skontrolujte, či je v tlačiarni zapnutá funkcia Wi-Fi Direct. Ak je funkcia Wi-Fi Direct zapnutá, na displeji ovládacieho panela sa zobrazí ikona (ikona Wi-Fi Direct).
- Cez Wi-Fi Direct môžete k tlačiarni pripojiť až 5 počítačov a mobilných zariadení.

#### **Zapnutie a vypnutie funkcie Wi-Fi Direct pomocou ovládacieho panela**:

**1.** Pridržte tlačidlo ( $\mathbf{i}$ ) (tlačidlo Informácie) na 3 sekundy a potom ho pustite.

Rozsvietia sa všetky tlačidlá ovládacieho panela.

**2.** Naraz stlačte tlačidlá ( $\downarrow$ ) (tlačidlo Pokračovať) a (a) (tlačidlo Bezdrôtové pripojenie).

÷ŷ. **TIP:** Ak chcete vytlačiť správu na kontrolu stavu a heslo funkcie Wi-Fi Direct, stlačte tlačidlo i (tlačidlo Informácie).

# **5 Kopírovanie a skenovanie**

- [Vytváranie kópií](#page-40-0)
- [Kopírovanie preukazu totožnosti](#page-41-0)
- [Skenovanie aplikáciou Aplikácia HP Smart \(iOS/Android, Windows 10 a macOS\)](#page-43-0)

## <span id="page-40-0"></span>**Vytváranie kópií**

Pri umiestňovaní fotografie na sklo skenera postupujte podľa nasledujúcich krokov:

- **1.** Položte dokument na sklo skenera podľa indikátorov na tlačiarni.
- **2.** Stlačte tlačidlo  $\bullet\bullet\bullet$  (tlačidlo Ponuka) a vyberte niektoré z nasledujúcich nastavení kopírovania.
	- Pomocou tlačidiel → (tlačidlo Mínus) a + (tlačidlo Plus) zadajte počet kópií, ktoré chcete vytlačiť.
	- Vyberte nastavenie (Svetlejšie/tmavšie) a potom tlačidlami  $-$  (tlačidlo Mínus) a  $+$ (tlačidlo Plus) upravte nastavenia tmavosti aktuálnej úlohy kopírovania.
- **3.** Ak chcete spustiť kopírovanie, stlačte (tačidlo Kopírovať).
	- **TIP:** Ak máte zariadenie s fotoaparátom, aplikáciu HP Smart môžete použiť na skenovanie vytlačeného dokumentu alebo fotografie fotoaparátom zariadenia. Potom môžete aplikáciou HP Smart obrázok upraviť, uložiť, vytlačiť alebo zdieľať.

# <span id="page-41-0"></span>**Kopírovanie preukazu totožnosti**

Pomocou funkcie ID Copy (Kopírovanie preukazov totožnosti) môžete skopírovať obe strany preukazu totožnosti alebo iných dokumentov v malom formáte na rovnakú stranu jedného hárku papiera. Tlačiareň vytlačí oba obrázky naraz.

**1.** Otvorte veko skenera a preukaz totožnosti položte na hornú polovicu skla skenera tak, ako je to znázornené na obrázku.

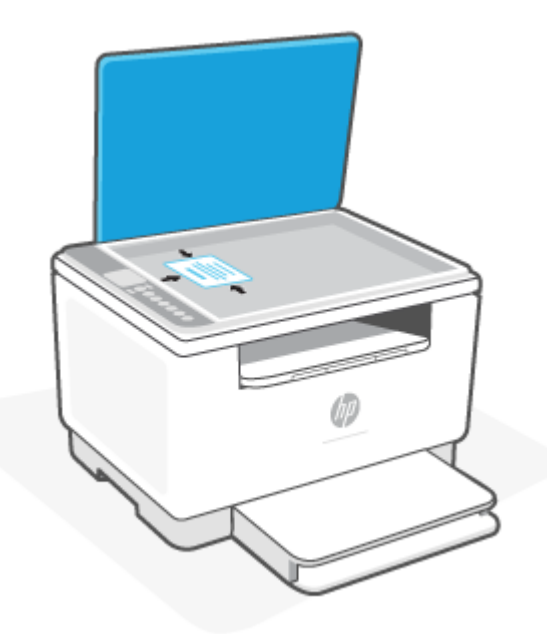

**2.** Zatvorte veko skenera a stlačením tlačidla ( $\bullet$ ) (tlačidlo Kópia preukazu totožnosti) spustite kopírovanie.

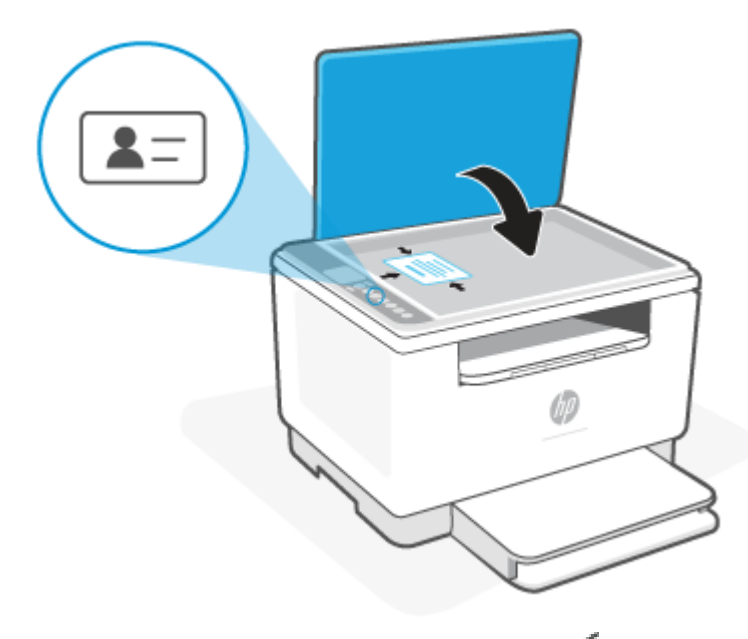

Po dokončení kopírovania sa rozsvieti indikátor <a>
Indikátor Otvorené veko) a na displeji sa zobrazí nápis P2.

**3.** Otvorte veko skenera, preklopte občiansky preukaz a vložte ho na rovnakú časť skla skenera.

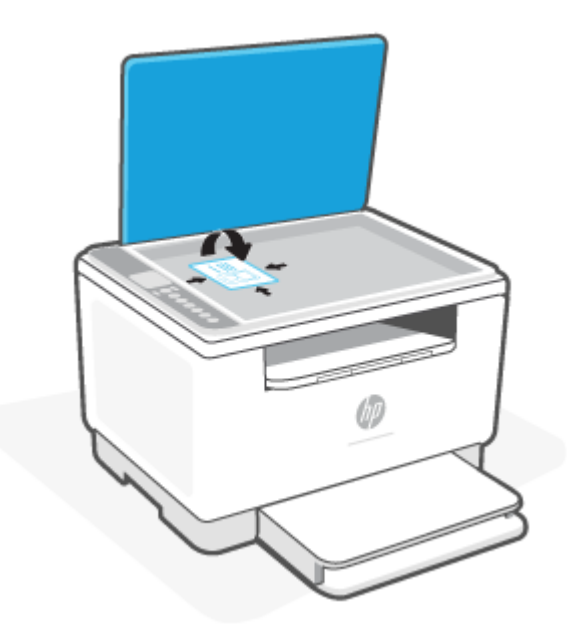

**4.** Zatvorte veko skenera a stlačením tlačidla  $\widehat{I}$  (tlačidlo Pokračovať) spustite skenovanie druhej strany a tlač.

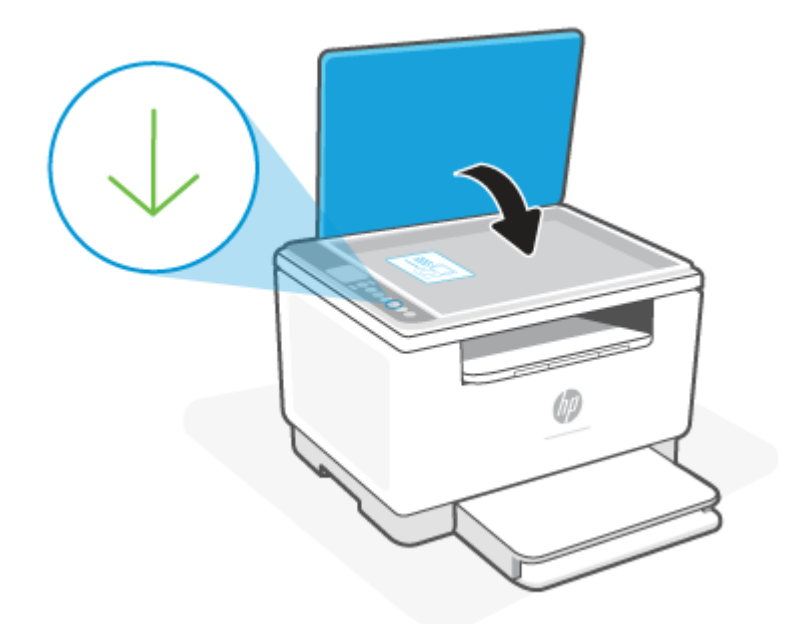

## <span id="page-43-0"></span>**Skenovanie aplikáciou Aplikácia HP Smart (iOS/Android, Windows 10 a macOS)**

Aplikáciu Aplikácia HP Smart môžete použiť na skenovanie dokumentov alebo fotografií zo skenera tlačiarne a taktiež môžete na skenovanie použiť fotoaparát svojho zariadenia. Aplikácia HP Smart obsahuje nástroje na úpravy, ktoré umožňujú upraviť naskenovaný obrázok pred uložením alebo zdieľaním. Skeny môžete tlačiť, uložiť lokálne alebo do cloudového úložiska a zdieľať prostredníctvom e-mailu, SMS správy, Facebooku, Instagramu a pod. Ak chcete na skenovanie použiť aplikáciu Aplikácia HP Smart, postupujte podľa pokynov v príslušnej časti nižšie, podľa typu vami používaného zariadenia.

- **iOS/Android**: [www.hp.com/go/hpsmart-help](https://www.hp.com/go/hpsmart-help/)
- **Windows 10**: [www.hp.com/go/hpsmartwin-help](https://www.hp.com/go/hpsmartwin-help/)
- **macOS**: [www.hp.com/go/hpsmartmac-help](https://www.hp.com/go/hpsmartmac-help/)

# **6 Nastavenie tlačiarne**

- [Používanie webových služieb](#page-45-0)
- [Aktualizácia tlačiarne](#page-46-0)
- [Konfigurácia tlačiarne použitím integrovaného webového servera Embedded Web Server \(EWS\)](#page-47-0)

# <span id="page-45-0"></span>**Používanie webových služieb**

Tlačiareň ponúka inovatívne cloudové riešenia, ako sú napríklad tlač kdekoľvek, skenovanie a ukladanie do cloudu a ďalšie služby (vrátane automatického doplňovania spotrebného materiálu). Ďalšie informácie nájdete na stránke nájdete na webovej stránke Aplikácia HP Smart ([www.hpsmart.com](https://www.hpsmart.com)).

**POZNÁMKA:** Ak chcete používať tieto cloudové riešenia, musí byť tlačiareň pripojená na internet. Pokiaľ nie je dohodnuté inak, spoločnosť HP môže podľa vlastného uváženia upraviť alebo zrušiť tieto ponuky cloudových riešení.

### **Nastavenie webových služieb**

- **1.** Pred nastavením webových služieb sa uistite, že je tlačiareň pripojená na internet.
- **2.** Otvorte domovskú stránku tlačiarne (zabudovaný webový server alebo EWS). Pozrite si časť [Prístup](#page-47-0) [k serveru EWS \(Embedded Web Server\) a jeho používanie](#page-47-0).
- **3.** Kliknite na kartu **HP Web Services** (Webové služby HP).
- **4.** V časti **Web Services Settings** (Nastavenia webových služieb) kliknite na položku **Enable** (Povoliť) a podľa pokynov na obrazovke prijmite podmienky používania.
- **5.** Ak sa zobrazí výzva, povoľte tlačiarni vyhľadávať a inštalovať aktualizácie tlačiarne.

### **POZNÁMKA:**

- Ak sa zobrazí výzva na zadanie hesla, zadajte PIN kód zo štítka na tlačiarni. Pozrite si časť [Dôležité](#page-47-0) [informácie, ktoré je potrebné zohľadniť pri prístupe k serveru EWS.](#page-47-0)
- Ak sa zobrazí výzva na zadanie nastavení servera proxy a vaša sieť používa nastavenia servera proxy, postupujte podľa pokynov na obrazovke a nastavte server proxy. Ak nemáte príslušné podrobnosti, obráťte sa na správcu siete alebo osobu, ktorá nastavila sieť.
- Ak je k dispozícii aktualizácia tlačiarne, tlačiareň stiahne a nainštaluje aktualizáciu a potom sa automaticky reštartuje. Ak chcete nastaviť **webové služby HP**, zopakujte vyššie uvedený postup.
- **6.** Po pripojení sa k serveru HP tlačiareň vytlačí informačný hárok. Podľa pokynov na informačnom hárku dokončite nastavenie webových služieb.

# <span id="page-46-0"></span>**Aktualizácia tlačiarne**

Spoločnosť HP ponúka pravidelné aktualizácie tlačiarní na zlepšenie ich výkonu, riešenie problémov alebo ich ochranu pred potenciálnymi bezpečnostnými hrozbami.

Ak je vaša tlačiareň pripojená k Wi-Fi sieti alebo Ethernet s prístupom na internet, tlačiareň sa automaticky aktualizuje, keď sú k dispozícii nové aktualizácie. Predvolene tlačiareň automaticky vyhľadáva aktualizácie.

**TIP:** Kedykoľvek môžete skontrolovať, či je pre tlačiareň k dispozícii aktualizácia. [Prečítajte si viac](http://www.hp.com/embed/sfs/doc?client=IWS-eLP&lc=sk&cc=sk&ProductSeriesOID=38099931&TapasOnline=UPDATE_PRINTER)  [o vyhľadávaní aktualizácií tlačiarne.](http://www.hp.com/embed/sfs/doc?client=IWS-eLP&lc=sk&cc=sk&ProductSeriesOID=38099931&TapasOnline=UPDATE_PRINTER)

## <span id="page-47-0"></span>**Konfigurácia tlačiarne použitím integrovaného webového servera Embedded Web Server (EWS)**

Používanie vstavaného webového servera Embedded Web Server (EWS) na spravovanie funkcií tlače z vášho počítača.

- Zobrazenie informácií o stave tlačiarne
- Kontrola informácií a stavu tlačového spotrebného materiálu
- Príjem upozornení na udalosti týkajúce sa tlačiarne a spotrebného materiálu
- Zobrazenie a zmena nastavení siete a tlačiarne

## **Prístup k serveru EWS (Embedded Web Server) a jeho používanie**

Na otvorenie servera EWS môžete použiť jeden z nasledujúcich spôsobov:

- aplikáciu Aplikácia HP Smart,
- softvér pre tlačiarne HP,
- webový prehliadač s použitím IP adresy,
- webový prehliadač s použitím pripojenia cez Wi-Fi Direct.

### **Dôležité informácie, ktoré je potrebné zohľadniť pri prístupe k serveru EWS**

- Ak sa vo webovom prehliadači zobrazí správa informujúca, že webová lokalita nie je bezpečná, vyberte možnosť na pokračovanie. Prístup na webovú stránku nepoškodí vaše zariadenie.
- Ak sa zobrazí výzva, zadajte predvolené používateľské meno a heslo tlačiarne.
	- **Používateľské meno:** admin
	- **Heslo:** Otvorte prístupový kryt kazety a pozrite si štítok vo vnútri tlačiarne.

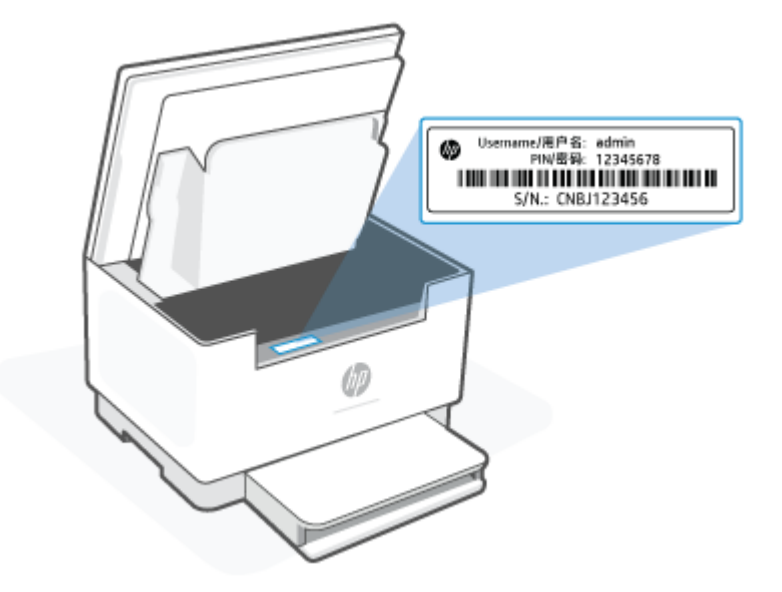

- <span id="page-48-0"></span>● V závislosti od pripojenia tlačiarne nemusia byť niektoré funkcie servera EWS dostupné.
- Server EWS nie je prístupný za sieťovou bránou firewall.

### **Otvorenie servera EWS použitím aplikácie Aplikácia HP Smart (iOS, Android a Windows 10)**

- **1.** V počítači alebo mobilnom zariadení otvorte aplikáciu Aplikácia HP Smart. Pozrite si časť [Používanie](#page-16-0)  [aplikácie Aplikácia HP Smart na tlač, skenovanie a spravovanie.](#page-16-0)
- **2.** V zozname Aplikácia HP Smart vyberte svoju tlačiareň a potom kliknite alebo ťuknite na položku **Advanced Settings** (Rozšírené nastavenia).

### **Otvorenie servera EWS použitím IP adresy (pripojenie cez Wi-Fi alebo ethernetové pripojenie)**

- **1.** Vyhľadajte IP adresu. Stlačením tlačidla  $\begin{pmatrix} i \\ i \end{pmatrix}$  (tlačidlo Informácie) na tlačiarni vytlačte stranu s informáciami.
- **2.** Otvorte webový prehliadač, do panela s adresou zadajte IP adresu alebo názov hostiteľa a potom kliknite alebo ťuknite na položku **Enter** (Zadať).

### **Otvorenie servera EWS použitím IP adresy (pripojenie cez Wi-Fi Direct)**

- **1.** Skontrolujte, či sú vaše zariadenie a tlačiareň prepojené pomocou funkcie Wi-Fi Direct. Pozrite si časť [Tlač bez pripojenia k rovnakej Wi-Fi sieti \(Wi-Fi Direct\)](#page-38-0).
- **2.** Otvorte webový prehliadač, do panela s adresou zadajte nasledujúcu IP adresu alebo názov hostiteľa tlačiarne a potom kliknite alebo ťuknite na položku **Enter** (Zadať).

**Adresa IP:** 192.168.223.1

### **Konfigurácia nastavení siete IP**

Podľa informácií v nasledujúcich častiach nakonfigurujte sieťové nastavenia tlačiarne.

### **Zobrazenie alebo zmena nastavení siete**

Na zobrazenie alebo zmenu konfiguračných nastavení protokolu IP použite Embedded Web Server.

- **1.** Otvorte server EWS. Pozrite si časť [Prístup k serveru EWS \(Embedded Web Server\) a jeho používanie](#page-47-0).
- **2.** Kliknutím na kartu **Networking** (Siete) získate informácie o sieti. Zmeňte nastavenia podľa potreby.

### **Premenovanie tlačiarne v sieti**

Ak chcete tlačiareň v sieti premenovať tak, aby bola jedinečne identifikovaná, použite Embedded Web Server.

- **1.** Otvorte server EWS. Pozrite si časť [Prístup k serveru EWS \(Embedded Web Server\) a jeho používanie](#page-47-0).
- **2.** Otvorte kartu **System** (Systém).
- **3.** Na stránke **Device Information** (Informácie o zariadení) sa predvolený názov tlačiarne nachádza v poli **Device Description** (Popis zariadenia). Tento názov môžete zmeniť kvôli jedinečnej identifikácii tejto tlačiarne.

**POZNÁMKA:** Vyplnenie ostatných polí na tejto stránke je voliteľné.

**4.** Kliknutím na tlačidlo **Apply** (Použiť) uložte zmeny.

### **Ručná konfigurácia parametrov protokolu IPv4 TCP/IP**

Na ručné nastavenie adresy IPv4, masky podsiete a predvolenej brány použite EWS.

- **1.** Otvorte server EWS. Pozrite si časť [Prístup k serveru EWS \(Embedded Web Server\) a jeho používanie](#page-47-0).
- **2.** Na karte **Networking** (Sieťové funkcie) kliknite na ľavej navigačnej table na prepojenie **IPv4 Configuration** (Nastavenie IPv4).
- **3.** V rozbaľovacom zozname **IP Preferred Address Method** (Uprednostňovaná metóda adresy IP) vyberte možnosť **Manual** (Manuálne) a potom upravte nastavenia konfigurácie protokolu IPv4.
- **4.** Kliknite na tlačidlo **Apply** (Použiť).

### **Priradenie alebo zmena systémového hesla pomocou vstavaného webového servera Embedded Web Server**

Na prístup k tlačiarni a serveru HP Embedded Web Server prideľte heslo správcu, aby neoprávnení používatelia nemohli meniť nastavenia tlačiarne.

- **1.** Otvorte server EWS. Pozrite si časť [Prístup k serveru EWS \(Embedded Web Server\) a jeho používanie](#page-47-0).
- **2.** Na karte **System** (Systém) kliknite na prepojenie **Administration** (Správa) na ľavej navigačnej table.
- **3.** V oblasti s označením **Product Security** (Zabezpečenie produktu) zadajte nové heslo do poľa **Password**  (Heslo).
- **4.** Opäť zadajte nové heslo do poľa **Confirm Password** (Potvrdiť heslo).
- **5.** Kliknite na tlačidlo **Apply** (Použiť).

**POZNÁMKA:** Poznačte si heslo a uložte ho na bezpečnom mieste.

### **Zmena nastavení šetrenia energie**

Tlačiareň disponuje viacerými úspornými funkciami, ktoré šetria energiu a spotrebný materiál.

### **Nastavenie režimu spánku/automatického vypnutia pri nečinnosti**

Pomocou servera EWS nastavte dobu nečinnosti, po uplynutí ktorej sa tlačiareň prepne do režimu spánku.

Vykonajte nasledujúci postup na zmenu nastavenia režimu spánku/automatického vypnutia pri nečinnosti:

- **1.** Otvorte server EWS. Pozrite si časť [Prístup k serveru EWS \(Embedded Web Server\) a jeho používanie](#page-47-0).
- **2.** Kliknite na kartu **System** (Systém) a potom vyberte možnosť **Energy Settings** (Nastavenia spotreby energie).
- **3.** Z rozbaľovacieho zoznamu **Sleep/Auto Off After Inactivity** (Režim spánku/automatické vypnutie pri nečinnosti) vyberte čas oneskorenia.
- **4.** Kliknite na tlačidlo **Apply** (Použiť).

### **Nastavenie oneskorenia položky Shut Down After inactivity (Vypnutie pri nečinnosti) a konfigurácia tlačiarne na spotrebu maximálne 1 wattu energie**

Pomocou servera EWS nastavte dobu nečinnosti, po uplynutí ktorej sa tlačiareň vypne.

**POZNÁMKA:** Po vypnutí zariadenia bude spotreba energie 1 watt alebo menej.

Vykonajte nasledujúci postup na zmenu nastavenia vypnutia pri nečinnosti:

- **1.** Otvorte server EWS. Pozrite si časť [Prístup k serveru EWS \(Embedded Web Server\) a jeho používanie](#page-47-0).
- **2.** Kliknite na kartu **System** (Systém) a potom vyberte možnosť **Energy Settings** (Nastavenia spotreby energie).
- **3.** Z rozbaľovacieho zoznamu **Shut Down After Inactivity** (Vypnutie pri nečinnosti) vyberte čas oneskorenia.
- **POZNÁMKA:** Predvolená hodnota je **4 hodiny**.
- **4.** Kliknite na tlačidlo **Apply** (Použiť).

### **Nastavenie vypnutia pri nečinnosti**

Pomocou servera EWS nastavte, či má tlačiareň počkať s vypnutím po stlačení tlačidla (U) (Vypínač).

Vykonajte nasledujúci postup na zmenu nastavenia oneskorenia vypnutia:

- **1.** Otvorte server EWS. Pozrite si časť [Prístup k serveru EWS \(Embedded Web Server\) a jeho používanie](#page-47-0).
- **2.** Kliknite na kartu **System** (Systém) a potom vyberte možnosť **Energy Settings** (Nastavenia spotreby energie).
- **3.** Začiarknite alebo zrušte začiarknutie možnosti **Delay when ports are active** (Oneskoriť, keď sú porty aktívne).
- **<sup>2</sup> POZNÁMKA:** Keď je vybratá táto možnosť, tlačiareň sa nevypne, kým nie sú všetky porty neaktívne. Aktívne sieťové pripojenie zabráni vypnutiu tlačiarne.

# **7 Spotrebný materiál, príslušenstvo a diely**

Tlačiareň funguje iba s originálnymi kazetami HP.

**UPOZORNENIE:** Ak sú v tejto tlačiarni nainštalované kazety, ktoré nie sú originálnymi kazetami HP (vrátane doplnených alebo neoriginálnych kaziet HP), tlačiareň nebude pracovať podľa očakávania.

- [Objednávanie spotrebného materiálu, príslušenstva a dielov](#page-52-0)
- [Zapnutie alebo vypnutie funkcie kontroly pôvodu kazety](#page-54-0)
- [Výmena tonerovej kazety](#page-55-0)

# <span id="page-52-0"></span>**Objednávanie spotrebného materiálu, príslušenstva a dielov**

## **Objednávanie**

| Objednanie spotrebného materiálu a papiera                    | www.hp.com/go/suresupply                                                                                                    |
|---------------------------------------------------------------|----------------------------------------------------------------------------------------------------|
| Objednanie originálnych súčastí alebo príslušenstva značky HP | www.hp.com/buy/parts                                                                                                    |
| Objednávanie cez poskytovateľov servisu alebo podpory         | Kontaktujte autorizovaný servis spoločnosti HP alebo<br>poskytovateľa podpory.                                                                                                    |
| Objednávajte pomocou vstavaného webového servera HP (EWS)     | Na získanie prístupu v podporovanom webovom prehliadači<br>v počítači zadajte do poľa adresy alebo URL adresy IP adresu<br>tlačiarne. Server EWS poskytuje možnosti nákupu originálneho<br>spotrebného materiálu HP. |

**POZNÁMKA:** Objednať si môžete tiež pomocou aplikácie Aplikácia HP Smart. Ďalšie informácie o tejto aplikácii nájdete v časti [Používanie aplikácie Aplikácia HP Smart na tlač, skenovanie a spravovanie](#page-16-0).

## **Spotrebný materiál a príslušenstvo**

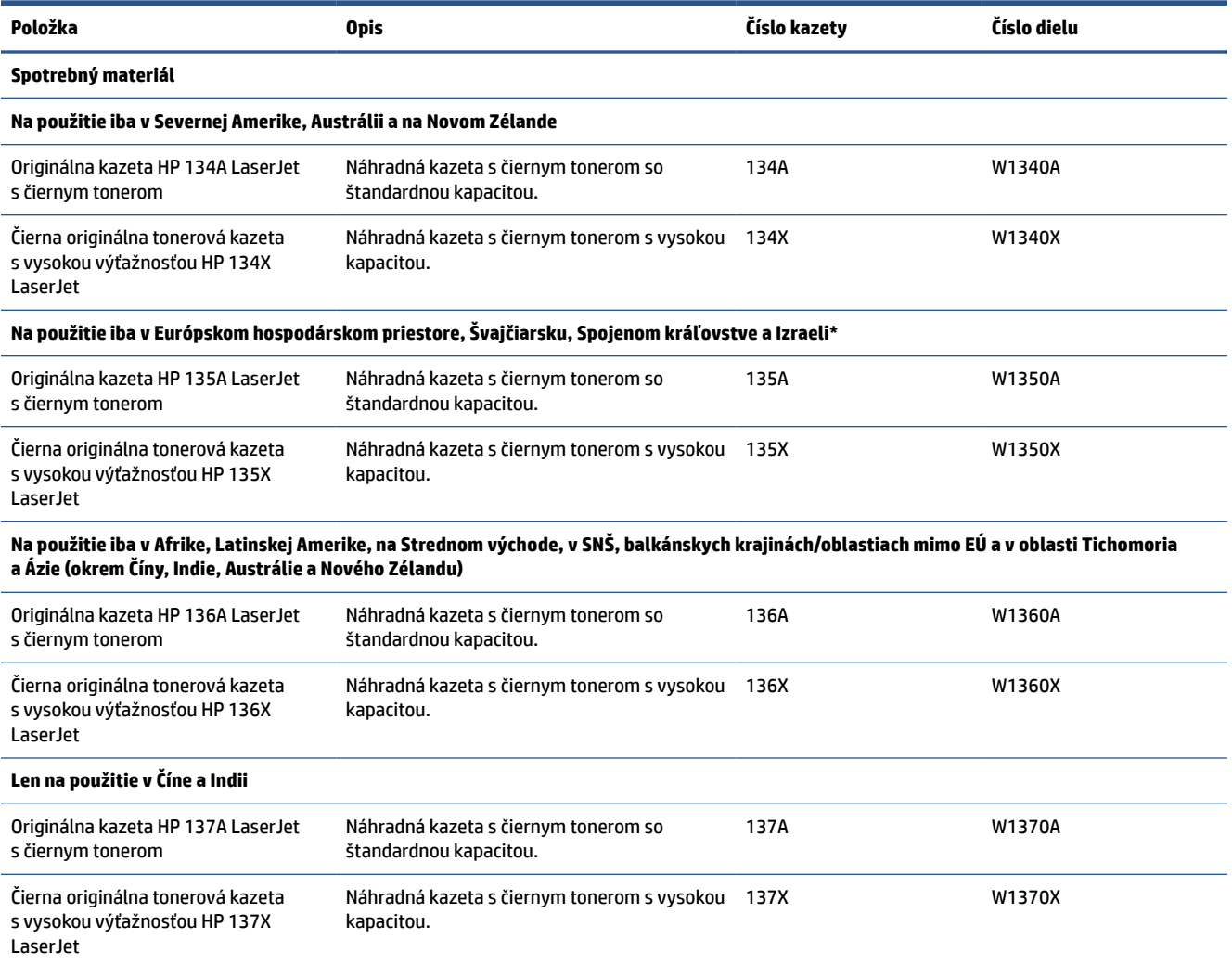

\*Produkt je regionalizovaný pre vyššie uvedené oblasti a krajiny. Nič v tomto dokumente sa však nesmie považovať za povolenie spoločnosti HP na dovoz produktov do Európskeho hospodárskeho priestoru, Švajčiarska a Spojeného kráľovstva z ktorejkoľvek krajiny mimo tejto oblasti.

# <span id="page-54-0"></span>**Zapnutie alebo vypnutie funkcie kontroly pôvodu kazety**

Funkciu kontroly pôvodu kazety možno povoliť alebo zakázať pomocou vstavaného webového servera (EWS).

- **<sup>2</sup> POZNÁMKA:** Na aktiváciu alebo deaktiváciu tejto funkcie môže byť potrebné zadať heslo správcu.
	- **1.** Otvorte server EWS. Pozrite si časť [Prístup k serveru EWS \(Embedded Web Server\) a jeho používanie](#page-47-0).
	- **2.** Kliknite na kartu **System** (Systém) a potom vyberte položku **Supply Settings** (Nastavenia spotrebného materiálu).
	- **3.** V rozbaľovacej ponuke **Cartridge Policy** (Politika kaziet) vyberte položku **off** (vypnuté) alebo položku **Authorized HP** (Autorizované spoločnosťou HP).
	- **4.** Kliknite na tlačidlo **Apply** (Použiť).

# <span id="page-55-0"></span>**Výmena tonerovej kazety**

Tlačiareň funguje iba s originálnymi kazetami HP.

**UPOZORNENIE:** Ak sú v tejto tlačiarni nainštalované kazety, ktoré nie sú originálnymi kazetami HP (vrátane doplnených alebo neoriginálnych kaziet HP), tlačiareň nebude pracovať podľa očakávania.

## **Informácie o kazetách**

Pokračovanie v tlači pomocou aktuálnej kazety do zmeny rozloženia tonera už neposkytuje prijateľnú kvalitu tlače. Ak chcete rozložiť toner, vyberte tonerovú kazetu z tlačiarne a jemne ňou zatraste po jej horizontálnej osi. Grafické znázornenie nájdete v pokynoch na výmenu kazety. Kazetu s tonerom znova vložte do tlačiarne a zatvorte kryt.

## **Vyberanie a výmena tonerových kaziet**

Keď sa blíži koniec životnosti tlačovej kazety, môžete pokračovať v tlači so súčasnou kazetou, kým rozloženie tonera poskytuje prijateľnú kvalitu tlače.

**1.** Otvorte prístupový kryt kazety a vyberte starú tlačovú kazetu.

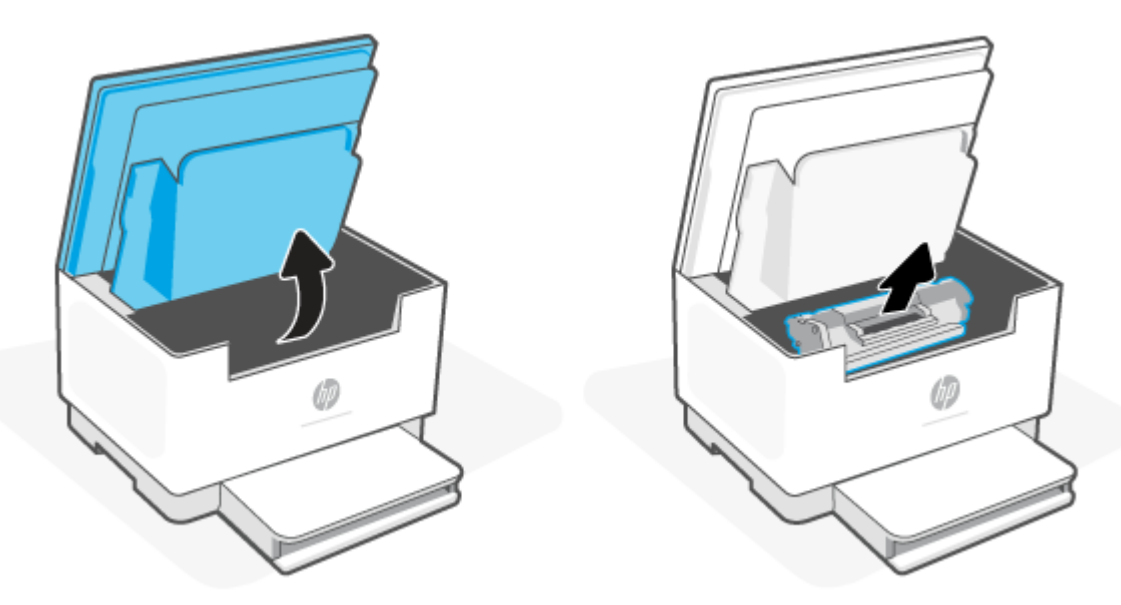

- **2.** Vyberte novú tlačovú kazetu z obalu. Použitú tlačovú kazetu uložte do vrecka a škatule na účely recyklácie.
	- **UPOZORNENIE:** Poškodeniu tlačovej kazety predídete tým, že ju budete držať na oboch koncoch. Nedotýkajte sa ochranného krytu ani povrchu valčeka.

**3.** Uchopte obe strany tlačovej kazety a opatrne ňou potraste, aby sa toner rovnomerne rozmiestnil v kazete.

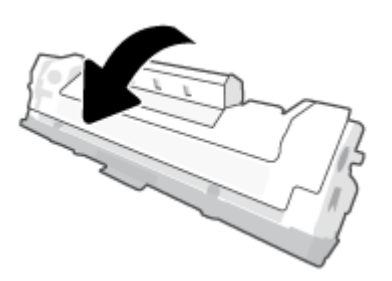

**4.** Z tlačovej kazety odstráňte kryt.

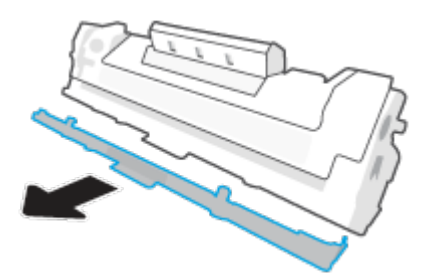

**5.** Vložte tlačovú kazetu do zariadenia a zavrite prístupový kryt kazety.

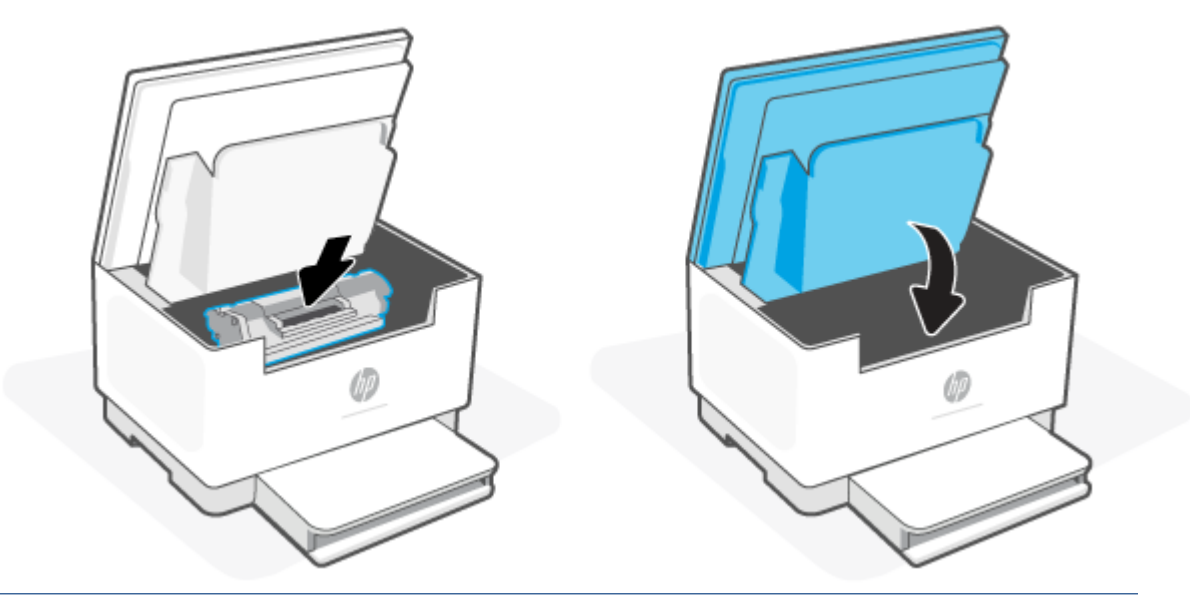

**A**UPOZORNENIE: Ak vám toner kvapne na oblečenie, zotrite ho suchou handričkou a oblečenie vyperte v studenej vode. *Horúca voda by spôsobila zapustenie tonera do tkaniny*.

# **8 Riešenie problémov**

- [Technická podpora spoločnosti HP](#page-58-0)
- [Tlačiareň nedokáže tlačiť](#page-60-0)
- [Nie je možné nastaviť webové služby](#page-61-0)
- [Vysvetlenie vzorov svetelnej signalizácie ovládacieho panela](#page-62-0)
- [Interpretácia kódov na displeji tlačiarne](#page-65-0)
- [Tlač správ tlačiarne](#page-68-0)
- [Obnovenie pôvodných predvolených výrobných nastavení](#page-69-0)
- [Nízka hladina atramentu v kazete](#page-70-0)
- [Tlačiareň nepodáva papier alebo ho podáva nesprávne](#page-71-0)
- [Odstránenie zaseknutého papiera](#page-74-0)
- [Zlepšenie kvality tlače](#page-85-0)
- [Riešenie problémov s kvalitou tlače](#page-89-0)
- [Zlepšenie kvality kopírovania a skenovania](#page-96-0)
- [Riešenie problémov s bezdrôtovou sieťou](#page-98-0)
- [Riešenie problémov s ethernetovým pripojením](#page-102-0)

# <span id="page-58-0"></span>**Technická podpora spoločnosti HP**

Informácie o najnovších aktualizáciách produktu a podpore nájdete na webovej stránke podpory produktu na adrese [www.hp.com/support/ljM232eMFP](https://www.hp.com/support/ljM232eMFP) . Technická podpora spoločnosti HP online poskytuje širokú škálu možností pomoci pri používaní tlačiarne:

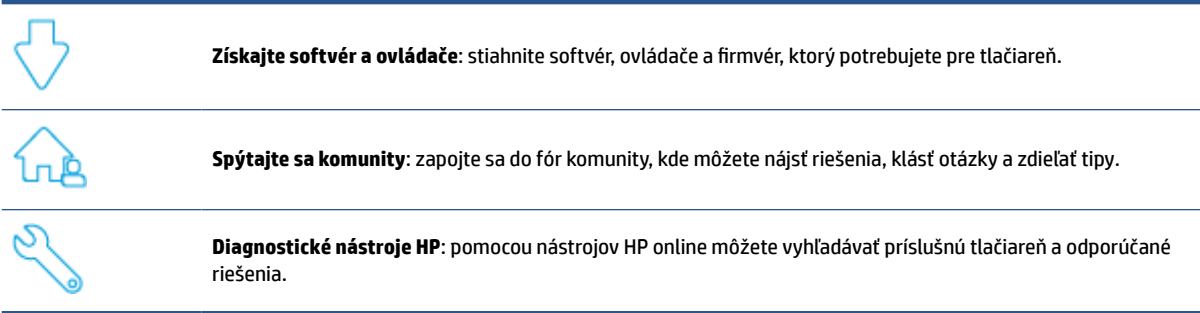

## **Kontaktovať HP**

Ak potrebujete pomoc s riešením problému od zástupcu oddelenia podpory spoločnosti HP, navštívte stránku [www.support.hp.com.](https://www.support.hp.com) Nasledujúce možnosti kontaktovania sa sú k dispozícii bezplatne pre zákazníkov v období platnosti záruky (za technickú podporu prostredníctvom zástupcu spoločnosti HP po uplynutí platnosti záruky sa môže požadovať poplatok):

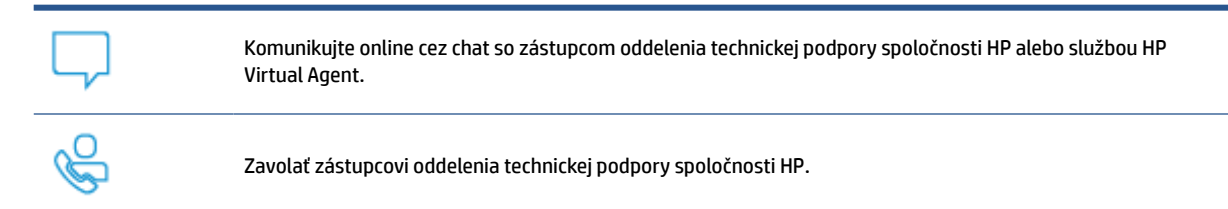

Pred kontaktovaním sa s oddelením technickej podpory spoločnosti HP si pripravte tieto informácie:

- Názov produktu (umiestnený na tlačiarni)
- Číslo produktu (nachádzajúce sa na štítku vo vnútri tlačiarne)
- Sériové číslo (nachádzajúce sa na štítku vo vnútri tlačiarne)

### **Registrácia tlačiarne**

Registrácia trvá iba niekoľko minút a umožňuje využívať rýchlejší servis, efektívnejšiu technickú podporu a upozornenia technickej podpory pre tlačiareň. Ak ste nezaregistrovali tlačiareň počas inštalácie softvéru, môžete ju zaregistrovať teraz na adrese [www.register.hp.com](https://www.register.hp.com).

## **Ďalšie možnosti záruky**

Za dodatočný poplatok sú k dispozícii rozšírené servisné plány pre tlačiareň. Prejdite na lokalitu [www.hp.com/support/ljM232eMFP](https://www.hp.com/support/ljM232eMFP) , vyberte príslušnú krajinu/oblasť a jazyk. Potom preskúmajte možnosti plánu služby pre svoju tlačiareň.

# **Ďalšie informácie o spotrebnom materiáli a toneroch**

Ďalšie informácie o spotrebnom materiáli, toneroch a záručných podmienkach nájdete na stránke [www.hp.com/go/learnaboutsupplies](https://www.hp.com/go/learnaboutsupplies)

# <span id="page-60-0"></span>**Tlačiareň nedokáže tlačiť**

## **Kontrola pripojenia tlačiarne na internet**

Skontrolujte, či je tlačiareň pripojená na internet. Ak je tlačiareň odpojená, nebude pracovať podľa očakávania.

Vaša tlačiareň sa môže príležitostne odpojiť od internetu (napríklad pre výpadok napájania, problémy so sieťou alebo smerovačom alebo vypnutie tlačiarne, keď sa nepoužíva). Je možné, že budete môcť vytlačiť obmedzený počet strán, keď je tlačiareň odpojená, treba ju však znova pripojiť, aby ste mohli pokračovať v tlači.

## **Uistite sa, že používate originálne kazety HP**

Skontrolujte, či používate originálne kazety HP. Originálne kazety HP sú vyrobené a predávané spoločnosťou HP v oficiálnych obaloch spoločnosti HP. Tlačiarne HP+ vyžadujú originálne kazety HP. Ak je nainštalovaný neoriginálny spotrebný materiál alebo doplnené kazety, tlačiarne HP+ nebudú fungovať podľa očakávania.

## **Kontrola nastavení a stavu tlačiarne**

Stlačením tlačidla  $\binom{t}{1}$  (tlačidlo Informácie) vytlačíte súhrn nastavení a stavu tlačiarne. Na tejto strane

nájdete informácie o chybách tlačiarne.

**TIP:** Informácie o bezdrôtovom nastavení tlačiarne nájdete v časti [Pripojenie tlačiarne k Wi-Fi sieti pomocou](#page-19-0)  [aplikácie Aplikácia HP Smart](#page-19-0).

Ak stále nemôžete tlačiť, navštívte webovú stránku technickej podpory HP na adrese [www.hp.com/support/](https://www.hp.com/support/ljM232eMFP) [ljM232eMFP](https://www.hp.com/support/ljM232eMFP)

# <span id="page-61-0"></span>**Nie je možné nastaviť webové služby**

Ak chcete tlačiareň používať, musí byť vždy pripojená na internet a musia byť povolené webové služby.

[Prečítajte si viac o nastavovaní webových služieb.](http://www.hp.com/embed/sfs/doc?client=IWS-eLP&lc=sk&cc=sk&ProductSeriesOID=38099931&TapasOnline=TSHOOT_WEB_SERVICES)

# <span id="page-62-0"></span>**Vysvetlenie vzorov svetelnej signalizácie ovládacieho panela**

- Prehľad
- Správanie indikátorov

## **Prehľad**

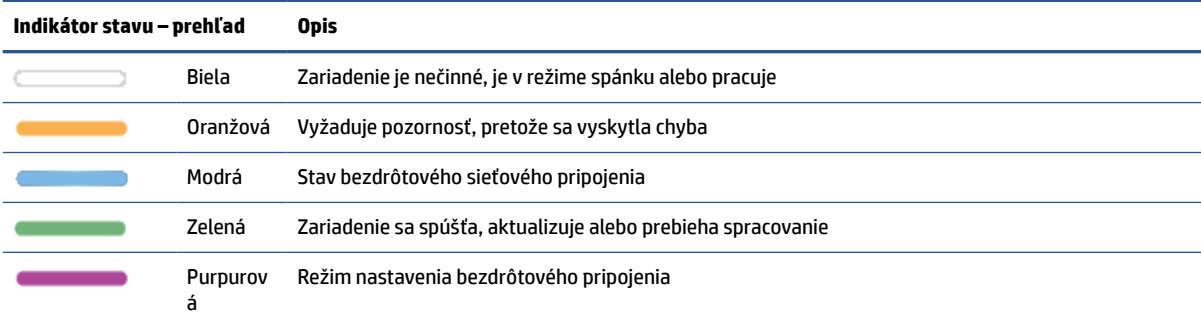

## **Správanie indikátorov**

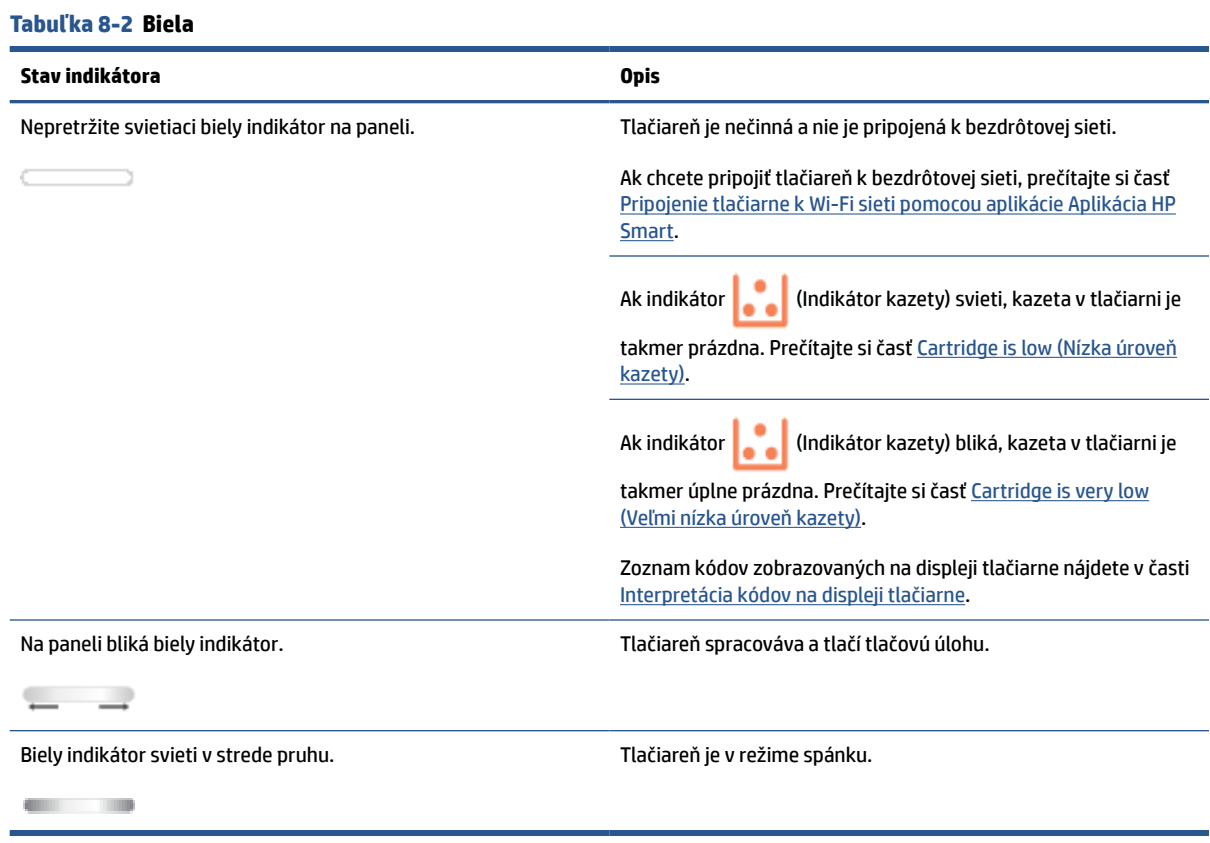

#### **Tabuľka 8-3 Oranžová**

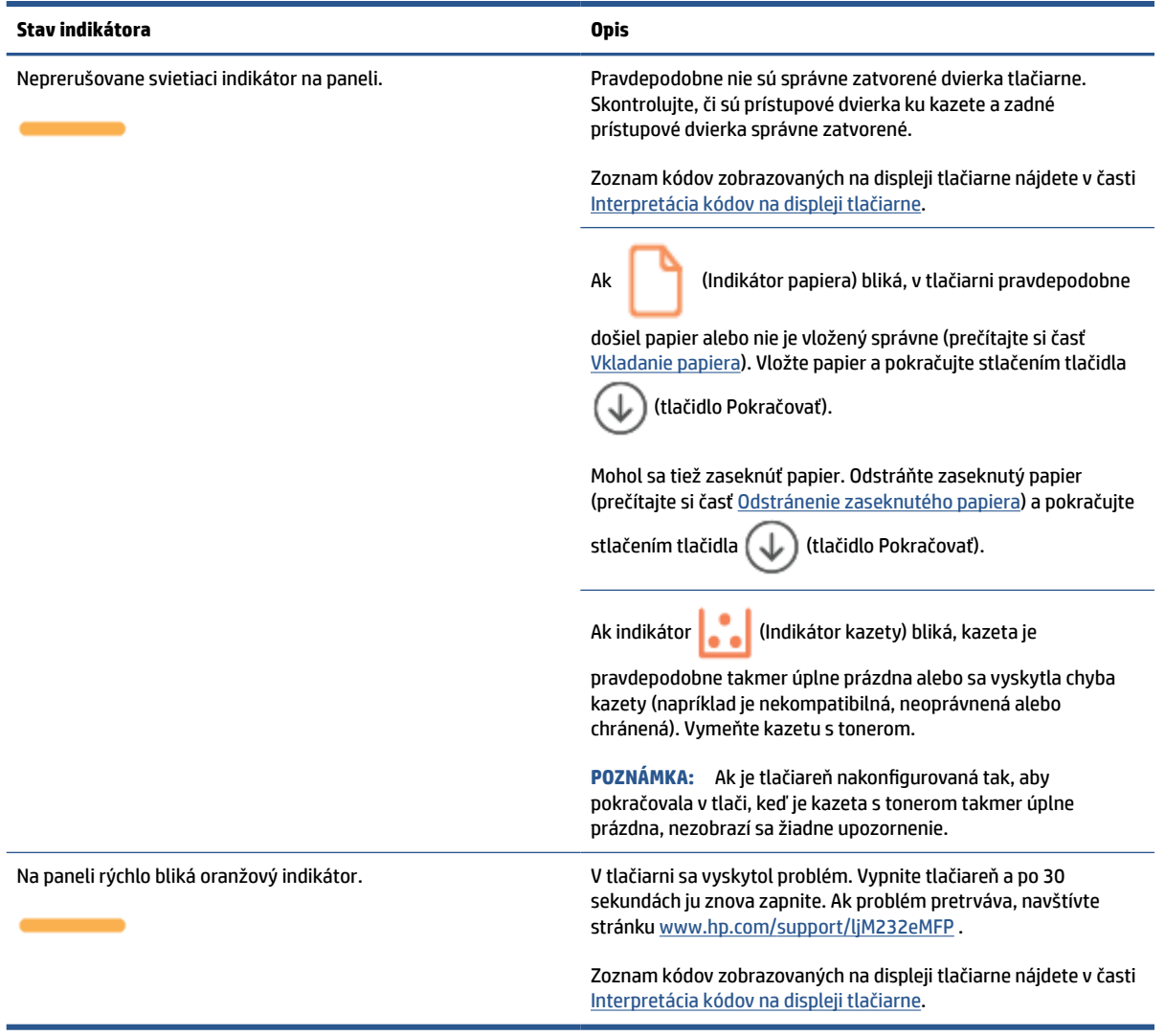

#### **Tabuľka 8-4 Modrá**

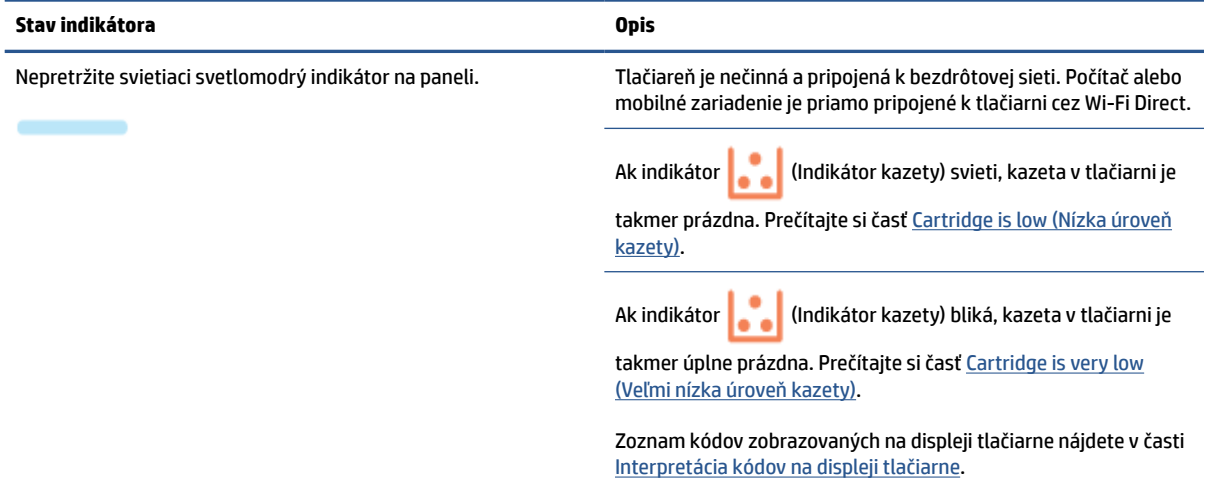

### **Tabuľka 8-4 Modrá (pokračovanie)**

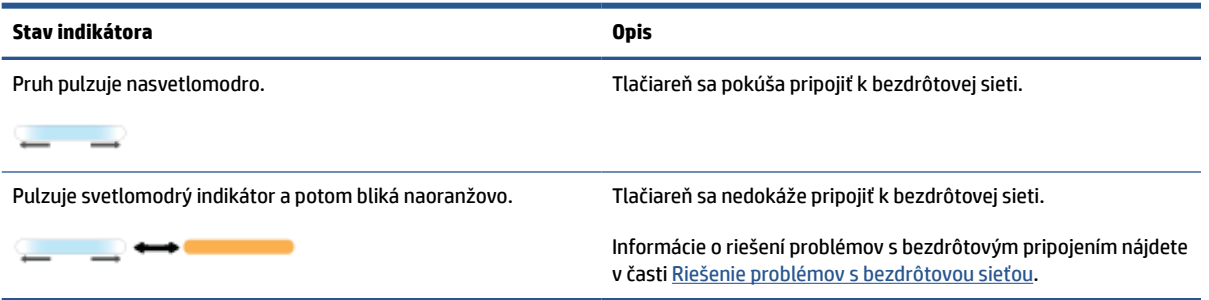

### **Tabuľka 8-5 Zelená**

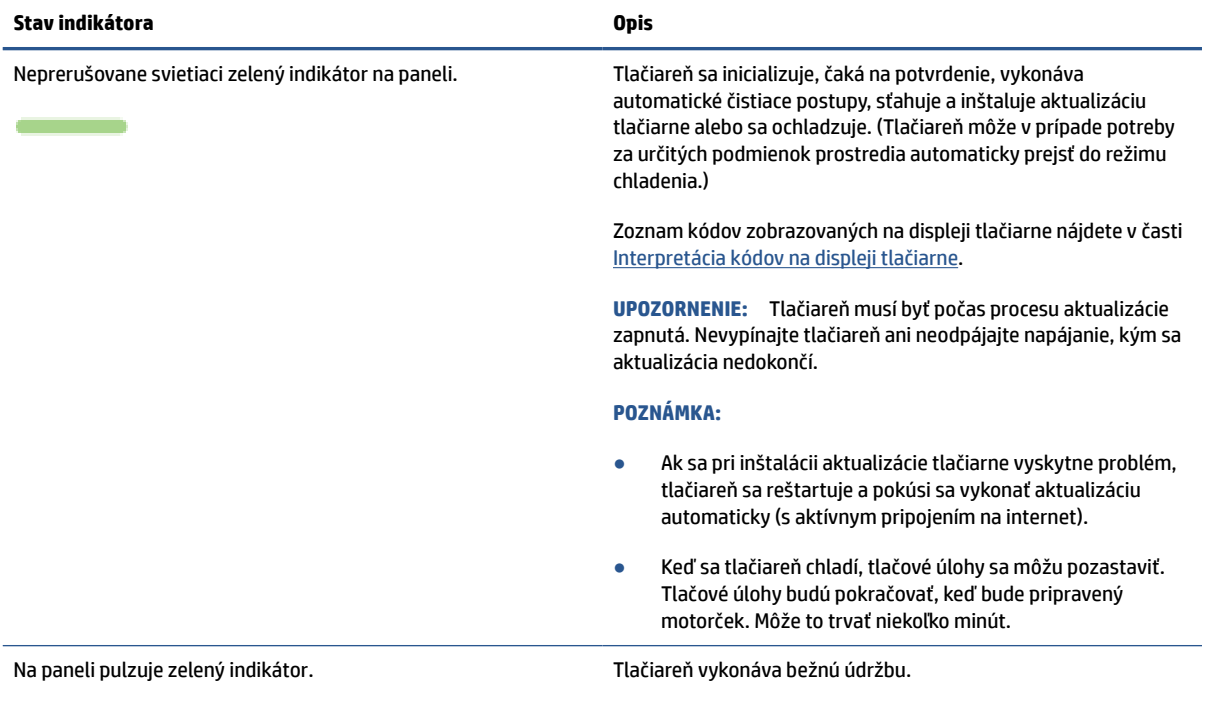

### **Tabuľka 8-6 Purpurová**

- -

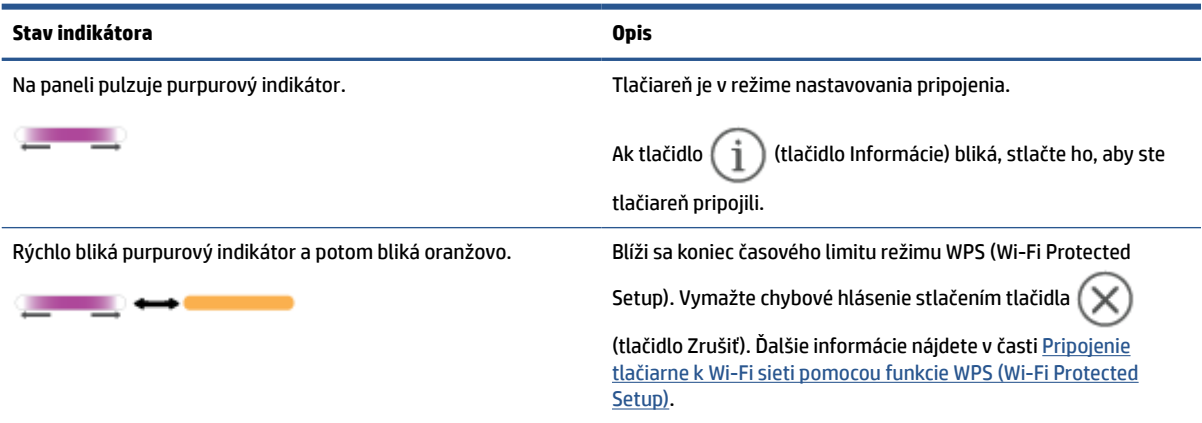

# <span id="page-65-0"></span>**Interpretácia kódov na displeji tlačiarne**

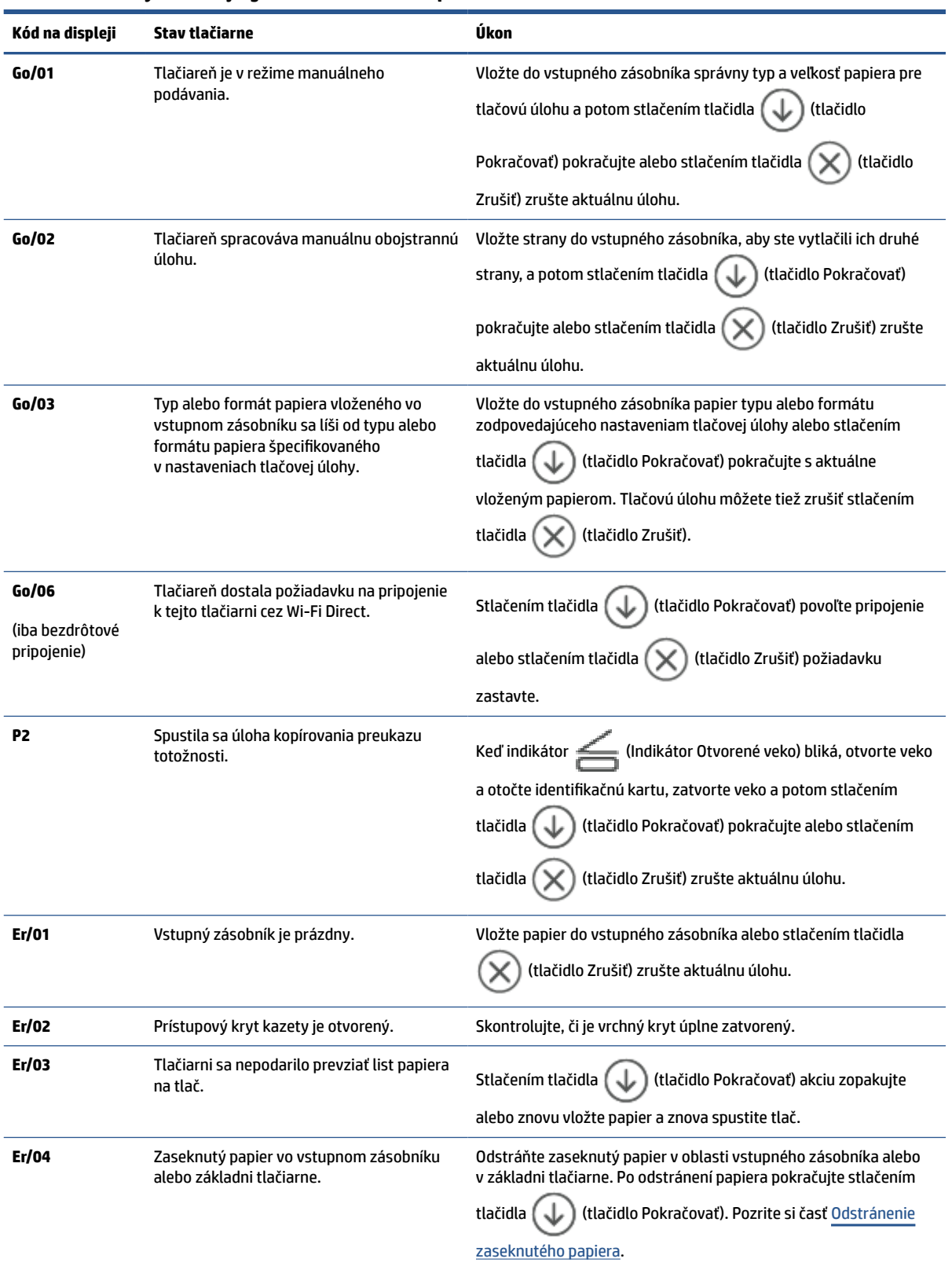

**Tabuľka 8-7 Vzory svetelnej signalizácie ovládacieho panela**

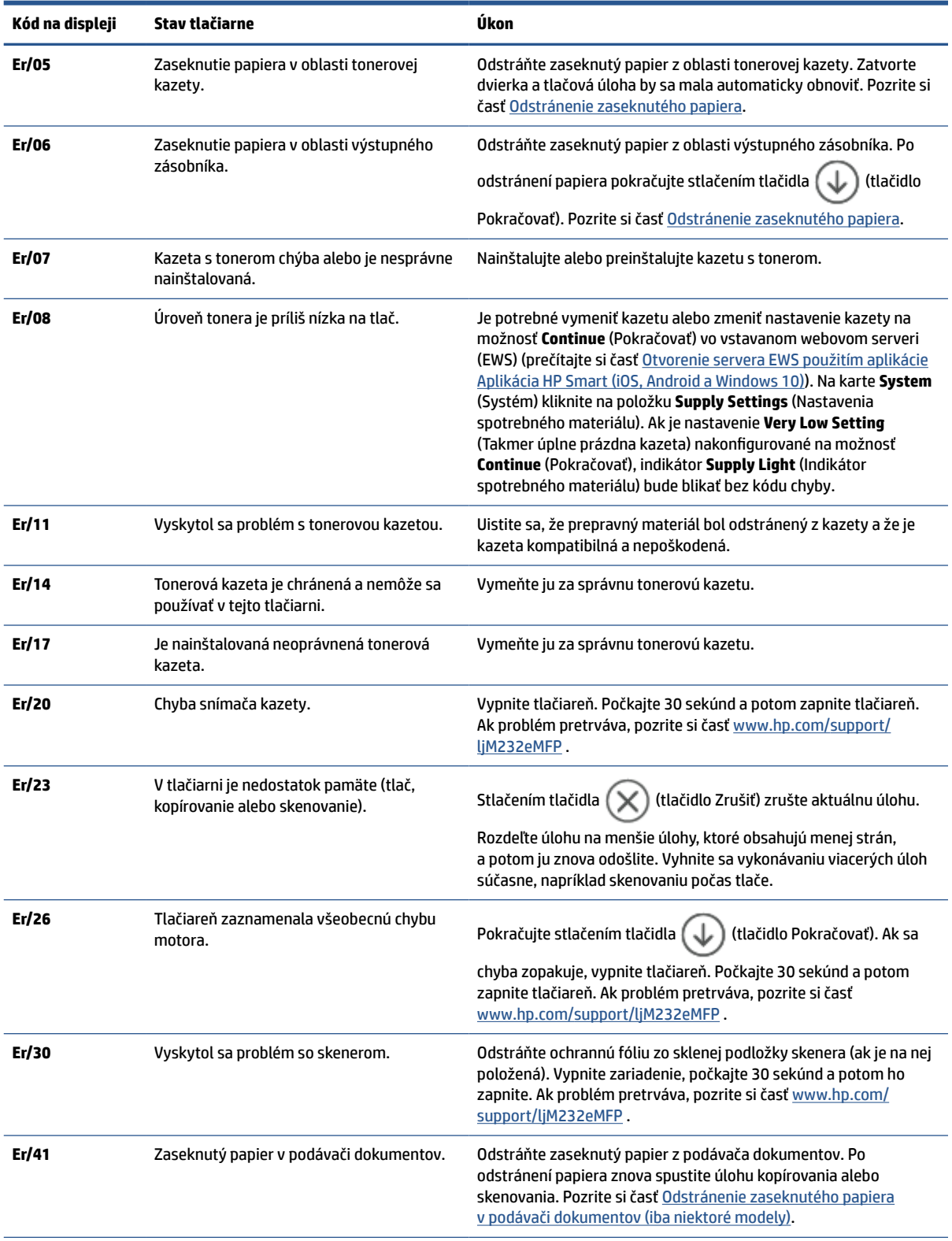

### **Tabuľka 8-7 Vzory svetelnej signalizácie ovládacieho panela (pokračovanie)**

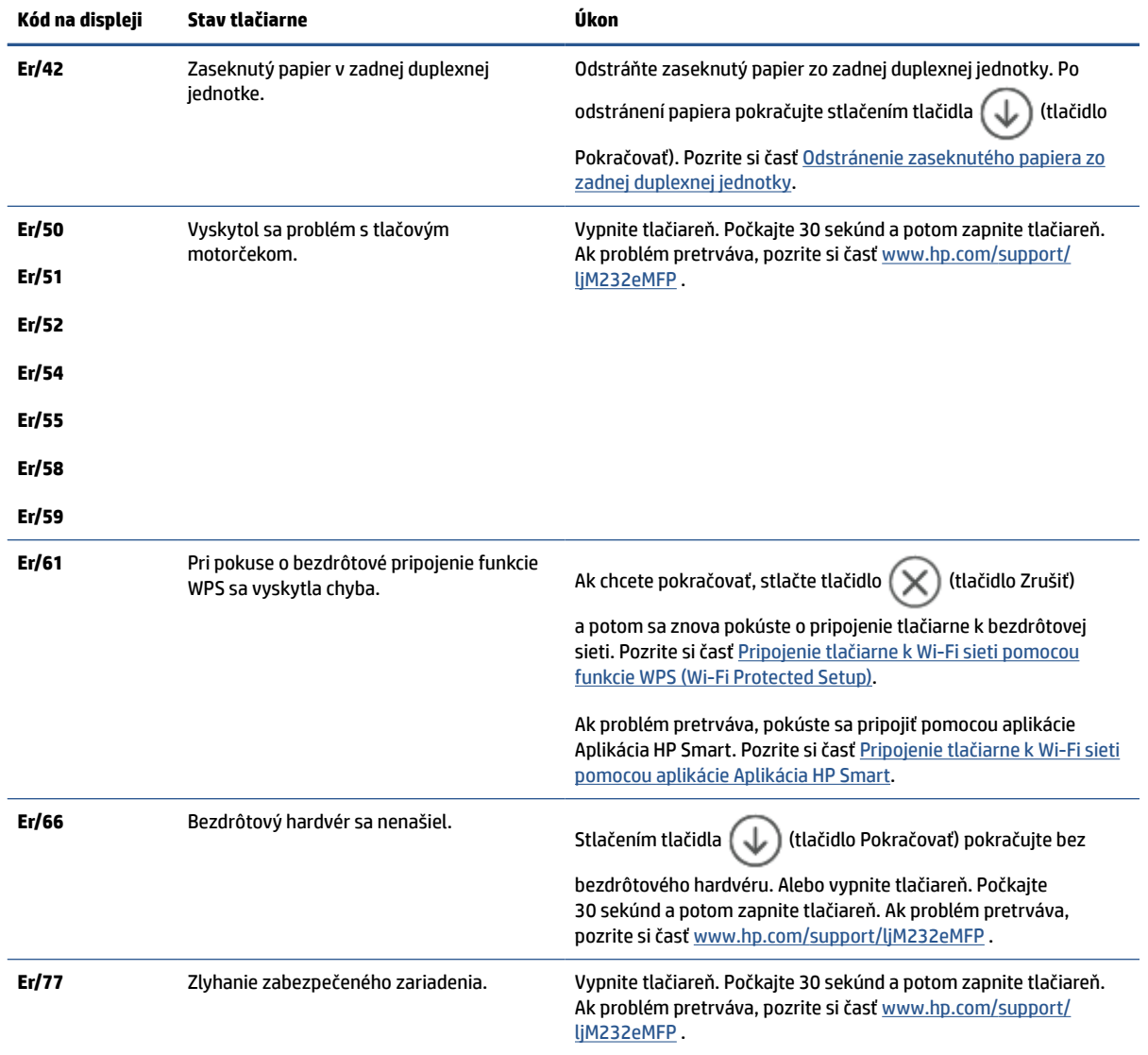

#### **Tabuľka 8-7 Vzory svetelnej signalizácie ovládacieho panela (pokračovanie)**

# <span id="page-68-0"></span>**Tlač správ tlačiarne**

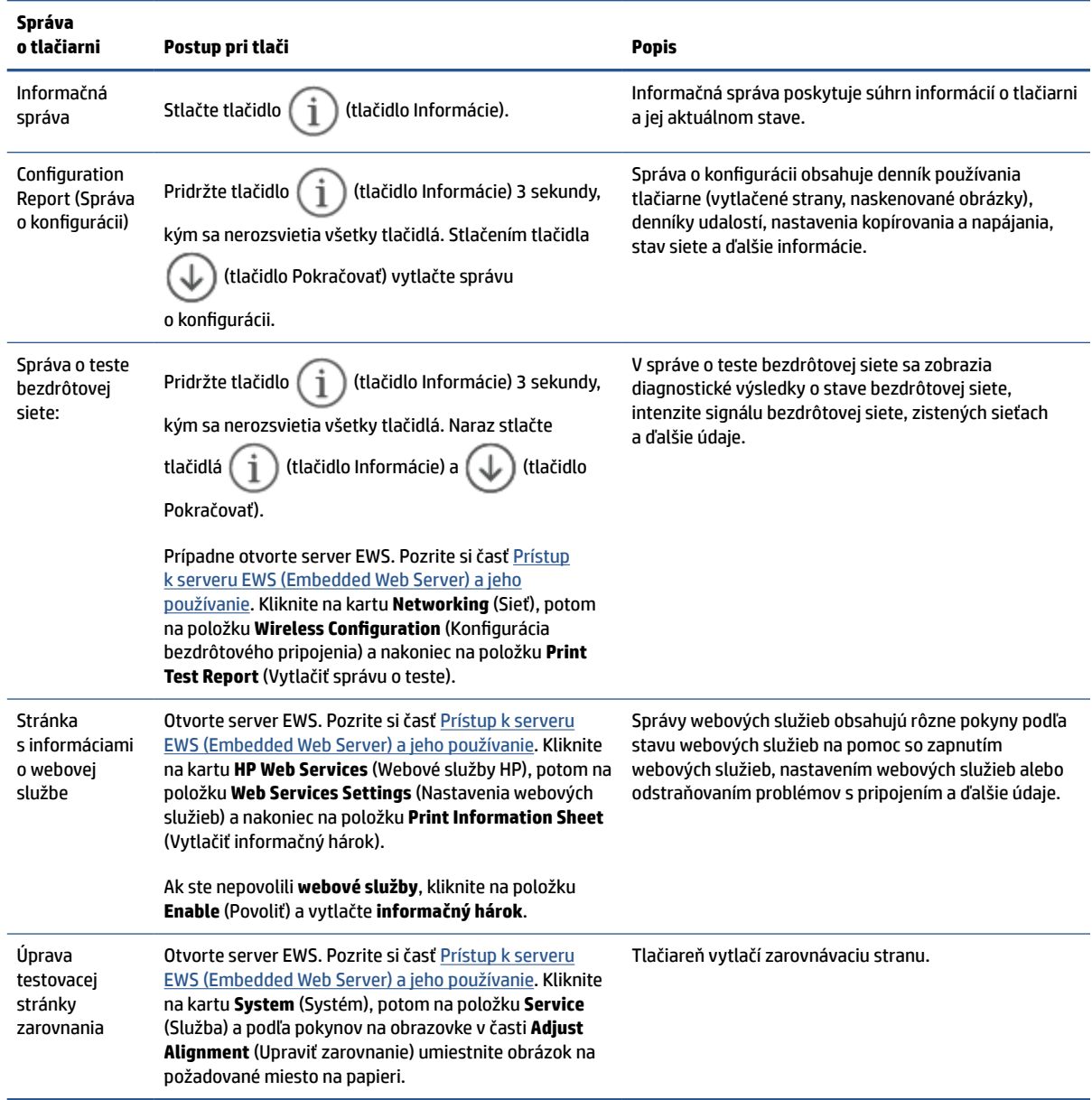

# <span id="page-69-0"></span>**Obnovenie pôvodných predvolených výrobných nastavení**

Ak zakážete určité funkcie alebo zmeníte niektoré nastavenie a chcete tieto zmeny vrátiť, môžete obnoviť pôvodné nastavenie tlačiarne od výrobcu alebo nastavenie siete.

- **1.** Otvorte server EWS. Pozrite si časť [Prístup k serveru EWS \(Embedded Web Server\) a jeho používanie](#page-47-0).
- **2.** Na karte **System** (Systém) kliknite na položku **Service** (Servis).
- **3.** V časti **Restore Defaults** (Obnoviť predvolené) kliknite na tlačidlo **Restore Defaults** (Obnoviť predvolené).

Tlačiareň sa automaticky reštartuje.

# <span id="page-70-0"></span>**Nízka hladina atramentu v kazete**

## **Cartridge is low (Nízka úroveň kazety)**

Skutočná zostávajúca životnosť kazety sa môže líšiť. Odporúčame mať pripravenú náhradnú kazetu na inštaláciu, keď sa kvalita tlače stane neprijateľnou. Kazetu nie je potrebné vymeniť okamžite.

Pokračovanie v tlači pomocou aktuálnej kazety do zmeny rozloženia tonera už neposkytuje prijateľnú kvalitu tlače. Ak chcete rozložiť toner, vyberte tonerovú kazetu z tlačiarne a jemne ňou zatraste po jej horizontálnej osi. Grafické znázornenie nájdete v pokynoch na výmenu kazety. Kazetu s tonerom znova vložte do tlačiarne a zatvorte kryt.

## **Cartridge is very low (Veľmi nízka úroveň kazety)**

Skutočná zostávajúca životnosť kazety sa môže líšiť. Odporúčame mať pripravenú náhradnú kazetu na inštaláciu, keď sa kvalita tlače stane neprijateľnou. Kazetu nie je potrebné vymeniť okamžite, pokiaľ je kvalita tlače aj naďalej prijateľná.

Po tom, čo toner v kazete značky HP dosiahne úroveň Very Low (Veľmi nízky stav), skončí sa platnosť prémiovej ochrannej záruky spoločnosti HP na túto tonerovú kazetu.

### **Zmena nastavení pri veľmi nízkom stave**

Môžete zmeniť spôsob, akým bude tlačiareň reagovať, keď spotrebný materiál dosiahne veľmi nízky stav. Po namontovaní novej tonerovej kazety nemusíte tieto nastavenia znovu nastavovať.

- **1.** Otvorte server EWS. Pozrite si časť [Prístup k serveru EWS \(Embedded Web Server\) a jeho používanie](#page-47-0).
- **2.** Vyberte kartu **System** (Systém) a potom vyberte položku **Supply Settings** (Nastavenia spotrebného materiálu).
- **3.** Vyberte niektorú z nasledujúcich možností v rozbaľovacej ponuke **Very Low Setting (Black Cartridge)**  ((Nastavenie pri veľmi nízkej úrovni) (čierna kazeta)):
	- Výberom možnosti **Stop** (Zastaviť) nastavíte tlačiareň tak, aby zastavila tlač a pokračovala až po výmene kazety.
	- Výberom možnosti **Continue** (Pokračovať) nastavíte tlačiareň tak, aby vás upozornila na veľmi nízku úroveň obsahu kazety, ale pokračovala naďalej v tlači.

## **Objednanie spotrebného materiálu**

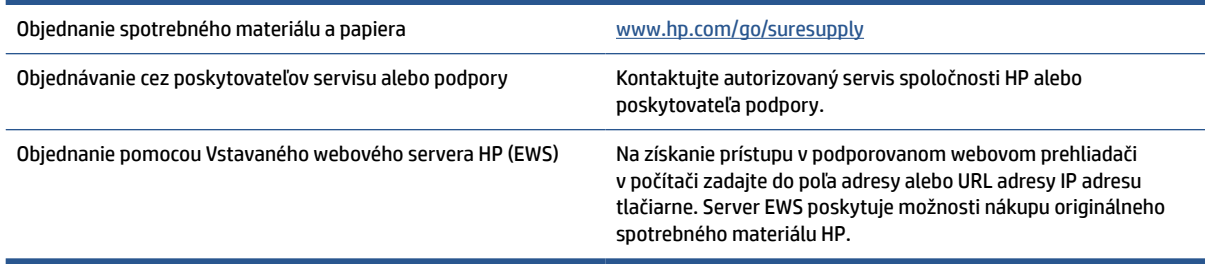

# <span id="page-71-0"></span>**Tlačiareň nepodáva papier alebo ho podáva nesprávne**

## **Úvod**

Nasledujúce riešenia môžu pomôcť vyriešiť problémy, ak tlačiareň nepodáva papier zo vstupného zásobníka alebo podáva viac hárkov papiera naraz. Pri každej z týchto situácií môže dôjsť k zaseknutiu papiera.

- Zariadenie nepodáva papier
- Vyčistenie podávacieho valčeka
- [Zariadenie podáva naraz viac hárkov papiera](#page-73-0)

## **Zariadenie nepodáva papier**

Ak zariadenie nepodáva papier zo vstupného zásobníka, vyskúšajte tieto riešenia.

- **1.** Otvorte zariadenie a odstráňte všetky zaseknuté hárky papiera.
- **2.** Do zásobníka vložte papier správnej veľkosti vzhľadom na danú úlohu.
- **3.** Skontrolujte, či sú správne nastavené veľkosť a typ papiera.
- **4.** Skontrolujte, či sú vodiace lišty papiera v zásobníku nastavené na správnu veľkosť papiera. Nastavte vodiace lišty na príslušný zárez v zásobníku.
- **5.** Vyčistite podávací valček.

**EX POZNÁMKA:** Ak problém pretrváva, navštívte stránku podpory tejto tlačiarne na adrese [www.hp.com/](https://www.hp.com/support/ljM232eMFP) [support/ljM232eMFP](https://www.hp.com/support/ljM232eMFP) a získajte ďalšie informácie o riešení problémov s papierom.

## **Vyčistenie podávacieho valčeka**

- **1.** Vypnite tlačiareň.
- **2.** Odpojte napájací kábel od zadnej strany tlačiarne.
- **3.** Zo vstupného zásobníka vyberte stoh papiera.
- **4.** Otočte tlačiareň na bok, ako je to znázornené na obrázku.

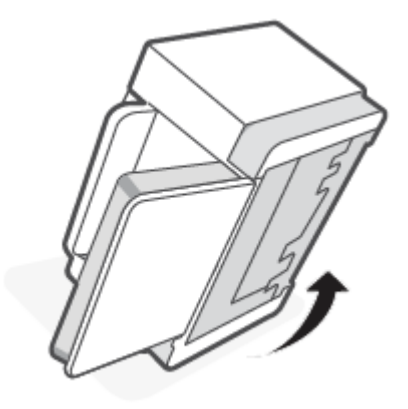
**5.** Uvoľnite a podržte modrú záklopku a potom odstráňte panel.

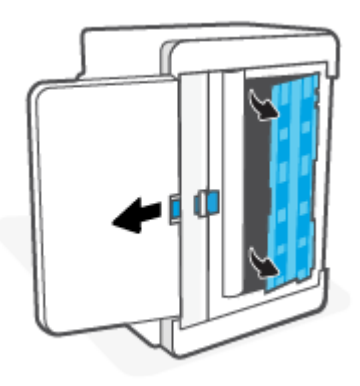

**6.** Alkoholom alebo vodou navlhčite mäkkú handričku, ktorá nepúšťa vlákna, a potom každý valček utrite.

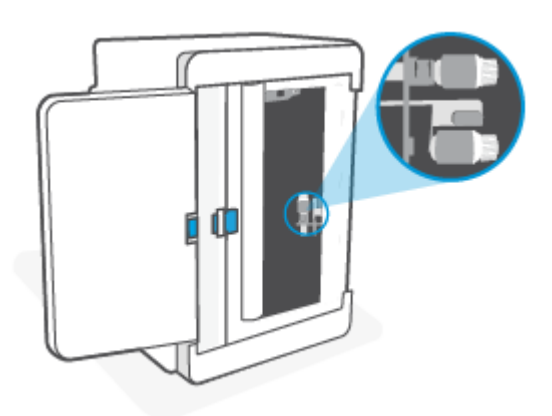

**POZNÁMKA:** Na každý valček vyvíjajte mierny tlak, aby ste zaistili jeho úplné vyčistenie. Ë

- **7.** Počkajte približne 10 minút, kým podávací valček úplne nevyschne.
- **8.** Kým držíte modrú záklopku, zarovnajte a vložte panel podľa obrázka. Uvoľnením modrej záklopky zafixujte panel na jeho mieste.

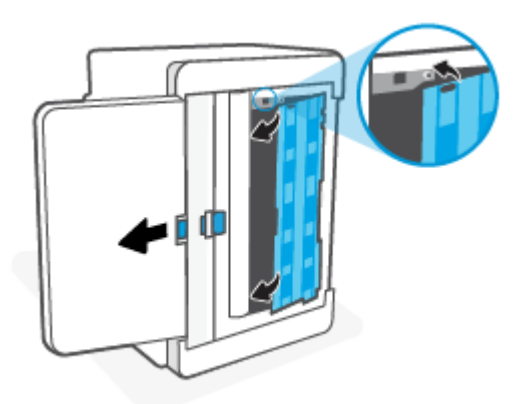

**9.** Otočte tlačiareň späť do pôvodnej zvislej polohy.

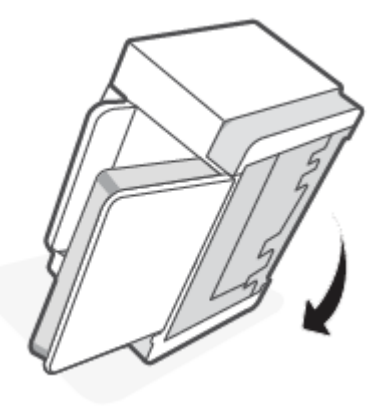

- **10.** Vložte stoh papiera do vstupného zásobníka.
- **11.** Pripojte napájací kábel späť do tlačiarne a potom tlačiareň zapnite.

# **Zariadenie podáva naraz viac hárkov papiera**

Ak zariadenie podáva viac hárkov papiera zo vstupného zásobníka, vyskúšajte tieto riešenia:

- **1.** Vyberte stoh papiera zo vstupného zásobníka, otočte ho o 180 stupňov a prevráťte ho hore nohami. Vráťte stoh papiera do vstupného zásobníka.
- **2.** Používajte iba papier, ktorý zodpovedá technickým údajom HP pre tento produkt.
- **3.** Používajte papier, ktorý nie je pokrčený, prehnutý ani poškodený. V prípade potreby použite papier z iného balenia.
- **4.** Skontrolujte, či vstupný zásobník nie je nadmerne naplnený. Ak áno, vyberte zo zásobníka celý stoh papiera, vyrovnajte ho a časť z neho vráťte späť do vstupného zásobníka.
- **5.** Skontrolujte, či sú vodiace lišty papiera v zásobníku nastavené na správnu veľkosť papiera. Nastavte vodiace lišty na príslušný zárez v zásobníku.
- **6.** Overte, či prostredie tlače spĺňa odporúčané špecifikácie zariadenia.

# **Odstránenie zaseknutého papiera**

# **Úvod**

Nasledujúce informácie obsahujú pokyny na odstraňovanie zaseknutého papiera v tlačiarni.

- Miesta uviaznutia
- [Časté alebo opakované sa zaseknutie papiera?](#page-75-0)
- [Odstraňovanie zaseknutého papiera zo vstupného zásobníka](#page-76-0)
- [Odstránenie zaseknutého papiera v základni tlače](#page-77-0)
- [Odstránenie zaseknutého papiera z oblasti tlačovej kazety](#page-80-0)
- [Uvoľňovanie zaseknutého papiera z výstupných oblastí](#page-82-0)
- · [Odstránenie zaseknutého papiera v podávači dokumentov \(iba niektoré modely\)](#page-82-0)
- [Odstránenie zaseknutého papiera zo zadnej duplexnej jednotky](#page-83-0)

# **Miesta uviaznutia**

Papier sa môže v produkte zaseknúť na nasledujúcich miestach.

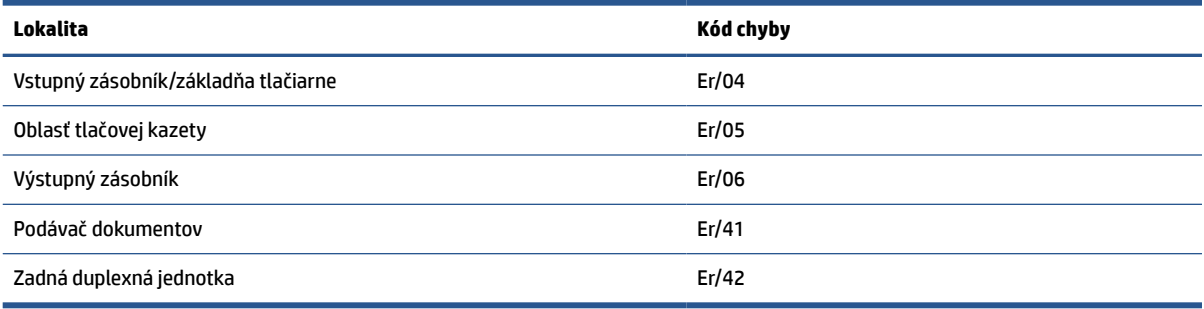

**POZNÁMKA:** Uviaznutia sa môžu vyskytnúť na viacerých miestach.

# <span id="page-75-0"></span>**Časté alebo opakované sa zaseknutie papiera?**

Pomocou tohto postupu môžete vyriešiť problémy s častým zaseknutím papiera. Ak sa problém nepodarí vyriešiť pomocou prvého kroku, pokračujte ďalším krokom, kým sa problém nevyrieši.

- **1.** Ak je v tlačiarni zaseknutý papier, odstráňte ho a skontrolujte tlačiareň vytlačením konfiguračnej stránky.
- **2.** Skontrolujte, či je zásobník nakonfigurovaný na správnu veľkosť a typ papiera.
	- **a.** Otvorte server EWS. Pozrite si časť [Prístup k serveru EWS \(Embedded Web Server\) a jeho](#page-47-0)  [používanie.](#page-47-0)
	- **b.** Kliknite na kartu **System** (Systém) a potom kliknite na stranu **Paper Setup** (Nastavenia papiera).
	- **c.** Vyberte typ papiera, ktorý je vložený v zásobníku.
- **3.** Vypnite tlačiareň, počkajte 30 sekúnd a potom ju znova zapnite.
- **4.** [Tlač čistiacej strany](#page-87-0) na odstránenie prebytočného tonera z vnútra tlačiarne.
- **5.** Vytlačením testovacej stránky otestujte tlačiareň.

Ak žiaden z týchto krokov nevyriešil problém, tlačiareň pravdepodobne potrebuje servis. Kontaktujte podporu.

# <span id="page-76-0"></span>**Odstraňovanie zaseknutého papiera zo vstupného zásobníka**

#### **Kód chyby: Er/04**

**UPOZORNENIE:** Nepoužívajte ostré predmety, napríklad pinzety alebo nožnice na odstránenie uviaznutí. Na poškodenia spôsobené ostrými predmetmi sa nebude vzťahovať záruka.

Pri odstraňovaní zaseknutého média ho ťahajte priamo von zo zariadenia. Potiahnutie zaseknutého média zo zariadenia pod uhlom môže poškodiť zariadenie.

**POZNÁMKA:** Niektoré z nasledujúcich krokov nemusia byť potrebné v závislosti od toho, kde sa papier zasekol.

**1.** Otvorte prístupový kryt kazety a vyberte tlačovú kazetu.

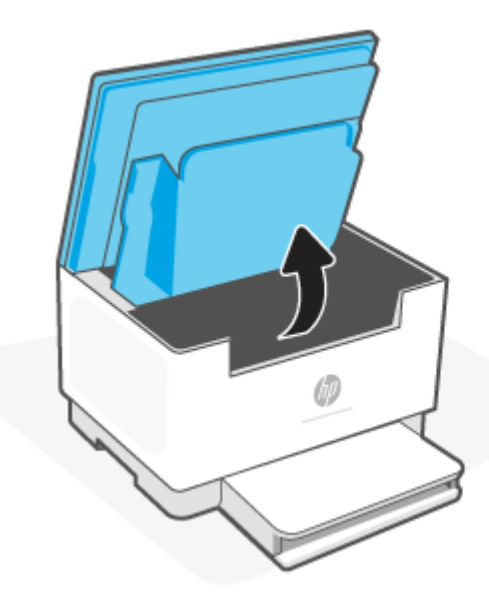

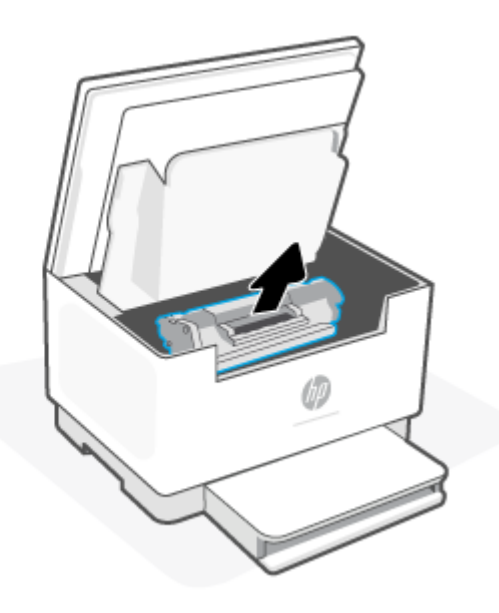

**2.** Vyberte stoh médií zo vstupného zásobníka.

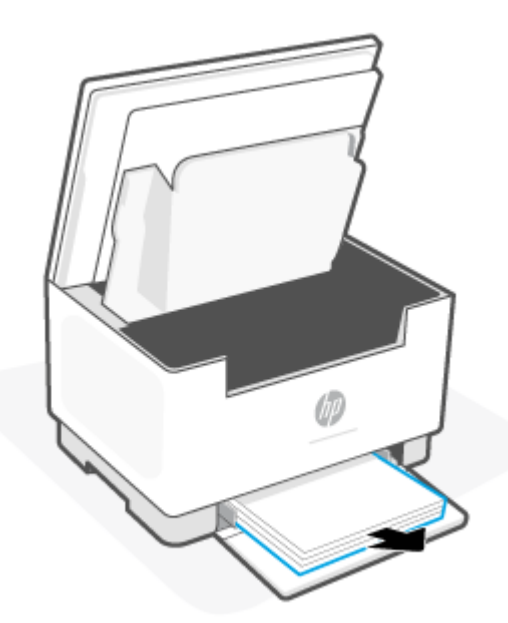

<span id="page-77-0"></span>**3.** Oboma rukami uchopte najviac viditeľnú časť zaseknutého média (vrátane strednej časti) a opatrne ho vytiahnite z tlačiarne.

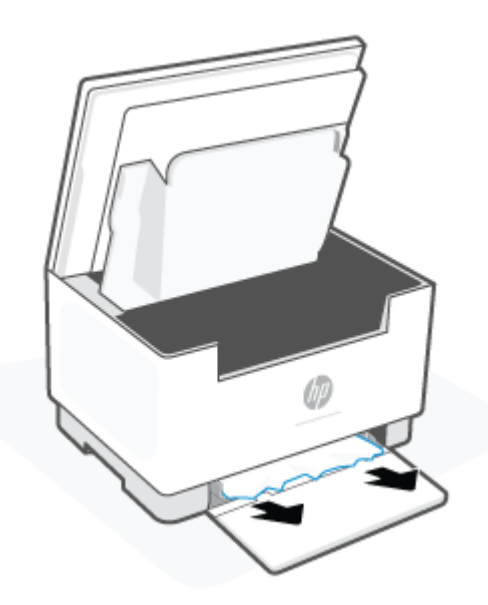

**4.** Znova vložte tlačovú kazetu a zatvorte prístupový kryt kazety.

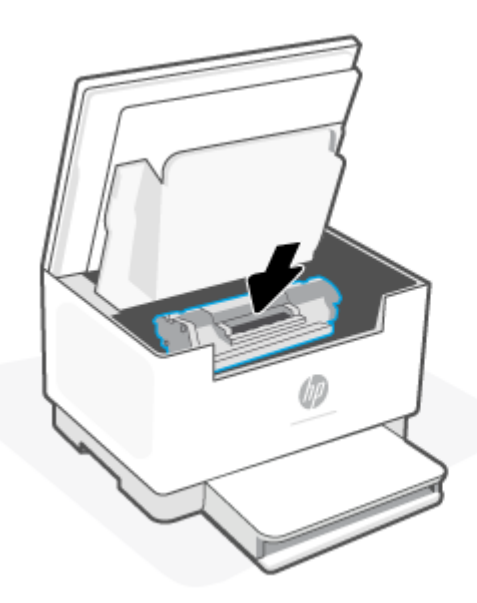

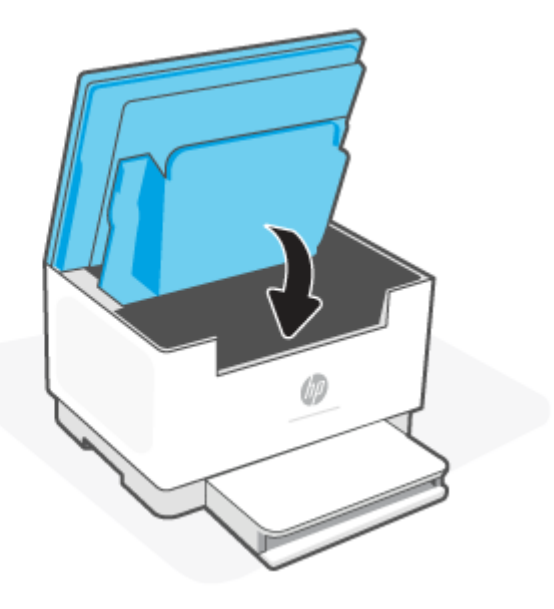

# **Odstránenie zaseknutého papiera v základni tlače**

### **Kód chyby: Er/04**

**1.** Otočte tlačiareň na bok, ako je to znázornené na obrázku.

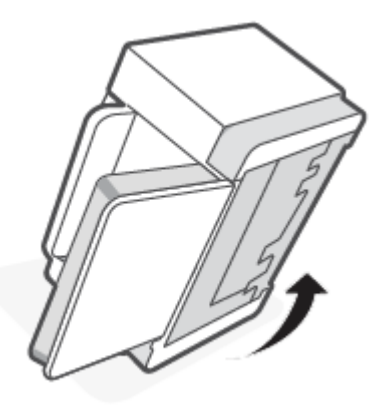

**2.** Uvoľnite a podržte modrú záklopku a potom odstráňte panel.

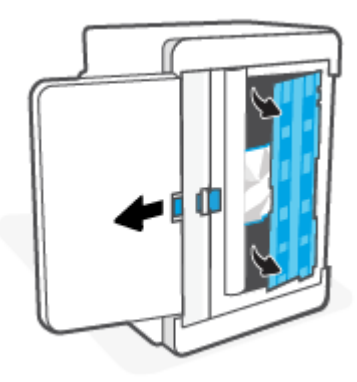

**3.** Odstráňte zaseknuté médium.

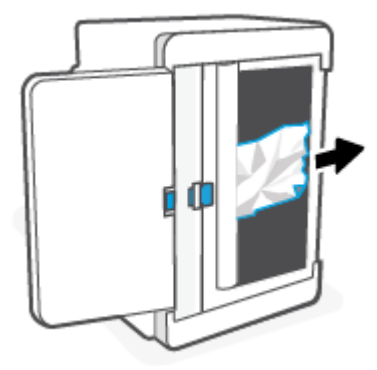

**4.** Kým držíte modrú záklopku, zarovnajte a vložte panel podľa obrázka. Uvoľnením modrej záklopky zafixujte panel na jeho mieste.

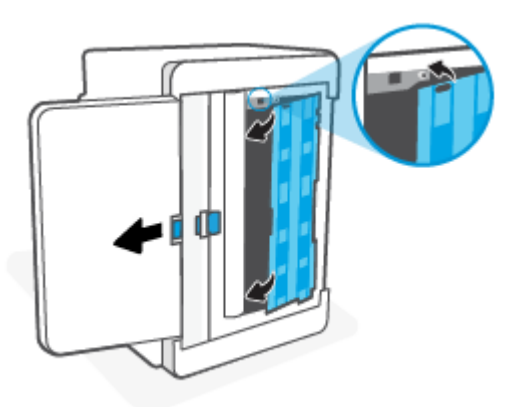

**5.** Otočte tlačiareň späť do pôvodnej zvislej polohy.

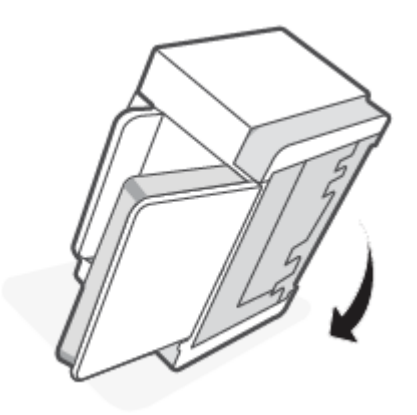

# <span id="page-80-0"></span>**Odstránenie zaseknutého papiera z oblasti tlačovej kazety**

#### **Kód chyby: Er/05**

**1.** Otvorte prístupový kryt kazety a vyberte tlačovú kazetu.

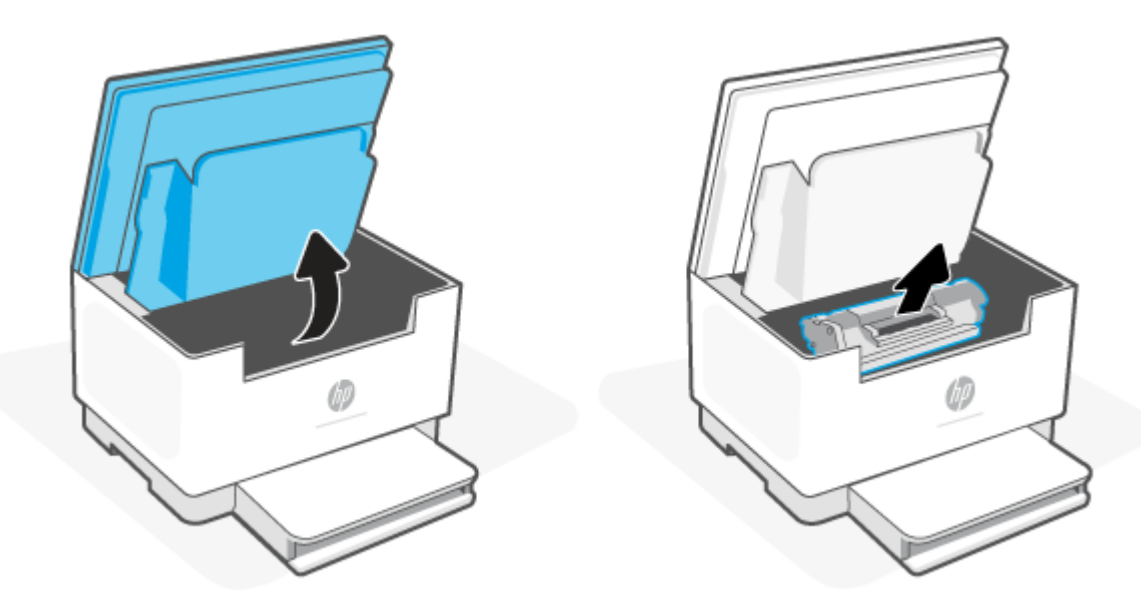

**2.** Ak zaseknutý papier vidíte, opatrne ho oboma rukami uchopte a pomaly ho vytiahnite z tlačiarne.

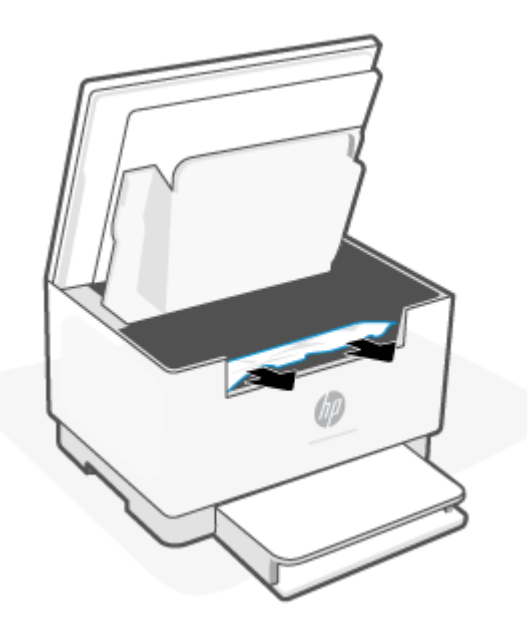

**3.** Znova vložte tlačovú kazetu a zatvorte prístupový kryt kazety.

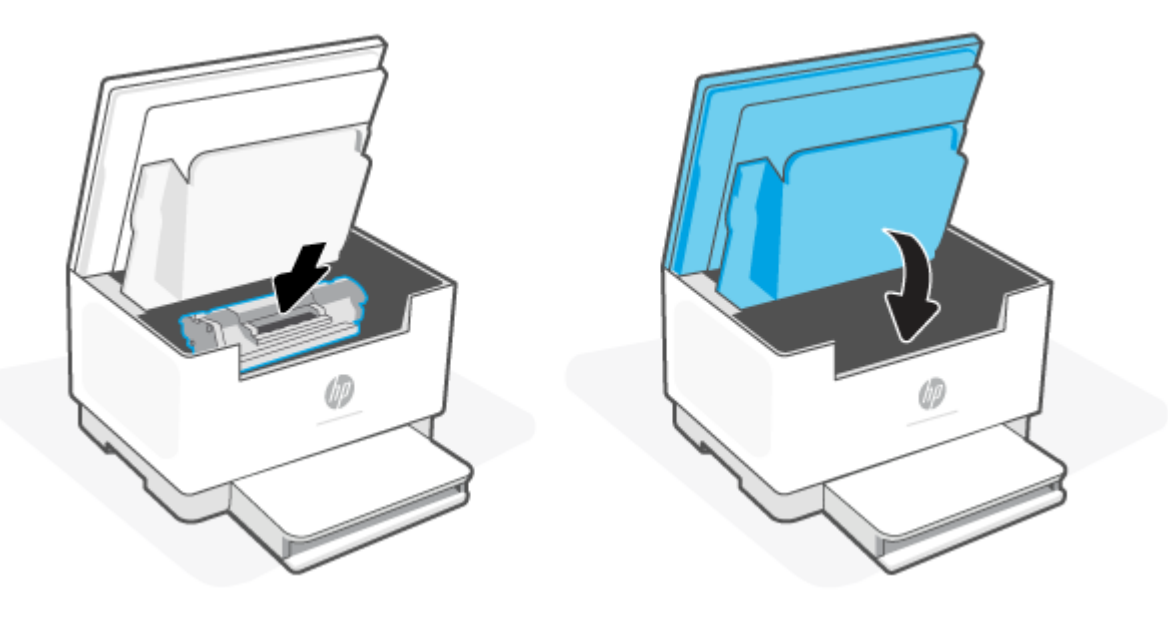

# <span id="page-82-0"></span>**Uvoľňovanie zaseknutého papiera z výstupných oblastí**

#### **Kód chyby: Er/06**

**UPOZORNENIE:** Nepoužívajte ostré predmety, napríklad pinzety alebo nožnice na odstránenie uviaznutí. Na poškodenia spôsobené ostrými predmetmi sa záruka nevzťahuje.

Ak dôjde k zaseknutiu papiera, bliká indikátor  $\|\cdot\|$  (Indikátor papiera) a na paneli sa neprerušovane rozsvieti

oranžový indikátor (v závislosti od tlačiarne).

Z oblasti výstupného zásobníka vyberte všetok viditeľný zaseknutý papier. Zaseknutý papier odstráňte oboma rukami, aby sa neroztrhol.

# **Odstránenie zaseknutého papiera v podávači dokumentov (iba niektoré modely)**

#### **Kód chyby: Er/41**

V prípade zaseknutia sa na ovládacom paneli tlačiarne zobrazí hlásenie o zaseknutí.

**1.** Odstráňte všetok uvoľnený papier zo vstupného zásobníka podávača dokumentov.

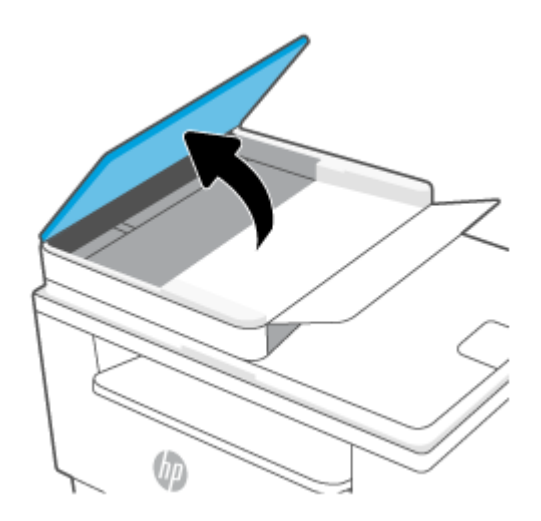

<span id="page-83-0"></span>**2.** Vyberte všetok zaseknutý papier, ktorý vidieť v oblasti vstupného zásobníka. Zaseknutý papier odstráňte oboma rukami, aby sa neroztrhol.

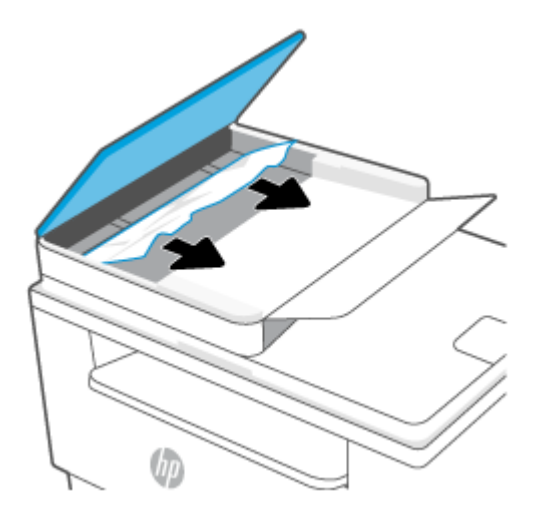

- **3.** V podávači dokumentov nadvihnite kryt na prístup k zaseknutému papieru.
- **4.** Vyberte všetok zaseknutý papier.
- **5.** Zatvorte kryt prístupu k uviaznutiu.

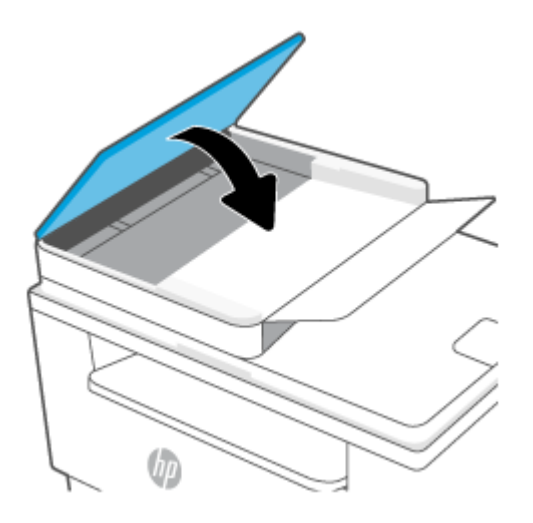

# **Odstránenie zaseknutého papiera zo zadnej duplexnej jednotky**

#### **Kód chyby: Er/42**

Vykonaním nasledujúceho postupu skontrolujte všetky miesta v zadnej duplexnej jednotke, v ktorých by mohol byť zaseknutý papier.

**1.** Otvorte zadný prístupový kryt.

**2.** Ak zaseknutý papier vidíte, opatrne ho oboma rukami uchopte a pomaly ho vytiahnite z tlačiarne.

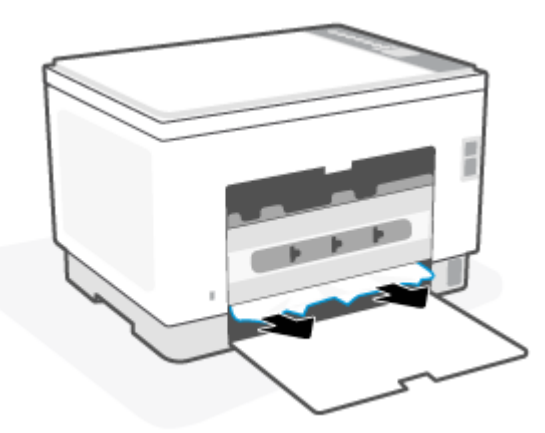

**3.** Zatvorte zadný prístupový kryt.

# <span id="page-85-0"></span>**Zlepšenie kvality tlače**

- Úvod
- Tlač z iného softvérového programu
- Kontrola nastavenia typu papiera pre tlačovú úlohu
- [Kontrola stavu tonerových kaziet](#page-86-0)
- [Vyčistenie kazety](#page-87-0)
- [Tlač čistiacej strany](#page-87-0)
- [Vizuálna kontrola tonerovej kazety](#page-87-0)
- [Kontrola papiera a prostredia tlače](#page-87-0)
- [Nastavenie hustoty tlače](#page-88-0)

# **Úvod**

Nasledujúce informácie uvádzajú kroky pri riešení problémov s kvalitou tlače vrátane týchto problémov:

- šmuhy,
- neostrá tlač,
- tmavá tlač,
- svetlá tlač,
- pruhy,
- chýbajúci toner,
- rozptýlené body tonera,
- unikajúci toner,
- skreslené obrázky.

Skúste tieto alebo iné problémy s kvalitou tlače odstrániť pomocou nasledujúcich riešení v uvedenom poradí.

Informácie o riešení konkrétnych chýb s obrázkami nájdete v časti [Riešenie problémov s kvalitou tlače.](#page-89-0)

# **Tlač z iného softvérového programu**

Skúste tlačiť iným softvérovým programom. Ak sa strana vytlačí správne, problém spočíva v softvérovom programe, z ktorého ste tlačili.

Ak sa strana nevytlačí správne, skúste aktualizovať tlačiareň a tlačte znova. Pozrite si časť [Aktualizácia](#page-46-0) [tlačiarne](#page-46-0).

# **Kontrola nastavenia typu papiera pre tlačovú úlohu**

Nastavenia typu papiera overte v prípade, ak sa pri tlači zo softvérového programu a na vytlačených stranách objavujú rozmazané časti, pri neostrej alebo tmavej tlači, ak je zvlnený papier, ak sa vyskytnú rozptýlené bodky tonera, uvoľnený toner alebo malé miesta, kde toner chýba.

#### <span id="page-86-0"></span>**Kontrola nastavenia typu papiera v tlačiarni**

Skontrolujte, či je v zásobníku vložený správny typ papiera.

#### **Kontrola nastavenia typu papiera (Windows)**

- **1.** V softvérovom programe vyberte možnosť **Print** (Tlačiť).
- **2.** Vyberte tlačiareň a potom kliknite na tlačidlo **Properties** (Vlastnosti) alebo **Preferences** (Preferencie).
- **3.** Skontrolujte nastavenia papiera.

#### **Kontrola nastavenia typu papiera (OS X)**

- **1.** Kliknite na ponuku **File** (Súbor) a potom kliknite na možnosť **Print** (Tlač).
- **2.** V ponuke **Printer** (Tlačiareň) vyberte túto tlačiareň.
- **3.** V ovládači tlače sa predvolene zobrazuje ponuka **Copies & Pages** (Kópie a stránky). Otvorte rozbaľovací zoznam s ponukami a kliknite na ponuku **Finishing** (Koncová úprava).
- **4.** Vyberte požadovaný typ z rozbaľovacieho zoznamu **Media Type** (Typ média).

### **Kontrola stavu tonerových kaziet**

Týmto spôsobom odhadnite zostávajúcu životnosť tonerových kaziet, a ak treba, aj stav ďalších vymeniteľných súčastí na údržbu.

#### **Prvý krok: Vyhľadanie informácií o spotrebnom materiáli**

Stlačením tlačidla  $\begin{pmatrix} 1 \end{pmatrix}$  (tlačidlo Informácie) na ovládacom paneli tlačiarne vytlačte informačnú správu.

#### **Krok č. 2: Kontrola stavu spotrebného materiálu**

**1.** Otvorte server EWS (prečítajte si časť [Prístup k serveru EWS \(Embedded Web Server\) a jeho používanie\)](#page-47-0) a pozrite si správu o stave spotrebného materiálu tonerových kaziet a prípadne stav ostatných vymeniteľných dielov určených na údržbu.

Problémy s kvalitou tlače sa môžu vyskytnúť pri používaní tonerovej kazety, ktorá sa blíži k odhadovanému koncu životnosti. V správe o konfigurácii je uvedené, keď je veľmi nízky stav spotrebného materiálu.

Po tom, čo toner v kazete značky HP dosiahne úroveň Very Low (Veľmi nízky stav), skončí sa platnosť prémiovej ochrannej záruky spoločnosti HP na túto tonerovú kazetu.

Tonerová kazeta sa nemusí vymeniť okamžite, pokiaľ je kvalita tlače aj naďalej prijateľná. Odporúčame mať pripravenú náhradnú kazetu na inštaláciu, keď sa kvalita tlače stane neprijateľnou.

Ak sa rozhodnete vymeniť tonerovú kazetu alebo iné vymeniteľné súčasti na údržbu, v správe o konfigurácii je uvedený zoznam čísiel originálnych dielov od spoločnosti HP.

**2.** Presvedčte sa, či používate originálnu kazetu od spoločnosti HP.

Originálna tonerová kazeta od spoločnosti HP je označená slovom "HP", prípadne logom spoločnosti HP. Bližšie informácie o identifikácii kaziet HP nájdete na stránke [www.hp.com/go/learnaboutsupplies](https://www.hp.com/go/learnaboutsupplies).

# <span id="page-87-0"></span>**Vyčistenie kazety**

Počas tlače môžu byť kazety kontaminované prachom z papiera, čo môže viesť k problémom s kvalitou tlače, ako sú problémy s pozadím, vertikálne tmavé pruhy či opakované horizontálne pásy.

Uvedené problémy s kvalitou tlače môžete vyriešiť podľa nasledujúceho postupu:

- **1.** Otvorte server EWS. Pozrite si časť [Prístup k serveru EWS \(Embedded Web Server\) a jeho používanie](#page-47-0).
- **2.** Kliknite na kartu **System** (Systém) a potom na položku **Service** (Servis).
- **3.** V časti **Cartridge Cleaning Mode** (Režim čistenia kazety) spustite proces čistenia kliknutím na tlačidlo **Start** (Spustiť).

### **Tlač čistiacej strany**

Počas tlače sa môžu vnútri tlačiarne nahromadiť čiastočky papiera, tonera a prachu a spôsobiť problémy s kvalitou tlače, napríklad kvapky alebo rozstreky tonera, šmuhy, pásy, čiary alebo opakujúce sa značky.

Čistiacu stránku vytlačíte podľa nasledujúceho postupu.

- **1.** Otvorte server EWS. Pozrite si časť [Prístup k serveru EWS \(Embedded Web Server\) a jeho používanie](#page-47-0).
- **2.** Na karte **System** (Systém) kliknite na položku **Service** (Servis).
- **3.** V časti **Fuser Cleaning Mode** (Režim čistenia natavovacej jednotky) spustite proces čistenia kliknutím na tlačidlo **Start** (Spustiť).

#### **Vizuálna kontrola tonerovej kazety**

Podľa nasledujúcich krokov skontrolujte tonerovú kazetu.

- **1.** Tonerové kazety vyberte z tlačiarne a overte, že je odstránená tesniaca páska.
- **2.** Skontrolujte, či pamäťový čip nie je poškodený.
- **3.** Ak na kazete s tonerom zistíte akékoľvek poškodenie, kazetu s tonerom vymeňte.
- **4.** Tonerovú kazetu znova nainštalujte a vytlačte niekoľko strán, aby ste sa uistili, že sa problém vyriešil.

### **Kontrola papiera a prostredia tlače**

#### **Krok č. 1: Používanie papiera, ktorý zodpovedá technickým údajom od spoločnosti HP**

Niektoré problémy s kvalitou tlače vznikajú z používania papiera, ktorý nezodpovedá špecifikáciám spoločnosti HP.

- Vždy používajte papier hmotnosti a typu, ktorý tlačiareň podporuje.
- Používajte papier dobrej kvality a bez výrezov, zárezov, útržkov, škvŕn, voľných častíc, prachu, záhybov, chýbajúcich častí, spiniek či skrútených alebo ohnutých hrán.
- Používajte papier, ktorý nebol v minulosti použitý pri tlači.
- Používajte papier, ktorý neobsahuje kovové časti, napríklad trblietavé ozdoby.
- <span id="page-88-0"></span>● Používajte papier určený na použitie v laserových tlačiarňach. Nepoužívajte papier určený na použitie v atramentových tlačiarňach.
- Používajte papier, ktorý nie je príliš drsný. Pri používaní hladšieho papiera sa vo všeobecnosti dosahuje vyššia kvalita tlače.

#### **Krok č. 2: Kontrola prostredia**

Prostredie môže priamo ovplyvniť kvalitu tlače a je bežnou príčinou problémov s kvalitou tlače alebo podávaním papiera. Vyskúšajte nasledujúce riešenia:

- Tlačiareň premiestnite mimo miest so vzdušným prúdením, napríklad mimo otvorených okien alebo dverí alebo ventilačných otvorov klimatizácie.
- Overte, či na tlačiareň nepôsobia teploty alebo vlhkosť mimo povolených špecifikácií tlačiarne.
- Tlačiareň neumiestňujte do stiesnených priestorov (napríklad do skrine).
- Tlačiareň položte na pevný a rovný povrch.
- Odstráňte všetky prekážky blokujúce vetracie otvory tlačiarne. Tlačiareň vyžaduje dobrý prietok vzduchu na všetkých stranách vrátane vrchnej časti.
- Tlačiareň chráňte pred vzduchom prenášanými nečistotami, prachom, parou, mastnotou a inými prvkami, ktoré sa môžu zachytávať vo vnútri tlačiarne.

### **Nastavenie hustoty tlače**

Nastavenie hustoty tlače vykonajte podľa nasledujúcich krokov.

- **1.** Otvorte server EWS. Pozrite si časť [Prístup k serveru EWS \(Embedded Web Server\) a jeho používanie](#page-47-0).
- **2.** Kliknite na kartu **System** (Systém), a potom vyberte možnosť **System Setup** (Nastavenie systému) na ľavom navigačnom paneli.
- **3.** Vyberte správne nastavenia hustoty.
- **4.** Kliknutím na tlačidlo **Apply** (Použiť) uložte zmeny.

# <span id="page-89-0"></span>**Riešenie problémov s kvalitou tlače**

- Úvod
- Riešenie problémov s kvalitou tlače

# **Úvod**

Nasledujúce informácie uvádzajú kroky pri riešení problémov týkajúcich sa chýb obrázkov vrátane týchto chýb:

- svetlá tlač,
- sivé pozadie alebo tmavá tlač,
- prázdne strany,
- čierne strany,
- svetlé alebo tmavé pásy,
- svetlé alebo tmavé šmuhy,
- chýbajúci toner,
- skreslené obrázky,
- nezarovnané farby,
- zvlnený papier.

# **Riešenie problémov s kvalitou tlače**

#### **Tabuľka 8-8 Stručná referenčná tabuľka chýb obrázka**

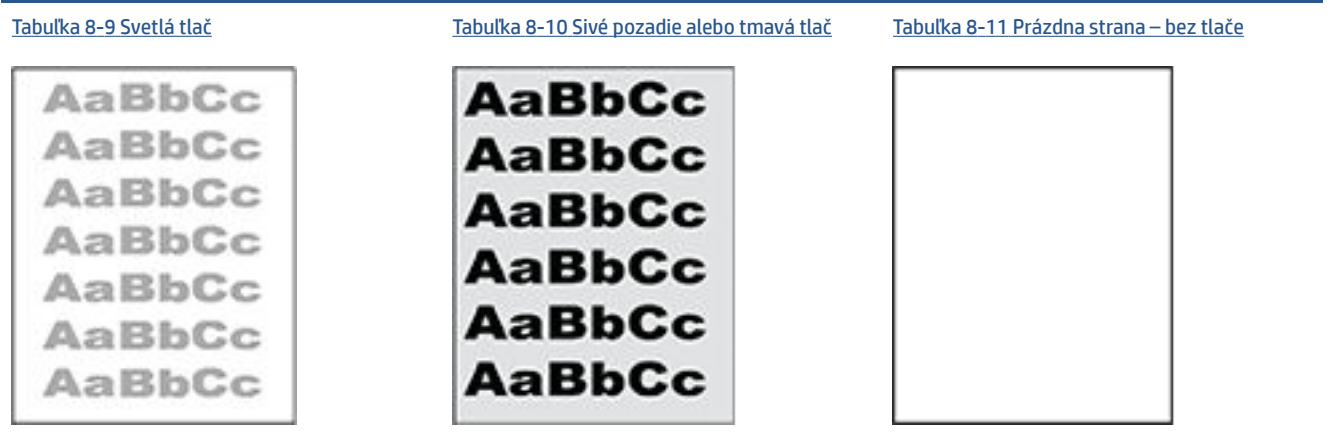

#### **Tabuľka 8-8 Stručná referenčná tabuľka chýb obrázka (pokračovanie)**

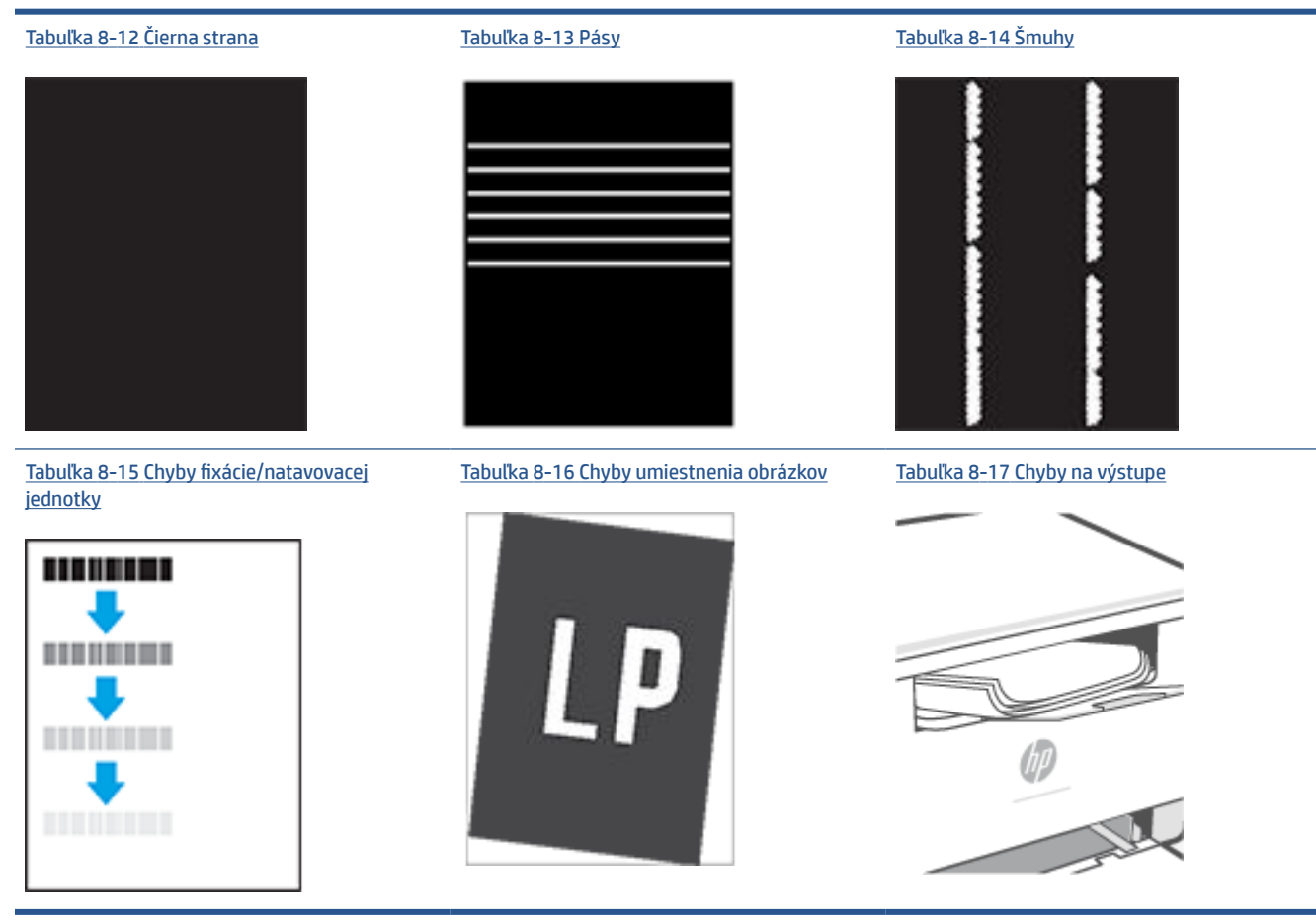

Chyby obrázkov, bez ohľadu na príčinu, možno často vyriešiť pomocou rovnakého postupu. Použite nasledujúce kroky ako východiskový bod pri riešení problémov s chybami obrázkov.

- **1.** Dokument znova vytlačte. Nedostatky kvality tlače môžu byť občasné alebo môžu s ďalším tlačením úplne zmiznúť.
- **2.** Skontrolujte stav kazety. Ak je kazeta v stave **Very Low** (Veľmi nízka hladina) (uplynula jej menovitá životnosť), vymeňte ju.
- **3.** Uistite sa, že nastavenia ovládača a režimu tlače zásobníka sa zhodujú s médiom, ktoré je vložené v zásobníku. Skúste použiť inú dávku média alebo iný zásobník. Vyskúšajte použiť iný režim tlače.
- **4.** Uistite sa, že sa tlačiareň nachádza v podporovanom rozsahu prevádzkovej teploty a vlhkosti.
- **5.** Uistite sa, že hmotnosť, veľkosť a typ papiera sú podporované tlačiarňou. Navštívte stránku podpory tlačiarní na adrese [www.hp.com/support/ljM232eMFP](https://www.hp.com/support/ljM232eMFP) a pozrite si zoznam podporovaných veľkostí a typov papiera pre tlačiareň.

**POZNÁMKA:** Výraz "tavenie" sa týka časti procesu tlače, kedy sa toner prichytí na papier.

Nasledujúce príklady znázorňujú papier veľkosti Letter, ktorý prešiel cez tlačiareň krátkym okrajom napred.

#### <span id="page-91-0"></span>**Tabuľka 8-9 Svetlá tlač**

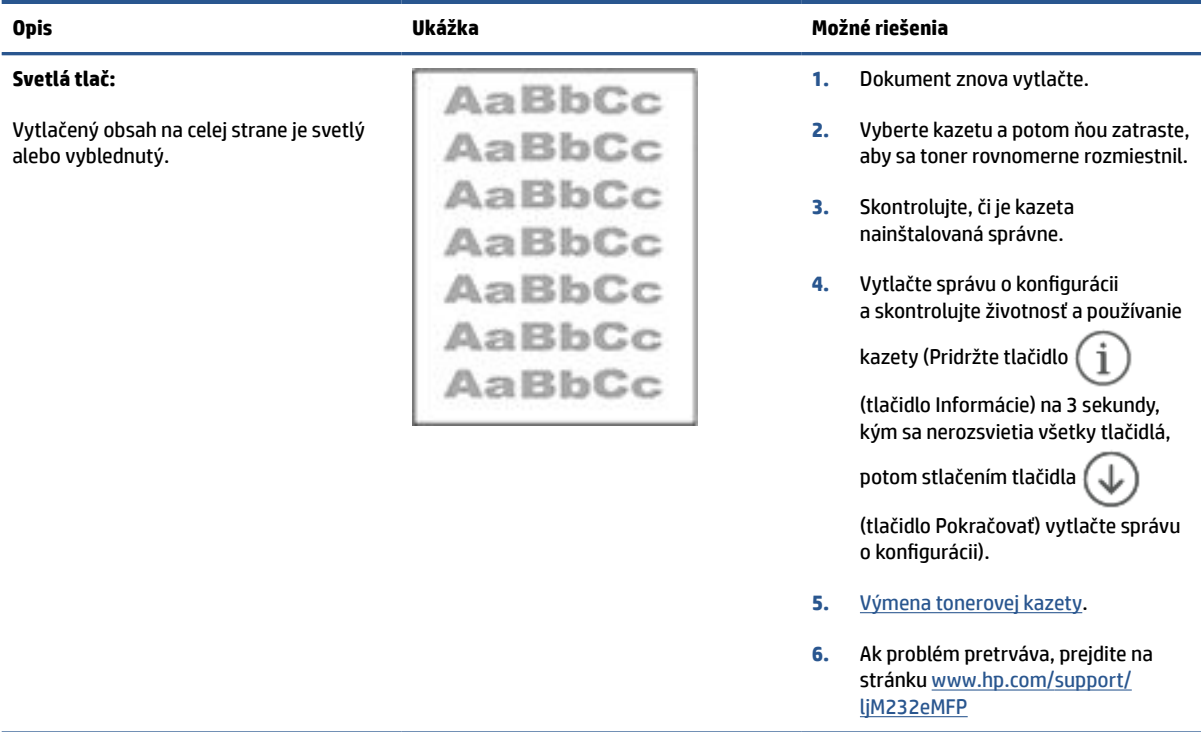

#### **Tabuľka 8-10 Sivé pozadie alebo tmavá tlač**

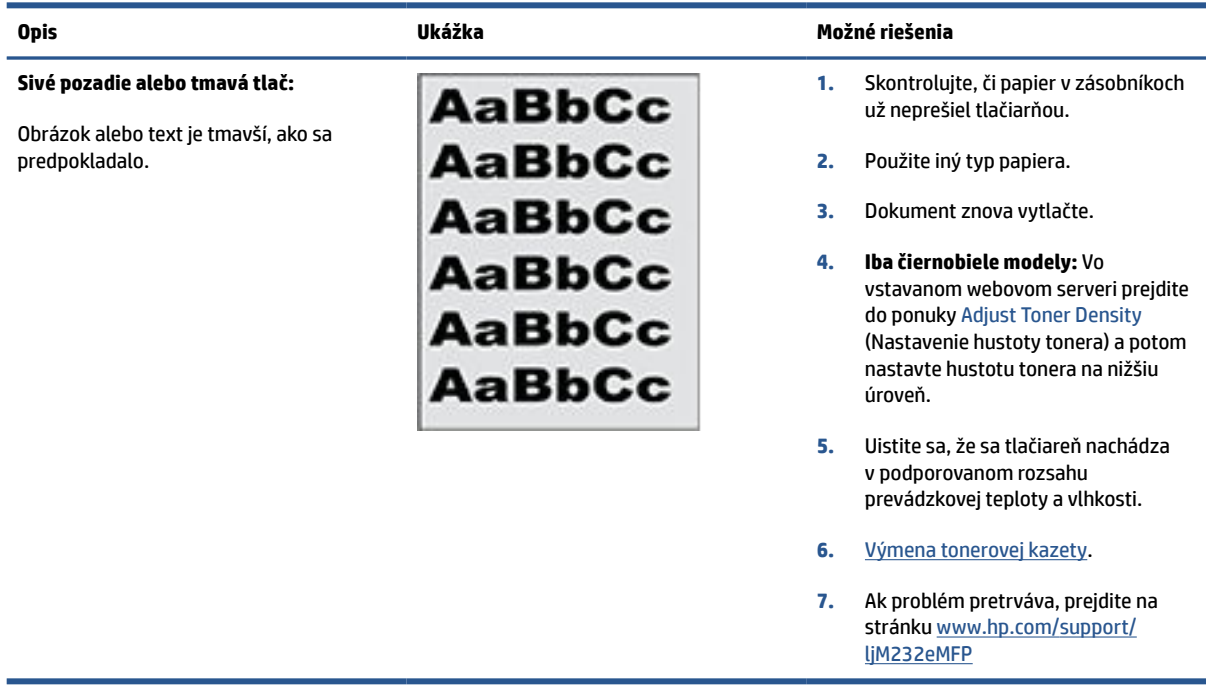

#### <span id="page-92-0"></span>**Tabuľka 8-11 Prázdna strana – bez tlače**

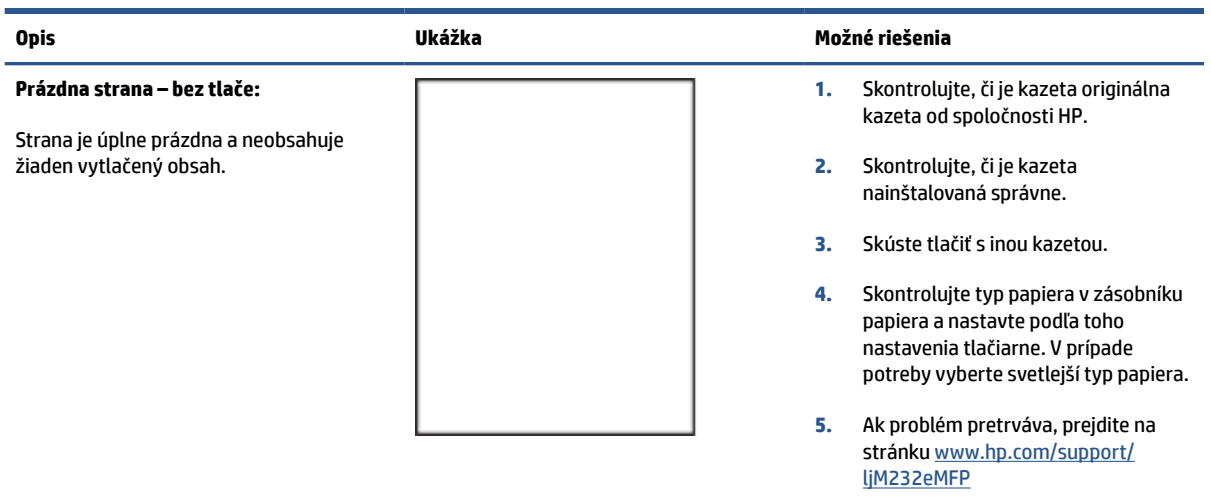

#### **Tabuľka 8-12 Čierna strana**

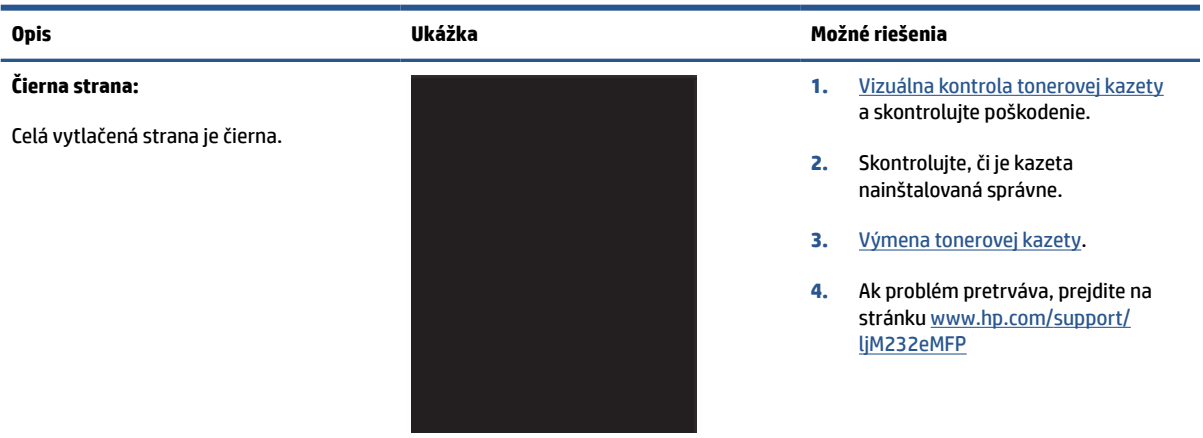

#### **Tabuľka 8-13 Pásy**

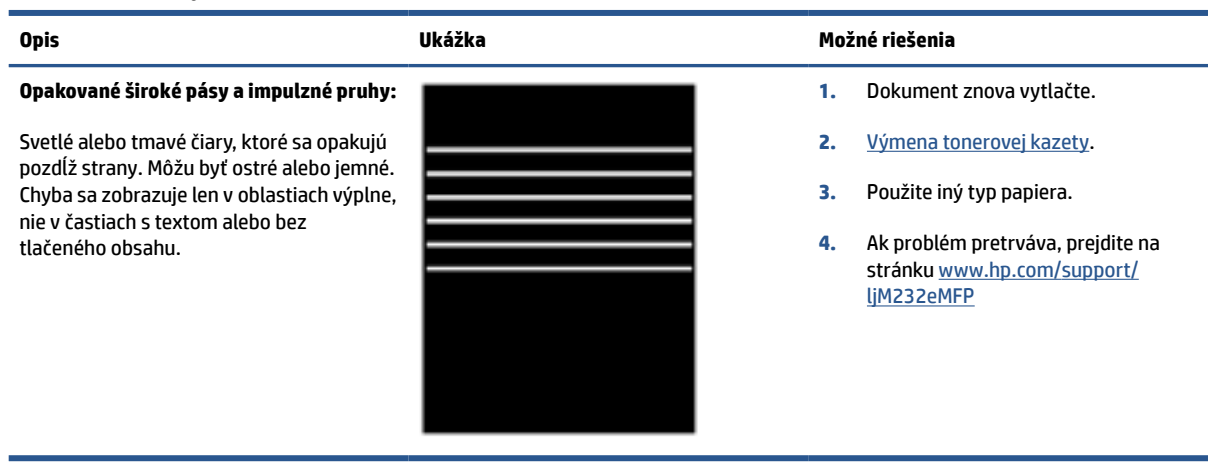

#### <span id="page-93-0"></span>**Tabuľka 8-14 Šmuhy**

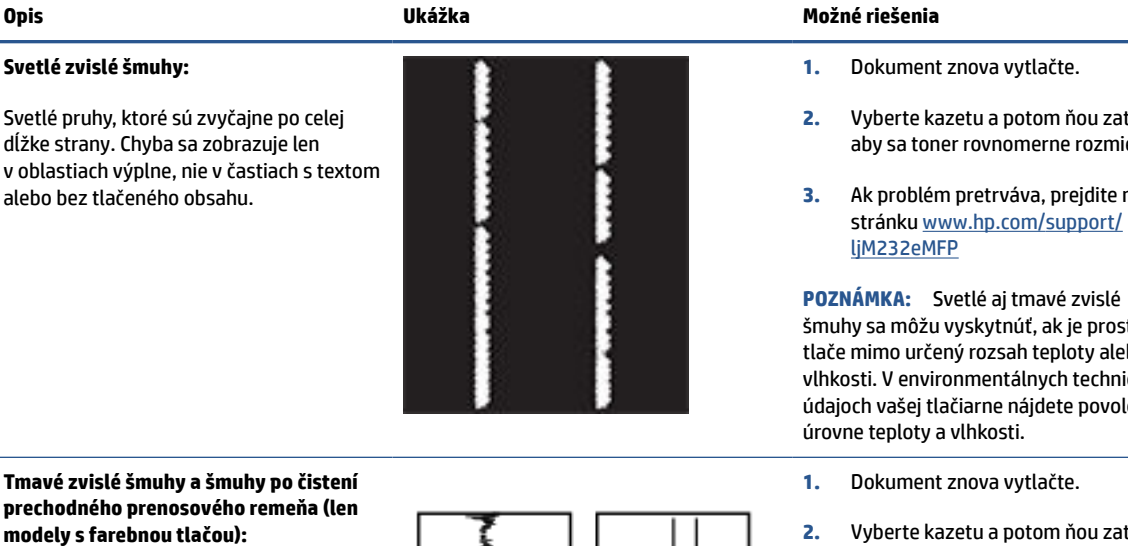

Tmavé čiary, ktoré sa vyskytujú pozdĺž strany. Chyba sa môže vyskytnúť kdekoľvek na strane, v oblastiach výplne alebo častiach bez tlačeného obsahu.

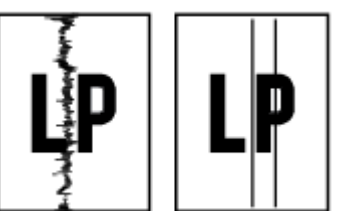

**2.** Vyberte kazetu a potom ňou zatraste, aby sa toner rovnomerne rozmiestnil.

**3.** Ak problém pretrváva, prejdite na

šmuhy sa môžu vyskytnúť, ak je prostredie tlače mimo určený rozsah teploty alebo vlhkosti. V environmentálnych technických údajoch vašej tlačiarne nájdete povolené

- **2.** Vyberte kazetu a potom ňou zatraste, aby sa toner rovnomerne rozmiestnil.
- **3.** [Tlač čistiacej strany.](#page-87-0)
- **4.** Skontrolujte úroveň tonera v kazete. Pozrite si časť [Otvorenie servera EWS](#page-48-0)  [použitím aplikácie Aplikácia HP Smart](#page-48-0)  [\(iOS, Android a Windows 10\).](#page-48-0)
- **5.** Ak problém pretrváva, prejdite na stránku [www.hp.com/support/](https://www.hp.com/support/ljM232eMFP) [ljM232eMFP](https://www.hp.com/support/ljM232eMFP)

# <span id="page-94-0"></span>**Tabuľka 8-15 Chyby fixácie/natavovacej jednotky**

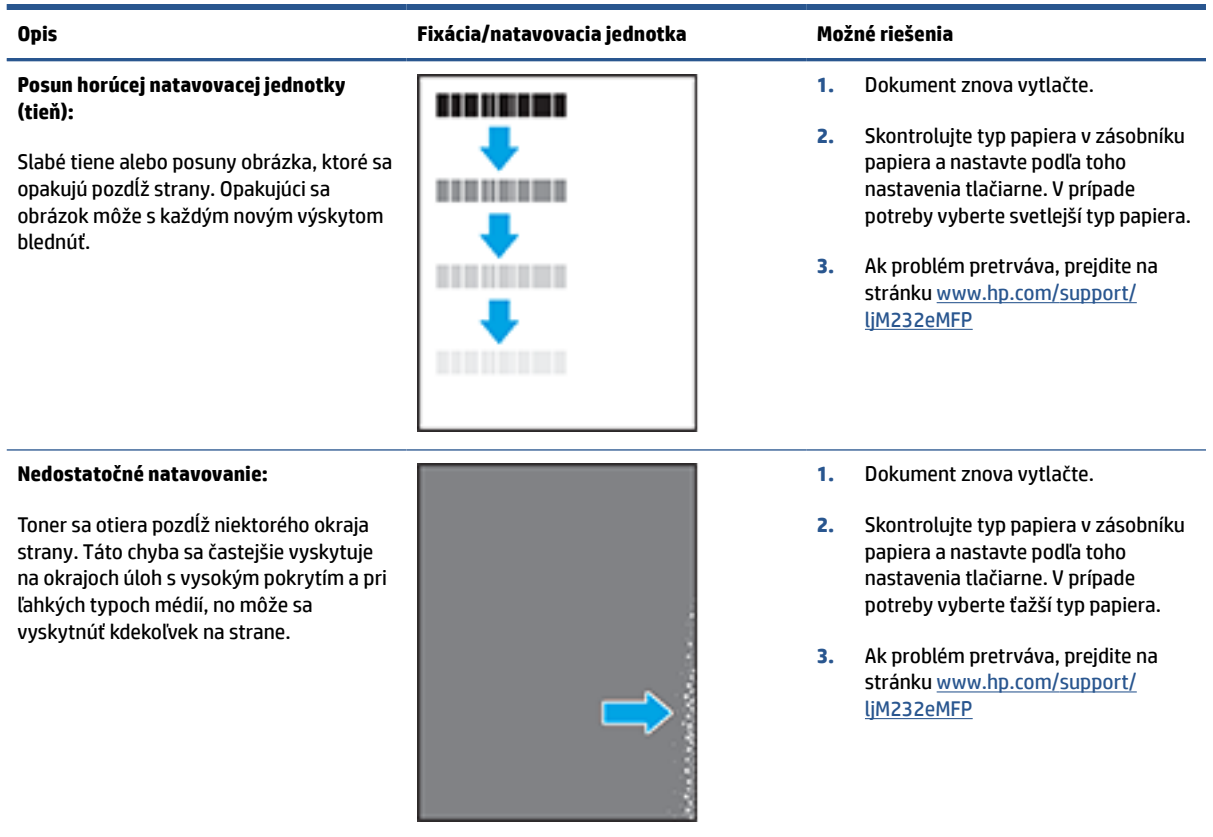

#### **Tabuľka 8-16 Chyby umiestnenia obrázkov**

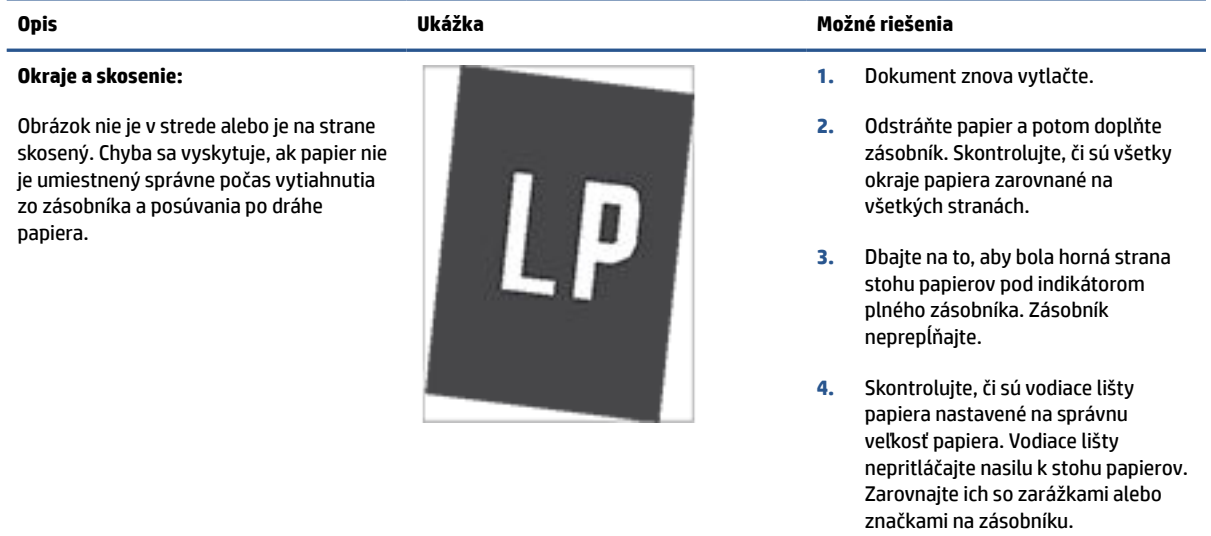

**5.** Ak problém pretrváva, prejdite na stránku [www.hp.com/support/](https://www.hp.com/support/ljM232eMFP) [ljM232eMFP](https://www.hp.com/support/ljM232eMFP)

#### <span id="page-95-0"></span>**Tabuľka 8-17 Chyby na výstupe**

#### **Krútenie výtlačkov:**

Vytlačený papier má skrútené okraje. Skrútený okraj môže byť pozdĺž krátkej alebo dlhej strany papiera. Sú možné dva typy krútenia:

- **Kladné krútenie:** Papier je skrútený smerom k potlačenej strane. Chyba sa vyskytuje v suchom prostredí alebo pri tlači s vysokým pokrytím strany.
- **Záporné krútenie:** Papier je skrútený smerom od potlačenej strany. Chyba sa vyskytuje v prostrediach s vysokou vlhkosťou alebo pri tlači s nízkym pokrytím strany.

#### **Stohovanie výtlačkov:**

Papier sa nestohuje vo výstupnom podávači správne. Stoh môže byť nerovnomerný, zošikmený alebo sa stránky môžu vytláčať zo zásobníka na podlahu. Túto chybu môže spôsobiť niektorá z nasledujúcich podmienok:

- extrémne krútenie papiera;
- papier v zásobníku je pokrčený alebo deformovaný;
- papier je neštandardný typ papiera, napríklad obálky;
- výstupný podávač je príliš plný.

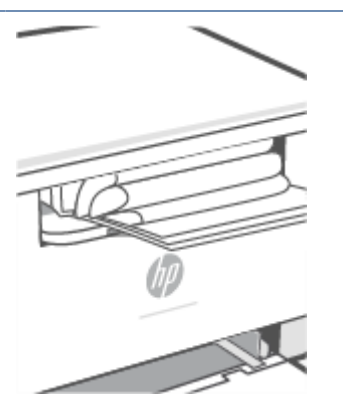

#### **Opis Ukážka Možné riešenia**

- **1.** Dokument znova vytlačte.
- **2. Kladné krútenie:** Vo vstavanom webovom serveri vyberte ťažší typ papiera. Ťažší typ papiera vytvorí vyššiu teplotu pre tlač.

**Záporné krútenie:** Vo vstavanom webovom serveri vyberte ľahší typ papiera. Svetlejší typ papiera vytvára nižšiu teplotu pre tlač. Vyskúšajte pred použitím skladovať papier v suchom prostredí alebo použite práve otvorený papier.

- **3.** Tlačte v režime obojstrannej tlače.
- **4.** Ak problém pretrváva, prejdite na stránku [www.hp.com/support/](https://www.hp.com/support/ljM232eMFP) [ljM232eMFP](https://www.hp.com/support/ljM232eMFP)
- **1.** Dokument znova vytlačte.
- **2.** Vytiahnite nástavec výstupnej priehradky.
- **3.** Ak chybu spôsobuje extrémne krútenie papiera, vykonajte kroky pri riešení problémov pre krútenie výtlačkov.
- **4.** Použite iný typ papiera.
- **5.** Použite práve otvorený papier.
- **6.** Vyberte papier z výstupného podávača skôr, ako sa výstupný podávač príliš naplní.
- **7.** Ak problém pretrváva, prejdite na stránku [www.hp.com/support/](https://www.hp.com/support/ljM232eMFP) [ljM232eMFP](https://www.hp.com/support/ljM232eMFP)

# **Zlepšenie kvality kopírovania a skenovania**

# **Úvod**

Ak má tlačiareň problémy s kvalitou obrázkov, najskôr sa uistite, že používate kvalitné originály. Ak problém pretrváva, skúste ho odstrániť podľa nasledujúcich riešení v tomto poradí.

- Kontrola znečistenia a šmúh na sklenenej podložke skenera
- Kontrola nastavení papiera
- Optimalizácia pre text alebo obrázky
- [Kopírovanie od okraja po okraj](#page-97-0)

Ak problém nie je vyriešený, ďalšie riešenia nájdete v časti [Zlepšenie kvality tlače](#page-85-0).

# **Kontrola znečistenia a šmúh na sklenenej podložke skenera**

Časom sa na skle a bielej plastovej podložke skenera môžu usadiť drobné nečistoty, čo môže ovplyvniť výkon. Na vyčistenie skenera použite nasledujúci postup.

- **1.** Stlačením tlačidla (Vypínač) vypnite tlačiareň a potom odpojte napájací kábel z elektrickej zásuvky.
- **2.** Otvorte kryt skenera.
- **3.** Vyčistite sklo a bielu plastovú podložku pod krytom skenera pomocou jemnej tkaniny alebo špongie navlhčenej jemným čističom na sklo.
- **UPOZORNENIE:** Na žiadnej časti tlačiarne nepoužite abrazíva, acetón, benzén, čpavok, etylalkohol ani chlorid uhličitý. Tlačiareň by sa mohla poškodiť. Neaplikujte tekutiny priamo na sklo ani valec zariadenia. Tekutina by mohla presiaknuť a poškodiť tlačiareň.
- **4.** Vysušte sklo a biele plastové časti jelenicou alebo špongiou vyrobenou z buničiny, aby sa predišlo škvrnám.
- **5.** Pripojte napájací kábel do zásuvky a stlačením tlačidla (Vypínač) zapnite tlačiareň.

# **Kontrola nastavení papiera**

- **1.** Otvorte server EWS. Pozrite si časť [Prístup k serveru EWS \(Embedded Web Server\) a jeho používanie](#page-47-0).
- **2.** Na záložke **Systems** (Systémy) kliknite na položku **Paper Setup** (Nastavenie papiera).
- **3.** Zmeňte potrebné nastavenia a potom kliknite na tlačidlo **Apply** (Použiť).

# **Optimalizácia pre text alebo obrázky**

- **1.** Otvorte server EWS. Pozrite si časť [Prístup k serveru EWS \(Embedded Web Server\) a jeho používanie](#page-47-0).
- **2.** Na karte **Copy** (Kopírovanie) vyberte rozbaľovací zoznam **Optimize** (Optimalizovať).
- **3.** Vyberte nastavenie, ktoré chcete používať.
- <span id="page-97-0"></span>● **Mixed** (Kombinácia): Toto nastavenie použite na dokumenty, ktoré obsahujú zmes text aj grafiku.
- **Text**: Toto nastavenie vyberte pre dokumenty, ktoré obsahujú väčšinou text.
- **Picture** (Obrázok): Toto nastavenie vyberte pre dokumenty, ktoré obsahujú väčšinou grafiku.
- **4.** Zmeňte potrebné nastavenia a potom kliknite na tlačidlo **Apply** (Použiť).

# **Kopírovanie od okraja po okraj**

Tlačiareň nedokáže tlačiť úplne od okraja po okraj. Okolo stránky sa nachádza 4 mm okraj, na ktorý nie je možné tlačiť.

Vysvetlivky k tlači alebo skenovaniu dokumentov s orezanými okrajmi:

- Ak je originál menší ako veľkosť výstupu, posuňte originál 4 mm od rohu, ktorý je na skeneri označený ikonou. Zopakujte kopírovanie alebo skenovanie v tejto polohe.
- Keď má originál rovnaký formát ako želaný výstup tlače, pomocou funkcie Reduce/Enlarge (Zmenšiť/ Zväčšíť) zmenšite veľkosť, aby sa kópia neorezala.

# **Riešenie problémov s bezdrôtovou sieťou**

- Úvod
- Kontrolný zoznam pre pripojenie k bezdrôtovej sieti
- [Tlačiareň netlačí po dokončení konfigurácie bezdrôtového pripojenia](#page-99-0)
- [Tlačiareň netlačí a v počítači je nainštalovaný firewall od externej spoločnosti](#page-99-0)
- [Bezdrôtové pripojenie po premiestnení bezdrôtového smerovača alebo samotnej tlačiarne nefunguje](#page-99-0)
- [K bezdrôtovej tlačiarni nie je možné pripojiť ďalšie zariadenia \(Wi-Fi Direct\)](#page-100-0)
- [Tlačiareň s bezdrôtovým pripojením stráca spojenie pri pripojení k sieti VPN](#page-100-0)
- [Sieť sa nezobrazuje v zozname bezdrôtových sietí](#page-100-0)
- [Bezdrôtová sieť nefunguje](#page-100-0)
- [Diagnostický test bezdrôtovej siete](#page-101-0)
- [Zníženie rušenia v rámci bezdrôtovej siete](#page-101-0)

# **Úvod**

Pomocou informácií o riešení problémov vyriešte prípadné problémy.

**POZNÁMKA:** Ak chcete zistiť, či je na vašej tlačiarni povolená tlač cez Wi-Fi Direct, vytlačte informačnú správu z ovládacieho panela tlačiarne.

# **Kontrolný zoznam pre pripojenie k bezdrôtovej sieti**

- Overte, či sú tlačiareň a bezdrôtový smerovač zapnuté a napájané. Uistite sa, či je na tlačiarni zapnutý aj vysielač bezdrôtového signálu.
- Overte, či identifikátor súpravy služieb (SSID) je správny. Vytlačte informačnú správu na určenie identifikátora SSID.

Na ovládacom paneli tlačiarne stlačte tlačidlo  $\begin{pmatrix} i \\ i \end{pmatrix}$  (tlačidlo Informácie).

Ak si nie ste istí, či je SSID správne, znovu spustite inštaláciu bezdrôtového zariadenia.

- U zabezpečených sietí sa uistite, že bezpečnostné údaje sú správne. Ak bezpečnostné údaje nie sú správne, znovu spustite inštaláciu bezdrôtového zariadenia.
- Ak bezdrôtová sieť funguje správne, skúste získať prístup k ostatným počítačom v bezdrôtovej sieti. Ak sieť disponuje internetovým pripojením, skúste sa k Internetu pripojiť bezdrôtovým pripojením.
- Overte, či je metóda šifrovania (AES alebo TKIP) rovnaká na tlačiarni i na bezdrôtovom prístupovom bode (v sieťach so zabezpečením WPA).
- Overte, či je tlačiareň v dosahu bezdrôtovej siete. V prípade väčšiny sietí musí byť tlačiareň od bezdrôtového prístupového bodu (bezdrôtového smerovača) vzdialená max. 30 m (100 stôp).
- <span id="page-99-0"></span>● Overte, či prekážky neblokujú bezdrôtový signál. Odstráňte akékoľvek veľké kovové predmety medzi prístupovým bodom a tlačiarňou. Uistite sa, že stožiare, steny alebo oporné stĺpy pozostávajúce z kovu alebo betónu, neoddeľujú tlačiareň od prístupového bodu.
- Overte, či je tlačiareň umiestnená v dostatočnej vzdialenosti od elektronických zariadení, ktoré by mohli rušiť bezdrôtový signál. Mnoho zariadení môže rušiť bezdrôtový signál, a to vrátane motorov, bezdrôtových telefónov, kamier na zabezpečenie systémov, iných bezdrôtových sietí a zariadení s rozhraním Bluetooth.
- Overte, či je ovládač tlačiarne nainštalovaný v počítači.
- Overte, či ste zvolili správny port tlačiarne.
- Overte, či sú počítač a tlačiareň pripojené k rovnakej bezdrôtovej sieti.
- V systéme OS X overte, či bezdrôtový smerovač podporuje technológiu Bonjour.

# **Tlačiareň netlačí po dokončení konfigurácie bezdrôtového pripojenia**

- **1.** Uistite sa, že je tlačiareň zapnutá a v stave pripravenosti.
- **2.** Vypnite všetky externé brány firewall v počítači.
- **3.** Uistite sa, že bezdrôtová sieť pracuje správne.
- **4.** Uistite sa, že váš počítač správne funguje. V prípade potreby počítač reštartujte.
- **5.** Skontrolujte, či môžete otvoriť vstavaný webový server EWS tlačiarne z počítača v sieti.
- **6.** Ak problém pretrváva, pozrite si časť [Tlačiareň nedokáže tlačiť.](#page-60-0)

# **Tlačiareň netlačí a v počítači je nainštalovaný firewall od externej spoločnosti**

- **1.** Firewall aktualizujte najnovšou aktualizáciou dostupnou od výrobcu.
- **2.** Ak programy požadujú prístup cez firewall v čase inštalácie tlačiarne alebo pri pokuse o tlač, povoľte spustenie programov.
- **3.** Dočasne deaktivujte firewall a potom do počítača nainštalujte bezdrôtovú tlačiareň. Firewall aktivujte po dokončení inštalácie bezdrôtového zariadenia.

### **Bezdrôtové pripojenie po premiestnení bezdrôtového smerovača alebo samotnej tlačiarne nefunguje**

- **1.** Uistite sa, že smerovač alebo samotná tlačiareň sa pripája k sieti, ku ktorej je pripojený počítač.
- **2.** Vytlačte informačnú správu.
- **3.** Porovnajte identifikátor súpravy služieb (SSID) v informačnej správe s identifikátorom SSID v konfigurácii tlačiarne v počítači.
- **4.** Ak sa čísla nezhodujú, zariadenia nie sú pripojené k rovnakej sieti. Zmeňte konfiguráciu bezdrôtového nastavenia tlačiarne.

# <span id="page-100-0"></span>**K bezdrôtovej tlačiarni nie je možné pripojiť ďalšie zariadenia (Wi-Fi Direct)**

- **1.** Uistite sa, že ostatné počítače sa nachádzajú v dosahu bezdrôtového pripojenia a že signál neblokujú žiadne prekážky. V prípade väčšiny sieti je dosah bezdrôtového signálu do 30 m od bezdrôtového prístupového bodu.
- **2.** Uistite sa, že je tlačiareň zapnutá a v stave pripravenosti.
- **3.** Uistite sa, že funkciu Wi-Fi Direct nepoužíva súčasne viac než 5 používateľov.
- **4.** Vypnite všetky externé brány firewall v počítači.
- **5.** Uistite sa, že bezdrôtová sieť pracuje správne.
- **6.** Uistite sa, že váš počítač správne funguje. V prípade potreby počítač reštartujte.

# **Tlačiareň s bezdrôtovým pripojením stráca spojenie pri pripojení k sieti VPN**

● Za normálnych okolností sa nemôžete pripájať k VPN a iných sieťam súčasne.

# **Sieť sa nezobrazuje v zozname bezdrôtových sietí**

- Uistite sa, že bezdrôtový smerovač je zapnutý a pripojený k zdroju napájania.
- Sieť môže byť skrytá.
- Uistite sa, že tlačiareň je v bezdrôtovom dosahu sieťového smerovača a že signál neblokujú žiadne prekážky.
- Tlačiareň pracuje v bezdrôtových pásmach 2,4 GHz a 5 GHz.
- Obnovte zoznam bezdrôtových sietí.
- Skúste reštartovať tlačiareň.

# **Bezdrôtová sieť nefunguje**

- **1.** Ak chcete overiť, či došlo k prerušeniu komunikácie v rámci siete, skúste sa k sieti pripojiť pomocou iných zariadení.
- **2.** Otestujte sieťovú komunikáciu odoslaním príkazu ping v rámci siete.
	- **a.** Spustite príkazový riadok vo vašom počítači.
		- V systéme Windows kliknite na tlačidlo **Start** (Štart), na položku **Run** (Spustiť), zadajte príkaz cmd a stlačte tlačidlo **Enter**.
		- V systéme OS X prejdite na položku **Applications** (Aplikácie), potom **Utilities** (Pomocné programy) a otvorte **Terminal** (Terminál).
	- **b.** Zadajte príkaz ping nasledovaný adresou IP smerovača.
	- **c.** Ak sa v okne zobrazia časy odozvy, sieť funguje.
- **3.** Uistite sa, že smerovač alebo samotná tlačiareň sa pripája k sieti, ku ktorej je pripojený počítač.
- <span id="page-101-0"></span>**a.** Stlačením tlačidla  $\begin{pmatrix} 1 \ 1 \end{pmatrix}$  (tlačidlo Informácie) na ovládacom paneli tlačiarne vytlačte informačnú správu.
- **b.** Porovnajte identifikátor súpravy služieb (SSID) uvedený v informačnej správe s identifikátorom SSID v informáciách o tlačiarni v počítači.
- **c.** Ak sa čísla nezhodujú, zariadenia nie sú pripojené k rovnakej sieti. Zmeňte konfiguráciu bezdrôtového nastavenia tlačiarne.

# **Diagnostický test bezdrôtovej siete**

Diagnostický test bezdrôtovej siete môžete vykonať pomocou ovládacieho panela tlačiarne alebo servera Embedded Web Server (EWS). Diagnostický test bezdrôtovej siete poskytuje informácie o nastaveniach bezdrôtovej siete.

#### **Spôsob č. 1: Vykonanie diagnostického testu bezdrôtovej siete pomocou ovládacieho panela tlačiarne**

 $\bullet$  Na ovládacom paneli tlačiarne pridržte tlačidlo  $\begin{pmatrix} 1 \\ 1 \end{pmatrix}$  (tlačidlo Informácie) na 3 sekundy a potom naraz

stlačte tlačidlá († ) (tlačidlo Informácie) a ( $\downarrow$ ) (tlačidlo Pokračovať)

#### **Spôsob č. 2: Vykonanie diagnostického testu bezdrôtovej siete pomocou servera EWS**

- **1.** Otvorte server EWS. Pozrite si časť [Prístup k serveru EWS \(Embedded Web Server\) a jeho používanie](#page-47-0).
- **2.** Kliknite na kartu **Networking** (Sieťové funkcie).
- **3.** Na stránke **Wireless Configuration** (Konfigurácia bezdrôtového pripojenia) skontrolujte, či je zvolená možnosť On (Zap.).
- **4.** Kliknutím na tlačidlo **Print Test Report** (Vytlačiť testovaciu správu) vytlačte testovaciu stránku s výsledkami testu.

# **Zníženie rušenia v rámci bezdrôtovej siete**

Nasledovné tipy môžu prispieť k zníženiu rušenia v rámci bezdrôtovej siete:

- Bezdrôtové zariadenie uchovávajte v dostatočnej vzdialenosti od veľkých kovových predmetov, ako sú skrine na spisy, a iných elektromagnetických zariadení, ako sú napr. mikrovlnné rúry alebo bezdrôtové telefóny. Tieto predmety môžu rušiť rádiový signál.
- Bezdrôtové zariadenia uchovávajte v dostatočnej vzdialenosti od murárskych konštrukcií a iných stavbárskych prvkov. Tieto predmety môžu pohlcovať rádiové vlny a znižovať intenzitu signálu.
- Bezdrôtový smerovač umiestnite do stredovej polohy v zornom poli ostatných bezdrôtových tlačiarní v sieti.

# **Riešenie problémov s ethernetovým pripojením**

Skontrolujte nasledujúce body:

- Sieť je schopná prevádzky a sieťový rozbočovač, prepínač alebo smerovač sú zapnuté.
- Správnosť pripojenia ethernetového kábla k tlačiarni a smerovaču. Ethernetový kábel sa zapája do portu Ethernet na tlačiarni a po pripojení sa rozsvieti indikátor nachádzajúci sa vedľa konektora.
- Antivírusové programy vrátane programov na ochranu pred spyware nemajú vplyv na sieťové pripojenie k tlačiarni. Ak zistíte, že antivírusový softvér alebo softvér brány firewall zabraňuje počítaču pripojiť sa k tlačiarni, vyriešenie problémov použite [Online riešenie problémov s bránou firewall od HP](https://h20180.www2.hp.com/apps/Nav?h_pagetype=s-921&h_lang=en&h_client=s-h-e005-01&h_keyword=bmGoWirelessFirewall) .
- Na automatické vyriešenie problému použite [HP Print and Scan Doctor.](https://www.hp.com/support/PSDr) Nástroj sa pokúsi diagnostikovať a opraviť problém. Pomôcka HP Print and Scan Doctor nemusí byť k dispozícii vo všetkých jazykoch.

# **A Technické parametre tlačiarne**

Skontrolujte požiadavky uvedené v časti [Požiadavky pre tlačiarne HP+](#page-18-0).

**DÔLEŽITÉ:** Nasledujúce špecifikácie platia v čase zverejnenia, môžu sa však zmeniť. Aktuálne informácie nájdete v časti [www.hp.com/support/ljM232eMFP](https://www.hp.com/support/ljM232eMFP) .

- [Technické špecifikácie](#page-104-0)
- [Systémové požiadavky](#page-105-0)
- [Rozmery tlačiarne](#page-106-0)
- [Spotreba energie, elektrické špecifikácie a akustické emisie](#page-108-0)
- [Rozsah prevádzkového prostredia](#page-109-0)
- [Výstražné ikony](#page-110-0)
- [Upozornenie týkajúce sa lasera](#page-111-0)

# <span id="page-104-0"></span>**Technické špecifikácie**

Ďalšie informácie nájdete na stránke [www.hp.com/support/ljM232eMFP](https://www.hp.com/support/ljM232eMFP). Vyberte svoju krajinu/región. Kliknite na položku Product Support & Troubleshooting (Podpora produktov a riešenie problémov). Zadajte názov zobrazený na prednej strane tlačiarne a potom vyberte položku Vyhľadať. Kliknite na položku Informácie o produkte a potom vyberte položku Špecifikácie produktu.

# <span id="page-105-0"></span>**Systémové požiadavky**

Informácie o softvérových a systémových požiadavkách alebo o budúcich vydaniach operačného systému a ich podpore nájdete na webovej lokalite online podpory spoločnosti HP na adrese [www.hp.com/support/](https://www.hp.com/support/ljM232eMFP) [ljM232eMFP](https://www.hp.com/support/ljM232eMFP)

# <span id="page-106-0"></span>**Rozmery tlačiarne**

**Obrázok A-1** Rozmery tlačiarne (model d/dw)

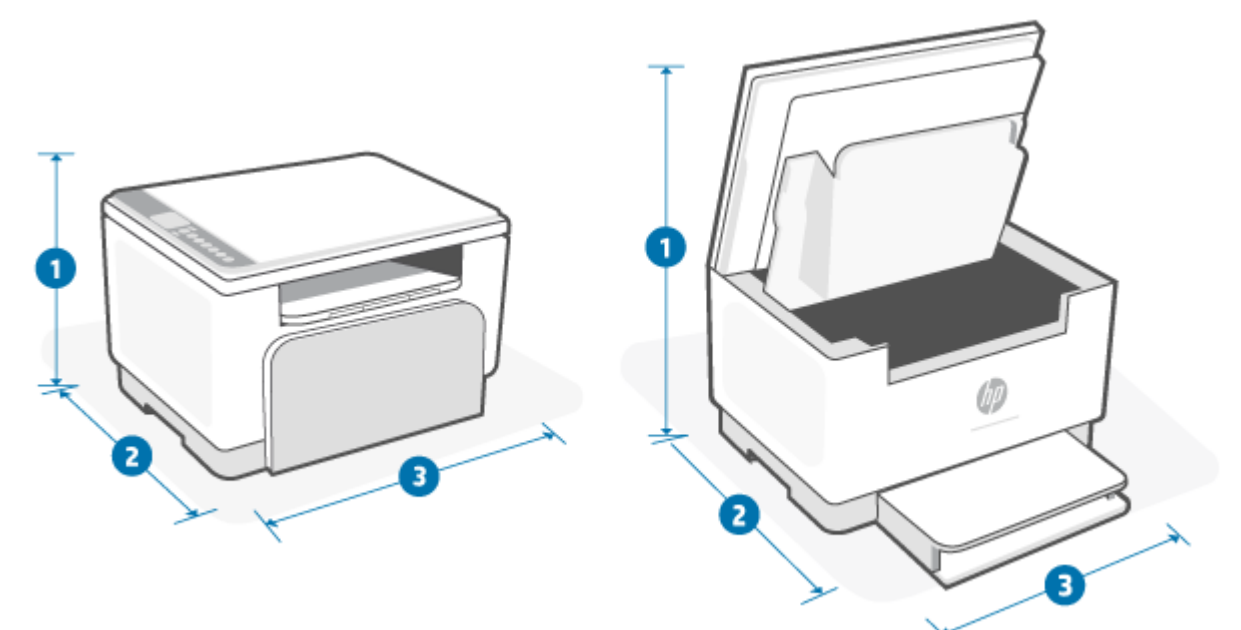

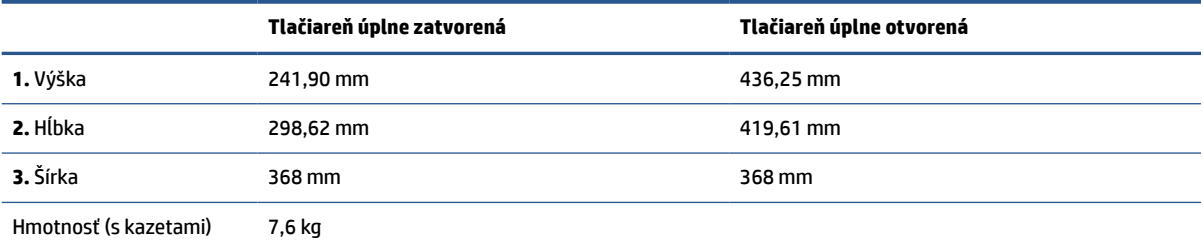

### **Obrázok A-2** Rozmery tlačiarne (model sdn/sdw)

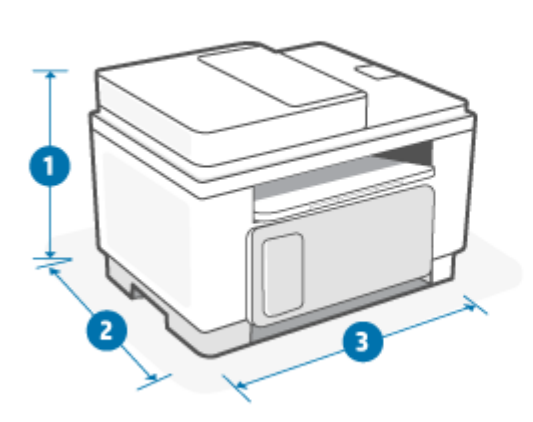

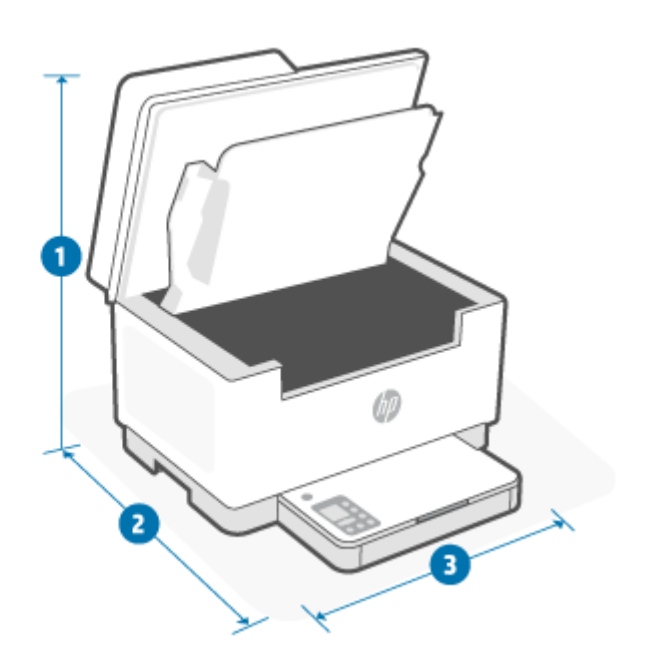

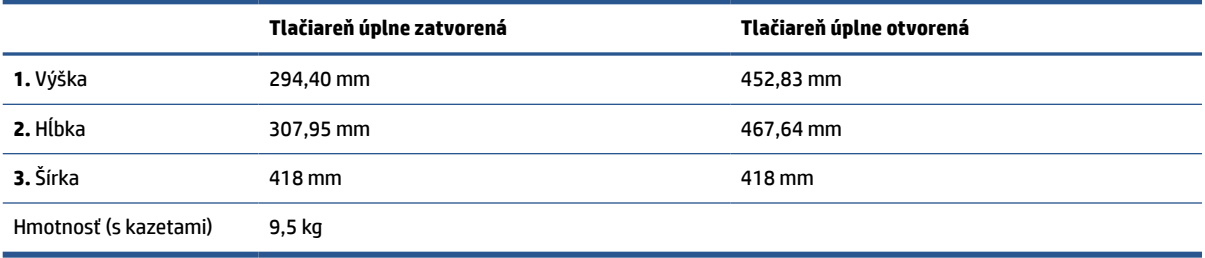
# **Spotreba energie, elektrické špecifikácie a akustické emisie**

Aktuálne informácie nájdete na adrese [www.hp.com/support/ljM232eMFP](https://www.hp.com/support/ljM232eMFP) .

**△ UPOZORNENIE:** Požiadavky na napájanie vychádzajú z odlišností krajín/oblastí, v ktorých sa tlačiareň predáva. Nemeňte prevádzkové napätie. Týmto sa poškodí tlačiareň a zanikne záruka na tlačiareň.

# **Rozsah prevádzkového prostredia**

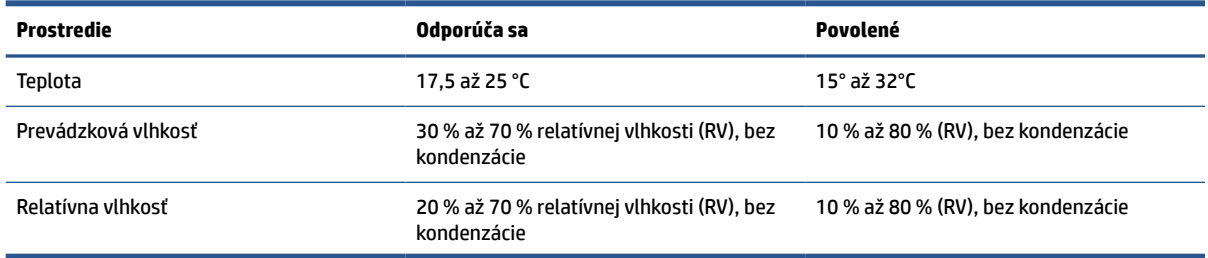

# **Výstražné ikony**

Definície výstražných ikon: Na výrobkoch spoločnosti HP môžu byť zobrazené nasledujúce výstražné ikony. V príslušných prípadoch postupujte opatrne.

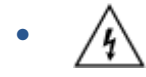

Upozornenie: Úraz elektrickým prúdom

$$
\bullet \quad \boxed{\underline{\mathbb{M}}}
$$

Upozornenie: Horúci povrch

● 

Upozornenie: Nepribližujte sa k pohyblivým častiam

●

Upozornenie: Ostrý okraj v blízkosti

●

Upozornenie

# **Upozornenie týkajúce sa lasera**

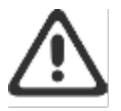

CAUTION - CLASS 3B INVISIBLE LASER RADIATION WHEN OPEN. AVOID EXPOSURE TO THE BEAM.

ATTENTION - RAYONNEMENT LASER INVISIBLE DE ÇLASSE 3B EN CAS D'OUVERTURE. ÉVITEZ L'EXPOSITION AU FAISCEAU.

VORSICHT - UNSICHTBARE LASERSTRAHLUNG KLASSE 3B, WENN ABDECKUNG GEÖFFNET. NIGIT DEM STRAHL AUSSETZEN.

PRECAUCIÓN - RADIACIÓN LÁSER INVISIBLE DE CLASE 3B PRESENTE AL ABRIR. EVITE LA EXPOSICIÓN AL HAZ.

VARNING - OSYNLIG LASERSTRÅLNING KLASS 3B VID ÖPPEN LUCKA UNDVIK EXPONERING FÖR LASERSTRÅLNINGEN.

VAROITUS - LUOKAN 3B NÄKYMÄTTÖMÄLLE LASER-SÄTEILYÄ AVATTUNA. VÄLTÄ ALTISTUMISTA SÄTEELLE.

注意 - 打开时,存在不可见的 3B 类激光辐射,请避免接触该激光 東。

주 역 - 열리면 들근 3B 비가시레이저받사선이받출됩니다.. 괄선에 노출을 피하십시오..

注意 - ここを開くとクラス 3B 不可視レーザ放射が出ます。ビームに身をさらさな いこと.

# **B Servis a podpora**

- [Vyhlásenie o obmedzenej záruke spoločnosti HP](#page-113-0)
- [Záruka s prémiovou ochranou od spoločnosti HP: Vyhlásenie o obmedzenej záruke na kazety s tonerom](#page-126-0)  [LaserJet](#page-126-0)
- [Pripomienka o použití neoriginálneho spotrebného materiálu HP](#page-127-0)
- [Webová lokalita HP zameraná na boj proti falzifikátom](#page-128-0)
- [Údaje uložené na kazete s tonerom](#page-129-0)
- [Licenčná zmluva pre koncového používateľa](#page-130-0)
- [Záručný servis formou svojpomocných opráv zákazníkom](#page-136-0)
- [Podpora zákazníkov](#page-137-0)

# <span id="page-113-0"></span>**Vyhlásenie o obmedzenej záruke spoločnosti HP**

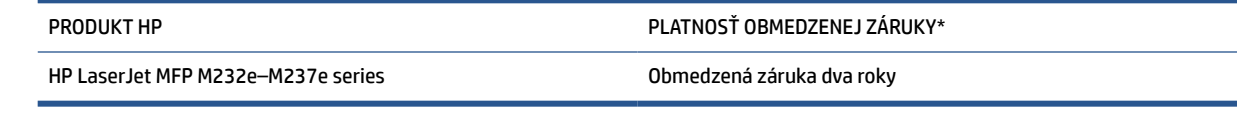

**POZNÁMKA:** \* Možnosti záruky a podpory sa líšia v závislosti od produktu, krajiny a miestnych zákonných požiadaviek. Ak sa chcete dozvedieť o ocenených možnostiach servisu a podpory spoločnosti HP vo svojej oblasti, prejdite na stránku [www.support.hp.com](https://support.hp.com). Podrobnosti o zásadách obmedzenej záruky spoločnosti HP na spotrebný materiál nájdete na webovej stránke [www.hp.com/go/learnaboutsupplies](https://www.hp.com/go/learnaboutsupplies)

Spoločnosť HP vám ako koncovému zákazníkovi ručí za to, že táto obmedzená záruka spoločnosti HP sa vzťahuje iba na produkty značky HP predané alebo prenajaté a) od spoločnosti HP Inc., jej dcérskych spoločností, afilácií, autorizovaných predajcov, autorizovaných distribútorov alebo distribútorov v krajinách, a že b) s touto obmedzenou zárukou spoločnosti HP bude hardvér a príslušenstvo spoločnosti HP po dátume nákupu po dobu uvedenú vyššie bez chýb materiálu a spracovania. Ak spoločnosť HP dostane počas trvania záruky oznámenie o takýchto chybách, spoločnosť HP opraví alebo vymení produkty, o ktorých sa preukáže, že boli chybné. Náhradné produkty môžu byť buď nové, alebo svojím výkonom budú zodpovedať novým produktom. Produkty spoločnosti HP odovzdané na opravu môžu byť namiesto opravy nahradené repasovaným produktom rovnakého typu. Na opravu sa môžu použiť repasované diely. Pri oprave produktu sa môžu stratiť dáta generované používateľmi.

Spoločnosť HP sa vám zaručuje, že od dátumu kúpy až do konca horeuvedeného obdobia nebude softvér spoločnosti HP neschopný vykonávať programové inštrukcie v dôsledku chýb materiálu alebo spracovania pod podmienkou, že bude správne nainštalovaný a používaný. Ak spoločnosť HP dostane počas záručnej lehoty upozornenie na takéto chyby, vymení softvér, ktorý nevykonáva programové inštrukcie pre takéto chyby.

Spoločnosť HP nezaručuje, že prevádzka zariadení značky HP bude bez prerušenia a bez chýb. Ak spoločnosť HP nedokáže v rámci rozumného obdobia opraviť alebo vymeniť akýkoľvek výrobok do zaručeného stavu, budete mať právo na vrátenie kúpnej ceny po urýchlenom vrátení výrobku.

Výrobky spoločnosti HP môžu obsahovať obnovené súčasti, ktoré sú rovnocenné s novými z hľadiska výkonu alebo ktoré mohli byť náhodne použité.

Záruka sa nevzťahuje na chyby spôsobené (a) nesprávnou alebo neadekvátnou údržbou alebo kalibráciou, (b) softvérom, rozhraním, dielmi alebo spotrebnými materiálmi, ktoré nedodala spoločnosť HP, (c) nepovolenými úpravami alebo zneužitím, (d) prevádzkou mimo vydaných technických údajov o prostredí pre zariadenie alebo (e) nesprávnou prípravou alebo údržbou miesta.

V ROZSAHU POVOLENOM MIESTNYMI ZÁKONMI SÚ VYŠŠIE UVEDENÉ ZÁRUKY EXKLUZÍVNE A ŽIADNE ĎALŠIE ZÁRUKY ANI PODMIENKY, ČI UŽ PÍSOMNÉ, ALEBO ÚSTNE, NIMI NIE SÚ VYJADRENÉ ANI IMPLIKOVANÉ A SPOLOČNOSŤ HP VÝSLOVNE ODMIETA VŠETKY IMPLIKOVANÉ ZÁRUKY ALEBO PODMIENKY OBCHODOVATEĽNOSTI, VYHOVUJÚCEJ KVALITY A VHODNOSTI NA KONKRÉTNY ÚČEL. Niektoré krajiny/regióny, štáty alebo provincie nedovoľujú obmedzenie trvania implikovanej záruky, preto sa vás vyššie uvedené obmedzenia alebo výnimky nemusia týkať. Táto záruka vám poskytuje špecifické zákonné práva, okrem ktorých môžete mať aj iné práva, ktoré sa líšia v závislosti od krajiny/regiónu, štátu alebo provincie. Prečítajte si vyhlásenia pre jednotlivé krajiny uvedené na konci tohto dokumentu.

Obmedzená záruka spoločnosti HP platí v ktorejkoľvek krajine/regióne alebo lokalite, kde má spoločnosť HP podporu pre tento produkt a kde spoločnosť HP predávala tento produkt. Úroveň zaručených prijímaných služieb sa môže odlišovať podľa miestnych noriem. Spoločnosť HP nezmení formu, prispôsobenie ani funkcie produktu, aby sa mohol prevádzkovať v krajine/regióne, pre ktorú nikdy nebol určený z právnych alebo regulačných dôvodov.

V ROZSAHU, KTORÝ UMOŽŇUJÚ MIESTNE ZÁKONY, SÚ PROSTRIEDKY V TOMTO ZÁRUČNOM VYHLÁSENÍ URČENÉ PRE VAŠE ZÁKLADNÉ A VÝHRADNÉ NÁPRAVY. OKREM VYŠŠIE UVEDENÝCH PRÍPADOV NEBUDÚ ZA ŽIADNYCH OKOLNOSTÍ SPOLOČNOSŤ HP ANI JEJ DODÁVATELIA ZODPOVEDNÍ ZA STRATU ÚDAJOV ANI ZA PRIAME, ŠPECIÁLNE, NÁHODNÉ, NÁSLEDNÉ (VRÁTANE STRATY ZISKU ALEBO ÚDAJOV) ANI INÉ CHYBY BEZ OHĽADU NA TO, ČI SA ZAKLADAJÚ NA ZMLUVE, ÚMYSELNOM UBLÍŽENÍ ALEBO INÝM SPÔSOBOM. Niektoré krajiny/regióny, štáty alebo provincie neumožňujú vylúčenie ani obmedzenie náhodných ani následných poškodení, takže vyššie uvedené obmedzenia alebo vylúčenia sa nemusia na vás vzťahovať.

ZÁRUČNÉ PODMIENKY, KTORÉ SÚ OBSAHOM TOHTO VYHLÁSENIA, OKREM ROZSAHU POVOLENÉHO ZÁKONOM, NEVYNECHÁVAJÚ, NEOBMEDZUJÚ ANI NEPOZMEŇUJÚ ZÁVÄZNÉ ZÁKONNÉ PRÁVA A SÚ DOPLNKOM ZÁVÄZNÝCH ZÁKONNÝCH PRÁV TÝKAJÚCICH SA PREDAJA TOHTO PRODUKTU ZÁKAZNÍKOVI. ĎALŠIE INFORMÁCIE O VAŠICH PRÁVACH AKO SPOTREBITEĽA NÁJDETE V PRÍSLUŠNÝCH VYHLÁSENIACH PRE JEDNOTLIVÉ KRAJINY UVEDENÉ NA KONCI TOHTO DOKUMENTU (AK SÚ RELEVANTNÉ).

### **Podmienky pre konkrétnu krajinu**

V niektorých jurisdikciách môžete mať ďalšie zákonné práva. Prečítajte si časť nižšie.

#### **Austrália**

Vaše práva ako austrálskeho zákazníka sa líšia od práv uvedených vyššie v dokumente.

Mali by ste ignorovať akékoľvek obmedzenia alebo vylúčenia uvedené v dokumente uvedené vyššie a mali by ste odkazovať na informácie uvedené nižšie.

- **1.** Keď kupujete tovar od spoločnosti HP ako spotrebiteľ, na tovar sa vzťahujú záruky, ktoré nemožno vylúčiť podľa austrálskeho spotrebiteľského zákona. Máte nárok na náhradu alebo vrátenie peňazí v prípade závažného zlyhania a na kompenzáciu v prípade akéhokoľvek ďalšieho odôvodnene predpokladaného poškodenia alebo straty. Zároveň máte nárok na opravu alebo náhradu tovaru, ak tovar nezodpovedá prijateľnej kvalite a zlyhanie nie je závažné.
- **2.** To znamená, že na tovar spoločnosti HP dodávaný austrálskym zákazníkom nie je stanovená žiadna záručná doba.
- **3.** Namiesto toho by mal byť tovar napríklad vhodný na účely, na ktoré sa bežne dodáva, na také obdobie, aké by mohol očakávať spotrebiteľ, ktorý je úplne oboznámený so stavom tovaru. Toto obdobie sa môže líšiť v závislosti od produktu.
- **4.** Ak máte obavy, že niektorý z produktov spoločnosti HP nespĺňa niektorú zo záruk uvedených nižšie, mali by ste sa obrátiť na spoločnosť HP. Spoločnosť HP s vami prediskutuje konkrétnu povahu a okolnosti týkajúce sa daného tovaru a to, či konkrétna chyba alebo problém spadá do rozsahu zákonných záruk.

Nič v obmedzenej záruke spoločnosti HP nevylučuje, neobmedzuje ani neupravuje žiadne podmienky, záruky, garancie, práva alebo opravné prostriedky, ktoré môžete mať zo zákona (vrátane spotrebiteľskej záruky podľa austrálskeho spotrebiteľského zákona) a ktoré nemožno zákonne vylúčiť alebo obmedziť.

Relevantné záruky sú tieto:

- **1. Kvalita** tovar dodávaný spoločnosťou HP musí mať prijateľnú kvalitu. Testom prijateľnej kvality je, či ho spotrebiteľ, ktorý si je plne vedomý stavu tovaru, považuje za:
	- bezpečný, odolný a bez chýb,
	- prijateľný, pokiaľ ide o vzhľad a povrchovú úpravu, a
	- vhodný na všetky účely, na ktoré sa tovar tohto druhu bežne dodáva.

Toto musí brať do úvahy povahu a cenu tovaru a všetky údaje na obale alebo štítkoch.

- **2. Zverejnený účel** tovar alebo služby poskytované spoločnosťou HP, ktoré predstavuje spoločnosť HP, sú primerane vhodné na účel výslovne uvedený zákazníkom a musia byť primerane vhodné na tento účel.
- **3. Popis** tovar dodávaný spoločnosťou HP sa musí zhodovať s popisom poskytovaným spoločnosťou HP.
- **4. Vzorka** tovar dodaný spoločnosťou HP sa musí zhodovať s akoukoľvek vzorkou, ktorú vám spoločnosť HP ukáže.
- **5. Názov** spotrebiteľ, ktorý kupuje tovar od spoločnosti HP, musí dostať jasný názov tovaru.
- **6. Náležitá starostlivosť a zručnosti** služby poskytované spoločnosťou HP musia byť poskytované s náležitou starostlivosťou a zručnosťami.
- **7. Výslovné záruky** spoločnosť HP bude mať zo zákona povinnosť dodržiavať výslovnú záruku stanovenú vo svojich podmienkach.
- **8. Primeraný čas** služby opráv poskytované spoločnosťou HP musia byť poskytnuté v primeranom čase.

Ak si myslíte, že máte nárok na niektoré z vyššie uvedených nápravných opatrení alebo na nápravné opatrenie podľa celosvetovej obmedzenej záruky spoločnosti HP a dokumentu technickej podpory spoločnosti HP, kontaktujte spoločnosť HP:

> HP PPS Australia Pty Ltd Rhodes Corporate Park, Building F, Level 5 1 Homebush Bay Drive Rhodes, NSW 2138 Australia

Ak chcete iniciovať žiadosť o podporu, použite čísla uvedené nižšie alebo navštívte stránku [www.hp.com.au.](https://www8.hp.com/au/en/home.html) Najaktuálnejší zoznam telefónnych čísel podpory nájdete po kliknutí na možnosť Customer Service (Zákaznícky servis).

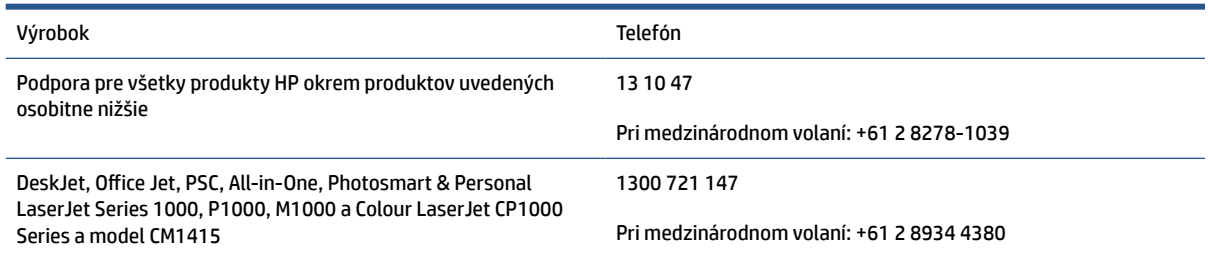

Ďalšie informácie o spotrebiteľských právach nájdete na stránkach [www.consumerlaw.gov.au](https://consumerlaw.gov.au) a [www.accc.gov.au/consumerguarantees](https://www.accc.gov.au/consumers/consumer-rights-guarantees).

#### **Nový Zéland**

Na Novom Zélande majú hardvér a softvér záruky, ktoré podľa novozélandského spotrebiteľského práva nemožno vylúčiť. Na Novom Zélande predstavuje spotrebiteľská transakcia transakciu, na ktorej sa zúčastňuje osoba kupujúca tovar na osobné alebo domáce použitie či spotrebu a nie na účely podnikania. Spotrebitelia na Novom Zélande, ktorí si kupujú tovar na osobné používanie alebo používanie v domácnosti a nie na účely podnikania (ďalej "spotrebitelia na Novom Zélande"), majú nárok na opravu, výmenu alebo refundáciu za zlyhanie, ako aj kompenzáciu za iné predvídateľné straty alebo škody. Ak došlo k porušeniu novozélandského spotrebiteľského zákona, spotrebitelia na Novom Zélande (podľa uvedenej definície) majú nárok na náhradu nákladov na vrátenie produktu na miesto zakúpenia. Ak budú navyše náklady na vrátenie tovaru do spoločnosti HP pre spotrebiteľa na Novom Zélande výrazné, spoločnosť HP bude takýto tovar zhromažďovať na vlastné náklady.

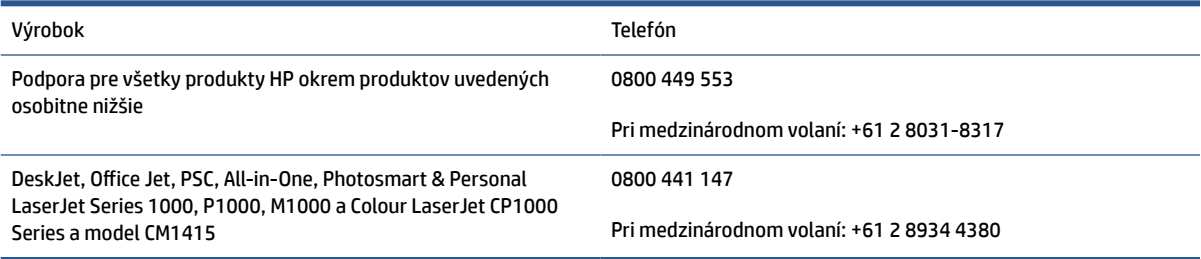

### **Spojené kráľovstvo, Írsko a Malta**

The HP Limited Warranty is a commercial guarantee voluntarily provided by HP. The name and address of the HP entity responsible for the performance of the HP Limited Warranty in your country/region is as follows:

**UK**: HP Inc UK Limited, Cain Road, Amen Corner, Bracknell, Berkshire, RG12 1HN

**Ireland**: Hewlett-Packard Ireland Limited, Liffey Park Technology Campus, Barnhall Road, Leixlip, Co.Kildare

**Malta**: Hewlett-Packard Europe B.V., Amsterdam, Meyrin Branch, Route du Nant-d'Avril 150, 1217 Meyrin, **Switzerland** 

**United Kingdom**: The HP Limited Warranty benefits apply in addition to any legal rights to a guarantee from seller of nonconformity of goods with the contract of sale. These rights expire six years from delivery of goods for products purchased in England or Wales and five years from delivery of goods for products purchased in Scotland. However various factors may impact your eligibility to receive these rights. For further information, please consult the following link: Consumer Legal Guarantee ([www.hp.com/go/eu-legal\)](https://support.hp.com/gb-en/document/c03922002) or you may visit the European Consumer Centers website [\(ec.europa.eu/info/live-work-travel-eu/consumers/](https://ec.europa.eu/info/live-work-travel-eu/consumers/resolve-your-consumer-complaint/european-consumer-centres-network-ecc-net_en) [resolve-your-consumer-complaint/european-consumer-centres-network-ecc-net\\_en\)](https://ec.europa.eu/info/live-work-travel-eu/consumers/resolve-your-consumer-complaint/european-consumer-centres-network-ecc-net_en). Consumers have the right to choose whether to claim service under the HP Limited Warranty or against the seller under the legal guarantee.

**Ireland**: The HP Limited Warranty benefits apply in addition to any statutory rights from seller in relation to nonconformity of goods with the contract of sale. However various factors may impact your eligibility to receive these rights. Consumer statutory rights are not limited or affected in any manner by HP Care Pack. For further information, please consult the following link: Consumer Legal Guarantee [\(www.hp.com/go/eu-legal](https://support.hp.com/gb-en/document/c03922002)) or you may visit the European Consumer Centers website ([ec.europa.eu/info/live-work-travel-eu/consumers/](https://ec.europa.eu/info/live-work-travel-eu/consumers/resolve-your-consumer-complaint/european-consumer-centres-network-ecc-net_en) [resolve-your-consumer-complaint/european-consumer-centres-network-ecc-net\\_en\)](https://ec.europa.eu/info/live-work-travel-eu/consumers/resolve-your-consumer-complaint/european-consumer-centres-network-ecc-net_en). Consumers have the right to choose whether to claim service under the HP Limited Warranty or against the seller under the legal guarantee.

**Malta**: The HP Limited Warranty benefits apply in addition to any legal rights to a two-year guarantee from seller of nonconformity of goods with the contract of sale; however various factors may impact your eligibility to receive these rights. Consumer statutory rights are not limited or affected in any manner by the HP Limited Warranty. For further information, please consult the following link: Consumer Legal Guarantee [\(www.hp.com/go/eu-legal](https://support.hp.com/gb-en/document/c03922002)) or you may visit the European Consumer Centers website [\(ec.europa.eu/info/live](https://ec.europa.eu/info/live-work-travel-eu/consumers/resolve-your-consumer-complaint/european-consumer-centres-network-ecc-net_en)[work-travel-eu/consumers/resolve-your-consumer-complaint/european-consumer-centres-network-ecc](https://ec.europa.eu/info/live-work-travel-eu/consumers/resolve-your-consumer-complaint/european-consumer-centres-network-ecc-net_en)[net\\_en\)](https://ec.europa.eu/info/live-work-travel-eu/consumers/resolve-your-consumer-complaint/european-consumer-centres-network-ecc-net_en). Consumers have the right to choose whether to claim service under the HP Limited Warranty or against the seller under two-year legal guarantee.

### **Rakúsko, Belgicko, Nemecko a Luxembursko**

Die beschränkte HP Herstellergarantie ist eine von HP auf freiwilliger Basis angebotene kommerzielle Garantie. Der Name und die Adresse der HP Gesellschaft, die in Ihrem Land für die Gewährung der beschränkten HP Herstellergarantie verantwortlich ist, sind wie folgt:

**Deutschland**: HP Deutschland GmbH, Schickardstr. 32, D-71034 Böblingen

**Österreich**: HP Austria GmbH., Technologiestrasse 5, A-1120 Wien

**Luxemburg**: Hewlett-Packard Luxembourg S.C.A., 75, Parc d'Activités Capellen, Rue Pafebruc, L-8308 Capellen

**Belgien**: HP Belgium BVBA, Hermeslaan 1A, B-1831 Diegem

Die Rechte aus der beschränkten HP Herstellergarantie gelten zusätzlich zu den gesetzlichen Ansprüchen wegen Sachmängeln auf eine zweijährige Gewährleistung ab dem Lieferdatum. Ob Sie Anspruch auf diese Rechte haben, hängt von zahlreichen Faktoren ab. Die Rechte des Kunden sind in keiner Weise durch die

beschränkte HP Herstellergarantie eingeschränkt bzw. betroffen. Weitere Hinweise finden Sie auf der folgenden Website: Gewährleistungsansprüche für Verbraucher ([www.hp.com/go/eu-legal\)](https://www.hp.com/go/eu-legal) oder Sie können die Website des Europäischen Verbraucherzentrums [\(ec.europa.eu/info/live-work-travel-eu/consumers/](https://ec.europa.eu/info/live-work-travel-eu/consumers/resolve-your-consumer-complaint/european-consumer-centres-network-ecc-net_en) [resolve-your-consumer-complaint/european-consumer-centres-network-ecc-net\\_en\)](https://ec.europa.eu/info/live-work-travel-eu/consumers/resolve-your-consumer-complaint/european-consumer-centres-network-ecc-net_en) besuchen. Verbraucher haben das Recht zu wählen, ob sie eine Leistung von HP gemäß der beschränkten HP Herstellergarantie in Anspruch nehmen oder ob sie sich gemäß der gesetzlichen zweijährigen Haftung für Sachmängel (Gewährleistung) sich an den jeweiligen Verkäufer wenden.

### **Belgicko, Francúzsko a Luxembursko**

La garantie limitée HP est une garantie commerciale fournie volontairement par HP. Voici les coordonnées de l'entité HP responsable de l'exécution de la garantie limitée HP dans votre pays:

**France**: HP France SAS, société par actions simplifiée identifiée sous le numéro 448 694 133 RCS Evry, 1 Avenue du Canada, 91947, Les Ulis

**G.D. Luxembourg**: Hewlett-Packard Luxembourg S.C.A., 75, Parc d'Activités Capellen, Rue Pafebruc, L-8308 Capellen

**Belgique**: HP Belgium BVBA, Hermeslaan 1A, B-1831 Diegem

**France**: Les avantages de la garantie limitée HP s'appliquent en complément des droits dont vous disposez au titre des garanties légales applicables dont le bénéfice est soumis à des conditions spécifiques. Vos droits en tant que consommateur au titre de la garantie légale de conformité mentionnée aux articles L. 211-4 à L. 211-13 du Code de la Consommation et de celle relatives aux défauts de la chose vendue, dans les conditions prévues aux articles 1641 à 1648 et 2232 du Code de Commerce ne sont en aucune façon limités ou affectés par la garantie limitée HP. Pour de plus amples informations, veuillez consulter le lien suivant : Garanties légales accordées au consommateur [\(www.hp.com/go/eu-legal](https://www.hp.com/go/eu-legal)). Vous pouvez également consulter le site Web des Centres européens des consommateurs ([ec.europa.eu/info/live-work-travel-eu/consumers/resolve](https://ec.europa.eu/info/live-work-travel-eu/consumers/resolve-your-consumer-complaint/european-consumer-centres-network-ecc-net_en)[your-consumer-complaint/european-consumer-centres-network-ecc-net\\_en\)](https://ec.europa.eu/info/live-work-travel-eu/consumers/resolve-your-consumer-complaint/european-consumer-centres-network-ecc-net_en). Les consommateurs ont le droit de choisir d'exercer leurs droits au titre de la garantie limitée HP, ou auprès du vendeur au titre des garanties légales applicables mentionnées ci-dessus.

#### **POUR RAPPEL:**

Garantie Légale de Conformité:

*« Le vendeur est tenu de livrer un bien conforme au contrat et répond des défauts de conformité existant lors de la délivrance.*

*Il répond également des défauts de conformité résultant de l'emballage, des instructions de montage ou de l'installation lorsque celle-ci a été mise à sa charge par le contrat ou a été réalisée sous sa responsabilité ».*

Article L211-5 du Code de la Consommation:

*« Pour être conforme au contrat, le bien doit:*

*1° Etre propre à l'usage habituellement attendu d'un bien semblable et, le cas échéant:*

*- correspondre à la description donnée par le vendeur et posséder les qualités que celui-ci a présentées à l'acheteur sous forme d'échantillon ou de modèle;*

*- présenter les qualités qu'un acheteur peut légitimement attendre eu égard aux déclarations publiques faites par le vendeur, par le producteur ou par son représentant, notamment dans la publicité ou l'étiquetage;*

*2° Ou présenter les caractéristiques définies d'un commun accord par les parties ou être propre à tout usage spécial recherché par l'acheteur, porté à la connaissance du vendeur et que ce dernier a accepté ».*

Article L211-12 du Code de la Consommation:

*« L'action résultant du défaut de conformité se prescrit par deux ans à compter de la délivrance du bien ».*

Garantie des vices cachés

Article 1641 du Code Civil : *« Le vendeur est tenu de la garantie à raison des défauts cachés de la chose vendue qui la rendent impropre à l'usage auquel on la destine, ou qui diminuent tellement cet usage que l'acheteur ne l'aurait pas acquise, ou n'en aurait donné qu'un moindre prix, s'il les avait connus. »*

Article 1648 alinéa 1 du Code Civil:

*« L'action résultant des vices rédhibitoires doit être intentée par l'acquéreur dans un délai de deux ans à compter de la découverte du vice. »*

**G.D. Luxembourg et Belgique**: Les avantages de la garantie limitée HP s'appliquent en complément des droits dont vous disposez au titre de la garantie de non-conformité des biens avec le contrat de vente. Cependant, de nombreux facteurs peuvent avoir un impact sur le bénéfice de ces droits. Vos droits en tant que consommateur au titre de ces garanties ne sont en aucune façon limités ou affectés par la garantie limitée HP. Pour de plus amples informations, veuillez consulter le lien suivant : Garanties légales accordées au consommateur [\(www.hp.com/go/eu-legal](https://www.hp.com/go/eu-legal)) ou vous pouvez également consulter le site Web des Centres européens des consommateurs ([ec.europa.eu/info/live-work-travel-eu/consumers/resolve-your-consumer](https://ec.europa.eu/info/live-work-travel-eu/consumers/resolve-your-consumer-complaint/european-consumer-centres-network-ecc-net_en)[complaint/european-consumer-centres-network-ecc-net\\_en](https://ec.europa.eu/info/live-work-travel-eu/consumers/resolve-your-consumer-complaint/european-consumer-centres-network-ecc-net_en)). Les consommateurs ont le droit de choisir de réclamer un service sous la garantie limitée HP ou auprès du vendeur au cours d'une garantie légale de deux ans.

### **Taliansko**

La Garanzia limitata HP è una garanzia commerciale fornita volontariamente da HP. Di seguito sono indicati nome e indirizzo della società HP responsabile della fornitura dei servizi coperti dalla Garanzia limitata HP nel vostro Paese:

**Italia**: HP Italy S.r.l., Via G. Di Vittorio 9, 20063 Cernusco S/Naviglio

I vantaggi della Garanzia limitata HP vengono concessi ai consumatori in aggiunta ai diritti derivanti dalla garanzia di due anni fornita dal venditore in caso di non conformità dei beni rispetto al contratto di vendita. Tuttavia, diversi fattori possono avere un impatto sulla possibilita' di beneficiare di tali diritti. I diritti spettanti ai consumatori in forza della garanzia legale non sono in alcun modo limitati, né modificati dalla Garanzia limitata HP. Per ulteriori informazioni, si prega di consultare il seguente link: Garanzia legale per i clienti ([www.hp.com/go/eu-legal](https://www.hp.com/go/eu-legal)), oppure visitare il sito Web dei Centri europei per i consumatori [\(ec.europa.eu/](https://ec.europa.eu/info/live-work-travel-eu/consumers/resolve-your-consumer-complaint/european-consumer-centres-network-ecc-net_en) [info/live-work-travel-eu/consumers/resolve-your-consumer-complaint/european-consumer-centres](https://ec.europa.eu/info/live-work-travel-eu/consumers/resolve-your-consumer-complaint/european-consumer-centres-network-ecc-net_en)[network-ecc-net\\_en\)](https://ec.europa.eu/info/live-work-travel-eu/consumers/resolve-your-consumer-complaint/european-consumer-centres-network-ecc-net_en). I consumatori hanno il diritto di scegliere se richiedere un servizio usufruendo della Garanzia limitata HP oppure rivolgendosi al venditore per far valere la garanzia legale di due anni.

### **Španielsko**

Su Garantía limitada de HP es una garantía comercial voluntariamente proporcionada por HP. El nombre y dirección de las entidades HP que proporcionan la Garantía limitada de HP (garantía comercial adicional del fabricante) en su país es:

**España**: Hewlett-Packard Española S.L. Calle Vicente Aleixandre, 1 Parque Empresarial Madrid - Las Rozas, E-28232 Madrid

Los beneficios de la Garantía limitada de HP son adicionales a la garantía legal de 2 años a la que los consumidores tienen derecho a recibir del vendedor en virtud del contrato de compraventa; sin embargo, varios factores pueden afectar su derecho a recibir los beneficios bajo dicha garantía legal. A este respecto, la Garantía limitada de HP no limita o afecta en modo alguno los derechos legales del consumidor

([www.hp.com/go/eu-legal](https://www.hp.com/go/eu-legal)). Para más información, consulte el siguiente enlace: Garantía legal del consumidor o puede visitar el sitio web de los Centros europeos de los consumidores [\(ec.europa.eu/info/live](https://ec.europa.eu/info/live-work-travel-eu/consumers/resolve-your-consumer-complaint/european-consumer-centres-network-ecc-net_en)[work-travel-eu/consumers/resolve-your-consumer-complaint/european-consumer-centres-network-ecc](https://ec.europa.eu/info/live-work-travel-eu/consumers/resolve-your-consumer-complaint/european-consumer-centres-network-ecc-net_en)[net\\_en\)](https://ec.europa.eu/info/live-work-travel-eu/consumers/resolve-your-consumer-complaint/european-consumer-centres-network-ecc-net_en). Los clientes tienen derecho a elegir si reclaman un servicio acogiéndose a la Garantía limitada de HP o al vendedor de conformidad con la garantía legal de dos años.

### **Dánsko**

Den begrænsede HP-garanti er en garanti, der ydes frivilligt af HP. Navn og adresse på det HP-selskab, der er ansvarligt for HP's begrænsede garanti i dit land, er som følger:

**Danmark**: HP Inc Danmark ApS, Engholm Parkvej 8, 3450, Allerød

Den begrænsede HP-garanti gælder i tillæg til eventuelle juridiske rettigheder, for en toårig garanti fra sælgeren af varer, der ikke er i overensstemmelse med salgsaftalen, men forskellige faktorer kan dog påvirke din ret til at opnå disse rettigheder. Forbrugerens lovbestemte rettigheder begrænses eller påvirkes ikke på nogen måde af den begrænsede HP-garanti. Se nedenstående link for at få yderligere oplysninger: Forbrugerens juridiske garanti ([www.hp.com/go/eu-legal\)](https://www.hp.com/go/eu-legal) eller du kan besøge De Europæiske Forbrugercentres websted [\(ec.europa.eu/info/live-work-travel-eu/consumers/resolve-your-consumer](https://ec.europa.eu/info/live-work-travel-eu/consumers/resolve-your-consumer-complaint/european-consumer-centres-network-ecc-net_en)[complaint/european-consumer-centres-network-ecc-net\\_en](https://ec.europa.eu/info/live-work-travel-eu/consumers/resolve-your-consumer-complaint/european-consumer-centres-network-ecc-net_en)). Forbrugere har ret til at vælge, om de vil gøre krav på service i henhold til HP's begrænsede garanti eller hos sælger i henhold til en toårig juridisk garanti.

### **Nórsko**

HPs garanti er en begrenset og kommersiell garanti som HP selv har valgt å tilby. Følgende lokale selskap innestår for garantien:

**Norge**: HP Norge AS, Rolfbuktveien 4b, 1364 Fornebu

HPs garanti kommer i tillegg til det mangelsansvar HP har i henhold til norsk forbrukerkjøpslovgivning, hvor reklamasjonsperioden kan være to eller fem år, avhengig av hvor lenge salgsgjenstanden var ment å vare. Ulike faktorer kan imidlertid ha betydning for om du kvalifiserer til å kreve avhjelp iht slikt mangelsansvar. Forbrukerens lovmessige rettigheter begrenses ikke av HPs garanti. Hvis du vil ha mer informasjon, kan du klikke på følgende kobling: Juridisk garanti for forbruker ([www.hp.com/go/eu-legal](https://www.hp.com/go/eu-legal)) eller du kan besøke nettstedet til de europeiske forbrukersentrene [\(ec.europa.eu/info/live-work-travel-eu/consumers/resolve](https://ec.europa.eu/info/live-work-travel-eu/consumers/resolve-your-consumer-complaint/european-consumer-centres-network-ecc-net_en)[your-consumer-complaint/european-consumer-centres-network-ecc-net\\_en\)](https://ec.europa.eu/info/live-work-travel-eu/consumers/resolve-your-consumer-complaint/european-consumer-centres-network-ecc-net_en). Forbrukere har retten til å velge å kreve service under HPs garanti eller iht selgerens lovpålagte mangelsansvar.

### **Švédsko**

HP:s begränsade garanti är en kommersiell garanti som tillhandahålls frivilligt av HP. Namn och adress till det HP-företag som ansvarar för HP:s begränsade garanti i ditt land är som följer:

**Sverige**: HP PPS Sverige AB, SE-169 73 Stockholm

Fördelarna som ingår i HP:s begränsade garanti gäller utöver de lagstadgade rättigheterna till tre års garanti från säljaren angående varans bristande överensstämmelse gentemot köpeavtalet, men olika faktorer kan påverka din rätt att utnyttja dessa rättigheter. Konsumentens lagstadgade rättigheter varken begränsas eller påverkas på något sätt av HP:s begränsade garanti. Mer information får du om du följer denna länk: Lagstadgad garanti för konsumenter ([www.hp.com/go/eu-legal\)](https://www.hp.com/go/eu-legal) eller så kan du gå till European Consumer Centers webbplats [\(ec.europa.eu/info/live-work-travel-eu/consumers/resolve-your-consumer-complaint/](https://ec.europa.eu/info/live-work-travel-eu/consumers/resolve-your-consumer-complaint/european-consumer-centres-network-ecc-net_en) [european-consumer-centres-network-ecc-net\\_en](https://ec.europa.eu/info/live-work-travel-eu/consumers/resolve-your-consumer-complaint/european-consumer-centres-network-ecc-net_en)). Konsumenter har rätt att välja om de vill ställa krav enligt HP:s begränsade garanti eller på säljaren enligt den lagstadgade treåriga garantin.

### **Portugalsko**

A Garantia Limitada HP é uma garantia comercial fornecida voluntariamente pela HP. O nome e a morada da entidade HP responsável pela prestação da Garantia Limitada HP no seu país são os seguintes:

**Portugal**: HPCP – Computing and Printing Portugal, Unipessoal, Lda., Edificio D. Sancho I, Quinta da Fonte, Porto Salvo, Lisboa, Oeiras, 2740 244

As vantagens da Garantia Limitada HP aplicam-se cumulativamente com quaisquer direitos decorrentes da legislação aplicável à garantia de dois anos do vendedor, relativa a defeitos do produto e constante do contrato de venda. Existem, contudo, vários fatores que poderão afetar a sua elegibilidade para beneficiar de tais direitos. Os direitos legalmente atribuídos aos consumidores não são limitados ou afetados de forma alguma pela Garantia Limitada HP. Para mais informações, consulte a ligação seguinte: Garantia legal do consumidor ([www.hp.com/go/eu-legal\)](https://www.hp.com/go/eu-legal) ou visite o Web site da Rede dos Centros Europeus do Consumidor ([ec.europa.eu/info/live-work-travel-eu/consumers/resolve-your-consumer-complaint/european-consumer](https://ec.europa.eu/info/live-work-travel-eu/consumers/resolve-your-consumer-complaint/european-consumer-centres-network-ecc-net_en)[centres-network-ecc-net\\_en\)](https://ec.europa.eu/info/live-work-travel-eu/consumers/resolve-your-consumer-complaint/european-consumer-centres-network-ecc-net_en). Os consumidores têm o direito de escolher se pretendem reclamar assistência ao abrigo da Garantia Limitada HP ou contra o vendedor ao abrigo de uma garantia jurídica de dois anos.

### **Grécko a Cyprus**

Η Περιορισμένη εγγύηση HP είναι μια εμπορική εγγύηση η οποία παρέχεται εθελοντικά από την HP. Η επωνυμία και η διεύθυνση του νομικού προσώπου ΗΡ που παρέχει την Περιορισμένη εγγύηση ΗΡ στη χώρα σας είναι η εξής:

**Ελλάδα /Κύπρoς**: HP Printing and Personal Systems Hellas EPE, Tzavella 1-3, 15232 Chalandri, Attiki

**Ελλάδα /Κύπρoς**: HP Συστήματα Εκτύπωσης και Προσωπικών Υπολογιστών Ελλάς Εταιρεία Περιορισμένης Ευθύνης, Tzavella 1-3, 15232 Chalandri, Attiki

Τα προνόμια της Περιορισμένης εγγύησης HP ισχύουν επιπλέον των νόμιμων δικαιωμάτων για διετή εγγύηση έναντι του Πωλητή για τη μη συμμόρφωση των προϊόντων με τις συνομολογημένες συμβατικά ιδιότητες, ωστόσο η άσκηση των δικαιωμάτων σας αυτών μπορεί να εξαρτάται από διάφορους παράγοντες. Τα νόμιμα δικαιώματα των καταναλωτών δεν περιορίζονται ούτε επηρεάζονται καθ' οιονδήποτε τρόπο από την Περιορισμένη εγγύηση HP. Για περισσότερες πληροφορίες, συμβουλευτείτε την ακόλουθη τοποθεσία web: Νόμιμη εγγύηση καταναλωτή [\(www.hp.com/go/eu-legal](https://www.hp.com/go/eu-legal)) ή μπορείτε να επισκεφτείτε την τοποθεσία web των Ευρωπαϊκών Κέντρων Καταναλωτή [\(ec.europa.eu/info/live-work-travel-eu/consumers/resolve-your](https://ec.europa.eu/info/live-work-travel-eu/consumers/resolve-your-consumer-complaint/european-consumer-centres-network-ecc-net_en)[consumer-complaint/european-consumer-centres-network-ecc-net\\_en\)](https://ec.europa.eu/info/live-work-travel-eu/consumers/resolve-your-consumer-complaint/european-consumer-centres-network-ecc-net_en). Οι καταναλωτές έχουν το δικαίωμα να επιλέξουν αν θα αξιώσουν την υπηρεσία στα πλαίσια της Περιορισμένης εγγύησης ΗΡ ή από τον πωλητή στα πλαίσια της νόμιμης εγγύησης δύο ετών.

### **Maďarsko**

A HP korlátozott jótállás egy olyan kereskedelmi jótállás, amelyet a HP a saját elhatározásából biztosít. Az egyes országokban a HP mint gyártó által vállalt korlátozott jótállást biztosító HP vállalatok neve és címe:

**Magyarország**: HP Inc Magyarország Kft., H-1117 Budapest, Alíz utca 1.

A HP korlátozott jótállásban biztosított jogok azokon a jogokon felül illetik meg Önt, amelyek a termékeknek az adásvételi szerződés szerinti minőségére vonatkozó kétéves, jogszabályban foglalt eladói szavatosságból, továbbá ha az Ön által vásárolt termékre alkalmazandó, a jogszabályban foglalt kötelező eladói jótállásból erednek, azonban számos körülmény hatással lehet arra, hogy ezek a jogok Önt megilletik-e. További információért kérjük, keresse fel a következő webhelyet: Jogi Tájékoztató Fogyasztóknak ([www.hp.com/](https://www.hp.com/go/eu-legal) [go/eu-legal](https://www.hp.com/go/eu-legal)) vagy látogassa meg az Európai Fogyasztói Központok webhelyét ([ec.europa.eu/info/live-work](https://ec.europa.eu/info/live-work-travel-eu/consumers/resolve-your-consumer-complaint/european-consumer-centres-network-ecc-net_en)[travel-eu/consumers/resolve-your-consumer-complaint/european-consumer-centres-network-ecc-net\\_en](https://ec.europa.eu/info/live-work-travel-eu/consumers/resolve-your-consumer-complaint/european-consumer-centres-network-ecc-net_en)). A fogyasztóknak jogában áll, hogy megválasszák, hogy a jótállással kapcsolatos igényüket a HP korlátozott

jótállás alapján vagy a kétéves, jogszabályban foglalt eladói szavatosság, illetve, ha alkalmazandó, a jogszabályban foglalt kötelező eladói jótállás alapján érvényesítik.

### **Česká republika**

Omezená záruka HP je obchodní zárukou dobrovolně poskytovanou společností HP. Názvy a adresy společností skupiny HP, které odpovídají za plnění omezené záruky HP ve vaší zemi, jsou následující:

**Česká republika**: HP Inc Czech Republic s. r. o., Za Brumlovkou 5/1559, 140 00 Praha 4

Výhody, poskytované omezenou zárukou HP, se uplatňuji jako doplňek k jakýmkoli právním nárokům na dvouletou záruku poskytnutou prodejcem v případě nesouladu zboží s kupní smlouvou. Váš nárok na uznání těchto práv však může záviset na mnohých faktorech. Omezená záruka HP žádným způsobem neomezuje ani neovlivňuje zákonná práva zákazníka. Další informace získáte kliknutím na následující odkaz: Zákonná záruka spotřebitele ([www.hp.com/go/eu-legal\)](https://www.hp.com/go/eu-legal) případně můžete navštívit webové stránky Evropského spotřebitelského centra ([ec.europa.eu/info/live-work-travel-eu/consumers/resolve-your-consumer](https://ec.europa.eu/info/live-work-travel-eu/consumers/resolve-your-consumer-complaint/european-consumer-centres-network-ecc-net_en)[complaint/european-consumer-centres-network-ecc-net\\_en](https://ec.europa.eu/info/live-work-travel-eu/consumers/resolve-your-consumer-complaint/european-consumer-centres-network-ecc-net_en)). Spotřebitelé mají právo se rozhodnout, zda chtějí službu reklamovat v rámci omezené záruky HP nebo v rámci zákonem stanovené dvouleté záruky u prodejce.

### **Slovensko**

Obmedzená záruka HP je obchodná záruka, ktorú spoločnosť HP poskytuje dobrovoľne. Meno a adresa subjektu HP, ktorý zabezpečuje plnenie vyplývajúce z Obmedzenej záruky HP vo vašej krajine:

**Slovenská republika**: HP Inc Slovakia, s.r.o., Galvaniho 7, 821 04 Bratislava

Výhody Obmedzenej záruky HP sa uplatnia vedľa prípadných zákazníkových zákonných nárokov voči predávajúcemu z vád, ktoré spočívajú v nesúlade vlastností tovaru s jeho popisom podľa predmetnej zmluvy. Možnosť uplatnenia takých prípadných nárokov však môže závisieť od rôznych faktorov. Služby Obmedzenej záruky HP žiadnym spôsobom neobmedzujú ani neovplyvňujú zákonné práva zákazníka, ktorý je spotrebiteľom. Ďalšie informácie nájdete na nasledujúcom prepojení: Zákonná záruka spotrebiteľa ([www.hp.com/go/eu-legal](https://www.hp.com/go/eu-legal)), prípadne môžete navštíviť webovú lokalitu európskych zákazníckych stredísk ([ec.europa.eu/info/live-work-travel-eu/consumers/resolve-your-consumer-complaint/european-consumer](https://ec.europa.eu/info/live-work-travel-eu/consumers/resolve-your-consumer-complaint/european-consumer-centres-network-ecc-net_en)[centres-network-ecc-net\\_en\)](https://ec.europa.eu/info/live-work-travel-eu/consumers/resolve-your-consumer-complaint/european-consumer-centres-network-ecc-net_en). Spotrebitelia majú právo zvoliť si, či chcú uplatniť servis v rámci Obmedzenej záruky HP alebo počas zákonnej dvojročnej záručnej lehoty u predajcu.

### **Poľsko**

Ograniczona gwarancja HP to komercyjna gwarancja udzielona dobrowolnie przez HP. Nazwa i adres podmiotu HP odpowiedzialnego za realizację Ograniczonej gwarancji HP w Polsce:

**Polska**: HP Inc Polska sp. z o.o., Szturmowa 2a, 02-678 Warszawa, wpisana do rejestru przedsiębiorców prowadzonego przez Sąd Rejonowy dla m.st. Warszawy w Warszawie, XIII Wydział Gospodarczy Krajowego Rejestru Sądowego, pod numerem KRS 0000546115, NIP 5213690563, REGON 360916326, GIOŚ E0020757WZBW, kapitał zakładowy 480.000 PLN.

Świadczenia wynikające z Ograniczonej gwarancji HP stanowią dodatek do praw przysługujących nabywcy w związku z dwuletnią odpowiedzialnością sprzedawcy z tytułu niezgodności towaru z umową (rękojmia). Niemniej, na możliwość korzystania z tych praw mają wpływ różne czynniki. Ograniczona gwarancja HP w żaden sposób nie ogranicza praw konsumenta ani na nie nie wpływa. Więcej informacji można znaleźć pod następującym łączem: Gwarancja prawna konsumenta [\(www.hp.com/go/eu-legal](https://www.hp.com/go/eu-legal)), można także odwiedzić stronę internetową Europejskiego Centrum Konsumenckiego [\(ec.europa.eu/info/live-work-travel-eu/](https://ec.europa.eu/info/live-work-travel-eu/consumers/resolve-your-consumer-complaint/european-consumer-centres-network-ecc-net_en) [consumers/resolve-your-consumer-complaint/european-consumer-centres-network-ecc-net\\_en](https://ec.europa.eu/info/live-work-travel-eu/consumers/resolve-your-consumer-complaint/european-consumer-centres-network-ecc-net_en)). Konsumenci mają prawo wyboru co do możliwosci skorzystania albo z usług gwarancyjnych przysługujących w ramach Ograniczonej gwarancji HP albo z uprawnień wynikających z dwuletniej rękojmi w stosunku do sprzedawcy.

#### **Bulharsko**

Ограничената гаранция на HP представлява търговска гаранция, доброволно предоставяна от HP. Името и адресът на дружеството на HP за вашата страна, отговорно за предоставянето на гаранционната поддръжка в рамките на Ограничената гаранция на HP, са както следва:

HP Inc Bulgaria EOOD (Ейч Пи Инк България ЕООД), гр. София 1766, район р-н Младост, бул. Околовръстен Път No 258, Бизнес Център Камбаните

Предимствата на Ограничената гаранция на HP се прилагат в допълнение към всички законови права за двугодишна гаранция от продавача при несъответствие на стоката с договора за продажба. Въпреки това, различни фактори могат да окажат влияние върху условията за получаване на тези права. Законовите права на потребителите не са ограничени или засегнати по никакъв начин от Ограничената гаранция на HP. За допълнителна информация, моля вижте Правната гаранция на потребителя ([www.hp.com/go/eu-legal](https://www.hp.com/go/eu-legal)) или посетете уебсайта на Европейския потребителски център [\(ec.europa.eu/](https://ec.europa.eu/info/live-work-travel-eu/consumers/resolve-your-consumer-complaint/european-consumer-centres-network-ecc-net_en) [info/live-work-travel-eu/consumers/resolve-your-consumer-complaint/european-consumer-centres](https://ec.europa.eu/info/live-work-travel-eu/consumers/resolve-your-consumer-complaint/european-consumer-centres-network-ecc-net_en)[network-ecc-net\\_en\)](https://ec.europa.eu/info/live-work-travel-eu/consumers/resolve-your-consumer-complaint/european-consumer-centres-network-ecc-net_en). Потребителите имат правото да избират дали да претендират за извършване на услуга в рамките на Ограничената гаранция на HP или да потърсят такава от търговеца в рамките на двугодишната правна гаранция.

#### **Rumunsko**

Garanția limitată HP este o garanție comercială furnizată în mod voluntar de către HP. Numele și adresa entității HP răspunzătoare de punerea în aplicare a Garanției limitate HP în țara dumneavoastră sunt următoarele:

**Romănia**: HP Inc Romania SRL, 5 Fabrica de Glucoza Str., Building F, Ground Floor and Floor 8, 2nd District, Bucureşti

Beneficiile Garanției limitate HP se aplică suplimentar față de orice drepturi privind garanția de doi ani oferită de vânzător pentru neconformitatea bunurilor cu contractul de vânzare; cu toate acestea, diverşi factori pot avea impact asupra eligibilităţii dvs. de a beneficia de aceste drepturi. Drepturile legale ale consumatorului nu sunt limitate sau afectate în vreun fel de Garanția limitată HP. Pentru informaţii suplimentare consultaţi următorul link: garanția acordată consumatorului prin lege ([www.hp.com/go/eu-legal\)](https://www.hp.com/go/eu-legal) sau puteți accesa siteul Centrul European al Consumatorilor [\(ec.europa.eu/info/live-work-travel-eu/consumers/resolve-your](https://ec.europa.eu/info/live-work-travel-eu/consumers/resolve-your-consumer-complaint/european-consumer-centres-network-ecc-net_en)[consumer-complaint/european-consumer-centres-network-ecc-net\\_en\)](https://ec.europa.eu/info/live-work-travel-eu/consumers/resolve-your-consumer-complaint/european-consumer-centres-network-ecc-net_en). Consumatorii au dreptul să aleagă dacă să pretindă despăgubiri în cadrul Garanței limitate HP sau de la vânzător, în cadrul garanției legale de doi ani.

### **Belgicko a Holandsko**

De Beperkte Garantie van HP is een commerciële garantie vrijwillig verstrekt door HP. De naam en het adres van de HP-entiteit die verantwoordelijk is voor het uitvoeren van de Beperkte Garantie van HP in uw land is als volgt:

**Nederland**: HP Nederland B.V., Startbaan 16, 1187 XR Amstelveen

**België**: HP Belgium BVBA, Hermeslaan 1A, B-1831 Diegem

De voordelen van de Beperkte Garantie van HP vormen een aanvulling op de wettelijke garantie voor consumenten gedurende twee jaren na de levering te verlenen door de verkoper bij een gebrek aan conformiteit van de goederen met de relevante verkoopsovereenkomst. Niettemin kunnen diverse factoren een impact hebben op uw eventuele aanspraak op deze wettelijke rechten. De wettelijke rechten van de

consument worden op geen enkele wijze beperkt of beïnvloed door de Beperkte Garantie van HP. Raadpleeg voor meer informatie de volgende webpagina: Wettelijke garantie van de consument ([www.hp.com/go/eu](https://www.hp.com/go/eu-legal)[legal](https://www.hp.com/go/eu-legal)) of u kan de website van het Europees Consumenten Centrum bezoeken [\(ec.europa.eu/info/live-work](https://ec.europa.eu/info/live-work-travel-eu/consumers/resolve-your-consumer-complaint/european-consumer-centres-network-ecc-net_en)[travel-eu/consumers/resolve-your-consumer-complaint/european-consumer-centres-network-ecc-net\\_en](https://ec.europa.eu/info/live-work-travel-eu/consumers/resolve-your-consumer-complaint/european-consumer-centres-network-ecc-net_en)). Consumenten hebben het recht om te kiezen tussen enerzijds de Beperkte Garantie van HP of anderzijds het aanspreken van de verkoper in toepassing van de wettelijke garantie.

### **Fínsko**

HP:n rajoitettu takuu on HP:n vapaaehtoisesti antama kaupallinen takuu. HP:n myöntämästä takuusta maassanne vastaavan HP:n edustajan yhteystiedot ovat:

**Suomi**: HP Finland Oy, Piispankalliontie, FIN - 02200 Espoo

HP:n takuun edut ovat voimassa mahdollisten kuluttajansuojalakiin perustuvien oikeuksien lisäksi sen varalta, että tuote ei vastaa myyntisopimusta. Saat lisätietoja seuraavasta linkistä: Kuluttajansuoja ([www.hp.com/go/eu-legal](https://www.hp.com/go/eu-legal)) tai voit käydä Euroopan kuluttajakeskuksen sivustolla ([ec.europa.eu/info/live](https://ec.europa.eu/info/live-work-travel-eu/consumers/resolve-your-consumer-complaint/european-consumer-centres-network-ecc-net_en)[work-travel-eu/consumers/resolve-your-consumer-complaint/european-consumer-centres-network-ecc](https://ec.europa.eu/info/live-work-travel-eu/consumers/resolve-your-consumer-complaint/european-consumer-centres-network-ecc-net_en)[net\\_en\)](https://ec.europa.eu/info/live-work-travel-eu/consumers/resolve-your-consumer-complaint/european-consumer-centres-network-ecc-net_en). Kuluttajilla on oikeus vaatia virheen korjausta HP:n takuun ja kuluttajansuojan perusteella HP:lta tai myyjältä.

### **Slovinsko**

Omejena garancija HP je prostovoljna trgovska garancija, ki jo zagotavlja podjetje HP. Ime in naslov poslovne enote HP, ki je odgovorna za omejeno garancijo HP v vaši državi, sta naslednja:

**Slovenija**: Hewlett-Packard Europe B.V., Amsterdam, Meyrin Branch, Route du Nant-d'Avril 150, 1217 Meyrin, Switzerland

Ugodnosti omejene garancije HP veljajo poleg zakonskih pravic, ki ob sklenitvi kupoprodajne pogodbe izhajajo iz dveletne garancije prodajalca v primeru neskladnosti blaga, vendar lahko na izpolnjevanje pogojev za uveljavitev pravic vplivajo različni dejavniki. Omejena garancija HP nikakor ne omejuje strankinih z zakonom predpisanih pravic in ne vpliva nanje. Za dodatne informacije glejte naslednjo povezavo: Strankino pravno jamstvo [\(www.hp.com/go/eu-legal](https://www.hp.com/go/eu-legal)); ali pa obiščite spletno mesto evropskih središč za potrošnike [\(ec.europa.eu/info/live-work-travel-eu/consumers/resolve-your-consumer-complaint/european-consumer](https://ec.europa.eu/info/live-work-travel-eu/consumers/resolve-your-consumer-complaint/european-consumer-centres-network-ecc-net_en)[centres-network-ecc-net\\_en\)](https://ec.europa.eu/info/live-work-travel-eu/consumers/resolve-your-consumer-complaint/european-consumer-centres-network-ecc-net_en). Potrošniki imajo pravico izbrati, ali bodo uveljavljali pravice do storitev v skladu z omejeno garancijo HP ali proti prodajalcu v skladu z dvoletno zakonsko garancijo.

### **Chorvátsko**

HP ograničeno jamstvo komercijalno je dobrovoljno jamstvo koje pruža HP. Ime i adresa HP subjekta odgovornog za HP ograničeno jamstvo u vašoj državi:

**Hrvatska**: HP Computing and Printing d.o.o. za računalne i srodne aktivnosti, Radnička cesta 41, 10000 Zagreb

Pogodnosti HP ograničenog jamstva vrijede zajedno uz sva zakonska prava na dvogodišnje jamstvo kod bilo kojeg prodavača s obzirom na nepodudaranje robe s ugovorom o kupnji. Međutim, razni faktori mogu utjecati na vašu mogućnost ostvarivanja tih prava. HP ograničeno jamstvo ni na koji način ne utječe niti ne ograničava zakonska prava potrošača. Dodatne informacije potražite na ovoj adresi: Zakonsko jamstvo za potrošače [\(www.hp.com/go/eu-legal](https://www.hp.com/go/eu-legal)) ili možete posjetiti web-mjesto Europskih potrošačkih centara ([ec.europa.eu/info/](https://ec.europa.eu/info/live-work-travel-eu/consumers/resolve-your-consumer-complaint/european-consumer-centres-network-ecc-net_en) [live-work-travel-eu/consumers/resolve-your-consumer-complaint/european-consumer-centres-network](https://ec.europa.eu/info/live-work-travel-eu/consumers/resolve-your-consumer-complaint/european-consumer-centres-network-ecc-net_en)[ecc-net\\_en\)](https://ec.europa.eu/info/live-work-travel-eu/consumers/resolve-your-consumer-complaint/european-consumer-centres-network-ecc-net_en). Potrošači imaju pravo odabrati žele li ostvariti svoja potraživanja u sklopu HP ograničenog jamstva ili pravnog jamstva prodavača u trajanju ispod dvije godine.

### **Lotyšsko**

HP ierobežotā garantija ir komercgarantija, kuru brīvprātīgi nodrošina HP. HP uzņēmums, kas sniedz HP ierobežotās garantijas servisa nodrošinājumu jūsu valstī:

**Latvija**: HP Finland Oy, PO Box 515, 02201 Espoo, Finland

HP ierobežotās garantijas priekšrocības tiek piedāvātas papildus jebkurām likumīgajām tiesībām uz pārdevēja un/vai rażotāju nodrošinātu divu gadu garantiju gadījumā, ja preces neatbilst pirkuma līgumam, tomēr šo tiesību saņemšanu var ietekmēt vairāki faktori. HP ierobežotā garantija nekādā veidā neierobežo un neietekmē patērētāju likumīgās tiesības. Lai iegūtu plašāku informāciju, izmantojiet šo saiti: Patērētāju likumīgā garantija [\(www.hp.com/go/eu-legal](https://www.hp.com/go/eu-legal)) vai arī Eiropas Patērētāju tiesību aizsardzības centra tīmekļa vietni [\(ec.europa.eu/info/live-work-travel-eu/consumers/resolve-your-consumer-complaint/european](https://ec.europa.eu/info/live-work-travel-eu/consumers/resolve-your-consumer-complaint/european-consumer-centres-network-ecc-net_en)[consumer-centres-network-ecc-net\\_en](https://ec.europa.eu/info/live-work-travel-eu/consumers/resolve-your-consumer-complaint/european-consumer-centres-network-ecc-net_en)). Patērētājiem ir tiesības izvēlēties, vai pieprasīt servisa nodrošinājumu saskaņā ar HP ierobežoto garantiju, vai arī pārdevēja sniegto divu gadu garantiju.

### **Litva**

HP ribotoji garantija yra HP savanoriškai teikiama komercinė garantija. Toliau pateikiami HP bendrovių, teikiančių HP garantiją (gamintojo garantiją) jūsų šalyje, pavadinimai ir adresai:

**Lietuva**: HP Finland Oy, PO Box 515, 02201 Espoo, Finland

HP ribotoji garantija papildomai taikoma kartu su bet kokiomis kitomis įstatymais nustatytomis teisėmis į pardavėjo suteikiamą dviejų metų laikotarpio garantiją dėl prekių atitikties pardavimo sutarčiai, tačiau tai, ar jums ši teisė bus suteikiama, gali priklausyti nuo įvairių aplinkybių. HP ribotoji garantija niekaip neapriboja ir neįtakoja įstatymais nustatytų vartotojo teisių. Daugiau informacijos rasite paspaudę šią nuorodą: Teisinė vartotojo garantija ([www.hp.com/go/eu-legal\)](https://www.hp.com/go/eu-legal) arba apsilankę Europos vartotojų centro internetinėje svetainėje [\(ec.europa.eu/info/live-work-travel-eu/consumers/resolve-your-consumer-complaint/european](https://ec.europa.eu/info/live-work-travel-eu/consumers/resolve-your-consumer-complaint/european-consumer-centres-network-ecc-net_en)[consumer-centres-network-ecc-net\\_en](https://ec.europa.eu/info/live-work-travel-eu/consumers/resolve-your-consumer-complaint/european-consumer-centres-network-ecc-net_en)). Vartotojai turi teisę prašyti atlikti techninį aptarnavimą pagal HP ribotąją garantiją arba pardavėjo teikiamą dviejų metų įstatymais nustatytą garantiją.

### **Estónsko**

HP piiratud garantii on HP poolt vabatahtlikult pakutav kaubanduslik garantii. HP piiratud garantii eest vastutab HP üksus aadressil:

**Eesti**: HP Finland Oy, PO Box 515, 02201 Espoo, Finland

HP piiratud garantii rakendub lisaks seaduses ettenähtud müüjapoolsele kaheaastasele garantiile, juhul kui toode ei vasta müügilepingu tingimustele. Siiski võib esineda asjaolusid, mille puhul teie jaoks need õigused ei pruugi kehtida. HP piiratud garantii ei piira ega mõjuta mingil moel tarbija seadusjärgseid õigusi. Lisateavet leiate järgmiselt lingilt: tarbija õiguslik garantii ([www.hp.com/go/eu-legal\)](https://www.hp.com/go/eu-legal) või võite külastada Euroopa tarbijakeskuste veebisaiti ([ec.europa.eu/info/live-work-travel-eu/consumers/resolve-your-consumer](https://ec.europa.eu/info/live-work-travel-eu/consumers/resolve-your-consumer-complaint/european-consumer-centres-network-ecc-net_en)[complaint/european-consumer-centres-network-ecc-net\\_en](https://ec.europa.eu/info/live-work-travel-eu/consumers/resolve-your-consumer-complaint/european-consumer-centres-network-ecc-net_en)). Tarbijal on õigus valida, kas ta soovib kasutada HP piiratud garantiid või seadusega ette nähtud müüjapoolset kaheaastast garantiid.

### **Rusko**

#### **Срок службы принтера для России**

Срок службы данного принтера HP составляет пять лет в нормальных условиях эксплуатации. Срок службы отсчитывается с момента ввода принтера в эксплуатацию. В конце срока службы HP рекомендует посетить веб-сайт нашей службы поддержки по адресу [www.support.hp.com](https://www.support.hp.com) и/или связаться с авторизованным поставщиком услуг HP для получения рекомендаций в отношении дальнейшего безопасного использования принтера.

### <span id="page-126-0"></span>**Záruka s prémiovou ochranou od spoločnosti HP: Vyhlásenie o obmedzenej záruke na kazety s tonerom LaserJet**

Za tento produkt spoločnosti HP sa ručí, že nebude obsahovať chyby materiálu alebo spracovania.

Táto záruka sa nevzťahuje na produkty, ktoré (a) sa doplnili, obnovili, prerobili alebo do ktorých sa svojvoľne akýmkoľvek spôsobom zasahovalo, (b) vykazujú problémy spôsobené zneužitím, nesprávnym uskladnením alebo prevádzkou mimo uvedených technických údajov prostredia pre tlačiareň alebo (c) vykazujú opotrebovanie spôsobené bežným používaním.

Ak si želáte uplatniť záručný servis, výrobok vráťte do predajne, kde bol zakúpený (s písomným opisom problému a vzorkami tlače), alebo kontaktujte oddelenie podpory. Spoločnosť HP na základe svojho uváženia výrobky, na ktorých bolo preukázané poškodenie, vymení alebo zaplatí ich nákupnú cenu.

V ROZSAHU, KTORÝ UMOŽŇUJÚ MIESTNE ZÁKONY, JE VYŠŠIE UVEDENÁ ZÁRUKA EXKLUZÍVNA A ŽIADNA INÁ ZÁRUKA ALEBO STAV BEZ OHĽADU NA TO, ČI JE PÍSOMNÝ ALEBO ÚSTNY, NIE JE VYSLOVENÝ ALEBO IMPLICITNÝ A SPOLOČNOSŤ HP ŠPECIFICKY ODMIETA AKÉKOĽVEK IMPLICITNÉ ZÁRUKY ALEBO PODMIENKY PREDAJNOSTI, DOSTATOČNEJ KVALITY A VHODNOSTI PRE PRÍSLUŠNÝ ÚČEL.

V ROZSAHU, KTORÝ UMOŽŇUJÚ MIESTNE ZÁKONY, NEBUDÚ ZA ŽIADNYCH OKOLNOSTÍ SPOLOČNOSŤ HP ALEBO JEJ DODÁVATELIA ZODPOVEDNÍ ZA PRIAME, ŠPECIÁLNE, NÁHODNÉ, NÁSLEDNÉ (VRÁTANE STRATY ZISKU ALEBO ÚDAJOV) ALEBO INÉ POŠKODENIA BEZ OHĽADU NA TO, ČI SA ZAKLADAJÚ NA ZMLUVE, ÚMYSELNOM UBLÍŽENÍ ALEBO INÝM SPÔSOBOM.

ZÁRUČNÉ PODMIENKY UVEDENÉ V TOMTO VYHLÁSENÍ OKREM ROZSAHU, KTORÝ JE ZO ZÁKONA POVOLENÝ, ICH NEVYLUČUJÚ, NEOBMEDZUJÚ ALEBO NEUPRAVUJÚ A OKREM POVINNÝCH ZÁKONNÝCH PRÁV SA VZŤAHUJÚ NA PREDAJ TOHTO PRODUKTU VÁM.

# <span id="page-127-0"></span>**Pripomienka o použití neoriginálneho spotrebného materiálu HP**

Tlačiareň nebude pracovať podľa očakávania, keď sa zistí neoriginálny spotrebný materiál HP alebo spotrebný materiál HP, ktorý bol znovu doplnený, renovovaný, repasovaný alebo sa s ním nejako manipulovalo.

# <span id="page-128-0"></span>**Webová lokalita HP zameraná na boj proti falzifikátom**

Ak nainštalujete tonerovú kazetu HP a na ovládacom paneli sa zobrazí hlásenie, že nejde o originálnu kazetu HP, prejdite na stránku [www.hp.com/go/anticounterfeit.](https://www.hp.com/go/anticounterfeit) Spoločnosť HP vám pomôže zistiť, či je kazeta originálna, a podnikne kroky na vyriešenie problému.

Nasledujúce situácie môžu signalizovať, že kazeta s tonerom nie je pôvodnou kazetou s tonerom od spoločnosti HP:

- Stránka stavu spotrebného materiálu uvádza, že ste nainštalovali spotrebný materiál od iného výrobcu, ako je spoločnosť HP.
- Pri používaní kazety s tonerom sa vyskytuje mnoho problémov.
- Kazeta sa líši od bežnej kazety (napríklad jej balenie sa líši od balenia výrobkov spoločnosti HP).

# <span id="page-129-0"></span>**Údaje uložené na kazete s tonerom**

Kazety s tonerom HP používané u tohto produktu obsahujú pamäťový čip, ktorý pomáha pri prevádzke zariadenia.

Okrem toho pamäťový čip zbiera limitovaný súbor informácií o používaní produktu, ktoré môžu zahŕňať nasledovné údaje: dátum prvotnej inštalácie kazety s tonerom, dátum posledného použitia kazety s tonerom, počet strán vytlačených kazetou s tonerom, pokrytie stránky, použité režimy tlače, výskyt tlačových chýb a model zariadenia. Vďaka týmto informáciám môže spoločnosť HP navrhovať budúce produkty, ktoré dokonale spĺňajú požiadavky našich zákazníkov na kvalitu tlače.

Zozbierané údaje z pamäťového čipu kazety s tonerom neobsahujú informácie, na základe ktorých by bolo možné priradiť konkrétny produkt alebo kazetu s tonerom k danému zákazníkovi alebo používateľovi.

Spoločnosť HP zbiera vzorku pamäťových čipov z tonerových kaziet vrátených do spoločnosti HP v rámci bezplatného programu vrátenia a recyklácie (HP Planet Partners: [www.hp.com/recycle\)](https://www.hp.com/recycle). Pamäťové čipy z tohto zberu sa načítavajú a študujú s cieľom zdokonaliť budúce produkty od spoločnosti HP. Partneri spoločnosti HP, ktorí pomáhajú recyklovať túto kazetu s tonerom, môžu mať tiež prístup k týmto údajom.

Každá externá spoločnosť, ktorá disponuje touto kazetou s tonerom, môže získať prístup k anonymným informáciám na pamäťovom čipe.

# <span id="page-130-0"></span>**Licenčná zmluva pre koncového používateľa**

PRED ZAČATÍM POUŽÍVANIA TOHTO SOFTVÉROVÉHO VYBAVENIA SI DÔKLADNE PREČÍTAJTE NASLEDUJÚCE INFORMÁCIE: Táto licenčná zmluva koncového používateľa (ďalej len "EULA") predstavuje zmluvu medzi a) vami (jednotlivcom alebo jedným subjektom) a b) spoločnosťou HP, Inc. (ďalej len "HP"), ktorou sa riadi vaše používanie akéhokoľvek softvérového produktu nainštalovaného vo vašom produkte HP alebo sprístupneného spoločnosťou HP s cieľom umožniť používanie tohto softvéru s vaším produktom HP (ďalej len "produkt HP"), pokiaľ takéto používanie nepodlieha samostatnej licenčnej zmluve uzatvorenej medzi vami a spoločnosťou HP alebo jej dodávateľmi. Iný softvér môže obsahovať zmluvu EULA vo svojej dokumentácii online. Výraz "softvérový produkt" označuje počítačový softvér vrátane prípadných pridružených médií, tlačených materiálov a online alebo elektronickej dokumentácie.

Súčasťou dodávky produktu HP môže byť dodatok alebo doplnenie tejto zmluvy EULA.

PRÁVA TÝKAJÚCE SA SOFTVÉROVÉHO PRODUKTU SA POSKYTUJÚ LEN V PRÍPADE, ŽE SÚHLASÍTE SO VŠETKÝMI PODMIENKAMI A POŽIADAVKAMI TEJTO LICENČNEJ ZMLUVY KONCOVÉHO POUŽÍVATEĽA. INŠTALOVANÍM, KOPÍROVANÍM, PREBRATÍM ALEBO INÝM POUŽÍVANÍM SOFTVÉROVÉHO PRODUKTU VYJADRUJETE SVOJ ZÁVÄZNÝ SÚHLAS S PODMIENKAMI UVEDENÝMI V TEJTO ZMLUVE EULA. AK S TÝMITO LICENČNÝMI PODMIENKAMI NESÚHLASÍTE, VAŠÍM JEDINÝM NÁPRAVNÝM PROSTRIEDKOM JE VRÁTENIE NEPOUŽITÉHO PRODUKTU V ÚPLNOM STAVE (HARDVÉR A SOFTVÉR) DO 14 DNÍ – V TAKOM PRÍPADE DOSTANETE FINANČNÚ NÁHRADU V SÚLADE S PODMIENKAMI POSKYTOVANIA FINANČNÝCH NÁHRAD, KTORÉ PLATIA V MIESTE ZAKÚPENIA PRODUKTU.

TÁTO ZMLUVA EULA PREDSTAVUJE GLOBÁLNU ZMLUVU A NEVZŤAHUJE SA ŠPECIFICKY NA ŽIADNU KONKRÉTNU KRAJINU, ŽIADNY KONKRÉTNY ŠTÁT ANI ŽIADNE KONKRÉTNE ÚZEMIE. AK STE ZÍSKALI TENTO SOFTVÉR AKO SPOTREBITEĽ V ZMYSLE PRÍSLUŠNÝCH PRÁVNYCH PREDPISOV O OCHRANE SPOTREBITEĽOV VO VAŠEJ KRAJINE, VO VAŠOM ŠTÁTE ALEBO NA VAŠOM ÚZEMÍ, POTOM NAPRIEK VŠETKÝM USTANOVENIAM TEJTO ZMLUVY EULA, KTORÉ SÚ S NIMI V ROZPORE, PLATÍ, ŽE NIČ V TEJTO ZMLUVE EULA NEOVPLYVŇUJE ŽIADNE ZÁKONNÉ PRÁVA ANI NÁPRAVNÉ PROSTRIEDKY NEUMOŽŇUJÚCE ICH VYLÚČENIE, KTORÉ MÔŽETE MAŤ NA ZÁKLADE TAKÝCHTO PRÁVNYCH PREDPISOV O OCHRANE SPOTREBITEĽOV, A TÁTO ZMLUVA EULA PODLIEHA TAKÝMTO PRÁVAM A NÁPRAVNÝM PROSTRIEDKOM. ĎALŠIE INFORMÁCIE O PRÁVACH SPOTREBITEĽOV NÁJDETE V ČASTI 16.

- **1. UDELENIE LICENCIE**. Spoločnosť HP vám udeľuje nasledujúce práva pod podmienkou, že splníte všetky podmienky a požiadavky tejto zmluvy EULA:
	- **a.** Používanie. Tento softvérový produkt smiete používať iba v jednom počítači (ďalej len "váš počítač"). Ak ste tento softvérový produkt získali cez internet a pôvodná licencia naň umožňovala jeho používanie vo viacerých počítačoch, tento softvérový produkt smiete inštalovať a používať iba v týchto počítačoch. Nesmiete oddeľovať jednotlivé súčasti tohto softvérového produktu s cieľom používať ich vo viacerých počítačoch. Nemáte právo distribuovať tento softvérový produkt ani právo upravovať tento softvérový produkt či zakázať akúkoľvek licenčnú alebo riadiacu funkciu tohto softvérového produktu. Tento softvérový produkt smiete načítať do dočasnej pamäte (RAM) svojho počítača na účely používania tohto softvérového produktu.
	- **b.** Uloženie. Softvérový produkt smiete kopírovať do lokálnej pamäte alebo na ukladacie zariadenie produktu HP.
	- **c.** Kopírovanie. Smiete vytvárať archívne alebo záložné kópie softvérového produktu pod podmienkou, že kópia obsahuje všetky pôvodné upozornenia týkajúce sa vlastníctva softvérového produktu a jej použitie sa obmedzuje výlučne na záložné účely.
	- **d.** Vyhradenie práv. Spoločnosť HP a jej dodávatelia si vyhradzujú všetky práva, ktoré vám nie sú výlučne udelené touto licenčnou zmluvou.
	- **e.** Voľne šíriteľný softvér. Bez ohľadu na podmienky a požiadavky tejto zmluvy EULA platí, že pre udeľovanie licencie na používanie akýchkoľvek častí softvérového produktu v podobe softvéru,

ktorý nie je vlastníctvom spoločnosti HP alebo ho šíria v rámci verejnej licencie tretie strany ("voľne šíriteľný softvér"), platia podmienky a požiadavky softvérovej licenčnej zmluvy dodávanej spoločne s daným voľne šíriteľným softvérom, či už v podobe samostatnej zmluvy, štandardnej licencie alebo elektronických licenčných podmienok odsúhlasených v čase prevzatia produktu. Používanie voľne šíriteľného programu z vašej strany v plnej miere upravujú podmienky a požiadavky takejto licencie.

- **f.** Riešenie na obnovu. Akékoľvek riešenie na obnovu softvéru poskytované s vaším produktom HP alebo určené na použitie s ním, či už v podobe riešenia určeného na inštaláciu na pevný disk, riešenia na obnovu s možnosťou spúšťania z externého média (napr. disketa, disk CD alebo DVD), príp. porovnateľného riešenia dodaného v akejkoľvek inej podobe, je dovolené používať výlučne na obnovenie obsahu pevného disku produktu HP, ku ktorému bolo riešenie na obnovu pôvodne zakúpené. Ak riešenie na obnovu obsahuje softvér, ktorý je súčasťou ktoréhokoľvek operačného systému od spoločnosti Microsoft, používanie takéhoto softvéru upravujú podmienky licenčnej zmluvy spoločnosti Microsoft.
- **2. INOVÁCIE**. Ak chcete použiť softvérový produkt, ktorý má charakter inovácie, musíte najskôr získať licenciu na pôvodný softvérový produkt schválený spoločnosťou HP ako oprávňujúci na vykonanie inovácie. Po vykonaní inovácie už viac nesmiete používať pôvodný softvérový produkt, na základe ktorého vám vznikol nárok na vykonanie inovácie. Používaním tohto softvérového produktu zároveň súhlasíte, že spoločnosť HP smie vykonávať automatický prístup k vášmu produktu HP, keď je pripojený na internet, s cieľom vykonávať kontrolu verzie alebo stavu určitých softvérových produktov, a tiež smie automaticky sťahovať inovácie alebo aktualizácie takýchto softvérových produktov do vášho produktu HP a inštalovať ich v ňom s cieľom poskytovať vám nové verzie alebo aktualizácie potrebné na zachovanie funkčnosti, výkonu alebo zabezpečenia softvérového produktu a vášho produktu HP, ako aj zefektívniť poskytovanie podpory a ďalších služieb pre vás. V určitých prípadoch a v závislosti od typu inovácie alebo aktualizácie dostanete oznámenia (napr. v podobe kontextových správ), ktoré môžu od vás vyžadovať spustenie inovácie alebo aktualizácie.
- **3. DOPLNKOVÝ SOFTVÉR**. Táto zmluva EULA sa vzťahuje na aktualizácie alebo doplnky pre pôvodný softvérový produkt poskytované spoločnosťou HP, ak spoločnosť HP pre aktualizáciu alebo doplnok neposkytne iné podmienky. V prípade rozporu medzi týmito podmienkami budú prednostne platiť podmienky doručené spolu s aktualizáciou alebo doplnkom.

#### **4. PRENÁŠANIE**.

- **a.** Tretia strana. Pôvodný používateľ softvérového produktu smie jedenkrát preniesť softvérový produkt k inému koncovému používateľovi. Akýkoľvek prenos musí obsahovať všetky súčasti, médiá, tlačené materiály, túto zmluvu EULA a Certifikát pravosti (ak je k dispozícii). Prenos nesmie byť nepriamy, ako napríklad konsignácia. Koncový používateľ, ktorý prijíma prenášaný produkt, musí pred prenosom vyjadriť súhlas so všetkými podmienkami uvedenými v zmluve EULA. Po prenose softvérového produktu sa platnosť vašej licencie automaticky skončí.
- **b.** Obmedzenia. Softvérový produkt nesmiete prenajať, poskytnúť na lízing, požičať ani používať na komerčné zdieľanie medzi viacerými používateľmi či úradné účely. Nesmiete udeľovať sublicencie, priraďovať ani prenášať licencie či samotný softvérový produkt s výnimkou prípadov výslovne uvedených v tejto zmluve EULA.
- **5. VLASTNÍCKE PRÁVA**. Všetky práva na duševné vlastníctvo vzťahujúce sa na softvérový produkt a používateľskú dokumentáciu sú majetkom spoločnosti HP alebo jej dodávateľov a sú chránené zákonom vrátane (okrem iného) zákona o autorských právach, obchodných tajomstvách a ochranných známkach, ktoré platia v USA, ako aj ďalšími platnými zákonmi a ustanoveniami vyplývajúcimi z medzinárodných zmlúv. Zo softvérového produktu nesmiete odstraňovať žiadne identifikačné údaje produktu, upozornenia týkajúce sa autorských práv či informácie o obmedzení vlastníctva.
- **6. OBMEDZENIA TÝKAJÚCE SA REVERZNÉHO INŽINIERSTVA**. Na softvérový produkt nesmiete aplikovať postupy reverzného inžinierstva, spätnej analýzy a hĺbkovej analýzy jednotlivých súčastí s výnimkou

rozsahu povoleného v rámci platných zákonov, a to bez ohľadu na toto obmedzenie, prípadne rozsahu výslovne uvedeného v tejto zmluve EULA.

**7. DOBA PLATNOSTI**. Táto zmluva EULA zostáva v účinnosti až do ukončenia alebo odmietnutia. Účinnosť tejto zmluvy EULA sa ukončí aj v prípade výskytu situácií uvedených v inej časti tejto zmluvy EULA alebo v prípade nesplnenia ktorejkoľvek z podmienok a požiadaviek tejto zmluvy EULA z vašej strany.

#### **8. UPOZORNENIE NA ZBER ÚDAJOV´**.

#### **SÚHLAS SO ZHROMAŽĎOVANÍM A POUŽÍVANÍM ÚDAJOV**.

**a.** Súhlasíte, že spoločnosť HP a jej pridružené strany môžu zbierať, kombinovať a používať údaje o zariadení a jednotlivých používateľoch, ktoré jej poskytnete v súvislosti so službami podpory vzťahujúcimi sa na tento softvérových produkt. Spoločnosť HP súhlasí, že tieto informácie nebude používateľ na reklamné účely bez vášho predchádzajúceho súhlasu. Prečítajte si ďalšie informácie o zbere údajov spoločnosťou HP na stránke [www.hp.com/go/privacy](https://www.hp.com/go/privacy)

Spoločnosť HP bude používať súbory cookie a iné webové technológie s cieľom zhromažďovať anonymné technické informácie týkajúce sa softvéru HP a vášho produktu HP. Tieto údaje sa použijú na poskytovanie inovácií a súvisiacej podpory alebo iných služieb opísaných v časti 2. Spoločnosť HP bude zhromažďovať aj osobné informácie vrátane adresy internetového protokolu (IP) alebo iných jedinečných identifikačných údajov súvisiacich s produktom HP a údajov, ktoré ste poskytli pri registrácii vášho produktu HP. Popri poskytovaní inovácií, príslušnej podpory a ďalších služieb sa tieto údaje použijú aj na zasielanie marketingovej komunikácie (výlučne s vaším výslovným súhlasom, ak to vyžadujú platné zákony).

V rozsahu povolenom platným zákonom prijímaním týchto podmienok vyjadrujete súhlas so zhromažďovaním a používaním anonymných a osobných údajov spoločnosťou HP, jej dcérskymi spoločnosťami a afiláciami, ako je opísané v tejto zmluve EULA a ďalej v zásadách ochrany osobných údajov spoločnosti HP: [www.hp.com/go/privacy](https://www.hp.com/go/privacy)

- **b.** Zhromažďovanie a používanie údajov tretími stranami. Dodávanie určitých softvérových programov, ktoré sú súčasťou vášho produktu HP, ako aj samostatných licencií k týmto programom zabezpečujú tretie strany ("softvér tretích strán"). Softvér tretích strán môže byť nainštalovaný a funkčný vo vašom produkte HP dokonca aj v prípade, že tento softvér nemienite aktivovať alebo kúpiť. Softvér tretích strán môže zhromažďovať a odosielať technické informácie o vašom systéme (napr. adresa IP, jedinečný identifikátor zariadenia, nainštalovaná verzia softvéru a pod.), ako aj ďalšie systémové údaje. Tretie strany používajú tieto údaje s cieľom identifikovať atribúty technických systémov a overiť si, či je vo vašom systéme nainštalovaná najaktuálnejšia verzia softvéru. Ak nechcete, aby softvér tretích strán zhromažďoval tieto technické informácie alebo vám automaticky posielal aktualizácie verzií, pred pripojením na internet tento softvér odinštalujte.
- **9. VYLÚČENIE ZÁRUK**. V MAXIMÁLNOM ROZSAHU POVOLENOM PRÍSLUŠNÝM ZÁKONOM SPOLOČNOSŤ HP A JEJ DODÁVATELIA POSKYTUJÚ SOFTVÉROVÝ PRODUKT "TAK, AKO JE" A VZDÁVA SA VŠETKÝCH ZÁRUK, POVINNOSTÍ A INÝCH PODMIENOK, ČI UŽ VYJADRENÝCH ALEBO IMPLIKOVANÝCH ALEBO ZÁKONNÝCH VRÁTANE, NO NIE VÝLUČNE, ZÁRUK: (i) VLASTNÍCKEHO PRÁVA a NEPORUŠITEĽNOSTI NÁROKOV, (ii) PREDAJNOSTI, (iii) VHODNOSTI NA KONKRÉTNY ÚČEL, (iv) ŽE SOFTVÉROVÝ PRODUKT BUDE FUNGOVAŤ SO SPOTREBNÝM MATERIÁLOM ALEBO PRÍSLUŠENSTVOM OD INÝCH VÝROBCOV AKO HP, A ZÁRUK, ŽE (v) NA SOFTVÉROVÝ PRODUKT NEBUDÚ ÚTOČIŤ SOFTVÉROVÉ VÍRUSY. Niektoré štáty a právne poriadky nepovoľujú vylúčenie odvodených záruk alebo obmedzenia trvania odvodených záruk, vylúčenie uvedené vyššie sa na vás teda nemusí vzťahovať v plnej miere.
- **10. OBMEDZENIE ZODPOVEDNOSTI**. V súlade so zákonmi Čínskej ľudovej republiky a bez ohľadu na výšku škôd, ktoré vám môžu vzniknúť, platí, že celková zodpovednosť spoločnosti HP a jej dodávateľov a vaše výhradné odškodnenie za všetky spomenuté problémy sú v rámci tejto zmluvy EULA obmedzené maximálne do výšky sumy, ktorú ste zaplatili za softvérový produkt, alebo do výšky 5 USD, podľa toho,

ktorá z týchto dvoch súm je vyššia. V PLNOM ROZSAHU POVOLENOM PLATNÝMI ZÁKONMI PLATÍ, ŽE SPOLOČNOSŤ HP A DODÁVATELIA JEJ PRODUKTOV V ŽIADNOM PRÍPADE NEPONESÚ ZODPOVEDNOSŤ ZA AKÉKOĽVEK OSOBITNÉ, NÁHODNÉ, NEPRIAME ALEBO NÁSLEDNÉ ŠKODY (OKREM INÉHO VRÁTANE NÁHRADY ŠKÔD V DÔSLEDKU STRATY ZISKOV ALEBO DÔVERNÝCH ČI INÝCH INFORMÁCIÍ, NARUŠENIA CHODU PODNIKU, ZRANENIA OSÔB ALEBO STRATY SÚKROMIA), KTORÉ VYPLÝVAJÚ Z NEMOŽNOSTI POUŽÍVANIA SOFTVÉROVÉHO PRODUKTU ALEBO S ŇOU AKÝMKOĽVEK SPÔSOBOM SÚVISIA, RESP. V PRÍPADE VÝSKYTU INÝCH SKUTOČNOSTÍ SÚVISIACICH S AKÝMIKOĽVEK ĎALŠÍMI USTANOVENIAMI TEJTO ZMLUVY EULA, A TO AJ V PRÍPADE, ŽE SPOLOČNOSŤ HP ALEBO DODÁVATELIA JEJ PRODUKTOV BOLI UPOZORNENÍ NA MOŽNOSŤ VÝSKYTU TAKÝCHTO ŠKÔD, DOKONCA AJ VTEDY, AK NÁPRAVNÝ PROSTRIEDOK NESPLNÍ SVOJ ZÁKLADNÝ ÚČEL. Niektoré štáty a právne poriadky nepovoľujú vylúčenie alebo obmedzenie náhodných či následných škôd, obmedzenie alebo vylúčenie uvedené vyššie sa na vás teda nemusí vzťahovať.

- **11. ZÁKAZNÍCI Z RADOV VLÁDY USA**. V súlade s federálnymi nariadeniami o obstarávaní (FAR) 12.211 a 12.212 platí, že licencie na komerčný počítačový softvér, dokumentáciu k počítačovému softvéru a technické údaje pre komerčné položky sa poskytujú vláde USA v rámci štandardnej komerčnej licencie spoločnosti HP.
- **12. ZABEZPEČENIE SÚLADU SO ZÁKONMI UPRAVUJÚCIMI VÝVOZ**. Ste povinní zabezpečiť súlad so všetkými zákonmi a nariadeniami USA a iných krajín ("zákony upravujúce vývoz") s cieľom uistiť sa, že v prípade softvérového produktu nedôjde k (1) vývozu, či už priamemu alebo nepriamemu, ktorý by bol v rozpore so zákonmi upravujúcimi vývoz, alebo (2) použitiu na akékoľvek účely, ktoré sú zakázané zákonmi upravujúcimi vývoz, vrátane šírenia jadrových, chemických alebo biologických zbraní.
- **13. SPÔSOBILOSŤ A SPLNOMOCNENIE NA UZATVORENIE ZMLUVY**. Potvrdzujete, že ste dosiahli zákonom stanovený vek plnoletosti v krajine vášho trvalého pobytu a že (v prípade potreby) máte náležité splnomocnenie od svojho zamestnávateľa na uzatvorenie tejto zmluvy.
- **14. PLATNÉ ZÁKONY**. Táto zmluva EULA sa riadi zákonmi krajiny, v ktorej bolo zariadenie zakúpené.
- **15. CELÁ ZMLUVA**. Táto zmluva EULA (vrátane akýchkoľvek dodatkov alebo doplnení tejto zmluvy EULA, ktoré sú súčasťou dodávky produktu HP) predstavuje celú zmluvu uzavretú medzi vami a spoločnosťou HP v súvislosti so softvérovým produktom, pričom nahrádza všetky predchádzajúce aj súčasné vyjadrenia, návrhy a námietky v ústnej aj písomnej podobe, ktoré sa týkajú softvérového produktu alebo akýchkoľvek ďalších predmetných skutočností uvedených v tejto zmluve EULA. V prípade rozporu medzi podmienkami akýchkoľvek zásad alebo programov poskytovania služieb podpory spoločnosti HP a podmienkami uvedenými v tejto zmluve EULA budú prednostne platiť podmienky uvedené v tejto zmluve EULA.
- **16. PRÁVA SPOTREBITEĽOV**. Spotrebitelia v niektorých krajinách, štátoch alebo na niektorých územiach môžu využívať určité zákonné práva a nápravné prostriedky na základe právnych predpisov o ochrane spotrebiteľov, na základe ktorých nemôže byť zodpovednosť spoločnosti HP právoplatne vylúčená alebo obmedzená. Ak ste získali tento softvér ako spotrebiteľ v zmysle príslušných právnych predpisov o ochrane spotrebiteľov vo vašej krajine, vašom štáte alebo na vašom území, ustanovenia tejto zmluvy EULA (vrátane odmietnutí záruk, obmedzení a vylúčení zodpovednosti) sa musia interpretovať v súlade s platnými zákonmi a uplatňovať iba do maximálneho rozsahu povoleného takýmito platnými zákonmi.

**Austrálski spotrebitelia**: Ak ste získali tento softvér ako spotrebiteľ v zmysle austrálskeho zákona o ochrane spotrebiteľov v rámci austrálskeho zákona o ochrane hospodárskej súťaže a spotrebiteľov z roku 2010 (Cth), potom napriek akýmkoľvek ďalším ustanoveniam tejto zmluvy EULA platí, že:

**a.** Softvér sa poskytuje so zárukami, že nemôže byť vylúčený zo záruk poskytovaných podľa austrálskeho spotrebiteľského zákona vrátane toho, že tovar bude mať prijateľnú kvalitu a služby sa budú dodávať s náležitou starostlivosťou a odbornosťou. Máte nárok na náhradu alebo vrátenie peňazí v prípade závažného zlyhania a na kompenzáciu v prípade akéhokoľvek ďalšieho odôvodnene predpokladaného poškodenia alebo straty. Okrem toho máte nárok na opravu alebo

výmenu v prípade nedostatočnej kvality a za predpokladu, že takáto chyba nie je závažnou poruchou.

- **b.** nič v tejto zmluve EULA nevylučuje, neobmedzuje ani neupravuje žiadne práva či nápravné prostriedky, garancie, záruky ani iné podmienky implicitne vyplývajúce z austrálskeho zákona o ochrane spotrebiteľov alebo ním predpísané, ktoré nemožno právoplatne vylúčiť alebo obmedziť, a
- **c.** výhody plynúce z výslovných záruk v tejto zmluve EULA sa vám poskytujú navyše k ostatným právam a nápravným prostriedkom, ktoré máte k dispozícii podľa austrálskeho zákona o ochrane spotrebiteľov. Vaše práva na základe austrálskeho zákona o ochrane spotrebiteľov sa uplatňujú prednostne v rozsahu, v akom sú v rozpore s akýmikoľvek obmedzeniami uvedenými vo výslovnej záruke.

Tento softvér môže byť schopný uchovávať údaje generované používateľmi. Spoločnosť HP vám týmto oznamuje, že ak opraví váš softvér, táto oprava môže spôsobiť stratu týchto údajov. Obmedzenia a vylúčenia zodpovednosti spoločnosti HP v tejto zmluve EULA sa v plnom rozsahu povolenom zákonom vzťahujú na akúkoľvek takúto stratu údajov.

Ak si myslíte, že máte nárok na akúkoľvek záruku na základe tejto zmluvy alebo na niektoré z vyššie uvedených nápravných prostriedkov, obráťte sa na spoločnosť HP:

> HP PPS Australia Pty Ltd Rhodes Corporate Park, Building F, Level 5 1 Homebush Bay Drive Rhodes, NSW 2138 Austrália

Ak chcete požiadať o podporu alebo uplatniť svoj nárok na záruku, zavolajte na číslo 13 10 47 (v Austrálii) alebo +61 2 8278 1039 (ak voláte z inej krajiny), alebo navštívte adresu [www8.hp.com/](https://www8.hp.com/au/en/contact-hp/phone-assist.html) [au/en/contact-hp/phone-assist.html,](https://www8.hp.com/au/en/contact-hp/phone-assist.html) kde sa nachádza aktuálny zoznam telefónnych čísel podpory.

Ak ste spotrebiteľom v zmysle austrálskeho zákona o ochrane spotrebiteľov a kupujete softvér alebo záručné služby a služby technickej podpory pre tento softvér, ktoré sa bežne neposkytujú na osobné alebo domáce používanie alebo domácu spotrebu, potom napriek akýmkoľvek iným ustanoveniam tejto zmluvy EULA spoločnosť HP obmedzuje svoju zodpovednosť za nedodržanie záruky pre spotrebiteľov nasledovne:

- **a.** poskytovanie záručných služieb alebo služieb technickej podpory pre softvér: pre ktorúkoľvek jednu alebo viaceré z nasledujúcich položiek: opätovné poskytnutie služieb alebo úhrada nákladov na opätovné poskytnutie služieb,
- **b.** poskytovanie softvéru: pre ktorúkoľvek jednu alebo viaceré z nasledujúcich položiek: nahradenie softvéru alebo poskytnutie ekvivalentného softvéru, oprava softvéru, zaplatenie nákladov na nahradenie softvéru alebo na získanie ekvivalentného softvéru, alebo zaplatenie nákladov na opravu softvéru a
- **c.** inak v maximálnom rozsahu povolenom zákonom.

**Spotrebitelia na Novom Zélande**: Na Novom Zélande sa tento softvér dodáva so zárukami, ktoré podľa zákona o zárukách pre spotrebiteľov z roku 1993 nemožno vylúčiť. Na Novom Zélande znamená spotrebiteľská transakcia akúkoľvek transakciu zahŕňajúcu osobu, ktorá kupuje tovar na osobné alebo domáce používanie alebo domácu spotrebu, a nie na obchodné účely. Spotrebitelia na Novom Zélande kupujúci tovar na osobné alebo domáce používanie alebo domácu spotrebu, teda nie na obchodné účely

(ďalej len "spotrebitelia na Novom Zélande"), majú nárok na opravu, výmenu alebo finančnú náhradu v prípade zlyhania a na odškodnenie v prípade inej primerane predvídateľnej straty alebo škody. Spotrebiteľ na Novom Zélande (v súlade s definíciou uvedenou vyššie) môže získať späť náklady na vrátenie produktu na miesto zakúpenia, ak dôjde k porušeniu novozélandského zákona o ochrane spotrebiteľov. Okrem toho platí, že ak by spotrebiteľovi na Novom Zélande spôsobilo vrátenie tovaru do spoločnosti HP značné náklady, spoločnosť HP tento tovar vyzdvihne na vlastné náklady. Ak je akákoľvek dodávka produktov alebo služieb určená na obchodné účely, súhlasíte s tým, že zákon o zárukách pre spotrebiteľov z roku 1993 sa neuplatní a že vzhľadom na povahu a hodnotu transakcie je to spravodlivé a primerané.

© Copyright 2020 HP Development Company, L.P.

Informácie obsiahnuté v tomto dokumente sa môžu zmeniť bez upozornenia. Všetky ďalšie názvy produktov spomenuté v tomto dokumente môžu byť ochrannými známkami príslušných spoločností. Jediné záruky na produkty a služby spoločnosti HP v rozsahu povolenom platnými zákonmi sú záruky uvedené vo vyhláseniach o výslovných zárukách, ktoré sa dodávajú spolu s týmito produktmi a službami. Žiadne informácie uvedené v tomto dokumente nemožno považovať za dodatočnú záruku. V rozsahu povolenom platným zákonom spoločnosť HP nenesie žiadnu zodpovednosť za technické alebo redakčné chyby ani vynechania, ktoré sú tu uvedené.

# <span id="page-136-0"></span>**Záručný servis formou svojpomocných opráv zákazníkom**

Produkty spoločnosti HP sú navrhnuté s mnohými dielmi opraviteľnými zo strany zákazníka (CSR), aby sa minimalizoval čas opravy a umožnila sa lepšia flexibilita vo vykonávaní výmeny chybných dielov. Ak počas diagnostického obdobia spoločnosť HP identifikuje, že oprava sa dá dosiahnuť použitím dielu CSR, dodá ho priamo k vám, aby ste ho vymenili. Existujú dve kategórie dielov CSR: 1) Diely, pri ktorých je oprava zo strany zákazníka povinná. Ak požiadate spoločnosť HP, aby vymenila tieto diely, budú vám pri tejto službe spoplatnené výdavky za cestu a prácu. 2) Diely, pri ktorých je oprava zo strany zákazníka voliteľná. Tieto diely sú tiež navrhnuté pre opravu zo strany zákazníka. Ak však potrebujete, aby ich spoločnosť HP vymenila za vás, môže sa to vykonať bez akéhokoľvek dodatočného spoplatňovania v rámci typu záručnej služby, ktorá sa vzťahuje na váš produkt.

V závislosti od dostupnosti a toho, či je to geograficky možné, sa diely CSR dodajú nasledujúci pracovný deň. Ak je to geograficky možné, za dodatočný poplatok sa môže poskytovať služba dodávky v rovnaký deň alebo do štyroch hodín. Ak je potrebná asistencia, môžete zavolať do centra technickej podpory spoločnosti HP a technik vám pomôže cez telefón. Spoločnosť HP uvádza v materiáloch dodaných s náhradným dielom CSR, či sa daný diel musí vrátiť spoločnosti HP. V prípadoch, kedy sa požaduje, aby ste chybný diel vrátili spoločnosti HP, musíte dodať chybný diel späť spoločnosti HP v rámci definovaného časového obdobia, ktoré je bežne päť (5) pracovných dní. Chybný diel sa musí vrátiť s príslušnou dokumentáciou v dodanom prepravnom materiáli. V prípade, že nevrátite chybnú časť, môže sa stať, že spoločnosť HP vám spoplatní náhradný diel. Pri oprave zo strany zákazníka bude spoločnosť HP platiť všetky poplatky spojené s dodaním a vrátením dielu a vyberie kuriérsku spoločnosť/dopravcu, ktorý sa na tento účel použije.

# <span id="page-137-0"></span>**Podpora zákazníkov**

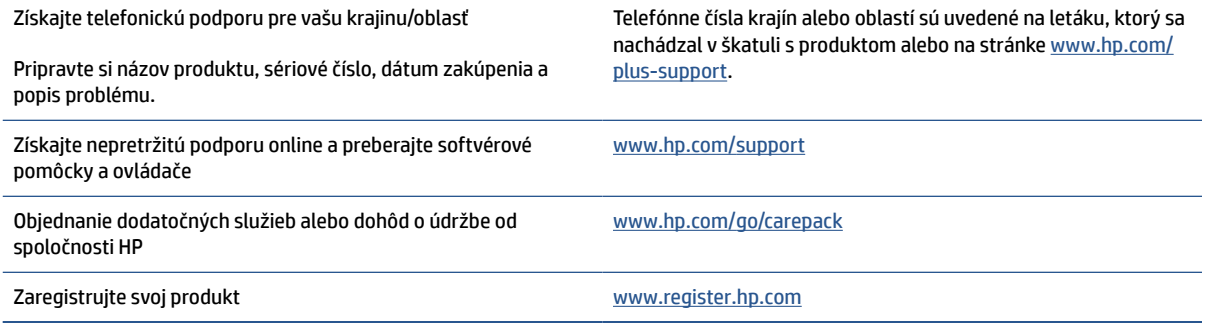

# **C Program ekologického dohľadu nad výrobkami**

- [Ochrana životného prostredia](#page-139-0)
- [Produkcia ozónu](#page-139-0)
- [Spotreba energie](#page-139-0)
- [Spotreba tonera](#page-139-0)
- [Použitie papiera](#page-140-0)
- **[Plasty](#page-140-0)**
- [Spotrebný materiál tlačiarne HP LaserJet](#page-140-0)
- **[Papier](#page-140-0)**
- [Obmedzenia materiálov](#page-140-0)
- [Likvidácia odpadových zariadení používateľmi \(EÚ a India\)](#page-141-0)
- [Recyklácia elektronického hardvéru](#page-141-0)
- [Informácie o recyklovaní hardvéru \(Brazília\)](#page-142-0)
- [Chemické látky](#page-142-0)
- [Údaje o napájaní produktu podľa nariadenia komisie Európskej únie 1275/2008](#page-142-0)
- [Informácie pre používateľov na ekologickom štítku SEPA \(Čína\)](#page-143-0)
- [Predpis týkajúci sa zavádzania čínskeho energetického štítka na tlačiareň a kopírku](#page-143-0)
- [Vyhlásenie o obmedzení týkajúcom sa nebezpečných látok \(India\)](#page-143-0)
- [WEEE \(Turecko\)](#page-143-0)
- [Tabuľka nebezpečných látok/prvkov a ich zloženie \(Čína\)](#page-144-0)
- [Bezpečnostný list \(MSDS\)](#page-144-0)
- [EPEAT](#page-145-0)
- [Vyhlásenie o súčasnom stave značenia zakázaných látok \(Taiwan\)](#page-146-0)
- [Ďalšie informácie](#page-147-0)

# <span id="page-139-0"></span>**Ochrana životného prostredia**

Spoločnosť HP sa zaväzuje poskytovať kvalitné produkty spôsobom, ktorý nie je škodlivý pre životné prostredie. Tento produkt bol navrhnutý s niekoľkými vlastnosťami, ktoré minimalizujú jeho negatívny vplyv na životné prostredie.

### **Produkcia ozónu**

Emisie ozónu uvoľňované do ovzdušia v prípade tohto produktu sa merajú v súlade so štandardizovaným protokolom a keď sa tieto údaje o emisiách použijú v anticipovaných scenároch intenzívneho používania v kancelárskych priestoroch, spoločnosť HP vyhlásila, že počas tlače sa nevytvorí značné množstvo ozónu a jeho úrovne spĺňajú aktuálne normy a odporúčania týkajúce sa kvality ovzdušia v interiéri.

Referencie –

Testovacia metóda určovania emisií z tlačových zariadení na získanie environmentálnych označení pre kancelárske zariadenia s funkciou tlače; DE-UZ 205 – BAM; január 2018.

Na základe koncentrácií ozónu pri tlači 2 hodiny denne pomocou tlačového spotrebného materiálu HP v miestnosti s objemom 30,6 kubického metra s intenzitou vetrania 0,68 násobku objemu priestoru za hodinu.

### **Spotreba energie**

Spotreba energie výrazne klesá v režime Pripravené alebo v režime spánku, čím sa šetria prírodné zdroje a peniaze bez toho, aby sa ovplyvnil vysoký výkon tohto produktu. Zariadenia od spoločnosti HP na tlač a spracovanie obrázkov označené logom ENERGY STAR® spĺňajú technické parametre ENERGY STAR pre zariadenia na spracovanie obrázkov stanovené Úradom Spojených štátov pre ochranu životného prostredia. Produkty na spracovanie obrázkov spĺňajúce technické parametre ENERGY STAR sú označené nasledujúcou značkou:

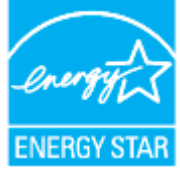

Ďalšie informácie o modeloch výrobkov na spracovanie obrázkov spĺňajúcich technické parametre ENERGY STAR sú uvedené na adrese:

[www.hp.com/go/energystar](https://www.hp.com/go/energystar)

### **Spotreba tonera**

Ekonomický režim využíva menej toneru, čo môže predĺžiť životnosť tlačovej kazety. Spoločnosť HP neodporúča používať ekonomický režim dlhodobo. Pri trvalom používaní možnosti Ekonomický režim sa môžu mechanické časti tlačovej kazety opotrebovať, skôr ako sa minie zásoba tonera. Ak kvalita tlače začne klesať a prestane byť prijateľná, zvážte výmenu tlačovej kazety.

## <span id="page-140-0"></span>**Použitie papiera**

Funkcia duplexnej (manuálnej alebo automatickej) tlače a schopnosť tejto tlačiarne tlačiť viac strán na jeden hárok umožňuje znížiť spotrebu papiera, čím sa znižujú požiadavky na prírodné zdroje.

### **Plasty**

Plastové časti s hmotnosťou vyššou ako 25 gramov sú označené podľa medzinárodných noriem, ktoré zlepšujú schopnosť identifikácie plastov na účely recyklácie po skončení životnosti výrobku.

# **Spotrebný materiál tlačiarne HP LaserJet**

Originálny spotrebný materiál HP bol navrhnutý s ohľadom na životné prostredie. Spoločnosť HP zjednodušuje šetrenie zdrojov a papiera pri tlači. A po skončení tlače umožňujeme jednoduchú a bezplatnú recykláciu.<sup>1</sup>

Všetky kazety HP vrátené prostredníctvom programu HP Planet Partners prechádzajú viacfázovým recyklačným procesom, pri ktorom sa materiály separujú a spracúvajú tak, aby sa dali použiť ako suroviny v nových originálnych kazetách HP a výrobkov určených na každodenné používanie. Žiadne originálne kazety HP vrátené prostredníctvom programu HP Planet Partners sa nikdy neodosielajú na skládku a spoločnosť HP nikdy znova neplní ani opätovne nepredáva originálne kazety HP.

**Ak sa chcete zapojiť do programu HP Planet Partners zameraného na vracanie a recykláciu kaziet, navštívte stránku** [www.hp.com/recycle](https://www.hp.com/recycle) **. Ak chcete získať informácie o spôsobe vrátenia tlačového spotrebného materiálu HP, vyberte svoju krajinu alebo oblasť. Viacjazyčné informácie a pokyny k programu sa pribaľujú ku každej novej tlačovej kazete pre tlačiarne HP LaserJet.**

<sup>1</sup> Dostupnosť programu sa líši. Ďalšie informácie nájdete na stránke <u>www.hp.com/recycle</u>.

### **Papier**

V tomto produkte je možné používať recyklovaný papier a ľahký papier (EcoFFICIENT™) za predpokladu, že papier spĺňa špecifikácie uvedené v príručke *Sprievodca tlačovými médiami poskytovanej k produktu*. Tento výrobok je vhodný na použitie recyklovaného papiera a ľahkého papiera (EcoFFICIENT™) podľa normy EN12281:2002.

## **Obmedzenia materiálov**

Tento produkt spoločnosti HP neobsahuje ortuť.

# <span id="page-141-0"></span>**Likvidácia odpadových zariadení používateľmi (EÚ a India)**

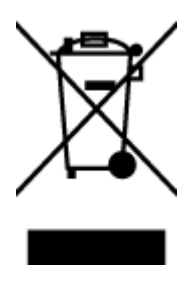

Tento symbol znamená, že produkt sa nesmie likvidovať s ostatným komunálnym odpadom. Mali by ste chrániť ľudské zdravie a životné prostredie odovzdaním odpadového zariadenia na zbernom mieste určenom na recykláciu odpadových elektrických a elektronických zariadení. Ďalšie informácie získate od miestnych služieb likvidácie komunálneho odpadu alebo na stránke: [www.hp.com/recycle](https://www.hp.com/recycle)

# **Recyklácia elektronického hardvéru**

Spoločnosť HP zákazníkov vyzýva k recyklácii použitého elektronického hardvéru. Ďalšie informácie o programoch recyklácie nájdete na stránke [www.hp.com/recycle](https://www.hp.com/recycle)

# <span id="page-142-0"></span>**Informácie o recyklovaní hardvéru (Brazília)**

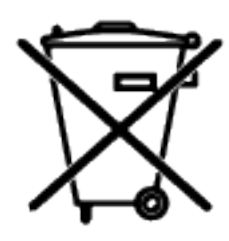

Este produto eletrônico e seus componentes não devem ser descartados no lixo comum, pois embora estejam em conformidade com padrões mundiais de restrição a substâncias nocivas, podem conter, ainda que em quantidades mínimas, substâncias impactantes ao meio ambiente. Ao final da vida útil deste produto, o usuário deverá entregá-lo à HP. A não observância dessa orientação sujeitará o infrator às sanções previstas em lei.

Após o uso, as pilhas e/ou baterias dos produtos HP deverão ser entregues ao estabelecimento comercial ou rede de assistência técnica autorizada pela HP.

Não descarte o produto eletrônico em lixo comum

Para maiores informações, inclusive sobre os pontos de recebimento, acesse:

[www8.hp.com/br/pt/ads/planet-partners/index.html](https://www8.hp.com/br/pt/ads/planet-partners/index.html)

# **Chemické látky**

Spoločnosť HP je odhodlaná poskytovať svojim zákazníkom informácie o chemických látkach v jej produktoch v súlade so zákonnými požiadavkami, ako je napríklad norma REACH (nariadenie ES č. 1907/2006 Európskeho parlamentu a Európskej rady). Správu o chemickom zložení tohto produktu nájdete na adrese: [www.hp.com/](https://www.hp.com/go/reach) [go/reach](https://www.hp.com/go/reach)

## **Údaje o napájaní produktu podľa nariadenia komisie Európskej únie 1275/2008**

Údaje o výkone produktu vrátane spotreby produktu zapojeného v sieti v pohotovostnom režime, ak sú pripojené všetky káblové sieťové porty a sú aktivované všetky bezdrôtové sieťové porty, nájdete v časti P14 Additional Information (Ďalšie informácie) deklarácie IT ECO (Ekologické vyhlásenie o IT) produktu na stránke [www.hp.com/hpinfo/globalcitizenship/environment/productdata/itecodesktop-pc.html](https://www.hp.com/hpinfo/globalcitizenship/environment/productdata/itecodesktop-pc.html)

## <span id="page-143-0"></span>**Informácie pre používateľov na ekologickom štítku SEPA (Čína)**

中国环境标识认证产品用户说明

噪声大于 63.0 dB(A)的办公设备不宜放置于办公室内, 请在独立的隔离区域使用。

如需长时间使用本产品或打印大量文件,请确保在通风良好的房间内使用。

如您需要确认本产品处于零能耗状态,请按下电源关闭按钮,并将插头从电源插座断开。

您可以使用再生纸,以减少资源耗费。

### **Predpis týkajúci sa zavádzania čínskeho energetického štítka na tlačiareň a kopírku**

依据"复印机、打印机和传真机能源效率标识实施规则",本打印机具有中国能效标签。根据"复印机、 打印机和传真机能效限定值及能效等级" ("GB21521") 决定并计算得出该标签上所示的能效等级和 TEC (典型能耗) 值。

1. 能效等级

能效等级分为三个等级,等级 1 级能效最高。根据产品类型和打印速度标准决定能效限定值。

2. 能效信息

2.1 激光打印机及一体机和高性能喷墨打印机及一体机

● 典型能耗

典型能耗是正常运行 GB21521 测试方法中指定的时间后的耗电量。此数据表示为每周千瓦时 (kWh) 。

标签上所示的能效数字按涵盖根据"复印机、打印机和传真机能源效率标识实施规则"选择的登记装置中 所有配置的代表性配置测定而得。因此,本特定产品型号的实际能耗可能与标签上所示的数据不同。

有关规范的详情信息,请参阅 GB21521 标准的当前版本。

### **Vyhlásenie o obmedzení týkajúcom sa nebezpečných látok (India)**

This product, as well as its related consumables and spares, complies with the reduction in hazardous substances provisions of the "India E-waste Rule 2016." It does not contain lead, mercury, hexavalent chromium, polybrominated biphenyls or polybrominated diphenyl ethers in concentrations exceeding 0.1 weight % and 0.01 weight % for cadmium, except where allowed pursuant to the exemptions set in Schedule 2 of the Rule.

### **WEEE (Turecko)**

Türkiye Cumhuriyeti: AEEE Yönetmeliğine Uygundur
## <span id="page-144-0"></span>**Tabuľka nebezpečných látok/prvkov a ich zloženie (Čína)**

产品中有害物质或元素的名称及含量 The Table of Hazardous Substances/Elements and their Content

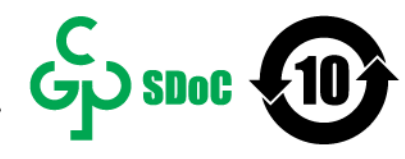

根据中国《电器电子产品有害物质限制使用管理办法》 As required by China's Management Methods for Restricted Use of Hazardous Substances in Electrical and Electronic Products

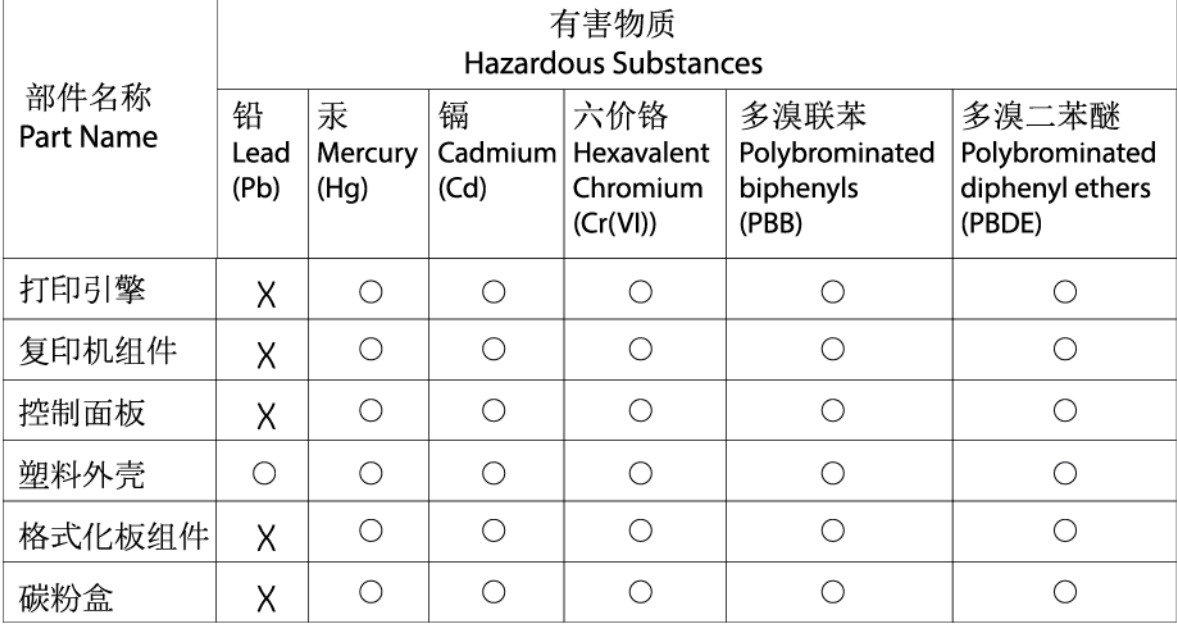

CHR-LI-PK-MFP-02

#### 表格依据SJ/T 11364 的规定编制。

This form has been prepared in compliance with the provisions of SJ/T 11364.

○: 表示该有害物质在该部件所有均质材料中的含量均在GB/T 26572 规定的限量要求以下。 ○: Indicates that the content of said hazardous substance in all of the homogenous materials in the component is within the limits required by GB/T 26572.

X: 表示该有害物质至少在该部件的某一均质材料中的含量超出GB/T 26572 规定的限量要求。 X: Indicates that the content of said hazardous substance exceeds the limits required by GB/T 26572 in at least one homogenous material in the component.

此表中所有名称中含 "X" 的部件均符合中国 RoHS达标管理目录限用物质应用例外清单的豁免。 All parts named in this table with an "X" are in compliance with the China RoHS "List of Exceptions to RoHS Compliance Management Catalog (or China RoHS Exemptions)".

此表中所有名称中含 "X" 的部件均符合欧盟 RoHS 立法。

All parts named in this table with an "X" are in compliance with the European Union's RoHS Legislation.

注: 环保使用期限的参考标识取决于产品正常工作的温度和湿度等条件

Note: The referenced Environmental Protection Use Period Marking was determined according to normal operating use conditions of the product such as temperature and humidity.

## **Bezpečnostný list (MSDS)**

Bezpečnostný list (MSDS) pre spotrebný materiál s obsahom chemických látok (napríklad toner) môžete získať na webovej stránke spoločnosti HP [www.hp.com/go/msds](https://www.hp.com/go/msds).

## **EPEAT**

Mnoho produktov od spoločnosti HP je vyrobených tak, aby spĺňali normu EPEAT. EPEAT je komplexné environmentálne hodnotenie, ktoré umožňuje identifikovať ekologickejšie elektronické zariadenia. Ďalšie informácie o norme EPEAT nájdete na stránke [www.epeat.net.](https://www.epeat.net) Informácie o produktoch registrovaných spoločnosťou HP v programe EPEAT nájdete na stránke [www8.hp.com/us/en/hp-information/global](https://www8.hp.com/us/en/hp-information/global-citizenship/index.html)[citizenship/index.html](https://www8.hp.com/us/en/hp-information/global-citizenship/index.html)

## **Vyhlásenie o súčasnom stave značenia zakázaných látok (Taiwan)**

台灣 限用物質含有情況標示聲明書

#### Taiwan Declaration of the Presence Condition of the Restricted Substances Marking

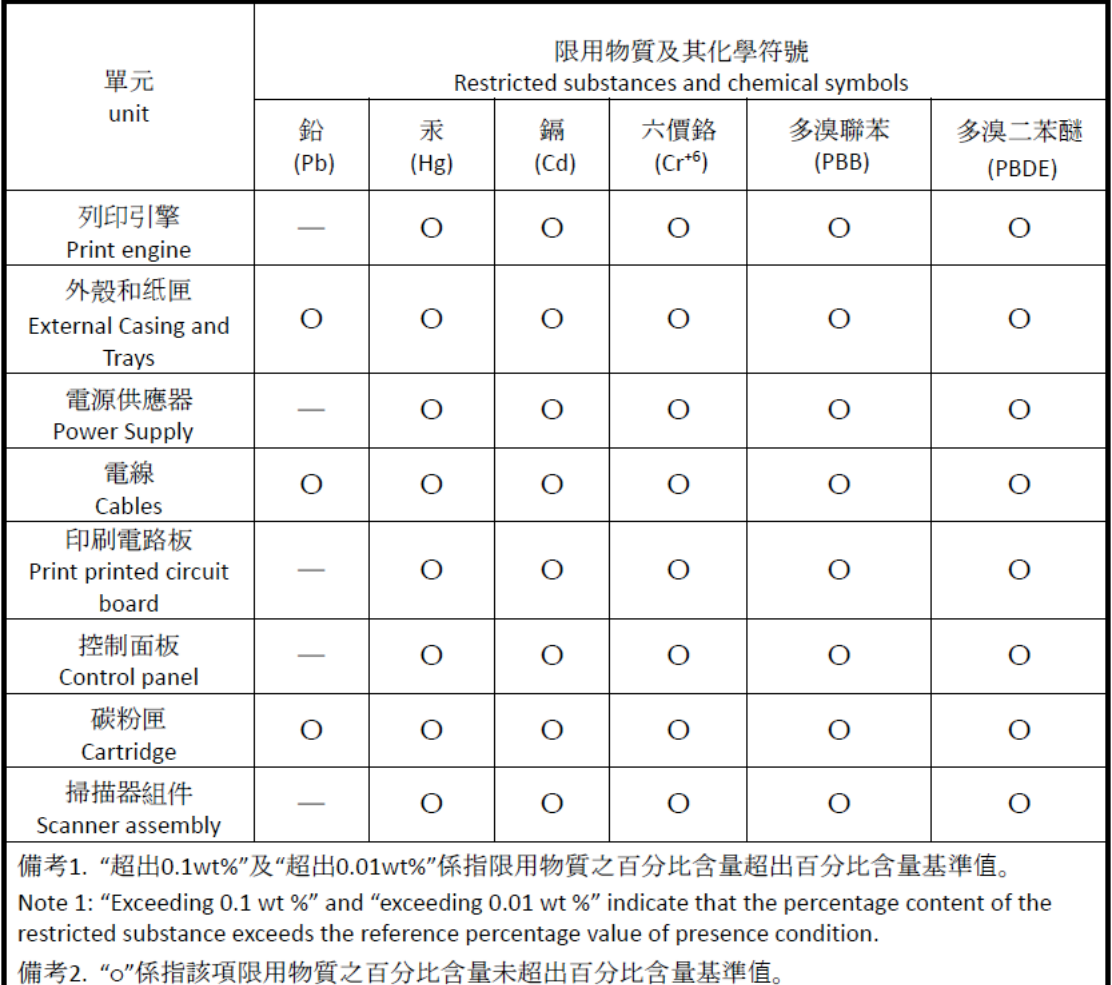

Note 2: "o" indicates that the percentage content of the restricted substance does not exceed the percentage of reference value of presence.

備考3. "-"係指該項限用物質為排除項目

Note 3: "-" indicates that the restricted substance corresponds to the exemption.

若要存取產品的最新使用指南或手冊,請前往 [www.support.hp.com](http://www.support.hp.com)。選取搜尋您的產品,然後依照畫 面上的指示繼續執行。

To access the latest user guides or manuals for your product, go to [www.support.hp.com.](http://www.support.hp.com) Select **Find your product**, and then follow the onscreen instructions.

# **Ďalšie informácie**

Na získanie informácií o týchto ekologických témach:

- Produktový hárok s environmentálnym profilom tohto produktu a mnohých ďalších súvisiacich produktov HP
- Ekologické záväzky spoločnosti HP
- Systém environmentálneho manažmentu spoločnosti HP
- Program spoločnosti HP týkajúci sa vrátenia a recyklácie produktu po skončení jeho životnosti
- Hárky s údajmi o bezpečnosti materiálu

Navštívte stránku [www.hp.com/go/environment](https://www.hp.com/go/environment).

Navštívte tiež stránku [www.hp.com/recycle.](https://www.hp.com/recycle)

# **D Informácie o predpisoch**

- [Vyhlásenia o normách](#page-149-0)
- [Vyhlásenia o bezdrôtovej sieti](#page-154-0)

## <span id="page-149-0"></span>**Vyhlásenia o normách**

## **Oznámenie Európskej únie a Spojeného kráľovstva**

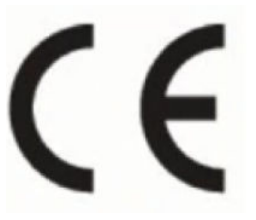

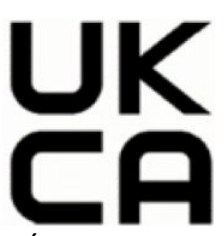

Výrobky označené označením CE a UKCA vyhovujú aspoň jednej z nasledujúcich smerníc EÚ alebo ekvivalentným zákonným nástrojom Spojeného kráľovstva: smernica o nízkonapäťových zariadeniach 2014/35/ES, smernica 2014/30/ES o elektromagnetickej kompatibilite, smernica 2009/125/ES o ekodizajne, smernica RED 2014/53/ES, smernica o obmedzení používania nebezpečných látok 2011/65/EÚ. Súlad s týmito smernicami sa posudzuje na základe platných európskych harmonizovaných noriem. Úplné znenie vyhlásenia o zhode EÚ a Spojeného kráľovstva nájdete na nasledujúcej webovej stránke: www.hp.com/go/ certificates (Vyhľadávajte podľa názvu modelu produktu alebo jeho regulačného čísla modelu (RMN), ktoré je uvedené na regulačnom štítku.)

Kontaktným miestom v regulačných otázkach je: E-mail techregshelp@hp.com

V prípade otázok súvisiacich s reguláciou v EÚ kontaktujte:

HP Deutschland GmbH, HP HQ-TRE, 71025 Boeblingen, Nemecko

V prípade otázok súvisiacich s reguláciou v Spojenom kráľovstve kontaktujte:

HP Inc UK Ltd, Regulatory Enquiries, Earley West, 300 Thames Valley Park Drive, Reading, RG6 1PT

## <span id="page-150-0"></span>**Homologizačné identifikačné čísla modelu**

Na identifikáciu homologizácie je produkt označený číslom homologizácie modelu. Čísla homologizácie modelu by sa nemalo zamieňať s marketingovými názvami ani s číslami produktu.

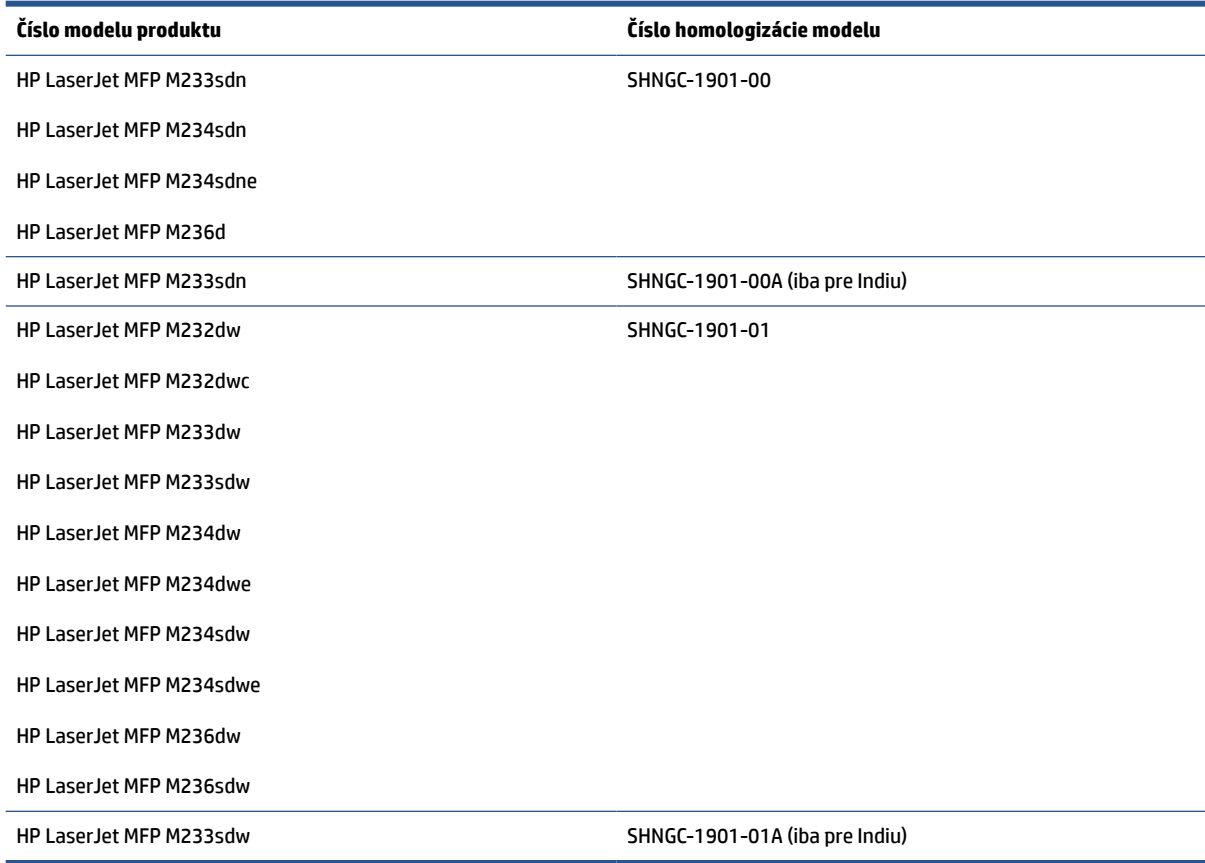

## **Nariadenia FCC**

Toto zariadenie bolo testované a preukázalo sa, že je v súlade s obmedzeniami pre triedu B digitálneho zariadenia podľa článku 15 pravidiel FCC. Tieto limity sú určené tak, aby poskytovali primeranú ochranu pred škodlivým rušením počas prevádzky v obývanej zóne. Toto zariadenie vytvára, používa a môže vyžarovať rádiofrekvenčnú energiu. Ak zariadenie nie je nainštalované a nepoužíva sa v súlade s pokynmi, môže spôsobovať škodlivé rušenie rádiovej komunikácie. Neexistuje však žiadna záruka, že sa rušenie pri konkrétnej inštalácii neobjaví. Ak toto zariadenie spôsobuje škodlivé rušenie rozhlasového alebo televízneho príjmu, čo sa dá dokázať vypnutím a zapnutím zariadenia, odporúčame skúsiť odstrániť rušenie niektorým z nasledujúcich opatrení:

- Zmeňte nasmerovanie alebo polohu prijímacej antény.
- Zväčšite vzdialenosť medzi zariadením a prijímačom.
- Zapojte zariadenie do zásuvky v inom obvode ako je ten, do ktorého je zapojený prijímač.
- Obráťte sa na vášho predajcu alebo skúseného technika v oblasti rádií/TV.

<span id="page-151-0"></span>**POZNÁMKA:** Akékoľvek zmeny alebo úpravy tlačiarne, ktoré nie sú výslovne schválené spoločnosťou HP, môžu zrušiť oprávnenie používateľa na obsluhu zariadenia.

V súlade s obmedzeniami pre triedu B podľa článku 15 pravidiel FCC sa vyžaduje používanie krytého prepojovacieho kábla.

## **Kanada – Industry Canada ICES-003 – Vyhlásenie o zhode**

CAN ICES-3(B)/NMB-3(B)

## **Pokyny pre napájací kábel**

Uistite sa, že je zdroj napájania postačujúci pre menovité napätie zariadenia. Menovité napätie je uvedené na štítku zariadenia. Zariadenie používa napätie 110 – 127 V (striedavý prúd) alebo 220 – 240 V~ s frekvenciou 50/60 Hz.

Napájací kábel pripojte k produktu a k uzemnenej zásuvke striedavého prúdu.

**UPOZORNENIE:** Používajte iba napájaci kábel dodaný s produktom, aby ste predišli poškodeniu produktu.

## **Laserová bezpečnosť**

Stredisko pre zariadenia a radiačnú bezpečnosť CDRH (Center for Devices and Radiological Health) amerického Úradu pre potraviny a liečivá zaviedlo predpisy pre laserové prístroje, ktoré boli vyrobené po 1. auguste 1976. Splnenie požiadaviek v zmysle týchto predpisov je povinné pre výrobky predávané v USA. Toto zariadenie je certifikované ako laserový prístroj "triedy 1" na základe Normy pre mieru vyžarovania vydanej Ministerstvom zdravotníctva a starostlivosti o obyvateľstvo USA (U.S. Department of Health and Human Services, DHHS) podľa zákona o kontrole vyžarovania pre zdravie a bezpečnosť z roku 1968. Keďže žiarenie vnútri tlačiarne je úplne pohlcované ochrannými a vonkajšími krytmi, laserový lúč nemôže uniknúť v žiadnej fáze bežného používania.

**VAROVANIE!** Používanie ovládacích prvkov, vykonávanie úprav alebo iných procedúr iným spôsobom, ako je uvedené v tejto používateľskej príručke, môže viesť k vystaveniu nebezpečnej radiácii.

V prípade iných regulačných záležitostí v USA/Kanade napíšte na adresu:

HP Inc.

HP Inc. 1501 Page Mill Rd, Palo Alto, CA 94304, USA

E-mailový kontakt: (techregshelp@hp.com) alebo telefonický kontakt: +1 (650) 857-1501

## **Vyhlásenie o laserových prístrojoch pre Fínsko**

#### **Luokan 1 laserlaite**

HP LaserJet MFP M232–M237, laserkirjoitin on käyttäjän kannalta turvallinen luokan 1 laserlaite. Normaalissa käytössä kirjoittimen suojakotelointi estää lasersäteen pääsyn laitteen ulkopuolelle. Laitteen turvallisuusluokka on määritetty standardin EN 60825-1 (2014) mukaisesti.

#### **VAROITUS !**

Laitteen käyttäminen muulla kuin käyttöohjeessa mainitulla tavalla saattaa altistaa käyttäjän turvallisuusluokan 1 ylittävälle näkymättömälle lasersäteilylle.

#### **VARNING !**

<span id="page-152-0"></span>Om apparaten används på annat sätt än i bruksanvisning specificerats, kan användaren utsättas för osynlig laserstrålning, som överskrider gränsen för laserklass 1.

#### **HUOLTO**

HP LaserJet MFP M232–M237 - kirjoittimen sisällä ei ole käyttäjän huollettavissa olevia kohteita. Laitteen saa avata ja huoltaa ainoastaan sen huoltamiseen koulutettu henkilö. Tällaiseksi huoltotoimenpiteeksi ei katsota väriainekasetin vaihtamista, paperiradan puhdistusta tai muita käyttäjän käsikirjassa lueteltuja, käyttäjän tehtäväksi tarkoitettuja ylläpitotoimia, jotka voidaan suorittaa ilman erikoistyökaluja.

#### **VARO !**

Mikäli kirjoittimen suojakotelo avataan, olet alttiina näkymättömällelasersäteilylle laitteen ollessa toiminnassa. Älä katso säteeseen.

#### **VARNING !**

Om laserprinterns skyddshölje öppnas då apparaten är i funktion, utsättas användaren för osynlig laserstrålning. Betrakta ej strålen.

Tiedot laitteessa käytettävän laserdiodin säteilyominaisuuksista: Aallonpituus 775-795 nm Teho 5 m W Luokan 3B laser.

## **Vyhlásenie o kontrole bezpečnosti (Nemecko)**

Das Gerät ist nicht für die Benutzung im unmittelbaren Gesichtsfeld am Bildschirmarbeitsplatz vorgesehen. Um störende Reflexionen am Bildschirmarbeitsplatz zu vermeiden, darf dieses Produkt nicht im unmittelbaren Gesichtsfeld platziert werden.

Das Gerät ist kein Bildschirmarbeitsplatz gemäß BildscharbV. Bei ungünstigen Lichtverhältnissen (z. B. direkte Sonneneinstrahlung) kann es zu Reflexionen auf dem Display und damit zu Einschränkungen der Lesbarkeit der dargestellten Zeichen kommen.

Die Bilddarstellung dieses Gerätes ist nicht für verlängerte Bildschirmtätigkeiten geeignet.

## **Vyhlásenia pre Škandináviu (Dánsko, Fínsko, Nórsko, Švédsko)**

#### **Dánsko:**

Apparatets stikprop skal tilsuttes en stikkontakt med jord, som giver forbindelse til stikproppens jord.

#### **Fínsko:**

Laite on liitettävä suojakoskettimilla varustettuun pistorasiaan.

#### **Nórsko:**

Apparatet må tilkoples jordet stikkontakt.

#### **Švédsko:**

Apparaten skall anslutas till jordat uttag.

## <span id="page-153-0"></span>**Eurázijská zhoda (Arménsko, Bielorusko, Kazachstan, Kirgizsko, Rusko)**

#### **Производитель и дата производства**

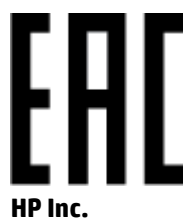

Адрес: 1501 Page Mill Road, Palo Alto, California 94304, U.S.

Дата производства зашифрована в 10-значном серийном номере, расположенном на наклейке со служебной информацией изделия. 4-я, 5-я и 6-я цифры обозначают год и неделю производства. 4-я цифра обозначает год, например, «3» обозначает, что изделие произведено в «2013» году. 5-я и 6-я цифры обозначают номер недели в году производства, например, «12» обозначает «12-ю» неделю.

#### **Өндіруші жəне өндіру мерзімі**

#### **HP Inc.**

Мекенжайы: 1501 Page Mill Road, Palo Alto, California 94304, U.S.

Өнімнің жасалу мерзімін табу үшін өнімнің қызмет көрсету жапсырмасындағы 10 таңбадан тұратын сериялық нөмірін қараңыз. 4-ші, 5-ші жəне 6-шы сандар өнімнің жасалған жылы мен аптасын көрсетеді. 4-ші сан жылын көрсетеді, мысалы «3» саны «2013» дегенді білдіреді. 5-ші жəне 6-шы сандары берілген жылдың қай аптасында жасалғанын көрсетеді, мысалы, «12» саны «12-ші» апта дегенді білдіреді.

#### **Местные представители**

**Россия:** ООО "Эйч Пи Инк",

Российская Федерация, 125171, г . Москва, Ленингра дское шоссе, 1 6А, стр.3,

Телефон/факс: +7 495 797 35 00 / +7 499 92132 50

**Казахстан:** Филиал компании "ЭйчПи Глобал Трэйдинг Би.Ви.", Республика Казахстан, 050040, г. Алматы, Бостандыкский район, проспект Аль-Фараби, 77/7,

Телефон/факс: + 7 7 27 355 35 52

#### **Жергілікті өкілдіктері**

**Ресей:** ООО "Эйч Пи Инк",

Ресей Федерациясы, 125171, Мәскеу, Ленинград шоссесі, 16A блок 3,

Телефон/факс: +7 495 797 35 00 / +7 499 92132 50

**Қазақстан:** "ЭйчПи Глобал Трэйдинг Би.Ви." компаниясынын Қазақстандағы филиалы, Қазақстан Республикасы, 050040, Алматы к., Бостандык ауданы, Əл- Фараби даңғылы, 77/7,

Телефон/факс: +7 727 355 35 52

## <span id="page-154-0"></span>**Vyhlásenia o bezdrôtovej sieti**

Vyhlásenia v tejto časti sa vzťahujú iba na bezdrôtové tlačiarne.

## **Vyhlásenie o zhode FCC – USA**

#### **Exposure to radio frequency radiation**

**AUPOZORNENIE:** The radiated output power of this device is far below the FCC radio frequency exposure limits. Nevertheless, the device shall be used in such a manner that the potential for human contact during normal operation is minimized.

In order to avoid the possibility of exceeding the FCC radio frequency exposure limits, human proximity to the antenna shall not be less than 20 cm during normal operation.

This device complies with Part 15 of FCC Rules. Operation is subject to the following two conditions: (1) this device may not cause interference, and (2) this device must accept any interference, including interference that may cause undesired operation of the device.

**AUPOZORNENIE:** Based on Section 15.21 of the FCC rules, changes of modifications to the operation of this product without the express approval by HP may invalidate its authorized use.

## **Vyhlásenie pre Austráliu**

This device incorporates a radio-transmitting (wireless) device. For protection against radio transmission exposure, it is recommended that this device be operated no less than 20 cm from the head, neck, or body.

## **Vyhlásenie pre Bielorusko**

В соответствии с Постановлением Совета Министров Республики Беларусь от 24 мая 2017 года № 383 (об описании и порядке применения знака соответствия к техническому регламенту Республики Беларусь) продукция, требующая подтверждения соответствия техническому регламенту Республики Беларусь, размещенная на рынке Республики Беларусь, должна быть маркирована знаком соответствия ТР BY.

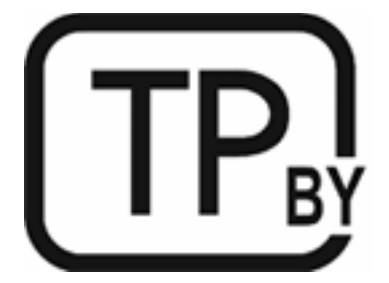

## **Brazílske vyhlásenie ANATEL**

Este equipamento não tem direito à proteção contra interferência prejudicial e não pode causar interferência em sistemas devidamente autorizados.

Para maiores informações consulte o site da ANATEL – [www.anatel.gov.br](https://www.anatel.gov.br)

## <span id="page-155-0"></span>**Kanadské vyhlásenia**

**For Indoor Use**. This digital apparatus does not exceed the Class B limits for radio noise emissions from digital apparatus as set out in the radio interference regulations of the Canadian Department of Communications. The internal wireless radio complies with RSS 210 of Industry Canada.

**Pour ĺusage d´intérieur**. Le présent appareil numérique ńémet pas de bruits radioélectriques dépassant les limites applicables aux appareils numériques de Classe B prescribes dans le règlement sur le brouillage radioélectrique édicté par le Ministère des Communications du Canada. Le composant RF interne est conforme à la norme CNR-210 d´Industrie Canada.

## **Čínske vyhlásenia CMIIT ohľadne bezdrôtových zariadení**

中国无线电发射设备通告

型号核准代码显示在产品本体的铭牌上。

## **Vyhlásenie pre Kóreu**

무선 전용제품:

해당 무선설비는 전파혼신 가능성이 있음으로 인명안전과 관련된 서비스는 할 수 없음. (무선모듈제품이 설치되어있는경무)

## **Vyhlásenie pre Taiwan (tradičná čínština)**

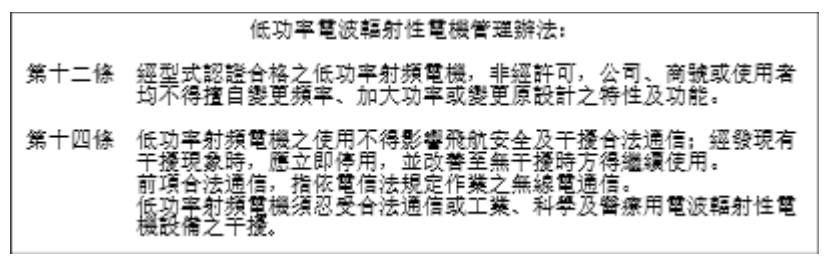

在 5.25-5.35 秭赫頻帶內操作之無線資訊傳輸設備, 限於室內使用。

## **Produkty s 5 GHz prevádzkou podľa normy ministerstva priemyslu Kanady (Industry Canada)**

**AL UPOZORNENIE:** When using IEEE 802.11a wireless LAN, this product is restricted to indoor use, due to its operation in the 5.15- to 5.25-GHz frequency range. Industry Canada requires this product to be used indoors for the frequency range of 5.15 GHz to 5.25 GHz to reduce the potential for harmful interference to cochannel mobile satellite systems. High-power radar is allocated as the primary user of the 5.25- to 5.35-GHz and 5.65- to 5.85-GHz bands. These radar stations can cause interference with and/or damage to this device.

Lors de l'utilisation d'un réseau local sans fil IEEE 802.11a, ce produit est réservé à une utilisation en intérieur en raison de sa plage de fréquences, comprise entre 5,15 et 5,25 GHz. Industrie Canada recommande l'utilisation en intérieur de ce produit pour la plage de fréquences comprise entre 5,15 et 5,25 GHz afin de réduire les interférences nuisibles potentielles avec les systèmes de satellite portables utilisant le même canal. Le radar à haute puissance est défini comme étant le principal utilisateur des bandes 5,25 à 5,35 GHz et 5,65 à 5,85 GHz. Ces stations radar peuvent provoquer des interférences sur ce périphérique et/ou l'endommager.

## <span id="page-156-0"></span>**Vyhlásenie NCC pre Taiwan: (iba pre 5 GHz)**

應避免影響附沂雷達系統之操作。

## **Vystavenie rádiofrekvenčnej radiácii (Kanada)**

- **VAROVANIE!** Exposure to Radio Frequency Radiation. The radiated output power of this device is below the Industry Canada radio frequency exposure limits. Nevertheless, the device should be used in such a manner that the potential for human contact is minimized during normal operation.
- **A VAROVANIE!** Exposition aux émissions de fréquences radio. La puissance de sortie émise par ce périphérique est inférieure aux limites fixées par Industrie Canada en matière d'exposition aux fréquences radio. Néanmoins, les précautions d'utilisation du périphérique doivent être respectées afin de limiter tout risque de contact avec une personne.

To avoid the possibility of exceeding the Industry Canada radio frequency exposure limits, human proximity to the antennas should not be less than 20 cm.

Pour éviter tout dépassement des limites fixées par Industrie Canada en matière d'exposition aux fréquences radio, la distance entre les utilisateurs et les antennes ne doit pas être inférieure à 20 cm (8 pouces).

## **Regulačné upozornenie Európskej únie**

Telekomunikačné funkcie tohto produktu sa môžu používať v nasledujúcich európskych krajinách alebo oblastiach:

Rakúsko, Belgicko, Bulharsko, Cyprus, Česká republika, Dánsko, Estónsko, Fínsko, Francúzsko, Nemecko, Grécko, Maďarsko, Island, Írsko, Taliansko, Lotyšsko, Lichtenštajnsko, Litva, Luxembursko, Malta, Holandsko, Nórsko, Poľsko, Portugalsko, Rumunsko, Slovenská republika, Slovinsko, Španielsko, Švédsko, Švajčiarsko a Spojené kráľovstvo.

## **Upozornenie týkajúce sa používania v Rusku**

Существуют определенные ограничения по использованию беспроводных сетей (стандарта 802.11 b/g) с рабочей частотой 2,4 ГГц: Данное оборудование может использоваться внутри помещений с использованием диапазона частот 2400-2483,5 МГц (каналы 1-13). При использовании внутри помещений максимальная эффективная изотропно–излучаемая мощность (ЭИИМ) должна составлять не более 100мВт.

## **Mexické vyhlásenie**

Aviso para los usuarios de México

"La operación de este equipo está sujeta a las siguientes dos condiciones: (1) es posible que este equipo o dispositivo no cause interferencia perjudicial y (2) este equipo o dispositivo debe aceptar cualquier interferencia, incluyendo la que pueda causar su operación no deseada."

Para saber el modelo de la tarjeta inalámbrica utilizada, revise la etiqueta regulatoria de la impresora.

## **Vyhlásenie pre Thajsko**

่ เครื่องวิทยุคมนาคมนี้มีระดับการแผ่คลื่นแม่เหล็กไฟฟ้าสอดคล้องตามมาตรฐานความปลอดภัยต่อสุขภาพของมนุษย์จากการใช้เครื่องวิทยุคมนาคมที่คณะกรรมการกิจการ โทรคมนาคมแห่งชาติประกาศกาหนด ํ

<span id="page-157-0"></span>This radio communication equipment has the electromagnetic field strength in compliance with the Safety Standard for the Use of Radio Communication Equipment on Human Health announced by the National Telecommunications Commission.

## **Vietnamské telekomunikácie**

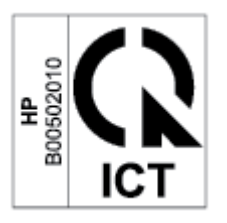

**POZNÁMKA:** Označenie schválených bezdrôtových telekomunikačných zariadení typu ICTQC.

# **Register**

### **A**

akustické špecifikácie [103](#page-108-0) Austrália [109](#page-114-0)

#### **B**

bezdrôtová sieť riešenie problémov [93](#page-98-0) bezpečnostné vyhlásenia [146](#page-151-0) Bezpečnostný list (MSDS) [139](#page-144-0)

### **Č**

čakanie v režime spánku vypnutie [44](#page-49-0) zapnutie [44](#page-49-0) čísla dielov [47](#page-52-0) príslušenstvo [47](#page-52-0) spotrebný materiál [47](#page-52-0) čistenie dráha papiera [82](#page-87-0) sklo [91](#page-96-0)

### **E**

ekonomické nastavenia [44](#page-49-0) elektrické špecifikácie [103](#page-108-0) Embedded Web Server (EWS) funkcie [42](#page-47-0) prideľovanie hesiel [44](#page-49-0) Eurázijská zhoda [148](#page-153-0)

#### **F**

fínske vyhlásenie o laserovej bezpečnosti [146](#page-151-0)

#### **H**

hmotnosť, tlačiareň [101](#page-106-0) Homologizačné identifikačné čísla SEOLA [145](#page-150-0) HP Customer Care [132](#page-137-0) HP Device Toolbox, používanie [42](#page-47-0) HP EWS, používanie [42](#page-47-0)

## **I**

ICES-003 – upozornenie [146](#page-151-0)

#### **K**

kanadské upozornenia zhoda s normou ICES-003 [146](#page-151-0) kazety iné ako HP [122](#page-127-0) recyklácia [135](#page-140-0) záruka [121](#page-126-0) kazety s tonerom pamäťové čipy [124](#page-129-0) recyklácia [135](#page-140-0) záruka [121](#page-126-0) kontrolný zoznam bezdrôtové pripojenie [93](#page-98-0) kopírovanie jedna kópia [35](#page-40-0) nastavovanie veľkosti a typu papiera [91](#page-96-0) od okraja po okraj [92](#page-97-0) optimalizovanie pre text alebo obrázky [91](#page-96-0) preukaz totožnosti [36](#page-41-0) viac kópií [35](#page-40-0) kopírovanie preukazu totožnosti [36](#page-41-0) kryty, umiestnenie [2,](#page-7-0) [3](#page-8-0) kvalita obrazu skontrolujte stav tonerovej kazety [81](#page-86-0)

#### **L**

laserová bezpečnosť [146](#page-151-0) licencia, softvér [125](#page-130-0) likvidácia odpadu [136](#page-141-0)

### **N**

napájanie spotreba [103](#page-108-0) napodobeniny spotrebného materiálu [123](#page-128-0) Nový Zéland [111](#page-116-0)

### **O**

obálka, orientácia [24](#page-29-0) obálka, vloženie [24](#page-29-0) objednávanie spotrebný materiál a príslušenstvo [47](#page-52-0) odstránenie uviaznutia miesta [69](#page-74-0) odstraňovanie problémov LED, chyby [60](#page-65-0) oneskorenie šetrenia energie nastavenie [45](#page-50-0) online podpora [132](#page-137-0) operačné systémy (OS) podporované [99](#page-104-0) OS (operačný systém) podporované [99](#page-104-0) otvor na prioritné podávanie jednotlivých hárkov vkladanie štítkov [25](#page-30-0) ovládací panel funkcie [5](#page-10-0) indikátory na paneli LED [57](#page-62-0) tlačidlá [5](#page-10-0) umiestnenie [2](#page-7-0), [3](#page-8-0) vzory LED indikátorov [60](#page-65-0) oznámenia EÚ [144](#page-149-0) značka CE [144](#page-149-0)

### **P**

pamäťový čip, kazeta s tonerom popis [124](#page-129-0)

papier vkladanie [21](#page-26-0) výber [82](#page-87-0) papier, objednávanie [47](#page-52-0) počet kópií; zmena [35](#page-40-0) podávač dokumentov vloženie originálov [28](#page-33-0) podmienky špecifické [109](#page-114-0), [111](#page-116-0) podpora online [132](#page-137-0) podpora zákazníkov online [132](#page-137-0) podporované operačné systémy [100](#page-105-0) porty rozhraní umiestnenie [4](#page-9-0) priehradka, výstupná zaseknutia, uvoľňovanie [77](#page-82-0) pripojenie napájania umiestnenie [4](#page-9-0) príslušenstvo čísla dielov [47](#page-52-0) objednávanie [47](#page-52-0) problémy s kvalitou obrázkov – príklady a riešenia [84](#page-89-0) problémy s podávaním papiera riešenie [66](#page-71-0), [68](#page-73-0) produktová záruka [108](#page-113-0) program ekologického dohľadu [133](#page-138-0) Protipirátska webová lokalita HP [123](#page-128-0) protipirátsky spotrebný materiál [123](#page-128-0)

#### **R**

recyklácia elektronický hardvér [136](#page-141-0) recyklácia elektronického hardvéru [136](#page-141-0) recyklovanie [135](#page-140-0) recyklovanie hardvéru, Brazília [137](#page-142-0) riešenie problémov bezdrôtová sieť [93](#page-98-0) LED, chyby [57](#page-62-0) LED, indikátory [57](#page-62-0) LED, vzory indikátorov [60](#page-65-0)

problémy s podávaním papiera [66](#page-71-0) skontrolujte stav tonerovej kazety [81](#page-86-0) rozmery, tlačiareň [101](#page-106-0) rušenie bezdrôtovej siete [96](#page-101-0)

#### **S**

siete podporované [99](#page-104-0) sieťový port umiestnenie [4](#page-9-0) skener čistenie skla [91](#page-96-0) sklenená podložka, skener položenie originálov [26](#page-31-0) sklenená podložka skenera položenie originálov [26](#page-31-0) sklo, čistenie [91](#page-96-0) softvér softvérová licenčná zmluva [125](#page-130-0) spotrebné materiály objednávanie [47](#page-52-0) spotrebný materiál čísla dielov [47](#page-52-0) iný ako HP [122](#page-127-0) napodobenina [123](#page-128-0) nastavenia prahu nízkej hladiny [65](#page-70-0) používanie pri nízkej hladine atramentu [65](#page-70-0) recyklácia [135](#page-140-0) spotrebný materiál od iných výrobcov ako HP [122](#page-127-0) stav indikátory na ovládacom paneli [57](#page-62-0) indikátory ovládacieho panela [60](#page-65-0) systémové požiadavky [100](#page-105-0)

## **Š**

špecifické podmienky podmienky pre konkrétnu krajinu [109](#page-114-0), [111](#page-116-0) špecifikácie elektrické a akustické [103](#page-108-0) systémové požiadavky [100](#page-105-0) štítky orientácia [25](#page-30-0) tlač na [25](#page-30-0) štítky, vkladanie [25](#page-30-0) štítok číslom produktu a sériovým číslom umiestnenie [4](#page-9-0) štítok so sériovým číslom umiestnenie [4](#page-9-0)

#### **T**

technická podpora online [132](#page-137-0) tlačidlá, ovládací panel [5](#page-10-0) Tlačidlo Kópia preukazu totožnosti [36](#page-41-0) tlačidlo zapnúť/vypnúť, umiestnenie [2](#page-7-0), [3](#page-8-0) tonerová kazeta nastavenia prahu nízkej hladiny [65](#page-70-0) používanie pri nízkej hladine atramentu [65](#page-70-0) tonerové kazety čísla dielov [47](#page-52-0) iné ako HP [122](#page-127-0)

### **U**

upozornenia Brazília [149](#page-154-0) Európska únia [151](#page-156-0) FCC [145,](#page-150-0) [149](#page-154-0) Kanada [150,](#page-155-0) [151](#page-156-0) Mexiko [151](#page-156-0) Rusko [151](#page-156-0) Spojené štáty americké [149](#page-154-0) Škandinávia [147](#page-152-0) Vietnam [152](#page-157-0) USB port umiestnenie [4](#page-9-0) uviaznutia miesta [69](#page-74-0) uviaznutia papiera. *Pozri* uviaznutia

## **V**

vstupný zásobník umiestnenie [2](#page-7-0), [3](#page-8-0) vyhlásenia o laserovej bezpečnosti Fínsko [146](#page-151-0) vyhlásenie ANATEL [149](#page-154-0) Vyhlásenie o zhode FCC [149](#page-154-0)

vypínač, umiestnenie [2,](#page-7-0) [3](#page-8-0) vypnutie po nečinnosti nastavenie [45](#page-50-0) výstupný zásobník umiestnenie [2](#page-7-0), [3](#page-8-0)

#### **W**

Webová lokalita pre boj proti podvodom [123](#page-128-0) Webové lokality Bezpečnostný list (MSDS) [139](#page-144-0) hlásenie pirátskych produktov [123](#page-128-0) podpora zákazníkov [132](#page-137-0) Windows systémové požiadavky [100](#page-105-0)

#### **Z**

zákaznícka podpora záruka [53](#page-58-0) záruka [53](#page-58-0) kazety s tonerom [121](#page-126-0) licencia [125](#page-130-0) svojpomocná oprava [131](#page-136-0) zaseknutia výstupná priehradka, uvoľňovanie [77](#page-82-0) zásobník, vyčistenie [71](#page-76-0) zásobník zaseknutia, vyčistenia [71](#page-76-0) zásobníky, výstupné umiestnenie [2](#page-7-0), [3](#page-8-0)